# Dell EMC Networking Open Automation Guide

9.14.0.0 July 2018

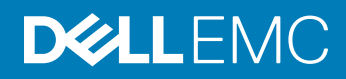

### Notes, cautions, and warnings

- NOTE: A NOTE indicates important information that helps you make better use of your product.
- A CAUTION: A CAUTION indicates either potential damage to hardware or loss of data and tells you how to avoid the problem.
- **A WARNING: A WARNING indicates a potential for property damage, personal injury, or death.**

Copyright © 2018 Dell Inc. or its subsidiaries. All rights reserved. Dell, EMC, and other trademarks are trademarks of Dell Inc. or its subsidiaries. Other trademarks may be trademarks of their respective owners.

# **Contents**

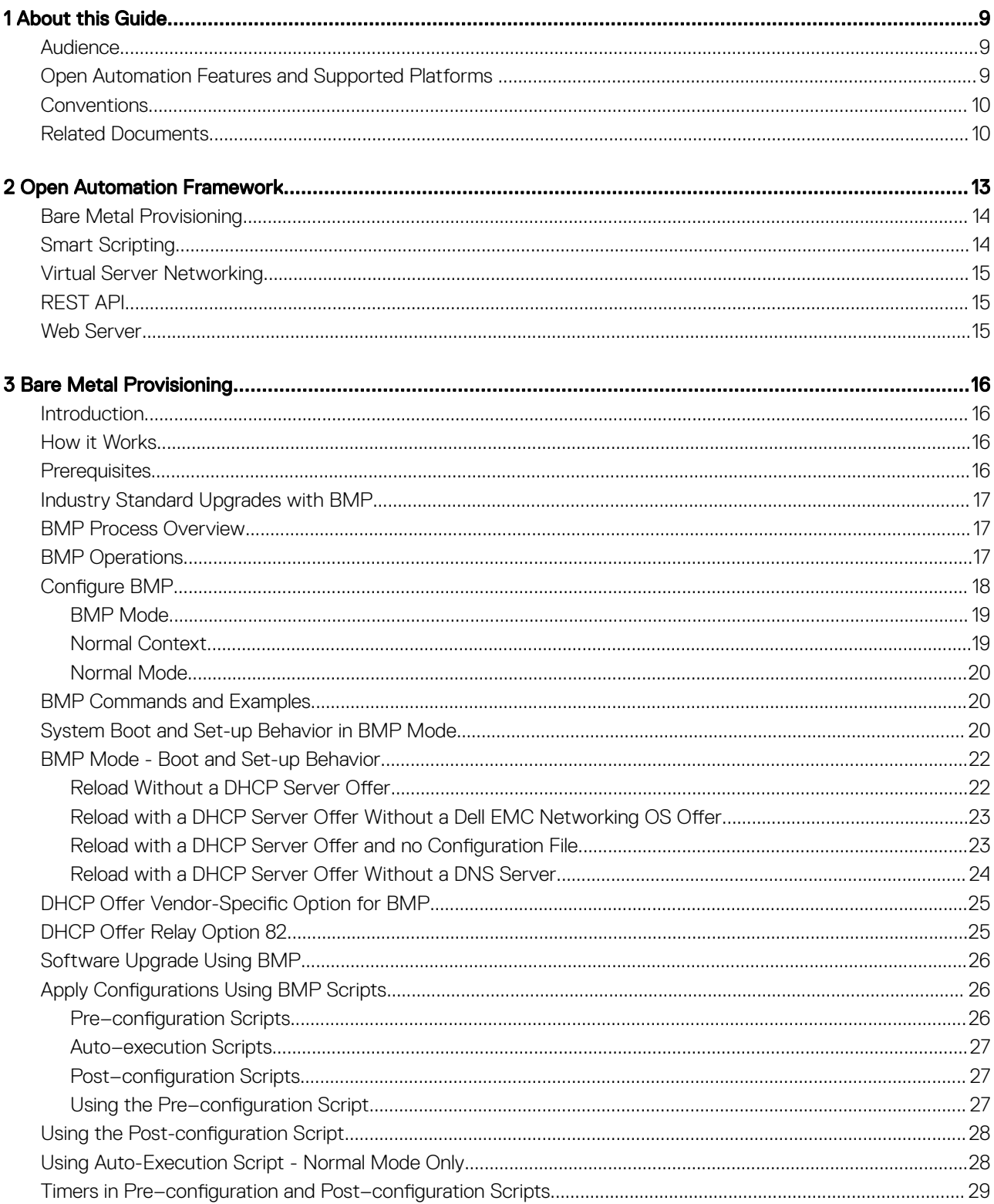

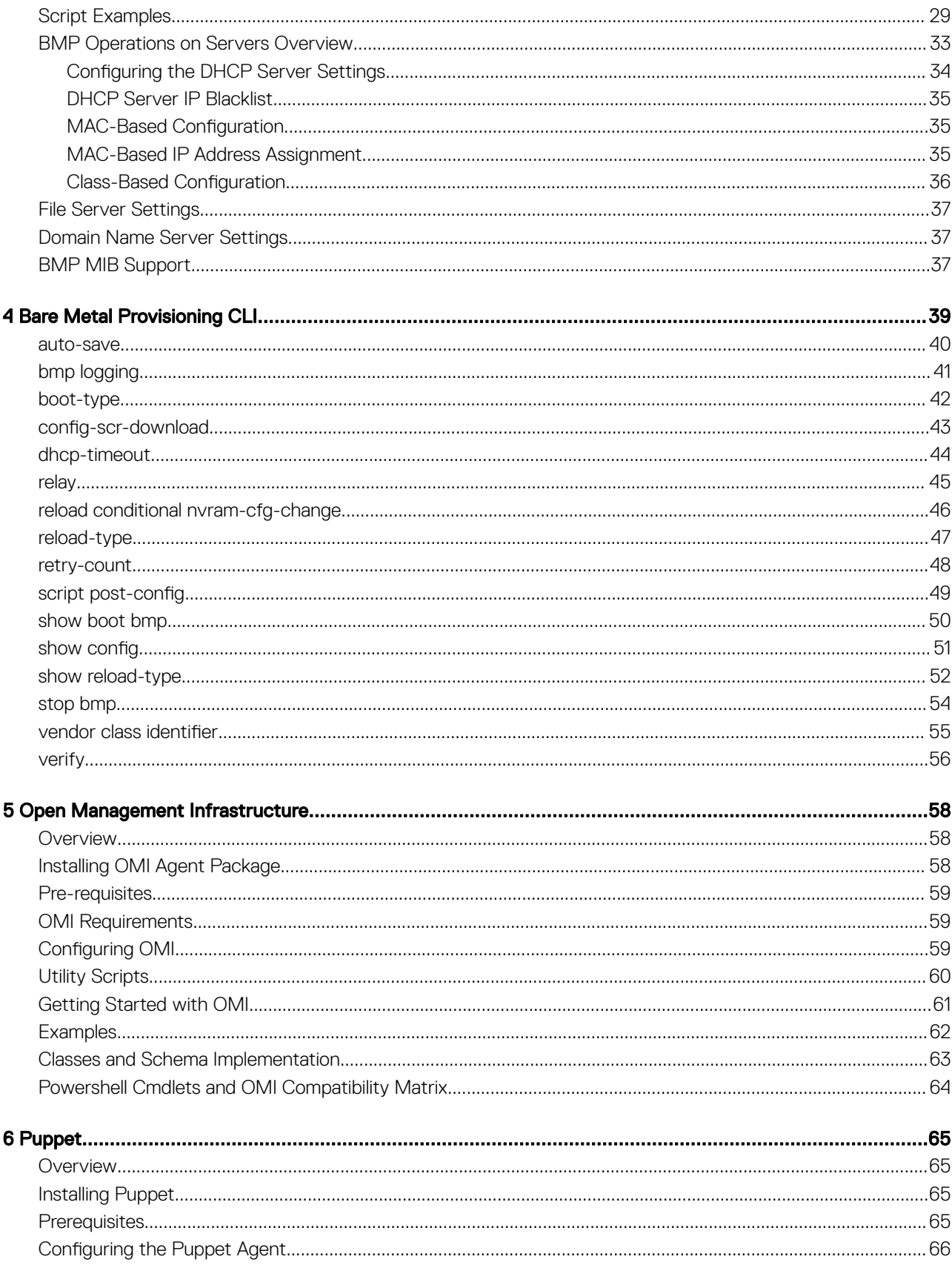

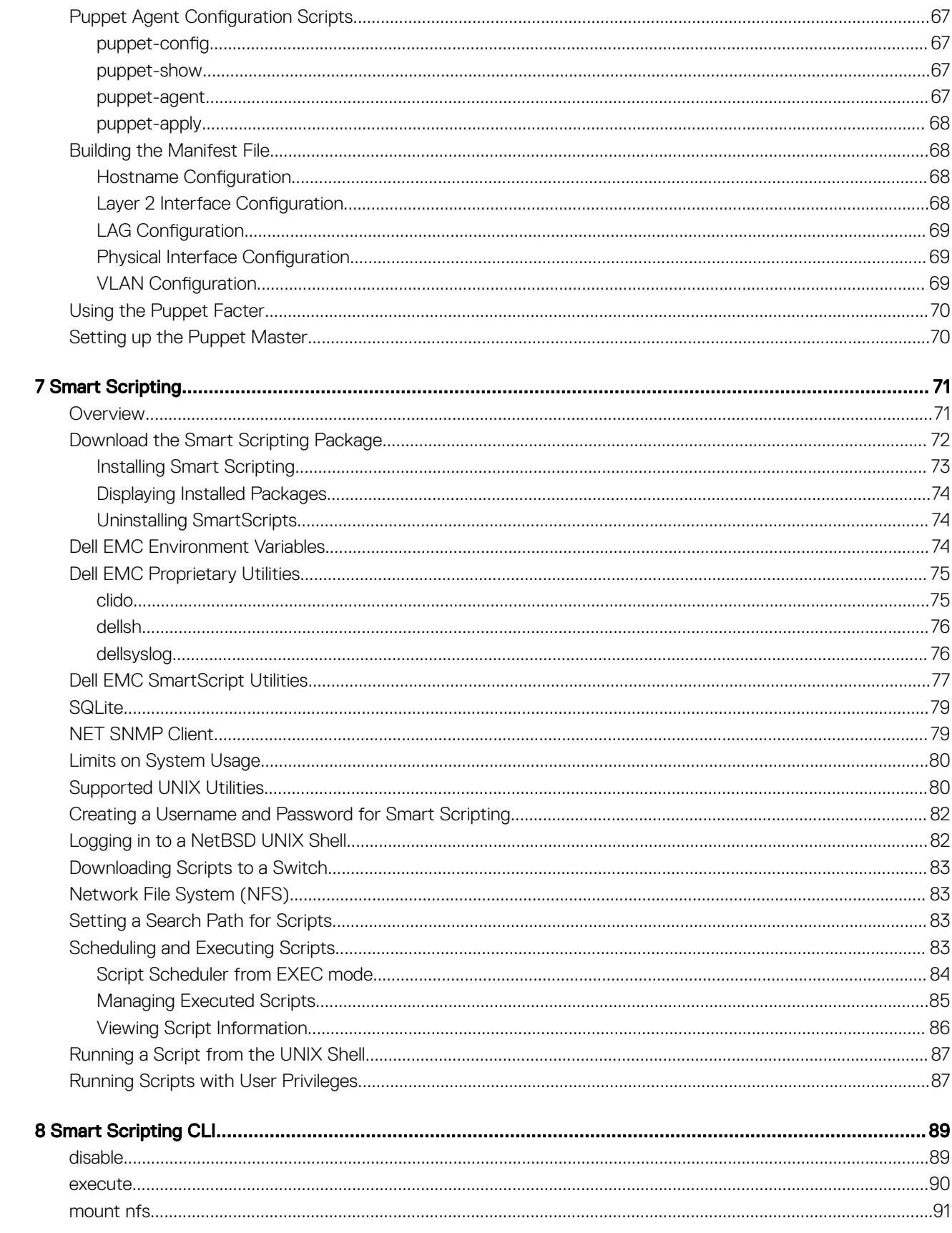

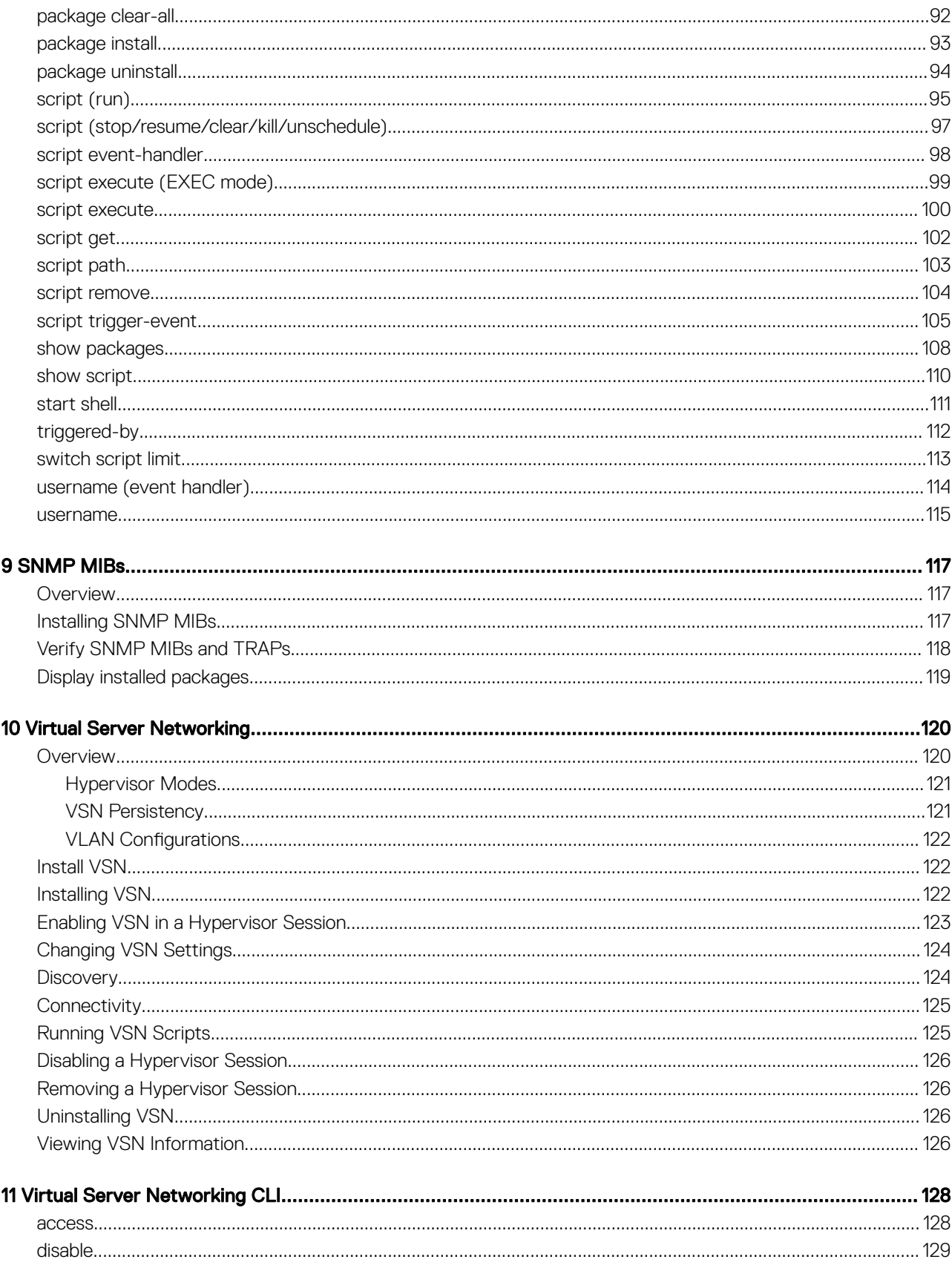

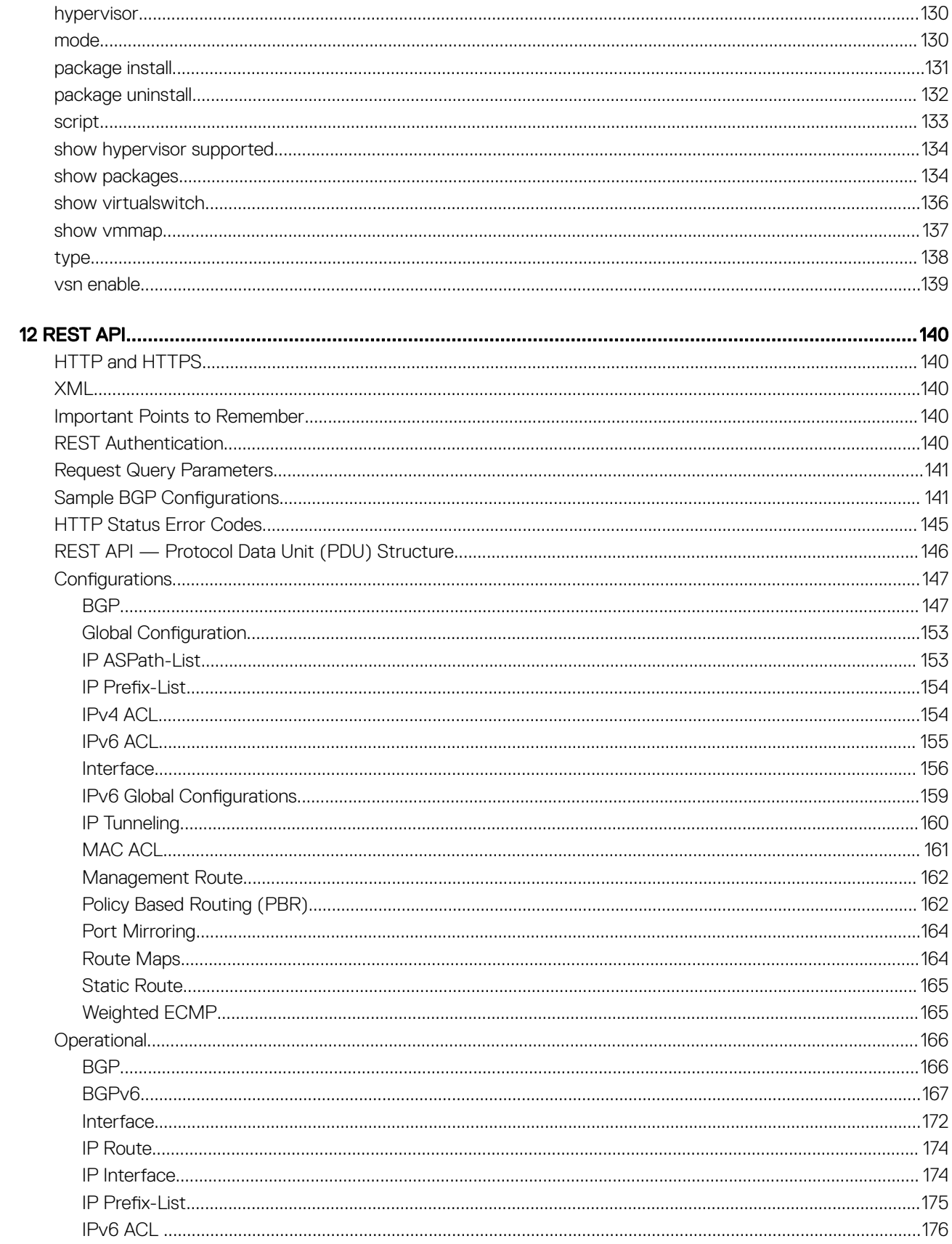

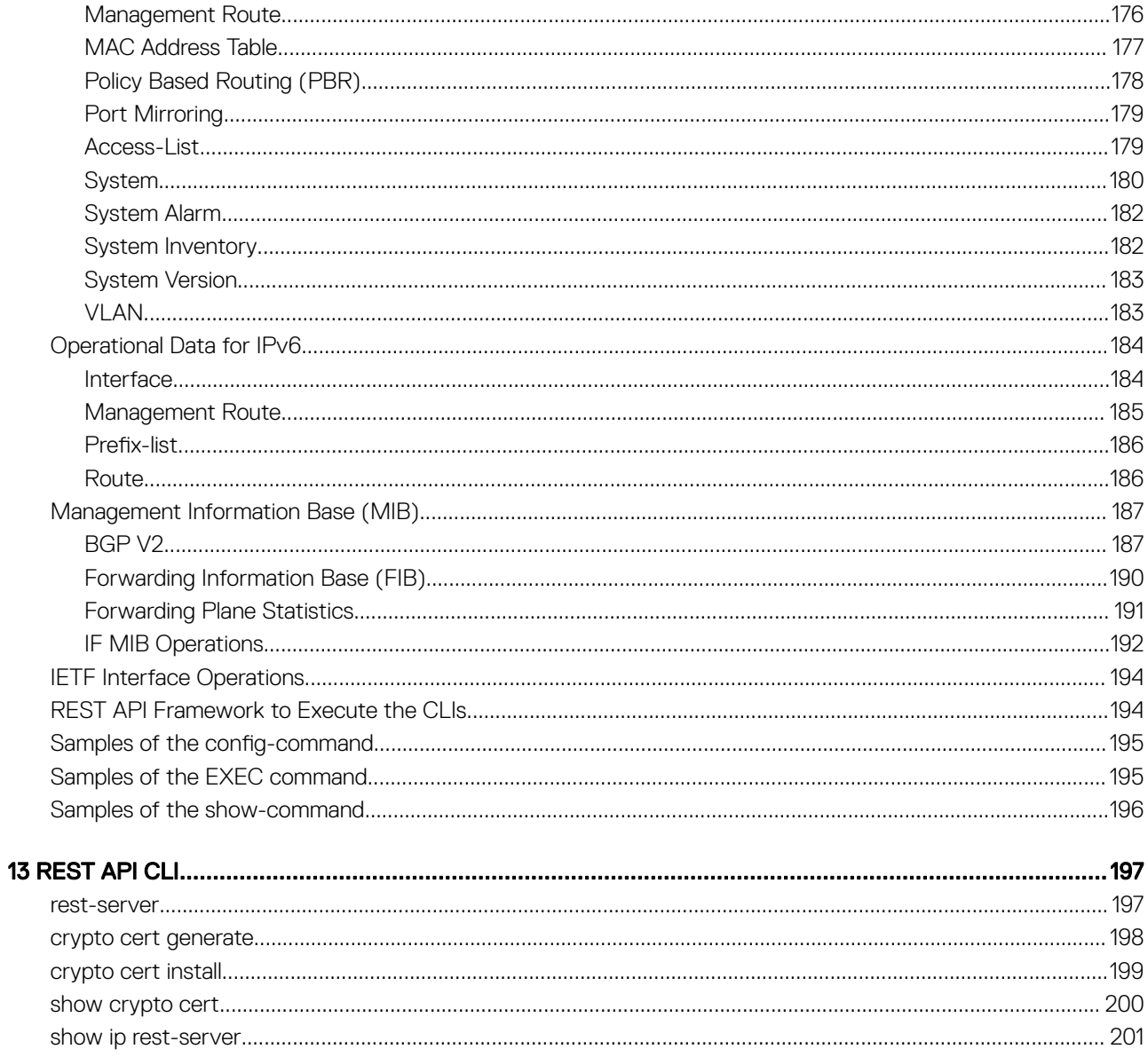

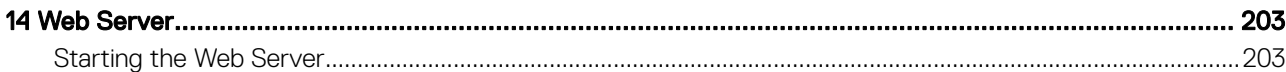

# About this Guide

<span id="page-8-0"></span>This document describes the components and uses of the Open Automation Framework designed to run on the Dell EMC Networking operating system (OS).

Open Automation includes support for:

- Bare metal provisioning (BMP)
- Open management infrastructure (OMI)
- Puppet
- Representational state transfer (REST) application programming interface (API)
- Smart scripting
- Virtual server networking (VSN)
- Web server

#### Topics:

- **Audience**
- Open Automation Features and Supported Platforms
- **[Conventions](#page-9-0)**
- [Related Documents](#page-9-0)

## Audience

This document is intended for data center managers and network administrators responsible for virtualization and system management. You must have a basic knowledge on virtualization technology and networking to work with the Open Automation framework.

NOTE: Although this document contains information about protocols, it does not provide complete information about protocol configuration and usage. For this information, see the documents listed in [Related Documents.](#page-9-0)

# Open Automation Features and Supported Platforms

The following table lists the Dell EMC Networking Open Automation features and the supported platforms.

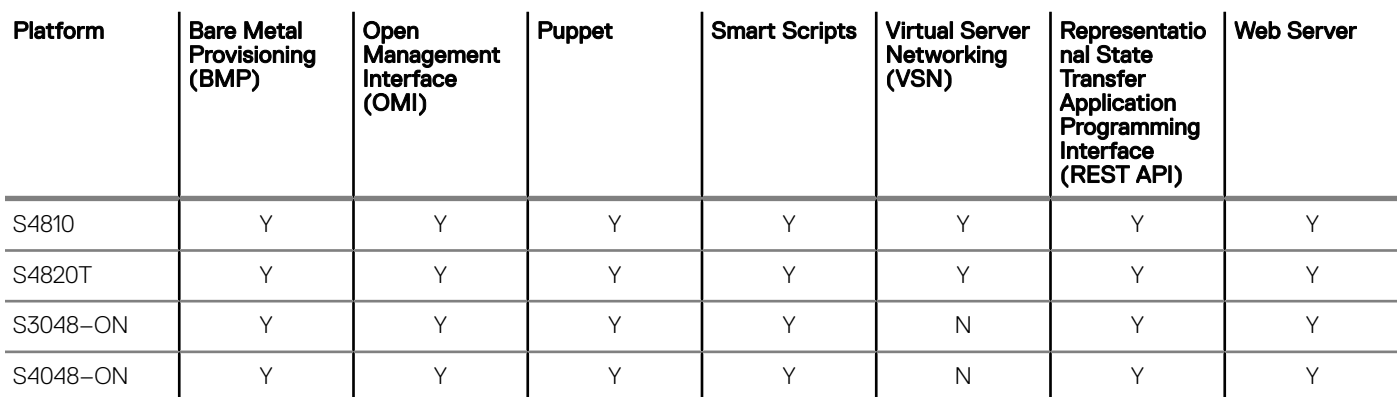

#### Table 1. Open Automation Features and Supported Platforms

<span id="page-9-0"></span>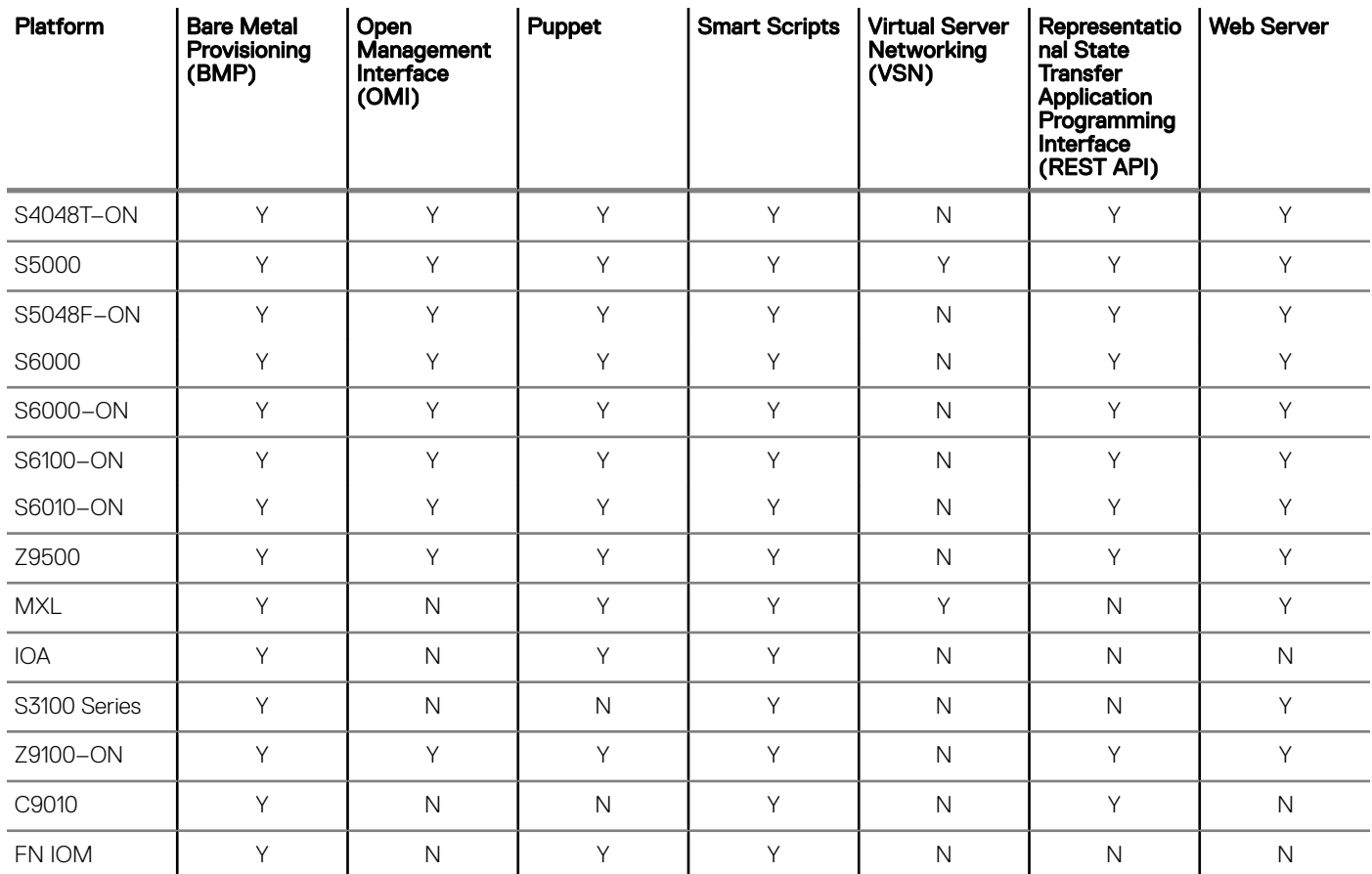

# **Conventions**

To describe command syntax, this document uses the following conventions.

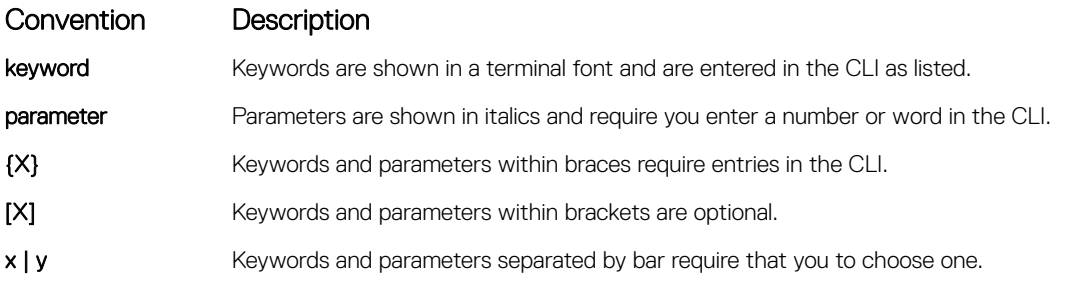

## Related Documents

For more information about Dell EMC Networking switches described in this document, see the following documents.

Platform Related Documents S4810 • *Dell EMC Networking OS Command Line Reference Guide for the S4810 System*  $\cdot$  Dell EMC Networking OS Configuration Guide for the S4810 System • *Dell EMC Networking Installation Guide for the S4810 System* S4820T

• *Dell EMC Networking OS Command Line Reference Guide for the S4820T System*

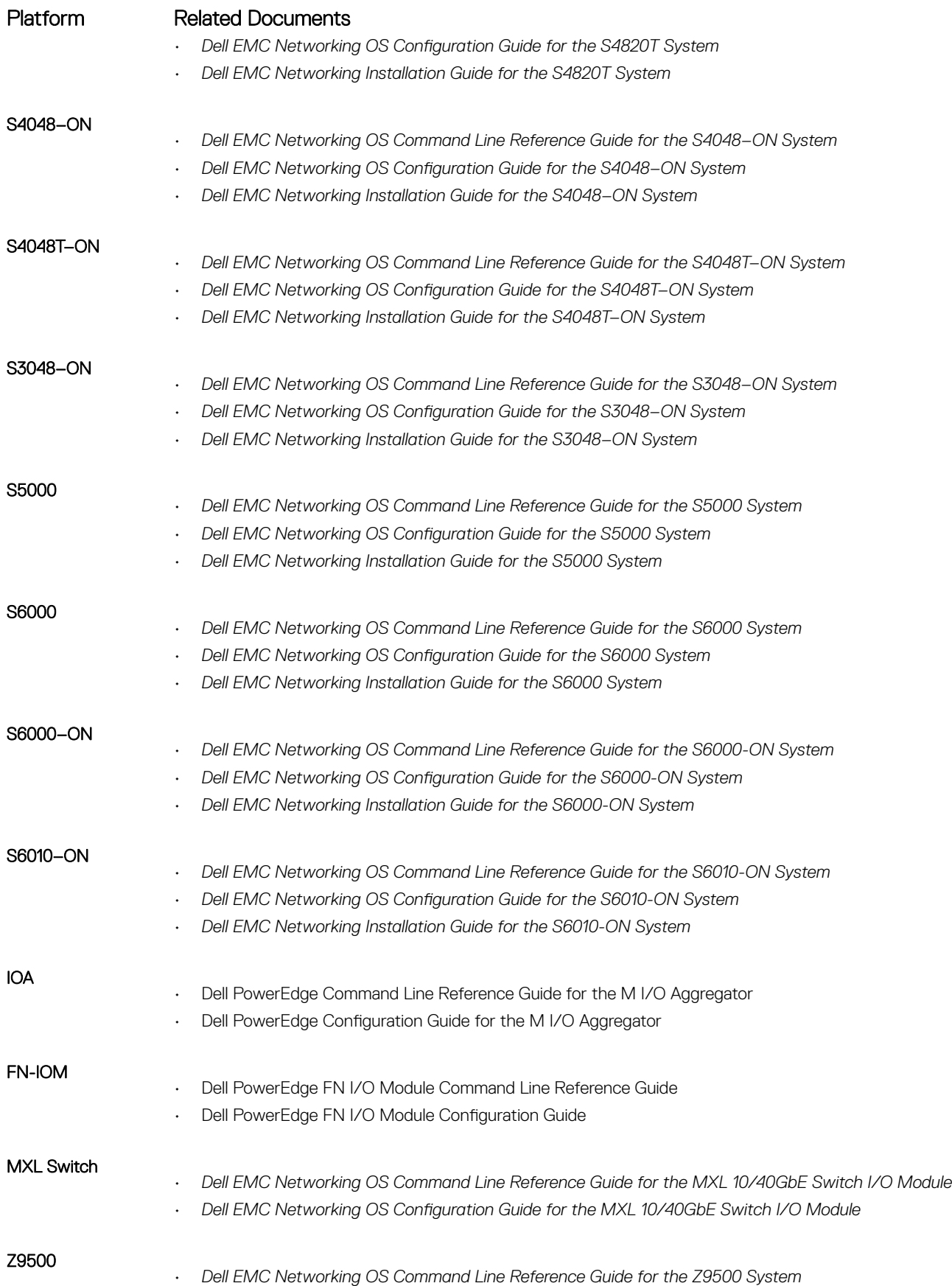

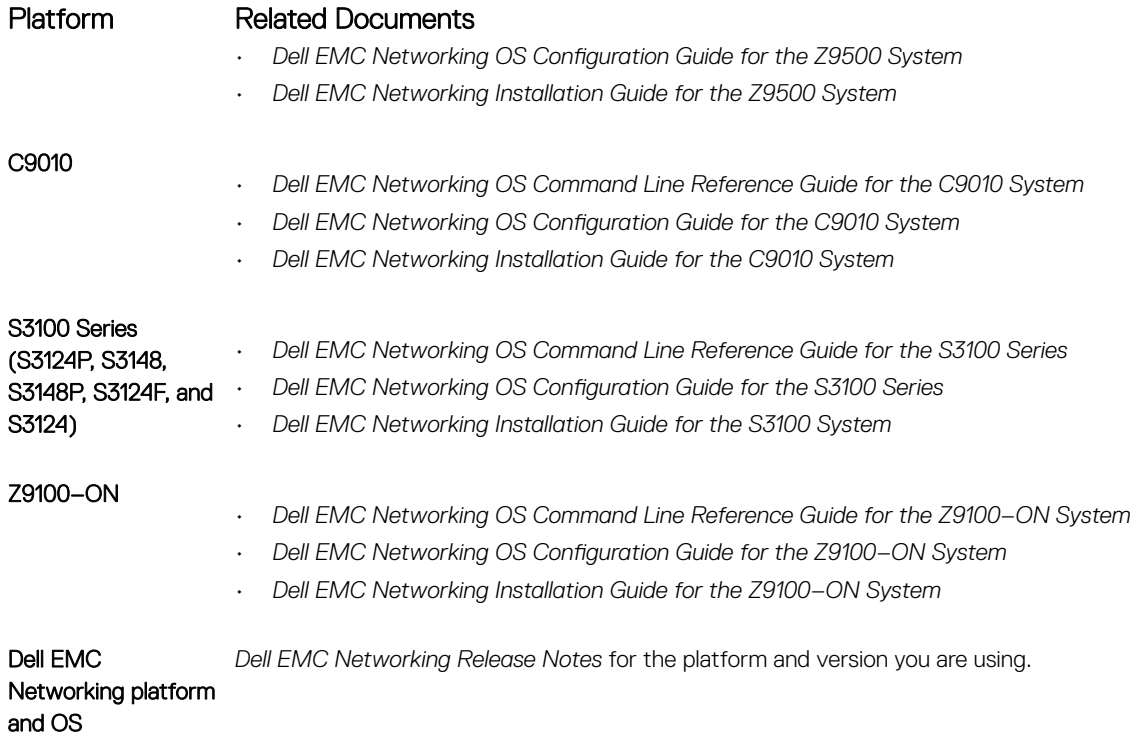

# Open Automation Framework

<span id="page-12-0"></span>The Open Automation framework provides an open, industry standards-based automation technology that simplifies managing dynamic virtual data centers and reduces risk and overhead.

The Dell EMC Networking S4810, S4820T, S3048–ON, S3100 Series, S4048–ON, S4048T–ON, S5000, S5048F-ON, S6000, S6000-ON, S6010–ON, S6100–ON, Z9500, Z9100–ON, MXL, M IOA, and FN IOM platforms support the Open Automation framework.

With the Open Automation framework, resources in a virtualized data center are efficiently managed without requiring manual reconfiguration of virtual switches (vSwitches), virtual machines (VMs) on network servers, and VM control software each time there is a network change. Automated provisioning of network resources during VM migration also maintains connectivity and security policies.

To automate monitoring and network device management, the Open Automation framework uses industry standard scripting languages, such as Perl, Python, and Ruby. To adapt to required configuration changes, you can quickly allocate virtual resources. In addition, a network device failure is more quickly detected and resolved; as a result, network uptime increases.

Automated bare metal provisioning (BMP) allows you to reduce operational overhead by automatically configuring Dell EMC Networking switches, accelerating switch installation, and simplifying operating system upgrades.

Support for multiple, industry standard hypervisors, virtual switches, and system management tools ensure that automated solutions work within an established data-center environment in which heterogeneous server, storage, and networking equipment interoperate. In addition, Open Automation allows you to customize automated solutions for your current multivendor virtualization environment.

An onboard web server provides a user-friendly way to monitor and manage a data center network. To provide additional management capability, HTTP and HTTPS daemons run on supported switches, such as the representational state transfer (REST) application programming interface (API).

The Open Automation framework consists of the following network management tools:

- Bare metal provisioning
- Open management interface
- Puppet
- Smart scripting
- Virtual server networking
- Representational state transfer application programming interface
- Web server

To extend and add functionality to your Dell EMC Networking OS without requiring updates to the OS release, use these components together or independently.

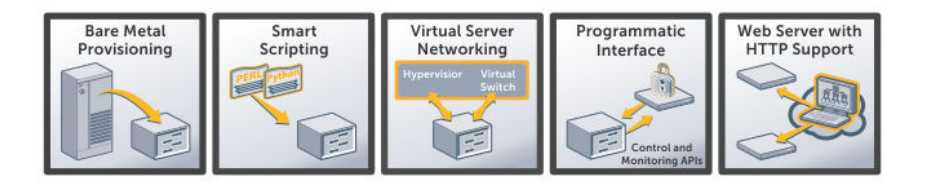

#### Figure 1. Open Automation Framework

### <span id="page-13-0"></span>(i) NOTE: The Open Automation framework is seen as Open Automation in the rest of this document.

#### Topics:

- **Bare Metal Provisioning**
- **Smart Scripting**
- [Virtual Server Networking](#page-14-0)
- [REST API](#page-14-0)
- [Web Server](#page-14-0)

# Bare Metal Provisioning

Bare metal provisioning (BMP) provides the following features.

- Automatic network switch configuration and automated configuration updates
- Enforced standard configurations
- Reduced installation time
- Simplified operating system upgrades

Automated BMP reduces operational expenses, accelerates switch installation, simplifies upgrades, and increases network availability by automatically configuring Dell EMC Networking switches. BMP eliminates the need for a network administrator to manually configure a switch, resulting in faster installation, elimination of configuration errors, and enforcement of standard configurations.

With BMP, after you install your switch, the switch searches the network for a dynamic host configuration protocol (DHCP) server. The DHCP server provides the switch with an IP address and the location of a file server, such as TFTP. The file server maintains a configuration file and an approved version of the Dell EMC Networking OS. The switch automatically configures itself by loading and installing an embedded Dell EMC Networking OS image with the startup configuration file.

For more information about BMP, see the *Dell EMC Networking OS Configuration Guide* for your platform (S4810, S4820T, S3048–ON, S4048–ON, S4048T–ON, S5000, S6000, S6000-ON, S6010–ON, S6100–ON, C9010, S3100 series, Z9100–ON and Z9500 switches), the *Dell EMC Networking OS Conguration Guide for the MXL 10/40GbE Switch IO Module* for your MXL switch, the *Dell PowerEdge Conguration Guide for the M I/O Aggregator* for your IOA aggregator, or the *Dell PowerEdge FN I/O Module Conguration Guide* for your FN-IOM aggregator.

# Smart Scripting

Smart Scripting provides the following:

- Support for industry standard languages, such as Perl, Python, and Ruby, avoiding the need to learn a new proprietary scripting language.
- The ability to customize device monitoring and management to suit your network needs, including custom maintenance tasks, discovery programs, and event logging for faster problem resolution.

Smart scripting increases network availability and manageability by allowing network administrators to deploy custom monitoring and management scripts on Dell EMC Networking switches. Using custom scripts, network administrators can implement version control systems, automatically generate alerts, create custom logging tools, and automate management of network devices. Any function that you can perform through the Dell EMC Networking OS command line interface (CLI), you can perform with smart scripting.

The scripting environment (Expect, Perl, Python, Ruby, Tcl, UNIX and ZSH shell scripts) makes it easy for IT administrators to quickly develop scripts.

#### (i) NOTE: S3100 series does not support the Ruby scripting and also the Python scripts that import the threading module.

# <span id="page-14-0"></span>Virtual Server Networking

Virtual server networking (VSN) provides the following:

- Automatic re-provisioning of virtual local area networks (VLANs) when you migrate virtual machines (VMs).
- Support for multiple hypervisors, such as VMware and Citrix XenServer.

To ensure that network connectivity, quality of service (QoS), and security policies are maintained when you migrate VMs, virtual data centers require a dynamic network infrastructure. To automatically re-provision VMs and associated VLANs during virtual machine migration, VSN facilitates communication between the Dell EMC Networking switches and the VM management software.

As a result, VSN greatly simplifies many of the tasks associated with virtualized computing environments. Network administrators can manage the network while server administrators can manage the servers. When you migrate VMs, you do not have to manually reconfigure the VLAN.

VSN software supports the following hypervisors:

- VMware vSphere 4.0/4.1/5.0
- Citrix XenServer 5.6/6.0

# REST API

Representational state transfer (REST)-application programming interface (API) provides tools that allow you to manage Dell EMC Networking OS switches by in-house or third-party system management tools. The program management environment and set of interfaces communicate directly with the third-party system management tools, thus avoiding the need for a dedicated network management tool. REST API simplifies network management and reduces the number of management tools you need.

- Common third-party management tool sets are supported as plug-ins to Open Automation, including Dell EMC AIM, EMC Smarts Ionix, IBM Systems Director, HP Network Automation (NA), CA Spectrum Infrastructure Manager, and Oracle Enterprise Manager (OEM).
- Industry standard management protocols are supported, such as simple network management protocol (SNMP) (Get and Set) and REST.
- User protocols are supported, such as CLI/CLI-script, XML (Get and Set), and web-based commands.

REST-API greatly improves the network manageability by allowing the Dell EMC Networking switches to be managed by third party system management tools via standard program interfaces.

The programmatic management environment and set of interfaces communicate directly with the third-party system management tools, avoiding the need for a dedicated network management tool. As a result, the network management is simplified and the number of management tools are minimized.

# Web Server

Open Automation supports web connectivity through its web server with HTTP[S] support. The web server consists of both HTTP and HTTPS daemons running on a switch.

# Bare Metal Provisioning

<span id="page-15-0"></span>Bare metal provisioning (BMP) is included as part of the Dell EMC Networking OS image and is supported on the S4810, S4820T, S3048– ON, S3100 Series, S4048–ON, S5000, S6000, S6000-ON, S6010–ON, S6100–ON, Z9100–ON, Z9500, C9010, IOA, FN–IOM, and MXL platforms.

# **Introduction**

BMP improves operational efficiency to your system by automatically loading pre-defined configurations and Dell EMC Networking OS images using standard protocols such as dynamic host configuration protocol (DHCP) and common file transfer mechanisms.

Bare metal provisioning:

- Reduces the time to install and configure the network device.
- Helps eliminate configuration errors and ensure consistent configurations.
- Functions on a single system or on multiple systems.
- Includes simple network management protocol (SNMP) support.
- Includes support for pre- and post-configuration scripts.

# How it Works

With BMP, the system retrieves a configuration file or a pre–configuration script indicated in the DHCP offer.

Using the pre–configuration script, you can:

- Verify the integrity of the boot image the DHCP offer downloads.
- Decide what type of configurations you want to apply based on your network reachability, port status, and neighbor discovery.
- Monitor your CPU, memory utilization, port traffic status, or perform link and topology checks with the link layer discovery protocol (LLDP).
- Retrieve and apply the configuration from a central repository.

If you disable BMP, Normal mode provides Autoexec support. Using the Autoexec feature, you can apply script–based configurations at system start-up.

## **Prerequisites**

Before you use BMP to auto-configure your Dell EMC Networking switch, configure the following:

- External DHCP server (required) a network device offering configuration parameters.
- File server (required) a network device for storing and servicing files.
- Domain name server (DNS) (optional) a server that associates domain names in the network with IP addresses.
- Relay agent (optional) an intermediary network device that passes messages between the DHCP clients and the DHCP server when the server is not on the same subnet. It can also provide IP addresses for multiple subnets.

For more information, see [Domain Name Server Settings](#page-36-0) and [File Server Settings](#page-36-0).

# <span id="page-16-0"></span>Industry Standard Upgrades with BMP

Dell EMC Networking OS follows the Industry Standard Upgrades with BMP. Following are the steps to perform the upgrade process:

- 1 The chassis loads in BMP mode.
- 2 The BMP\_BOOT is a special variable in Nonvolatile Random Access Memory (NVRAM) for Industry Standard Upgrade during BMP BOOT process.
- 3 The BMP\_BOOT variable in NVRAM validates the presence of BOOT configuration.
- 4 If you did not configure BMP\_BOOT variable, the system initiates the DHCP process and receives the offer. However, if you did configure BMP\_BOOT variable, the system applies and commits the BOOT configurations present in the NORMAL\_BOOT variable. Then, the system starts the DHCP process and receives the offer.
- 5 The offer validates the presence of image file.
- 6 If the image file is present in the DHCP offer, the system validates the current active boot partition with the DHCP offer image header.
- 7 If the image header matches, the system skips the image file download process and validates the presence of configuration file in the offer.
- 8 If the image header mismatches, the system initiates the image upgrade process.
- 9 The system validates the BMP\_BOOT variable in the NVRAM as part of the upgrade process. If you did not configure BMP\_BOOT variable, the system assigns the inactive boot partition to BMP\_BOOT variable. Then, it stores the copy of the current BOOT parameters in NORMAL\_BOOT variable of NVRAM. It also upgrades the image to the inactive boot partition.
- 10 The BMP process exits and the system cleans up the BMP\_BOOT and NORMAL\_BOOT variables, if the configuration or script file is not present in the DHCP offer. However, if the configuration or script file is present, download and apply the configuration or script file.
- 11 The system validates the auto-save BMP option. If you enabled the auto-save option, the system commits the configuration changes and cleans up the BMP\_BOOT variables and exits the BMP process. If you disabled the auto-save option, the changes to the configurations do not take effect. The system cleans up the BMP\_BOOT and NORMAL\_BOOT variables and exits the BMP process.

# BMP Process Overview

When your system boots up in default BMP mode, the following items are requested.

- 1 The current (new) Dell EMC Networking OS build image.
- 2 The configuration file or pre–configuration script (EXPECT, TCL, or Z-shell [ZSH] script).
- 3 A list of checksums for all these components.
- (i) NOTE: If you already installed the SmartScripts package, the pre–configuration scripts can be in Perl, Python or Ruby.
- $\circled{1}$  NOTE: The configuration file maintains normal BMP functionality when a pre–configuration script is not sent.

# BMP Operations

BMP is supported on the user ports and management ports of a switch.

If you enabled virtual link trunking (VLT) on aggregator switches and you are configuring the top-of-rack (ToR) switch to load BMP, configure the aggregator switches using the lacp ungroup member-independent vlt command if the DHCP and file servers are reachable using the interface configured as part of the VLT link aggregation group (LAG).

BMP eases configuration in the following ways:

- <span id="page-17-0"></span>• Switch access through all ports (management and user ports) with or without the DHCP-based dynamic IP address configuration of a switch.
- Booting up in Layer 3 mode with interfaces already in No Shutdown mode and basic protocols enabled to protect the system and network.
- Access to the configuration file or a pre–configuration script using the DHCP offer.
- Download and execute scripts before configurations are applied, allowing pre–configuration checks on the switch.

### IOA Supports BMP

BMP is enabled on the IOA switch. Following are the characteristics of BMP feature in IOA:

- The default reload-type maintains as normal reload-type.
- The management interface initiates the DHCP discover packets.
- IOA switch supports the DHCP image download and upgrade processes.
- The switch also supports the DHCP configuration or script file download procedure.
- NOTE: In the IOA switch, the Management Interface is used because the physical interface does not support Internet Protocol  $\Omega$ (IP) address configurations.

# **Configure BMP**

BMP supports two types of Reload modes: BMP mode and Normal mode.

### Reload Modes

This section describes the following Reload modes:

- [BMP Mode](#page-18-0)
- [Normal Mode](#page-19-0)

BMP mode is the default boot mode configured for a new system arriving from the Dell factory. This mode obtains the Dell EMC Networking OS image and configuration file from a network source (DHCP and file servers).

To boot up the switch with the management port in No Shutdown mode, use Normal mode. If the management IP address is present in the start-up configuration file, it is assigned. If the management IP address is not present in the start-up configuration file, no IP address is assigned to the management interface.

- **BMP mode** (default) the switch automatically configures all ports (management and user ports) as Layer 3 physical ports and acts as a DHCP client on the ports for a user-configured time (DHCP timeout). Set BMP mode using the (conf-reload-type) # boot-type bmp-reload command.
- **Normal mode** the switch loads the Dell EMC Networking OS image and startup configuration file stored in the local Flash. New configurations require that you manually configure the Management IP and Management Interface. Set Normal mode using the (conf-reload-type)# boot-type normal-reload command.

### <span id="page-18-0"></span>BMP Mode

In BMP mode, there are two types of contexts: factory-default context and normal context.

### Factory-Default Context

BMP is enabled with the default parameters (no dhcp-timeout and config-scr -download). In this context, you cannot enter CLI commands. By default, the BMP syslog messages are disabled. When BMP is about to start, the following message displays:

```
This device is configured to enter Bare Metal Provisioning (BMP).
BMP will now attempt to download an image, configuration file or boot script
using DHCP.
```
You can only interact with the switch using the console. If you open the console and enter any key, the input is discarded and the following message displays:

```
This device is in Bare Metal Provisioning (BMP) mode.
BMP is attempting to download an image, configuration file or boot
script using DHCP.
To continue with the standard manual interactive mode, it is
necessary to abort BMP.
Press A to abort BMP now.
Press C to continue with BMP.
Press L to toggle BMP syslog and console messages.
Press S to display the BMP status.
[A/C/L/S]:
```
#### NOTE: In the Factory-Default context, the console only accepts A/C/L/S input.

- Enter S to display the BMP status (show boot bmp). If you enter another key while BMP is running, it displays the previous message and repeats the process.
- Enter A to stop BMP. The following actions occur:
	- Aborts BMP
	- Disables BMP for the next reload (which is a Normal reload)
	- Initializes the BMP context variable in NOVRAM
	- Applies the startup configuration, if it exists, or the Default configuration
- Enter C to continue with the BMP process. If you enter another key while BMP is running, it displays the previous message and repeats the process.
- Enter L to toggle the BMP syslog messages. By default, the messages are disabled. The first L enables the BMP messages and the second L disables the BMP messages.
- NOTE: If the switch starts in Factory-Default context in the next reload, the BMP messages are disabled again irrespective of the **L** status in the previous session.

### Normal Context

To auto–configure a switch, before you use BMP mode, first configure a DHCP, DNS, and file server in the network.

### (i) NOTE: By default, a syslog severity level greater than two does not display. Enable syslog before applying the pre–configuration script which helps identify any configuration errors.

To help configure a new factory loaded switch, the switch boots up in the default BMP mode. You can reconfigure the switch to reload either in BMP mode or Normal mode.

<span id="page-19-0"></span> $\Omega$ NOTE: To apply the startup configuration, cancel the default BMP setup using the stop bmp command from the console. To disable BMP for the next reload, use the **boot-type normal-reload** command in **reload-type** conguration mode.

### Normal Mode

When reloaded in Normal mode, the switch boots up with the management port in No Shutdown mode.

If the management IP address is present in the start-up configuration file, it is assigned to the management interface. If the management IP address is not present in the start-up configuration file, no IP address is assigned. You can connect to the management port with an IP address on the same network and log in to the system through a telnet or SSH session.

To configure a switch to reload using Normal mode, follow this step.

• Configure a switch to use Normal mode. RELOAD – TYPE mode

boot-type normal-reload

- DHCP Configuration Normal mode does not require a separate DHCP server configuration.
- Dell EMC Networking OS Image Retrieval The Dell EMC Networking OS image is loaded from the local flash memory.

### BMP Commands and Examples

You can configure BMP on supported switches using a series of commands.

To enable BMP mode on your switches, and to apply configurations or run scripts using the BMP commands, see the [Bare Metal](#page-38-0) [Provisioning CLI](#page-38-0) section.

## System Boot and Set-up Behavior in BMP Mode

The following steps describe the system boot up process.

- 1 The system begins the boot up process in BMP mode (the default mode).
- 2 In BMP mode, the default status of the external interface is set to no shutdown and the internal server facing port is set to shutdown.
- 3 The system sends DHCP discover on all the interface-up ports. 00:02:14: %STKUNIT0-M:CP %BMP-5-BMP\_DISCOVER: DHCP DISCOVER sent on Ma 0/0.
- 4 The IP address, boot image filename, and configuration filename are reserved for the system and provides the DHCP reply (the onefile read method). The system receives its IP address, subnet mask, DHCP server IP, TFTP server address, DNS server IP, bootfile name, and configuration filename from the DHCP server.
- 5 If a DHCP offer has neither an image path nor a configuration file path, it is an invalid BMP DHCP offer and is ignored. The first DHCP offers the following to choose from:
	- IP address
	- Dell EMC Networking OS image
	- Configuration file or pre–configuration script
	- IP address and Dell EMC Networking OS image OR IP address and configuration file or pre–configuration script
- 6 DHCP OFFER is selected. All other ports except the port on which the offer was received and selected are set to Shutdown mode.

00:02:26: %STKUNIT0-M:CP %BMP-5-BMP\_DHCP\_OFFER: DHCP OFFER received on Te 0/21 IS SELECTED. 00:02:26: %STKUNIT0-M:CP %BMP-5-BMP\_REQUEST: DHCP REQUEST sent on Te 0/21. 00:02:26: %STKUNIT0-M:CP %BMP-5-BMP\_ACK: DHCP ACK received on Te 0/21. 00:02:26: %STKUNIT0-M:CP %BMP-5-BMP\_BOOT\_OFFER: DHCP acquired IP 13.4.4.44 mask 255.255.255.0 server IP 13.4.4.1. 00:02:26: %STKUNIT0-M:CP %BMP-5-BMP\_BOOT\_OFFER: DHCP tftp IP

```
NIL sname NIL dns IP NIL router IP NIL.
00:02:27: %STKUNIT0-M:CP %BMP-5-BMP_BOOT_OFFER: DHCP image file
tftp://13.4.4.1/ftos-img-s4810.
00:02:27: %STKUNIT0-M:CP %BMP-5-BMP_BOOT_OFFER: DHCP config
file scp://anvltest:force10@13.4.4.1//tftpboot/basic-l3.
00:02:27: %STKUNIT0-M:CP %BMP-5-BMP_BOOT_OFFER: stacking info
NTT.
```
- 7 The system sends a message to the server to retrieve the named configuration file or pre–configuration script and/or boot file from the base directory of the server.
	- a If you use the optional bootfile-name command, the filename can be 256 bytes. If you specify the filename field in the DHCP offer, the filename can be 128 bytes. The name can be a fully qualified URL or a filename only.
	- b When a Dell EMC Networking OS build image is found, the system compares that build image to the version currently loaded on the chassis.
		- If there is a mismatch between the build images, the system upgrades to the downloaded version and reloads. 00:02:55: %STKUNIT0-M:CP %BMP-5-BMP\_RELEASE\_HEADER\_INFO: Downloaded Image Major Version : 1 00:02:55: %STKUNIT0-M:CP %BMP-5-BMP RELEASE HEADER INFO: Downloaded Image Minor Version : 0 00:02:56: %STKUNIT0-M:CP %BMP-5-BMP\_RELEASE\_HEADER\_INFO: Downloaded Image Main Version : 0 00:02:56: %STKUNIT0-M:CP %BMP-5-BMP RELEASE HEADER INFO: Downloaded Image Patch Version : 1216 00:02:56: %STKUNIT0-M:CP %BMP-5-BMP RELEASE HEADER INFO: Flash A Image Major Version : 9 00:02:56: %STKUNIT0-M:CP %BMP-5-BMP RELEASE HEADER INFO: Flash A Image Minor Version : 3 00:02:56: %STKUNIT0-M:CP %BMP-5-BMP\_RELEASE\_HEADER\_INFO: Flash A Image Main Version : 0 00:02:56: %STKUNIT0-M:CP %BMP-5-BMP RELEASE HEADER INFO: Flash A Image Patch Version : 57 00:02:56: %STKUNIT0-M:CP %BMP-2-BMP\_DOWNLOAD\_START: The Dell EMC Networking OS image download has started. 00:03:29: %STKUNIT0-M:CP %BMP-5-BMP\_DOWNLOAD: The Dell EMC Networking OS image download is successful. 00:03:31: %STKUNIT0-M:CP %BMP-5-BMP\_MD5\_VALIDATE\_SUCCESS: The Dell EMC Networking OS image MD5 Checksum Validation Successful. Erasing Sseries Primary Image, please wait
		- If the versions match, the system downloads the configuration file or pre–configuration script.

```
00:03:07: %STKUNIT0-M:CP %BMP-2-BMP_DOWNLOAD_START: The config
file download has started.
00:03:19: %STKUNIT0-M:CP %BMP-5-BMP DWNLD FILE IS SCRIPT FILE:
The downloaded file is a script file.
00:03:19: %STKUNIT0-M:CP
%BMP-5-BMP_DWNLD_CONFIG_SCRIPT_SUCCESS: The config/script file
download is successful.
00:03:21: %STKUNIT0-M:CP %BMP-5-BMP PRE CONFIG SCRIPT BEGIN:
The Pre-Config Script has started to Execute.
..
00:04:30: %STKUNIT0-M:CP %BMP-5-BMP_PRE_CONFIG_SCRIPT_END:
Pre-Config script completed with return status 0.
```
- c If you download the configuration file or pre–configuration script from the server, the flash ignores any saved startup configuration. If you do not download the configuration file or pre–configuration script from the server, the startup configuration file on the flash loads in Normal reload.
- 8 When the Dell EMC Networking OS build image and configuration file or pre–configuration script download, the IP address is released.

#### $\odot$ NOTE: In the pre-configuration script, the DHCP IP address is released after the script executes.

- 9 The system applies the configuration. The system is now up and running and you can manage it as usual.
- 10 SHA256/MD5 hash verifies the integrity of the files BMP downloads. For each file, the relevant filename.sha256 or filename.md5 must be present in the same location as the Dell EMC Networking OS image – script or configuration file.
	- a When you disable FCoE initialization protocol (FIPs) mode:
		- If both filename.sha256 and filename.md5 are not present, the image is downloaded without validation.
- <span id="page-21-0"></span>• If both filename.sha256 and filename.md5 are present, SHA256 validation has a higher priority compared with MD5 validation.
- If filename.sha256 or filename.md5 alone is present, the corresponding type of validation is completed.
- b When you enable FIPs mode:
	- MD5 validation is not used. BMP checks only for the filename.sha256 and not filename.md5.
	- If filename.sha256 is present, it uses SHA256 validation or the image downloads without SHA256 validation.
		- Syslog for SHA256VALIDATION success on downloading an image file and configuration/pre-script file: 00:03:07: %STKUNIT0-M:CP %BMP-5-BMP\_SHA256\_VALIDATE\_SUCCESS: The Dell EMC Networking OS image SHA256 Checksum Validation Succeeded.

00:01:15: %STKUNIT0-M:CP %BMP-5-BMP SHA256 VALIDATE SUCCESS: The Config/Script SHA256 Checksum Validation Succeeded.

– Syslog for SHA256VALIDATION failure on downloading an image file and configuration/pre-script file: 00:03:22: %STKUNIT0-M:CP %BMP-2-BMP\_SHA256\_VALIDATE\_FAILURE: The Dell EMC Networking OS image SHA256 Checksum Validation Failed.

00:03:22: %STKUNIT0-M:CP %BMP-2-BMP SHA256 VALIDATE FAILURE: The Config/Script SHA256 Checksum Validation Failed.

### BMP Mode - Boot and Set-up Behavior

When you configure a switch to reload in BMP mode, one of the following scenarios may occur:

- Reload Without a DHCP Server Offer
- [Reload with a DHCP Server Offer Without a Dell EMC Networking OS Offer](#page-22-0)
- [Reload with a DHCP Server Offer and no Configuration File](#page-22-0)
- [Reload with a DHCP Server Offer Without a DNS Server](#page-23-0)
- **[Pre-configuration Scripts](#page-25-0)**
- **[Post-configuration Scripts](#page-26-0)**
- **[Auto-Execution Scripts](#page-26-0)**

### **Reload Without a DHCP Server Offer**

A switch is configured to reload in BMP mode. If the DHCP server cannot be reached, the system keeps on sending DISCOVER messages.

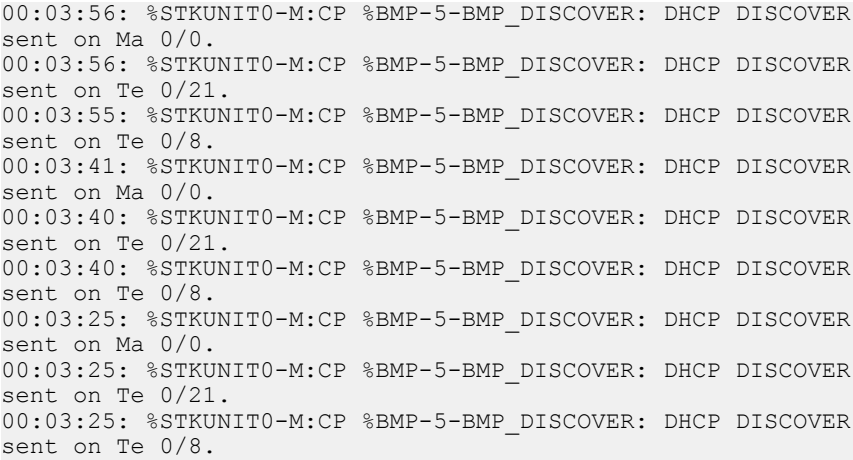

### <span id="page-22-0"></span>Reload with a DHCP Server Offer Without a Dell EMC **Networking OS Offer**

You configure the switches to reload in BMP mode. If the switches reach a DHCP server but do not locate a downloadable Dell EMC Networking OS image file on the server, they attempt to download the configuration file.

1 The system boots up with the BMP application.

```
00:02:26: %STKUNIT0-M:CP %BMP-5-BMP_DHCP_OFFER: DHCP OFFER
received on Te 0/21 IS SELECTED.
00:02:26: %STKUNIT0-M:CP %BMP-5-BMP REQUEST: DHCP REQUEST sent
on Te 0/21.
00:02:26: %STKUNIT0-M:CP %BMP-5-BMP_ACK: DHCP ACK received on
Te 0/21.
00:02:26: %STKUNIT0-M:CP %BMP-5-BMP_BOOT_OFFER: DHCP acquired
IP 13.4.4.44 mask 255.255.255.0 server IP 13.4.4.1.
00:02:26: %STKUNIT0-M:CP %BMP-5-BMP_BOOT_OFFER: DHCP tftp IP
NIL sname NIL dns IP NIL router IP NIL.
00:02:27: %STKUNIT0-M:CP %BMP-5-BMP_BOOT_OFFER: DHCP image file
NIL.
00:02:27: %STKUNIT0-M:CP %BMP-5-BMP_BOOT_OFFER: DHCP config
file scp://anvltest:force10@13.4.4.1//tftpboot/basic-13.
00:02:27: %STKUNIT0-M:CP %BMP-5-BMP_BOOT_OFFER: stacking info
NTT.
```
- 2 If you enabled the config-scr-download command, the system downloads the customer.conf configuration file from the file-server address.
- 3 If the configuration download is successful, the following logs display:

file download has started. 00:01:23: %STKUNIT0-M:CP %BMP-5-BMP DWNLD FILE IS CONFIG FILE: The downloaded file is a configuration file. 00:01:23: %STKUNIT0-M:CP %BMP-5-BMP\_DWNLD\_CONFIG\_SCRIPT\_SUCCESS: The config/script file download is successful. 00:01:24: %STKUNIT0-M:CP %BMP-5-DOWNLOAD\_INFO: /tftpboot/ signal.py config file successfully downloaded. 00:01:24: %STKUNIT0-M:CP %BMP-5-BMP\_RELEASE: DHCP RELEASE sent on Ma 0/0. 00:01:24: %STKUNIT0-M:CP %BMP-5-BMP\_DOWNLOAD: The config file download is successful. 00:01:24: %STKUNIT0-M:CP %BMP-5-CFG\_APPLY: The downloaded config from dhcp server is being applied. 00:01:24: %STKUNIT0-M:CP %IFMGR-5-ASTATE\_DN: Changed interface Admin state to down: Ma 0/0 00:01:24: %STKUNIT0-M:CP %IFMGR-5-OSTATE\_DN: Changed interface state to down: Ma 0/0 00:01:25: %STKUNIT0-M:CP %SYS-5-CONFIG\_LOAD: Loading configuration file

### Reload with a DHCP Server Offer and no Configuration File

A switch is configured to reload in BMP mode. If the switch reaches a DHCP server but cannot retrieve a configuration file, the switch looks for a configuration file on the file server if you enabled config-scr-download.

- 1 The system boots up with the BMP application.
- 2 The system receives a DHCP offer from a DHCP server with the following parameters:

```
00:02:26: %STKUNIT0-M:CP %BMP-5-BMP_DHCP_OFFER: DHCP OFFER
received on Te 0/21 IS SELECTED.
00:02:26: %STKUNIT0-M:CP %BMP-5-BMP_REQUEST: DHCP REQUEST sent
on Te 0/21.
00:02:26: %STKUNIT0-M:CP %BMP-5-BMP_ACK: DHCP ACK received on
```

```
Te 0/21.
00:02:26: %STKUNIT0-M:CP %BMP-5-BMP_BOOT_OFFER: DHCP acquired
IP 13.4.4.44 mask 255.255.255.0 server IP 13.4.4.1.
00:02:26: %STKUNIT0-M:CP %BMP-5-BMP BOOT OFFER: DHCP tftp IP
NIL sname NIL dns IP NIL router IP NIL.
00:02:27: %STKUNIT0-M:CP %BMP-5-BMP_BOOT_OFFER: DHCP image file
tftp://13.4.4.1/ftos-img-s4810.
00:02:27: %STKUNIT0-M:CP %BMP-5-BMP BOOT OFFER: DHCP config
file NIL.
00:02:27: %STKUNIT0-M:CP %BMP-5-BMP_BOOT_OFFER: stacking info
NIL.
```
- 3 The system downloads the Dell EMC Networking OS image from the file server.
- 4 The system compares the current local build image to the downloaded build image as follows:

```
a If the build image versions match, the system does not try to load any image and comes up with the Dell prompt.
   00:02:55: %STKUNIT0-M:CP %BMP-5-BMP RELEASE HEADER INFO:
   Downloaded Image Major Version : 1
   00:02:55: %STKUNIT0-M:CP %BMP-5-BMP RELEASE HEADER INFO:
   Downloaded Image Minor Version : 0
   00:02:56: %STKUNIT0-M:CP %BMP-5-BMP_RELEASE_HEADER_INFO:
   Downloaded Image Main Version : 0
   00:02:56: %STKUNIT0-M:CP %BMP-5-BMP_RELEASE_HEADER_INFO:
   Downloaded Image Patch Version : 1216
   00:02:56: %STKUNIT0-M:CP %BMP-5-BMP_RELEASE_HEADER_INFO:
   Flash A Image Major Version : 1
   00:02:56: %STKUNIT0-M:CP %BMP-5-BMP_RELEASE_HEADER_INFO:
   Flash A Image Minor Version : 0
   00:02:56: %STKUNIT0-M:CP %BMP-5-BMP_RELEASE_HEADER_INFO:
   Flash A Image Main Version : 0
   00:02:56: %STKUNIT0-M:CP %BMP-5-BMP RELEASE HEADER INFO:
   Flash A Image Patch Version : 1216
```
b If the Dell EMC Networking OS image versions are different, the system stores the downloaded Dell EMC Networking OS image in local flash memory and loads the Dell EMC Networking OS image from flash. This process repeats until the Dell EMC Networking OS image versions match.

The system looks for the configuration file on the file server. If the system does not find a configuration file, the download fails. If the Dell EMC Networking OS image processing is successful, BMP stops. If the Dell EMC Networking OS image download also fails, the current offer is treated as invalid and BMP tries to send DISCOVER messages.

### Reload with a DHCP Server Offer Without a DNS Server

To reload the Dell EMC Networking OS on a switch using a pre–configuration script, the following must be true:

- BMP is enabled.
- The download of the script is from an external server and the location is specified in the DHCP offer.
- The first line of the script contains one of the following:

```
#!/usr/bin/expect
#!/usr/bin/tclsh
#!/usr/bin/zsh
```
• If you installed the SmartScripts package, the Dell EMC Networking OS also supports pre–configurated scripts in Perl, Python, and Ruby.

#!/usr/pkg/bin/perl #!/usr/pkg/bin/python

- After the first line, but before the start of the script, the script contains the signature #/DELL-NETWORKING.
- The pre–configuration script downloads instead of the configuration file.
- The pre–configuration script runs before applying the start-up configuration file.
- The pre–configuration script can use the Dell EMC Networking OS CLI commands using the f10do utility.
- When the pre–configuration script completes, the start up configuration file automatically applies.

<span id="page-24-0"></span>If a pre–configuration script file downloads successfully, the following SYSLOGs display:

00:03:07: %STKUNIT0-M:CP %BMP-2-BMP\_DOWNLOAD\_START: The config file download has started. 00:03:19: %STKUNIT0-M:CP %BMP-5-BMP DWNLD FILE IS SCRIPT FILE: The downloaded file is a script file. 00:03:19: %STKUNIT0-M:CP %BMP-5-BMP\_DWNLD\_CONFIG\_SCRIPT\_SUCCESS: The config/script file download is successful. 00:03:21: %STKUNIT0-M:CP %BMP-5-BMP\_PRE\_CONFIG\_SCRIPT\_BEGIN: The Pre-Config Script has started to Execute.

After the pre–configuration script executes successfully, the startup configuration file loads.

```
00:04:30: %STKUNIT0-M:CP %BMP-5-BMP_PRE_CONFIG_SCRIPT_END:
Pre-Config script completed with return status 0.
00:03:03: %STKUNIT0-M:CP %IFMGR-5-ASTATE_DN: Changed interface
Admin state to down: Ma 0/0.
00:03:03: %STKUNIT0-M:CP %IFMGR-5-OSTATE_DN: Changed interface
state to down: Ma 0/0.
00:03:03: %STKUNIT0-M:CP %SYS-5-CONFIG_LOAD: Loading
configuration file.
00:03:04: %STKUNIT0-M:CP %IFMGR-5-ASTATE_UP: Changed interface
Admin state to up: Ma 0/0.
```
If a post–configuration script is present in the applied configuration file, it executes and the logs display:

```
00:04:22: %STKUNIT0-M:CP %BMP-5-BMP POST CONFIG SCRIPT BEGIN:
The Post-Config Script has started to Execute
..
00:05:15: %STKUNIT0-M:CP %BMP-5-BMP_POST_CONFIG_SCRIPT_END:
Post-Config script completed with return status 0.
```
If a post–configuration script is not present in the applied configuration file, the logs display:

00:03:03: %STKUNIT0-M:CP %SYS-5-CONFIG\_LOAD: Loading configuration file. 00:03:04: %STKUNIT0-M:CP %IFMGR-5-ASTATE UP: Changed interface Admin state to up: Ma 0/0. 00:03:04: %STKUNIT0-M:CP %BMP-5-BMP POST SCRIPT NOT PRESENT: The Post-Config Script is not present.

## DHCP Offer Vendor-Specific Option for BMP

To configure FIPS mode for your system, use the vendor-specific DHCP OFFER option (code 231) called fips-mode-enabled so that BMP can decide to use the non-FIPS-approved algorithms for the image/config-file download process.

This option accepts the boolean type value TRUE/FALSE to enable or disable FIPS mode. BMP uses this setting temporarily and only for the image/config-file download process. BMP never stores this in either the runing-config or startup-config. The DHCP OFFER controls using non-FIPS-approved algorithms by the BMP-initiated file download process. If you have not configured this option, by default BMP assumes you have disabled FIP mode.

- If the value is set to TRUE, BMP enables FIPS mode and uses the relevant FIPS-approved algorithms for the image/config-file download process.
- If the value is set to FALSE, BMP disables FIPS mode and uses the non-FIPS-approved algorithms for the image/config-file download process.

# **DHCP Offer Relay Option 82**

Dell EMC Networking OS supports option 82 in DHCP offer. With option 82, the switch appends the interface details while sending the DHCP discover packet. To support option 82, the configured circuit ID and remote IDs are filled in the DHCP discover packets. The reload-type command has an option to enable or disable the DHCP offer option 82. By default, the option 82 is disabled. To enable the option 82, you have to configure the remote ID using the reload-type sub-command relay remote-id "mac/hostname/ custom string.

- <span id="page-25-0"></span>The circuit ID identifies the port originating the protocol data unit (PDU) and has the interface details.
- The remote ID is configurable between the switch MAC address, the hostname, or a custom string. To set the remote ID, enable the relay up-front in reload-type sub mode. If you enable the relay, by default, the remote ID is set to MAC address.

# Software Upgrade Using BMP

BMP simplifies switch configuration by allowing you to boot images and run configurations that are specified in a DHCP server and also by automatically downloading files from a file server.

In a network topology with a large number of devices, use BMP to easily administer, upgrade, and maintain your devices.

Configure Auto-Configuration mode using the reload-type bmp command. Reload the switch in Configuration mode using the reload command.

# **Apply Configurations Using BMP Scripts**

With Dell EMC Networking OS version 9.1(0.0) or later, Open Automation supports a scripting environment when a BMP or Normal reload occurs. BMP uses pre-configuration scripts, while a Normal reload-type uses an auto-exec script. The BMP post-configuration script runs on its own, without any BMP or Normal reload-type restrictions.

### **Pre-configuration Scripts**

In BMP, the Dell EMC Networking OS first accesses the image, then the configuration file or pre–configuration script from the DHCP offer.

Use pre–configuration scripts to:

- verify the integrity of the Dell EMC Networking OS image the DHCP offer downloads
- dynamically decide what types of configurations to apply to your system based on various factors such as network reachability, port status, or neighbor discovery
- use LLDP to monitor and generate reports for CPU and memory utilization, port traffic status, and to perform link and topology checking

You can provide a pre–configuration script in DHCP option 209 to either configure the switch or download a configuration file. The script can download a configuration file or apply CLI commands. If present in the downloaded configuration, post-configuration script CLIs execute.

You can set the system to retry downloading a configuration up to six times or to automatically save the downloaded configuration or script on the switch.

After the configuration applies, it triggers a post–configuration script to ensure that the configurations and switch functions are correct.

Define configuration parameters on the DHCP server for each chassis based on the chassis MAC Address or Vendor–Class–Identifier in DHCP offer 60 or a combination of both.

The configuration scripts such as Perl, Python, and Ruby are supported if you pre-installed the SmartScript package on the system.

The system supports pre–configuration scripts in EXPECT, TCLSH, and ZSH.

<span id="page-26-0"></span> $\Omega$ NOTE: To display a properly formatted output string, Dell EMC Networking recommends adding the following **clido** wrapper function at the beginning of TCLSH and EXPECT scripts:

```
# Execute clido and return the output string
proc Execclido {cmd_str} {
set str [exec clido "$cmd_str"]
set tmp_str [string map {\n \r\n} $str ]
return $tmp_str
}
...
set out_str [Execclido "show version"]
puts $out_str
...
```
### Auto–execution Scripts

The auto–execution (auto–exec) script is the same as a pre–configuration script except that it runs on every reboot in Normal mode.

Store scripts in a flash://autoexec file. Auto–exec scripts are independent of BMP.

The auto–exec script runs only when:

- BMP is disabled.
- The script is stored in a flash: //autoexec file.
- Before reloading the system, use the boot-type normal-reload command in the reload-type sub command mode.

If the auto–exec script fails, the system generates a message indicating the failure and does not load the configuration file. Before continuing the upgrade, correct the error in the script.

### **Post-configuration Scripts**

The post–configuration script runs after the start-up configuration is applied as script post-config *script-name*. In BMP mode, after the pre-configuration script completes and the configuration loads, you can run a post-configuration script if one is present in the configuration file. In normal reload, if there is script post-config *script-name* config in the startup config file, post-configuration script executes.

To check the status of configured ports or protocols, set the host name of the system, or perform additional configuration settings, use the post-configuration script. The system supports post-configuration scripts in EXPECT, TCLSH, and ZSH. If you installed the SmartScripts package in your Dell EMC Networking switches, the system also supports post-configuration scripts in Perl, Python, and Ruby.

### Using the Pre-configuration Script

To pre–configure the scripts, follow these steps:

- 1 Decide what information you want to pre–configure; for example, request username and password information. Verify the integrity of the boot image the DHCP offer downloads and apply the configuration types.
- 2 Create a pre–configuration script in EXPECT, TCL or ZSH.
- 3 Store the script on any TFTP/FTP/SFTP server that is reachable from the system and mention the URL file (TFTP/FTP/SFTP) in the DHCP offer.
- 4 Change the reload-type to BMP and reload the switch. The system boots in BMP mode.
- 5 The system receives an IP address via the DHCP server which it uses to get a Dell EMC Networking OS image to boot, a configuration file (if supplied), and a pre–configuration script.
- 6 The system runs the pre–configuration script.
	- The default timer on the script is 10 minutes. The maximum amount of time the script can run is one hour.
- <span id="page-27-0"></span>7 The pre–configuration script can access Dell EMC Networking OS CLI commands through the clido utility. The clido utility has no pagination, is always set to terminal length 0, and has Dell EMC Networking OS CLI privilege 15 enabled. It works in the following modes:
	- Continuous mode (clido command) use to retain the Dell EMC Networking OS context.
	- Reset mode (clido -r command) use to reset the CLI command to its original context.
- 8 To execute CLI commands during boot time, the system uses the clido utility.

# Using the Post-configuration Script

To run the post-configuration script, ensure the following:

- You can write the post–configuration script in EXPECT, TCLSH, or ZSH. If you installed the SmartScripts package, you can also write the post-configuration script in Perl, Python, or Ruby.
- No restraints are required for the post–configuration script; for example, the signature #/DELL-NETWORKING that is required for the pre–configuration script is not required for the post-configuration script.
- Configure the post-configuration script by using the script post-config command.
- Reload the device (either in BMP mode or Normal reload-type mode).
- Execute the post–configuration script after the start-up configuration process is applied.
- The post-configuration script has the ability to use Dell EMC Networking OS CLI commands using the utility name clido.
- If the script post-config *script* is present in the startup-config file, irrespective of the reload-type, upon reload and after the configuration file is loaded, the post–config runs.

# Using Auto-Execution Script - Normal Mode Only

To use the autoexec script, the following conditions must be true:

- BMP is disabled.
- The autoexecution script is stored in flash: //autoexec.
- You can write the autoexecution script in EXPECT, TCLSH, or ZSH. If you installed the SmartScripts package, you can also write the post-configuration script in Perl, Python or Ruby.
- No restraints are required for the autoexec script; for example, the signature #/ DELL-NETWORKING that is required for the preconfiguration script is not required for the post-configuration script.
- The autoexecution script can use Dell EMC Networking OS CLIs using the utility name F10do.
- When the autoexecution script completes, the start-up configuration applies depending on the return status of the script:
	- Success–0 the start-up configuration applies.
	- Failure–non-zero the start-up configuration does not apply.
- If you reboot the system with the reload-type set as normal-reload and an autoexec script is present in the Flash directory, the following log displays:

```
Starting Dell EMC Networking application
00:00:13: %STKUNIT1-M:CP %RAM-6-ELECTION_ROLE: Stack unit 1 is
transitioning to Management unit.
00:00:15: %STKUNIT1-M:CP %CHMGR-5-STACKUNITDETECTED: Stack unit
1 present
00:01:02: %STKUNIT0-M:CP %BMP-5-AUTOEXEC_START: The AutoExec
Script is Started.
```
• After the script execution is successful, Dell EMC Networking OS log displays:

```
00:04:05: %STKUNIT0-M:CP %BMP-5-AUTOEXEC SUCCESS: The AutoExec
Script execution returned Success.
copy startup-config running-config
!
4774 bytes successfully copied
00:04:06: %STKUNIT0-M:CP %SYS-5-CONFIG_LOAD: Loading
configuration file
```
<span id="page-28-0"></span>If the script returns a non-zero value (indicating a failure), the configuration file does not load in the system. Debug it manually and reload the system with the corrected script. If the autoexec script fails, the system syslog displays:

00:00:34: %STKUNIT1-M:CP %BMP-5-AUTOEXE\_FAILURE: The AutoExec Script execution returned Failure.

# Timers in Pre-configuration and Post-configuration **Scripts**

To avoid the scripts executing for a long time or an infinitely running script, the Dell EMC Networking OS has a session timer of maximum one hour. After this time, the device reloads and you can go to the DHCP server and correct the script errors.

You can manually control the maximum execution time of the script using the Dell EMC Networking OS proprietary utility, rstimer. This utility resets or reloads the device after the mentioned time in the rstimer.

The timer can be set as rstimer *time*.

The rstimer range is from 1 to 60 minutes. The default is 10 minutes.

You can set this utility in pre–configuration or post–configuration script and this timer is triggered only after the line of execution of rstimer time. For example, if a script is running for 8 minutes and the next line of execution is rstimer 4, the device reloads only after 12 minutes from the start of script execution.

# Script Examples

The following are BMP script examples.

#### Auto-Execution Script – Normal Mode

```
DellEMC#show reload-type
Reload-Type : normal-reload [Next boot : normal-reload]
DellEMC#show file flash://autoexec
#! /usr/bin/tclsh
puts [ exec f10do "show version" ]
puts [ exec date ]
puts "this is Autoexec script"
DellEMC#
DellEMC#
DellEMC#reload
System configuration has been modified. Save? [yes/no]: no
Proceed with reload [confirm yes/no]: yes
00:32:16: %STKUNIT1-M:CP %CHMGR-5-RELOAD: User request to
reload the chassis syncing disks... done
unmounting file systems...
unmounting /f10/flash (/dev/ld0h)...
unmounting /usr/pkg (/dev/ld0g)...
unmounting /usr (mfs:35)...
unmounting /f10 (mfs:21)...
unmounting /kern (kernfs)...
unmounting / (/dev/md0a)... done
rebooting
..
..
..
Starting Dell EMC Networking application
00:00:13: %STKUNIT1-M:CP %RAM-6-ELECTION_ROLE: Stack unit 1 is
transitioning to Managementunit.
00:00:15: %STKUNIT1-M:CP %CHMGR-5-STACKUNITDETECTED: Stack unit
1 present.
```
#### The following line indicates the start of the auto-execution script.

Script is Started. 00:00:19: %STKUNIT1-M:CP %CHMGR-5-CHECKIN: Checkin from Stack unit 1 (type S4810, 64 ports) 00:00:20: %00:00:20: %STKUNIT1-M:CP %CHMGR-0-PS\_UP: Power supply 0 in unit 1 is up 00:00:20: %STKUNIT1-M:CP %CHMGR-5-STACKUNITUP: Stack unit 1 is up 00:00:21: %STKUNIT1-M:CP %CHMGR-5-SYSTEM\_READY: System ready 00:00:21: %STKUNIT1-M:CP %RAM-5-STACK\_STATE: Stack unit 1 is in Active State. 00:00:22: %STKUNIT1-M:CP %IFMGR-5-OSTATE UP: Changed interface state to up: Ma 1/0 00:00:26: %S4810:1 %IFAGT-5-INSERT OPTICS: Optics SFP inserted in slot 1 port 30 00:00:27: %STKUNIT1-M:CP %CHMGR-5-PSU\_FAN\_UP: Fan 0 in PSU 0 of Unit 1 is up 00:00:29: %S4810:1 %IFAGT-5-INSERT\_OPTICS\_PLUS: Optics SFP+ inserted in slot 1 port 11 00:00:36: %STKUNIT1-M:CP %IFMGR-5-IFM\_ISCSI\_ACL\_REGION\_NOT\_ALLOCATED: iSCSI Session monitoring cannot be enabled without ACL regions allocated to it. To enable iSCSI SessionMonitoring allocate cam-blocks to iscsioptacl using cam-acl CLI and then save and reload. 00:00:36: %STKUNIT1-M:CP %IFMGR-5-IFM\_ISCSI\_ENABLE: iSCSI has been enabled causing flowcontrol to be enabled on all interfaces. EQL detection and enabling iscsi profile-compellenton an interface may cause some automatic configurations to occur like jumbo frames on allports and no storm control and spanning tree port-fast on the port of detection 00:00:36: %STKUNIT1-M:CP %SEC-5-LOGIN\_SUCCESS: Login successful on consoleDellEMC>DellEMC#terminal length 0

#### The following line indicates that the auto-execution script is executing.

#### **DellEMC#show version**

Dell EMC Networking Real Time Operating System Software Dell EMC Networking Operating System Version: 2.0 Dell EMC Networking Application Software Version: 1-0(0-338) Copyright (c) 1999-2012 by Dell Inc. All Rights Reserved. Build Time: Thu Dec 27 21:32:28 2012 Build Path: /sites/sjc/work/build/buildSpaces/build06/ FIT-INDUS-1-0-0/SW/SRC System image file is "dt-maa-s4810-72" System Type: S4810Control Processor: Freescale QorIQ P2020 with 2147483648 bytes of memory. 128M bytes of boot flash memory. 1 52-port GE/TE/FG (SE)48 Ten GigabitEthernet/IEEE 802.3 interface(s) 4 Forty GigabitEthernet/IEEE 802.3 interface(s) DellEMC#Wed Jan 2 22:47:34 GMT 2013 this is Autoexec script

#### The following line indicates the auto-execution script has completed successfully.

00:04:05: %STKUNIT0-M:CP %BMP-5-AUTOEXEC\_SUCCESS: The AutoExec Script execution returned Success.

#### The following line indicates that the configuration file is loaded into the switch.

**DellEMC#00:00:51: %STKUNIT1-M:CP %SYS-5-CONFIG\_LOAD:** Loading configuration file 00:00:52: %STKUNIT1-M:CP %IFMGR-5-ASTATE\_UP: Changed interface Admin state to up: Te 0/36 00:00:53: %STKUNIT1-M:CP %IFMGR-5-ASTATE\_DN: Changed interface Admin state to down: Ma 0/0

#### Pre-configuration Script - BMP Mode

```
#! /usr/bin/expect
#/DELL-NETWORKING
# Execute F10do and Print
proc print_f10do {cmd_str} {
set str [exec f10do "$cmd str"]
set tmp_str [string map {\n \r\n} $str ]
puts $tmp_str
}
set ftp_ip "20.0.0.1"
set ftp<sup>lusername</sup> "lab"
set ftp_passwd "lab"
set config file "s4810-10-startup-config"
set post conf "s4810-10-post-config.exp"
puts "Executing Pre-Config Script !!!!\r\n"
exec rm -rf "$config file"
exec rm -rf "$post_conf"
puts "Downloading Startup Config and Post-Config Script from
$ftp ip ...\r\n\frac{\r}{\r}spawn ftp "$ftp ip"
expect "Name \cdot^*: "
send "$ftp_username\n"
expect "Password: "
send "$ftp_passwd\n"
send "cd scripts\n"
expect "ftp>"
send "ls\n"
expect "ftp>"
send "get $post conf\n"
expect "ftp>"
send "get $config_file\n"
expect "ftp>"
send "bye\n"
expect eof
after 5000
puts "Download Complete !!!\r\n"
if {[file exists $config_file]} {
puts "Config File: $config file downloaded successfully\r\n"
} else {
puts "ERROR: Config File: $config file - Not Found\r\n"
}
if {[file exists $post_conf]} {
puts "Post Config Script: $post conf downloaded
successfully\r\n"
} else {
puts "ERROR: Post Config Script: $post_conf - Not
Found\r\n\^n# Copy Config to Startup Config
print_f10do "show version"
after 5000
print f10do "copy flash://$config file startup-config"
print<sup>-</sup>f10do "yes"
after 5000
puts "Pre-Config Script Execution Successful !!!!!\r\n"
exit 0
```
#### Post-configuration Script - BMP Mode

The following example shows the post-configuration script for the S4810 or S4820T platform:

```
#! /usr/bin/expect
#/DELL-NETWORKING
# Post Config Script for S4810-10
# Execute F10do and Print
proc print f10do {cmd str}
set str [exec f10do "$cmd str"]
set tmp_str [string map {\overline{\nabla}} n \ {\overline{\nabla}} n $str ]
```

```
puts $tmp_str
}
# Interfaces Configurations
set interface_list slot [list "0/1" "0/5" "0/9"]
set interface list [list "Te 0/1" "Te 0/5" "Te 0/9"]
set {remote_intf(Te 0/1)} "TenGigabitEthernet 0/1"
set {remote_intf(Te 0/5)} "TenGigabitEthernet 0/5"
set {remote_intf(Te 0/9)} "TenGigabitEthernet 0/9"
set hostname "S4810-10"
set max_min 10
set status_file "s4810-10-current-status.dat"
set ftp ip "20.0.0.1"
puts [exec rstimer 30]
puts "\r\nReset Timer Complete\r\n"
# Open Staus File
set fp [open $status file w]
puts $fp "========================================\r\n"
puts $fp " Status: $hostname\r\n"
puts $fp "========================================\r\n"
# Configure LLDP Protocol
puts "Configuring LLDP Protocol\r\n"
print_f10do "configure terminal"
print_f10do "protocol lldp"
print<sup>-</sup>f10do "no disable"
print_f10do "end"
# Check for Protocl LLDP
set lldp_output [ exec f10do "show runn | grep lldp" ]
if {[regexp "lldp" $lldp_output]} {
puts "LLDP is configured\bar{x}r\n'
# Write the Result to Status File
puts $fp "LLDP is configured\n"
} else {
puts "ERROR: LLDP is not configured\r\n"
# Write the Result to Status File
puts $fp "ERROR: LLDP is not configured\r\n"
}
# Configure Interfaces
foreach intf slot $interface list slot {
set intf "TenGigabitEthernet<sup>-Sintf</sup> slot"
puts "Configuring $intf ...\n"
puts $fp "Configuring $intf ...\n"
print f10do "configure terminal"
print_f10do "interface $intf"
print_f10do "no ip address"
print_f10do "no shutdown"
print_f10do "end"
after 200
}
# Wait for 2 mins for the Neighbor to come-up
puts "Wait for 1 min for the Neighbor to come-up\r\n"
after [expr {60 * 1000}]
puts $fp "========================================\n"
puts $fp " Checking Conectivity thru LLDP\n"
puts $fp "========================================\n"
# Check LLDP Configurations
foreach intf slot $interface list {
set min 0
set result 0
while {\text{Sresult}} == 0 && {\text{Smin}} < 5 {
set result str [exec f10do "show lldp neighbors | grep
\"$intf_slot\""]
set tmp str [string map {\n \n \r \n \n } sresult str]
puts $tmp_str
if {[regexp "$intf_slot" $result_str]} {
set result 1
if {[regexp "$remote_intf($intf_slot)" $result_str]} {
puts "Interface $intf slot is Connected to
$remote intf($intf slot)\r\n"
puts $fp "Interface $intf_slot is Connected to
```

```
$remote intf($intf slot)\r\n"
} else {
puts "ERROR: Interface $intf_slot is Not Connected to Interface
$remote intf($intf slot)\r\n"
puts $fp "ERROR: Interface $intf slot is Not Connected to
Interface$remote_intf($intf_slot) \r\n"
puts "LLDP Output for $intf_slot :\r\n $result_str \r\n"
puts $fp "LLDP Output for $intf slot :\r\n $result str \r\n"
}
continue
}
# Wait for 1 minute
puts "Interface is Not Connected\r\n"
.<br>puts "Wait for 1 min for the Neighbor to come-up\r\n"
after [expr {60 * 1000}]incr min
}
if {\text{Sresult}} == 1 {
puts "Interface $intf slot is Connected\r\n"
# Write Result to Status File
puts $fp "Interface $intf slot is Connected\r\n"
} else {
puts "ERROR: Interface $intf slot is Not Connected\r\n"
# Write the Result to Status Fileputs $fp "ERROR: Interface
$intf slot is Not Connected\r\n"
}}
# Close & FTP Status File
puts $fp "========================================\n"
close $fp
# Configure FTP - Interface
print f10do "configure terminal"
print_f10do "interface TenGigabitEthernet 0/22"
print_f10do "ip address 20.0.0.34/16"
print_f10do "no shutdown"
print_f10do "end"
puts "Uploading Status File($status_file) to $ftp_ip ...\n"
spawn ftp "$ftp_ip"
expect "Name \cdot \cdot:
send "lab\n"
expect "Password:"
send "lab\n"
expect "ftp>"
send "cd scripts\n"
expect "ftp>"
send "ls\n"
expect "ftp>"
send "put $status file\n"
expect "ftp>"
send "ls\n'
expect "ftp>"
send "bye\n"
expect eof
print f10do "configure terminal"
print_f10do "interface TenGigabitEthernet 0/22"
print_f10do "no ip address"
print_f10do "shutdown"
print<sup>-</sup>f10do "end"
puts "Post-Config Script Execution Successfull !!!!!\r\n"
exit 0
```
## BMP Operations on Servers Overview

The following sections describe how to prepare the different servers for BMP functionality.

- [Configuring the DHCP Server Settings](#page-33-0)
- [File Server Settings](#page-36-0)
- [Domain Name Server Settings](#page-36-0)

## <span id="page-33-0"></span>DHCP Server

To configure the DHCP server use the following information.

### **Configuring the DHCP Server Settings**

Before you can use BMP mode on a switch, first configure a DHCP server.

To assign an IP address to the system and other parameters, configure the DHCP server. For more information, see the *Dell EMC Networking OS Conguration Guide*, the *Dynamic Host Conguration Protocol* chapter.

- Configure the DHCP server with the following set of parameters for each client switch. Update the following parameters on the appropriate DHCP server:
	- Boot File Name the Dell EMC Networking OS image loaded on the system. Option 67 in the DHCP offer is the boot filename; the filename is BOOTP payload. If you specify both, option 67 is used. The system supports the TFTP, HTTP, HTTPS, SFTP, SCP, FTP, FLASH, and USBFLASH protocols.
	- Configuration File Name the configurations applied to the system. The configuration filename is expected to use option 209. To configure the device by itself for a download configuration file, you can also create a preconfiguration script in option 209.
	- File Server Address the server where the image and configurations files are placed. The address is assumed to be a TFTP address unless it is given as a URL. The system supports the TFTP, HTTP, HTTPS, SFTP, SCP, and FTP protocols, as well as files stored in flash.
	- Domain Name Server (Optional) the DNS server contacted to resolve the host name.
	- IP Address dynamic IP address for the system. Use this IP address for file transfers only.

The following lists the DHCP option codes.

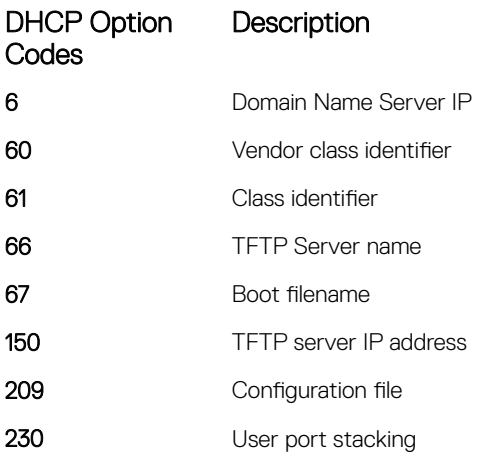

### NOTE: BMP eventually exits when a timeout occurs.

In the following scenarios, BMP requests a different DHCP offer.

- If the offer contains only a boot image that cannot be downloaded, BMP requests another DHCP offer.
- If you enable the reload-type config-scr-download enable command and the configuration file in the offer cannot be downloaded, BMP requests another DHCP offer.

### <span id="page-34-0"></span>DHCP Server IP Blacklist

If the process does not complete successfully, the DHCP server IP is blacklisted and the BMP process re-initiates.

A DHCP server IP is maintained in the blacklist for 10 minutes. If a DHCP offer is received from the blacklisted DHCP server, the offer is rejected until the IP is alive in the blacklist (10 minutes).

### **MAC-Based Configuration**

To configure the DHCP server to assign a fixed IP address, Dell EMC Networking OS image, and configuration file based on the system's MAC address, use BMP mode.

Using BMP, the same IP address is assigned to the system even on repetitive reloads and the same configuration file is retrieved when using the DNS server or the network-config file to determine the hostname.

The assigned IP address is only used to retrieve the files from the file server. It is discarded after the files are retrieved.

Following is a configuration example of a DHCP server included on the most popular Linux distribution. The dhcpd, confifile shows that the MAC-based IP and configuration file assignment are fixed.

```
option configfile code 209=text;
option bootfile-name code 67=text;
host HOST1{
```

```
#####MAC to IP mapping
hardware ethernet 00:01:e8:8c:4d:0e;
fixed-address 30.0.0.20;
```
### FTP URL with IP address

#### HTTP URL with DNS

#### TFTP

```
#####bootfile-name could be given in the following way
option bootfile-name "ftp://
admin:admin@Guest-1/Dell-SE-8.3.10.1.bin";
option bootfile-name "http://30.0.0.1/
Dell-SE-8.3.10.1.bin";
```
#### FTP URL with DNS

HTTP URL with IP address

TFTP URL with IP address

### MAC-Based IP Address Assignment

To assign a fixed IP address and configuration file based on the system's MAC address, configure the DHCP server to deploy in BMP mode.

In this way, the same IP address is assigned and the same configuration file is retrieved when the switch reloads.

Using a dynamic IP address assignment may cause the desired configuration to not load on the system because the IP address changes each time the system is reloaded.

<span id="page-35-0"></span>For example, on a DHCP3 server, you can configure the assignment of a fixed MAC-based IP address and configuration file by entering the following lines of configuration parameters in the dhcpd.conf file on the server:

```
host S4810 {
hardware ethernet 00:01:e8:81:e2:39;
fixed-address 20.0.0.48;
option configfile "customer.conf";
}
```
### **Class-Based Configuration**

By matching a part of the string from the vendor class identifier option 60 string, the image, configuration file, or script file is sent in the DHCP offer.

For example:

```
host dt-maa-z9000-11 {
hardware ethernet 00:01:e8:a9:81:a3;
fixed-address 10.16.151.175;
option tftp-server-address 10.16.151.209;
match if substring (option vendor-class-identifier, 0, 17) =
"TY=DELLNTW-Z9000";
filename "tftp://10.16.151.209/FTOS-ZB-9.3.0.0.bin";
option configfile "ftp://anvltest:force10@10.16.151.209//
tftpboot/basic-l3-z9k <ftp://10.16.151.209//tftpboot/
basic-13-z9k<sup>"</sup>;
}
match if substring (option vendor-class-identifier, 0,17) =
"TY=DELLNTW-s4810";
filename "tftp://10.16.151.209/FTOS-SE-9.3.0.0.bin";
option configfile "ftp://anvltest:force10@13.4.4.4//
tftpboot/basic-l3-across-s6410-s4810_z9k.cfg";
}
}
```
Option 60 is also called vendor class identifier. It has seven fixed fields that have fixed offsets. The fixed fields are:

- TY denotes the type of the device
- HW denotes the version of the box
- SN denotes the serial number of the device
- $ST$  denotes the service tag of the device
- OS denotes the Dell EMC Networking OS version in the device
- MD denotes the method and is set to INT, when the discovers are sent through interface. This field is set to BMP, when the discovers are sent during bmp–reload
- US denotes the user-defined string (a maximum string of 64 characters)

```
Example: DHCP Packet Logs
```
14:39:13.992412 IP (tos 0x10, ttl 16, id 0, offset 0, flags [none], proto UDP (17), length 380) 0.0.0.0.bootpc > 255.255.255.255.bootps: [udp sum ok] BOOTP/DHCP, Request from 00:00:78:78:78:7a (oui Unknown), length 352, xid 0x8af19310, Flags [Broadcast] (0x8000) Client-Ethernet-Address 00:00:78:78:78:7a (oui Unknown) Vendor-rfc1048 Extensions Magic Cookie 0x63825363 DHCP-Message Option 53, length 1: Discover Requested-IP Option 50, length 4: netbase-13-4-4-5.parc.xerox.com Parameter-Request Option 55, length 7: Subnet-Mask, BR, Time-Zone, Default-Gateway Domain-Name, Domain-Name-Server, Hostname Vendor-Class Option 60, length 83: "TY=DELLNTW-<br> **S6000** :HW=2.0 :SN=NA :ST=NA **S6000 ;HW=2.0 ;SN=NA ;ST=NA ;OS=1-0(0-4248) ;MD=INT;US=CUSTOM\_STRING"** Client-ID Option 61, length 6: "^@xxxz"
## File Server Settings

Set up a file server and ensure connectivity.

To allow file transfers to the switch, configure the file server that holds the boot and configuration files. The system recognizes HTTP, HTTPS, SFTP, TFTP, FTP, USB, and Flash URLs.

For example:

- tftp://server ip or name/filename
- ftp://user:passwd@serverip or name//mypath/Dell-A.B.C.D.bin
- flash://filename
- http://host[:port]/file-path
- https://[<user:pass>@]host[:port]/file-path
- sftp://user:passwd@server//path/filename
- usbflash://path/filename

When loading the Dell EMC Networking OS image, if the Dell EMC Networking OS image on the server is different from the image on the local flash, the system downloads the image from the server onto the local flash and reloads using that image. If the Dell EMC Networking OS image on the server is the same image, the system loads the configuration file, if present, or the startup-config without downloading a new image.

## Domain Name Server Settings

To determine the host name applied in the switch startup configuration, when no configuration file is retrieved from the DHCP server, set up a domain name server (DNS).

The DNS is contacted only when no configuration file is contained in a DHCP server response and the host name is not resolved from the network-config file on the switch.

## BMP MIB Support

The Management Information Base (MIBs) and the corresponding configurations are as follows:

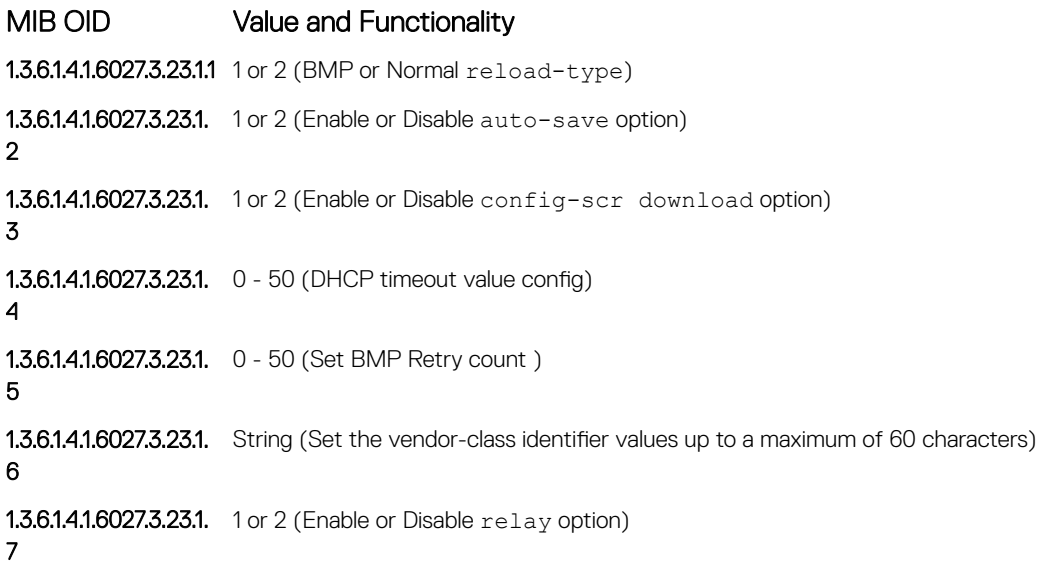

### MIB OID Value and Functionality

**1.3.6.1.4.1.6027.3.23.1.** String (Set the mac/hostname/custom-string as  $\tau$ emote-id option in DHCP offer option 82) 8

## Bare Metal Provisioning CLI

Bare metal provisioning commands are supported on the S4810, S4820T, S3048–ON, S3100 series, S4048–ON, S4048T–ON, S5000, S6000, S6000–ON, S6010–ON, S6100–ON, Z9100–ON, Z9500, C9010, IOA, FN-IOM, and MXL platforms. In a data center network, BMP automates configuring and updating the switches, ensuring standard configurations across the installed

devices.

To set up a single switch or a stack of switches with minimal effort, use the auto-configuration function.

On S4810, S4820T, S3048–ON, S3100 series, S4048–ON, S4048T–ON, S5000, S6000, S6000–ON, S6010–ON, S6100–ON, Z9100–ON, Z9500, C9010, IOA, FN-IOM, and MXL switch platforms running BMP:

- Specifies boot images and configuration files in a dynamic host configuration protocol (DHCP) server.
- Supports pre–configuration and post–configuration scripts to automatically load predefined configurations and Dell EMC Networking OS images using DHCP and common file transfer mechanisms.
- Allows switch access through all ports (management and user ports) with or without a DHCP-based dynamic IP address configuration of the switch.
- Automatically downloads configuration files from a file server and applies them to the switch or stack.
- Boots up in Layer 3 mode with interfaces already in No Shutdown mode. Some basic protocols are enabled to protect the system and network.

### Topics:

- [auto-save](#page-39-0)
- [bmp logging](#page-40-0)
- [boot-type](#page-41-0)
- [config-scr-download](#page-42-0)
- [dhcp-timeout](#page-43-0)
- **[relay](#page-44-0)**
- [reload conditional nvram-cfg-change](#page-45-0)
- [reload-type](#page-46-0)
- [retry-count](#page-47-0)
- [script post-config](#page-48-0)
- [show boot bmp](#page-49-0)
- [show config](#page-50-0)
- [show reload-type](#page-51-0)
- [stop bmp](#page-53-0)
- [vendor class identifier](#page-54-0)
- **[verify](#page-55-0)**

### <span id="page-39-0"></span>auto-save

Allows you to configure the auto save option for the downloaded configuration or script file which are not saved by default.

## S4810, S4820T, S3048–ON, S3100 series, S4048–ON, S4048T–ON, S5000, S6000, S6000–ON, S6010–ON, S6100– ON, Z9100–ON, Z9500, C9010, IOA, FN-IOM, and MXL

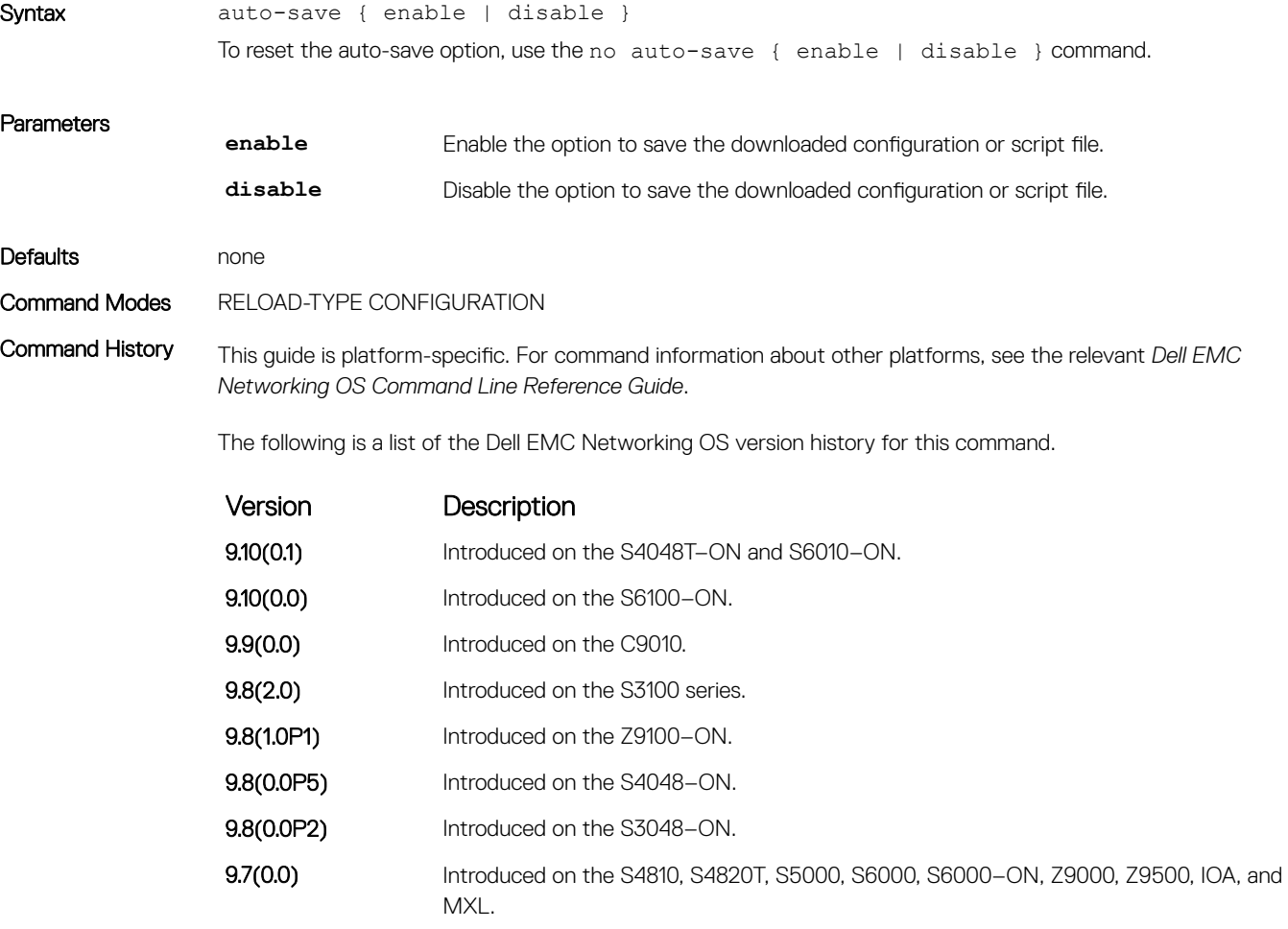

#### Related Commands

- [reload-type](#page-46-0)  allows you to configure the reload-type options in reload-type sub command mode.
- [show reload-type](#page-51-0) displays the current Reload mode (BMP mode or Normal mode).

## <span id="page-40-0"></span>bmp logging

Configures the syslog messages in a console while BMP is running.

## S4810, S4820T, S3048–ON, S3100 series, S4048–ON, S4048T–ON, S5000, S6000, S6000–ON, S6010–ON, S6100– ON, Z9100–ON, Z9500, C9010, , IOA, FN-IOM, and MXL

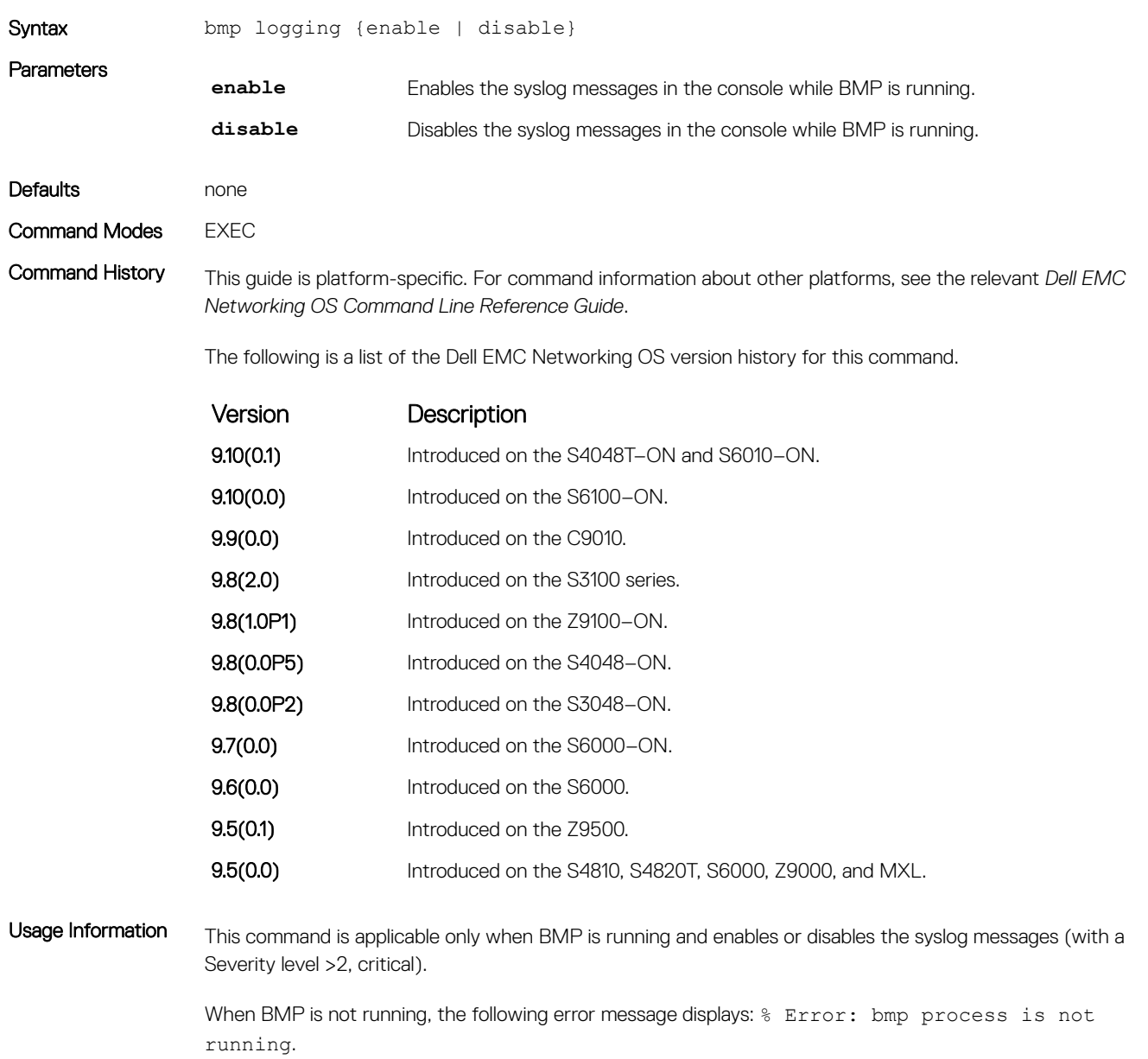

NOTE: This CLI command is only available in BMP normal context, which is similar to providing the **L**  option in the Factory-default context.

<span id="page-41-0"></span>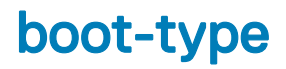

Allows you to configure the reload type.

## S4810, S4820T, S3048–ON, S3100 series, S4048–ON, S4048T–ON, S5000, S6000, S6000–ON, S6010–ON, S6100– ON, Z9100–ON, Z9500, C9010, IOA, FN-IOM, and MXL

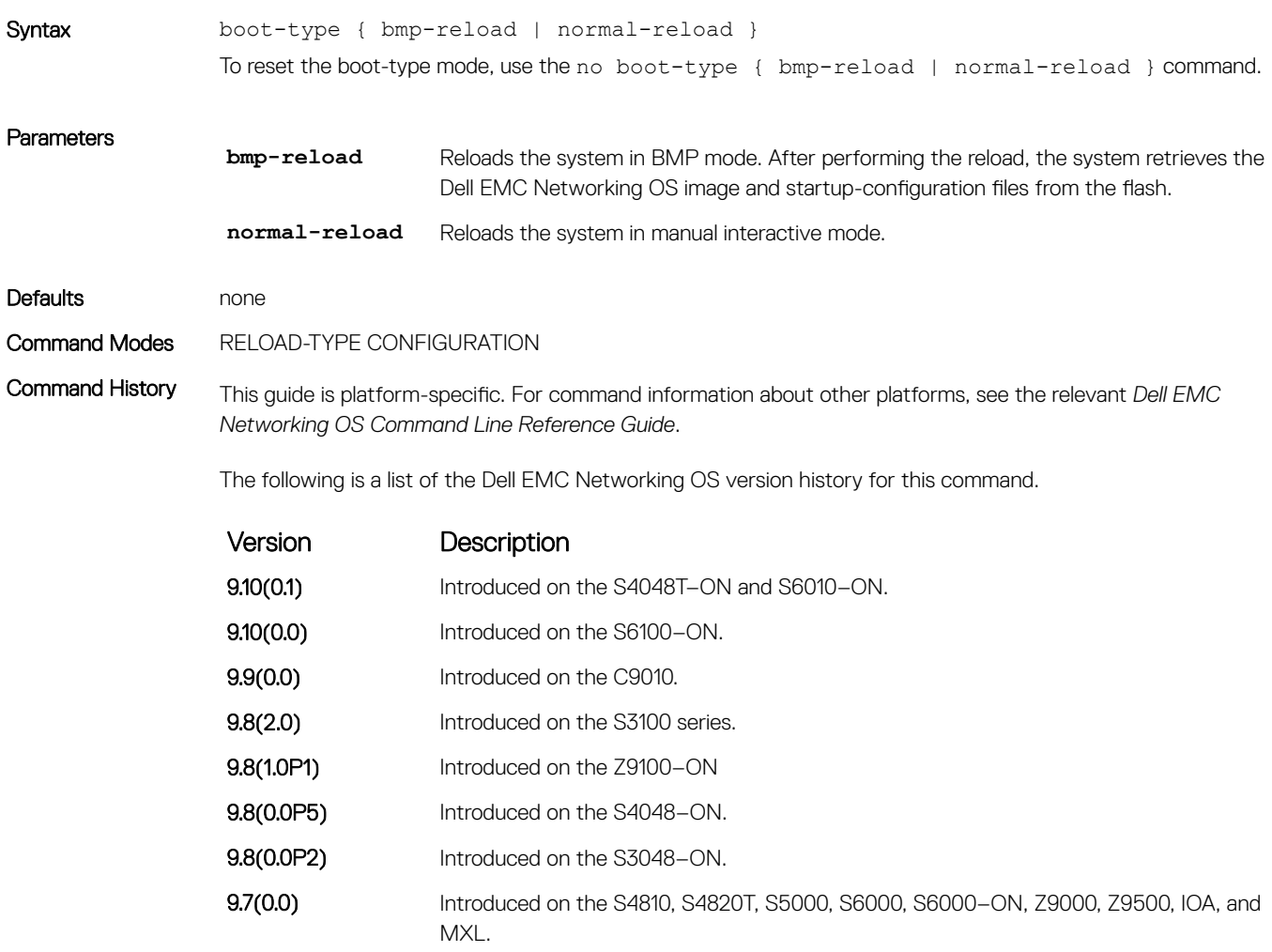

#### Related Commands

- [reload-type](#page-46-0)  allows you to configure the reload-type options in reload-type sub command mode.
- [show reload-type](#page-51-0) displays the current Reload mode (BMP mode or Normal mode).

## <span id="page-42-0"></span>config-scr-download

Related Commands

Allows you to specify whether the configuration or script file needs to be downloaded.

## S4810, S4820T, S3048–ON, S3100 series, S4048–ON, S4048T–ON, S5000, S6000, S6000–ON, S6010–ON, S6100– ON, Z9100–ON, Z9500, C9010, IOA, FN-IOM, and MXL

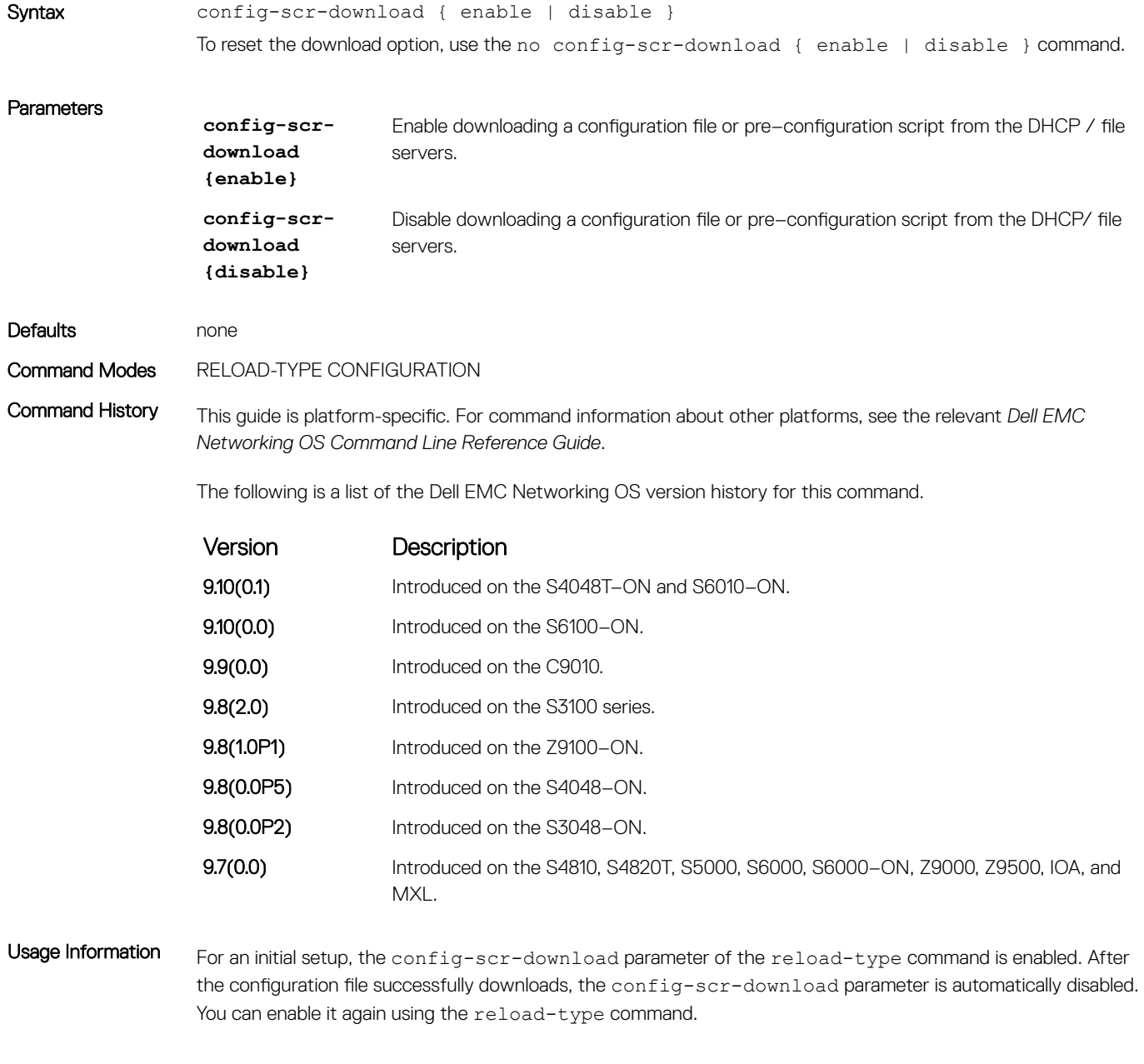

• [reload-type](#page-46-0) — allows you to configure the reload-type options in reload-type sub command mode.

## <span id="page-43-0"></span>dhcp-timeout

Allows you to configure the DHCP timeout limit.

## S4810, S4820T, S3048–ON, S3100 series, S4048–ON, S4048T–ON, S5000, S6000, S6000–ON, S6010–ON, S6100– ON, Z9100–ON, Z9500, C9010, IOA, FN-IOM, and MXL

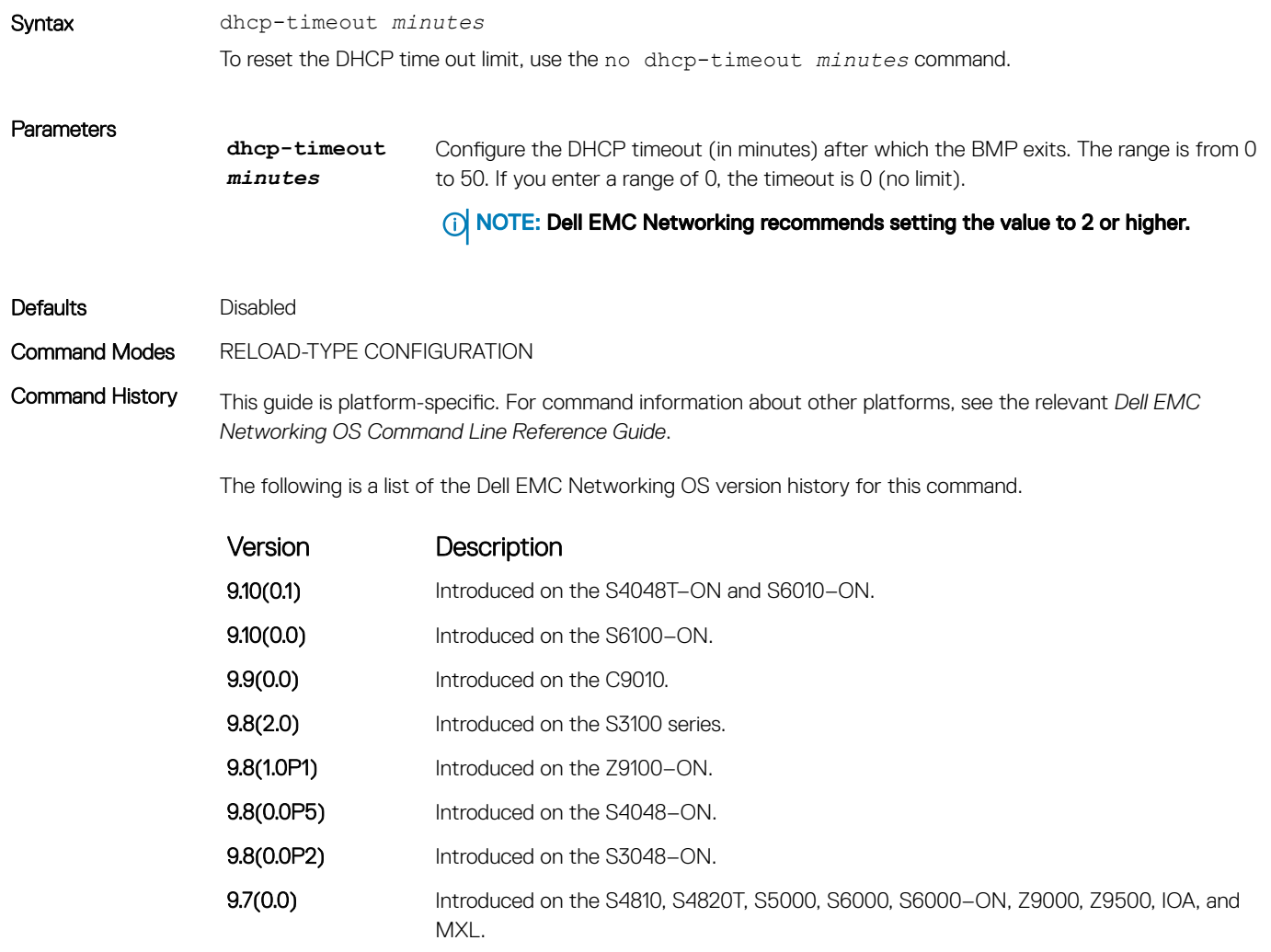

#### Related Commands

• [reload-type](#page-46-0) — allows you to configure the reload-type options in reload-type sub command mode.

• [show reload-type](#page-51-0) — displays the current Reload mode (BMP mode or Normal mode).

<span id="page-44-0"></span>Allows you to configure the addition of option 82 in DHCP client packets.

## S4810, S4820T, S3048–ON, S3100 series, S4048–ON, S4048T–ON, S5000, S6000, S6000–ON, S6010–ON, S6100– ON, Z9100–ON, Z9500, C9010, IOA, FN-IOM, and MXL

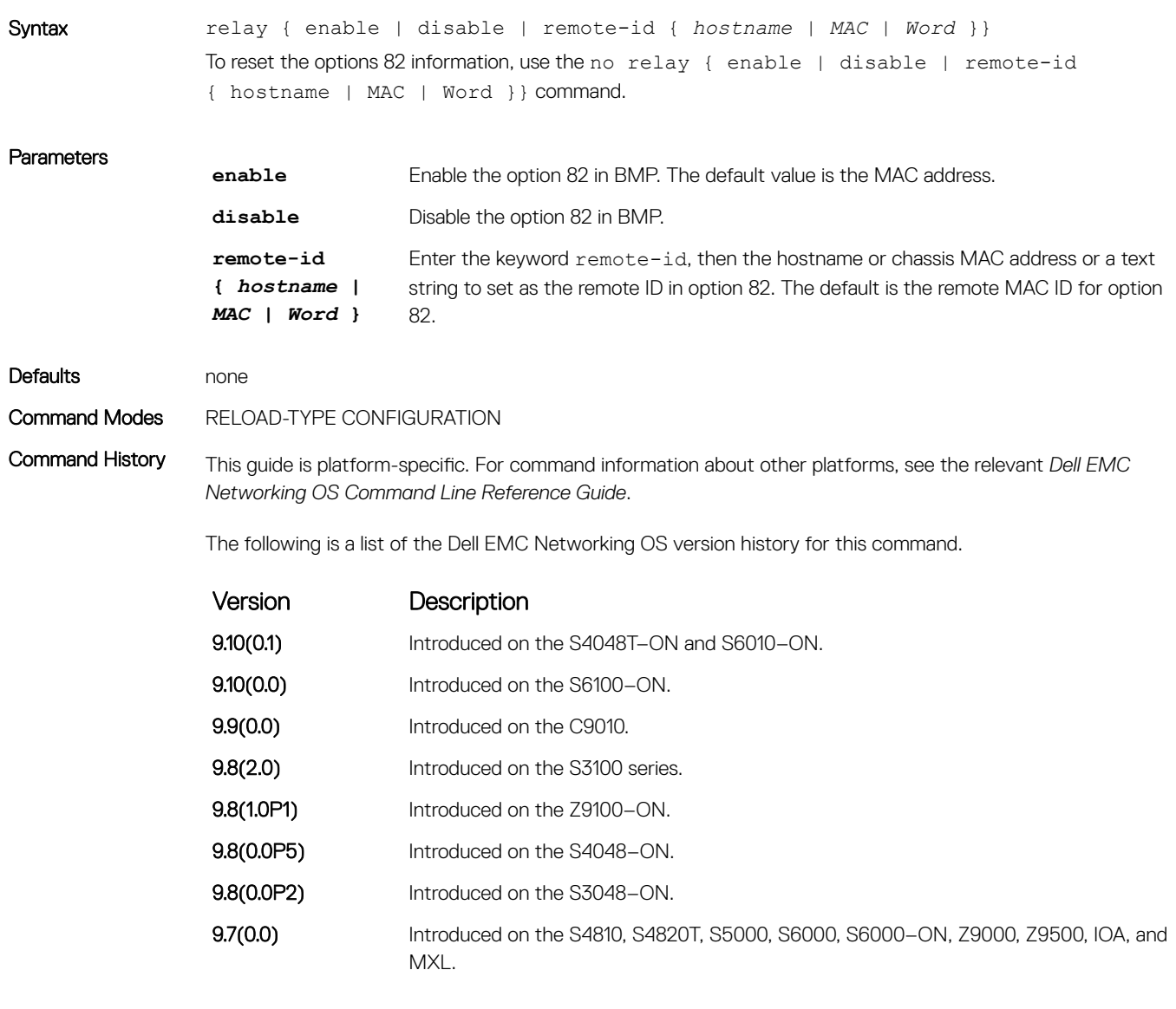

#### Related Commands

• [reload-type](#page-46-0) — allows you to configure the reload-type options in reload-type sub command mode.

• [show reload-type](#page-51-0) — displays the current Reload mode (BMP mode or Normal mode).

## <span id="page-45-0"></span>reload conditional nvram-cfg-change

After saving the BMP configuration, to perform a reload on the chassis due to configuration changes that changes the NVRAM content, use this command.

### S4810, S4820T, S3048–ON, S3100 series, S4048–ON, S4048T–ON, S5000, S6000, S6000–ON, S6010–ON, S6100– ON, Z9100–ON, Z9500, C9010, , IOA, FN-IOM, and MXL **Switch**

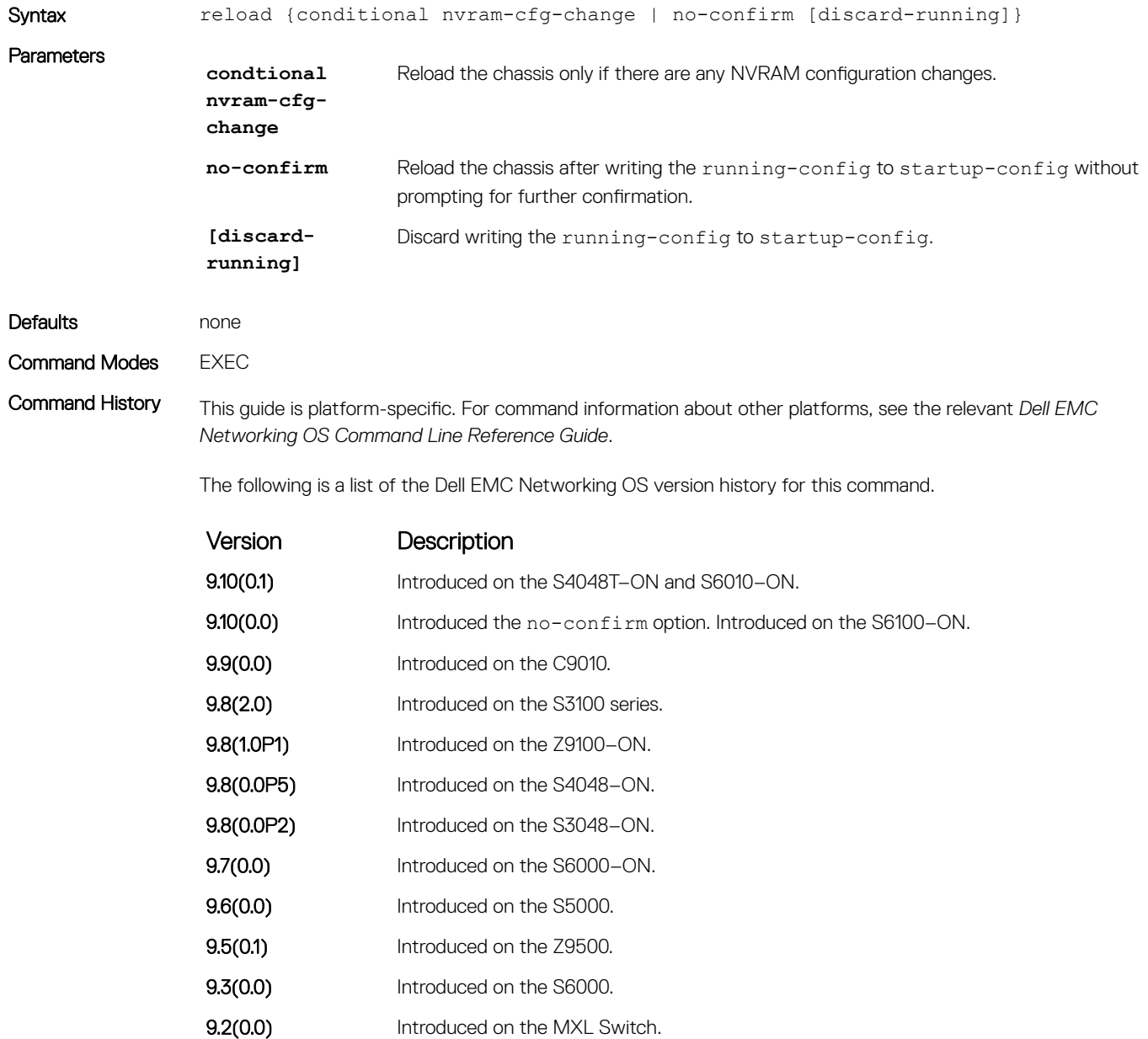

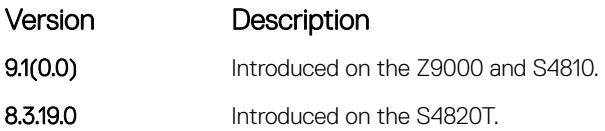

<span id="page-46-0"></span>Usage Information To upgrade any NVRAM changes to the chassis caused by the following CLI commands, use the reload conditional nvram-cfg-change command on a switch running BMP.

- stack-unit {unit} stack-group
- stack-unit {unit} port {fanout-portid} portmode quad
- asf-mode
- cam-acl
- buffer-profile

## reload-type

Allows you to configure the reload-type options in reload-type sub command mode.

## S4810, S4820T, S3048–ON, S3100 Series, S4048–ON, S4048T–ON, S5000, S6000, S6010–ON, S6100–ON, Z9100– ON, Z9500, C9010, IOA, FN-IOM, and MXL

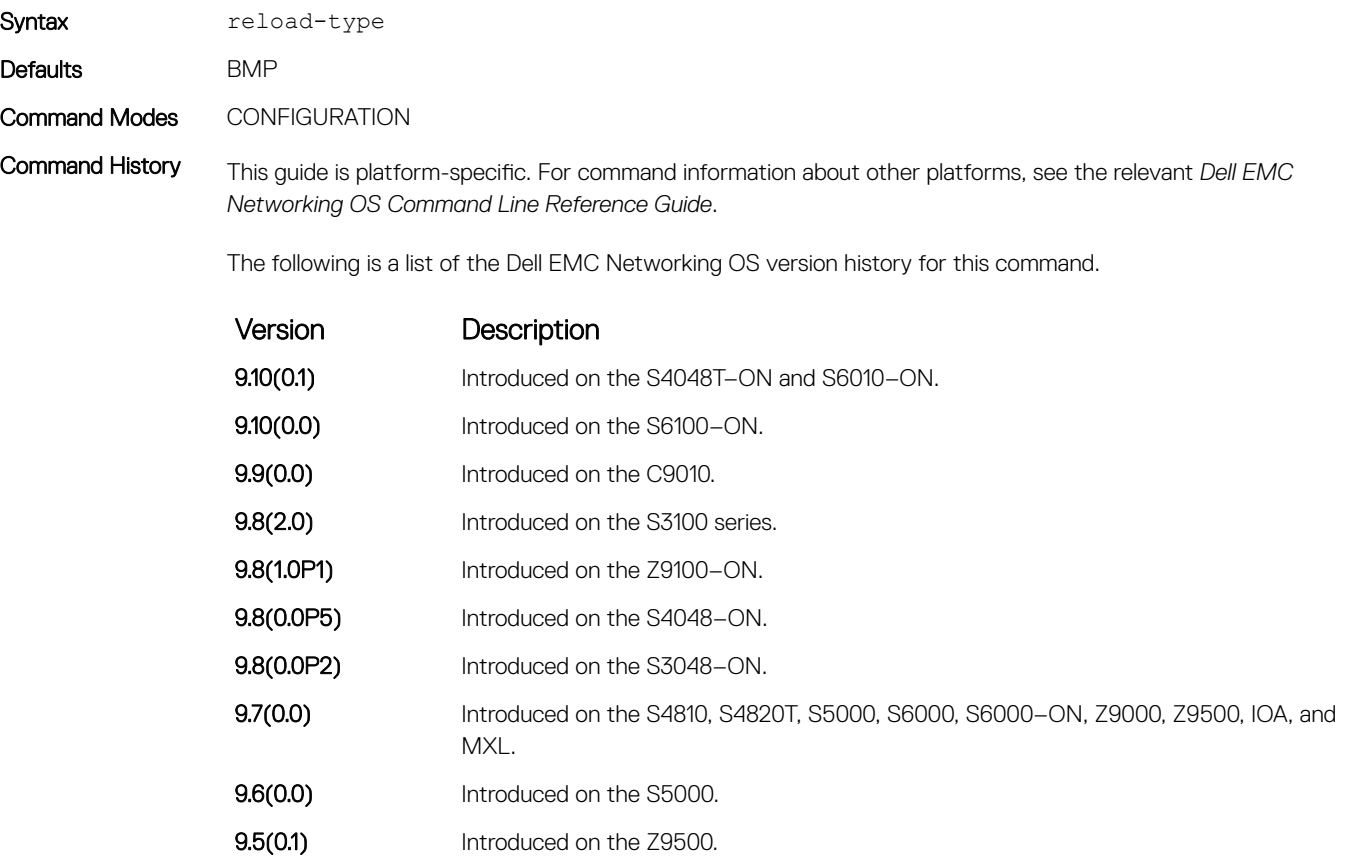

<span id="page-47-0"></span>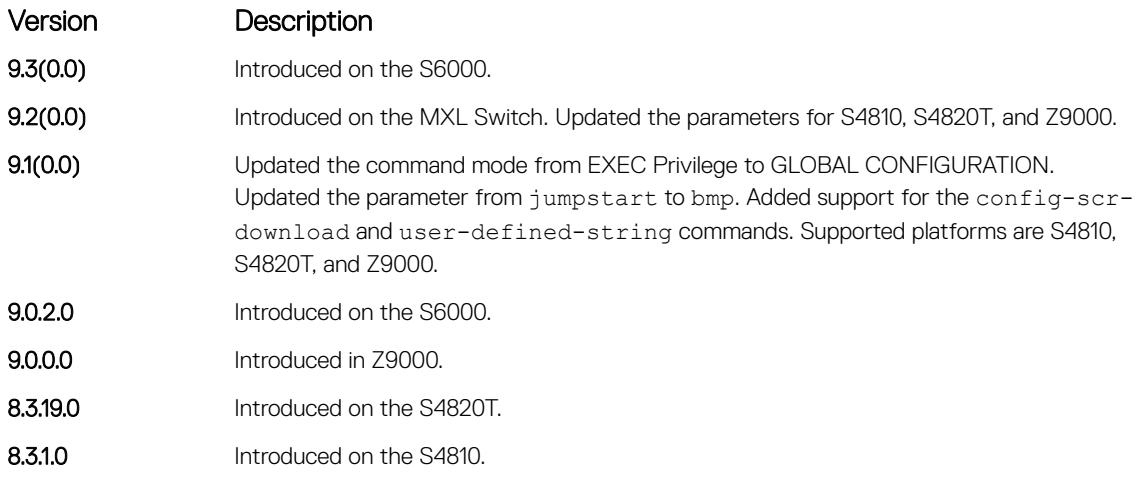

### Related Commands

• [show reload-type](#page-51-0) — displays the current Reload mode (BMP mode or Normal mode).

• [stop bmp](#page-53-0) — stops the BMP process and prevents a loop if the DHCP server is not found.

### retry-count

Allows you to configure the number of retries for downloading the Dell EMC Networking OS image and configuration file.

## S4810, S4820T, S3048–ON, S3100 series, S4048–ON, S4048T–ON, S5000, S6000, S6000–ON, S6010–ON, S6100– ON, Z9100–ON, Z9500, C9010, IOA, FN-IOM, and MXL

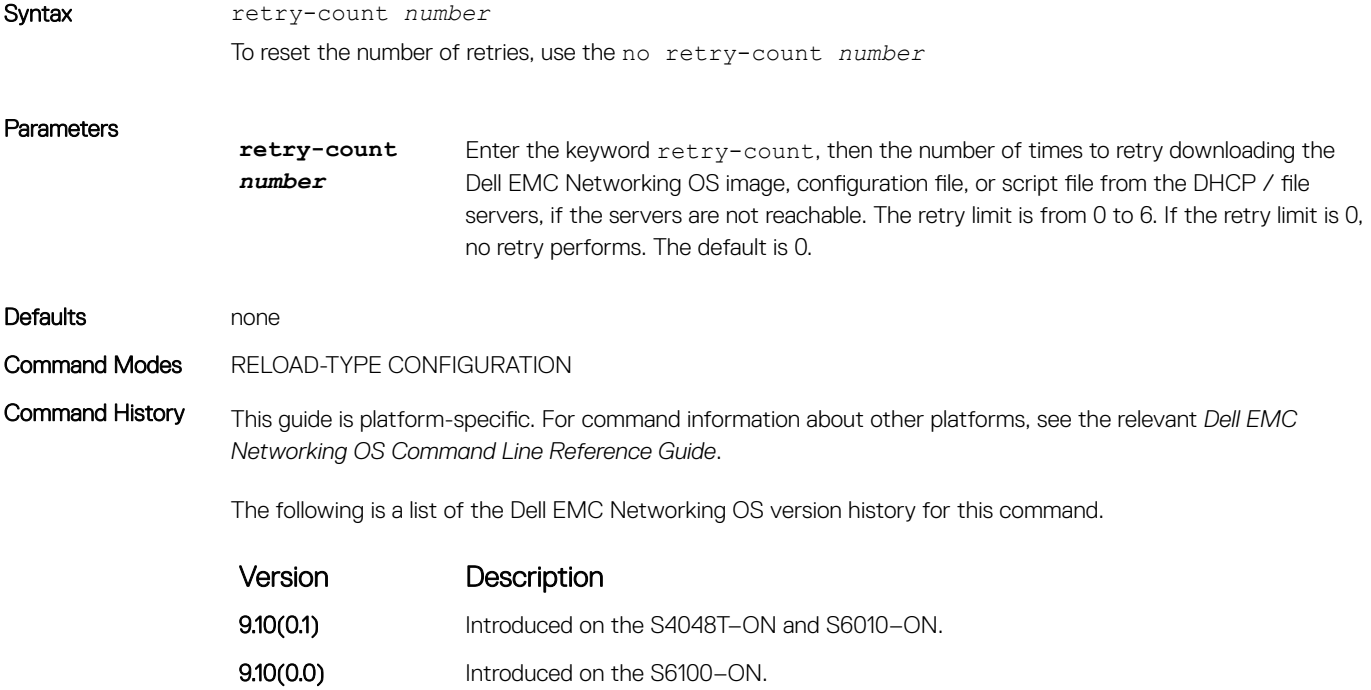

<span id="page-48-0"></span>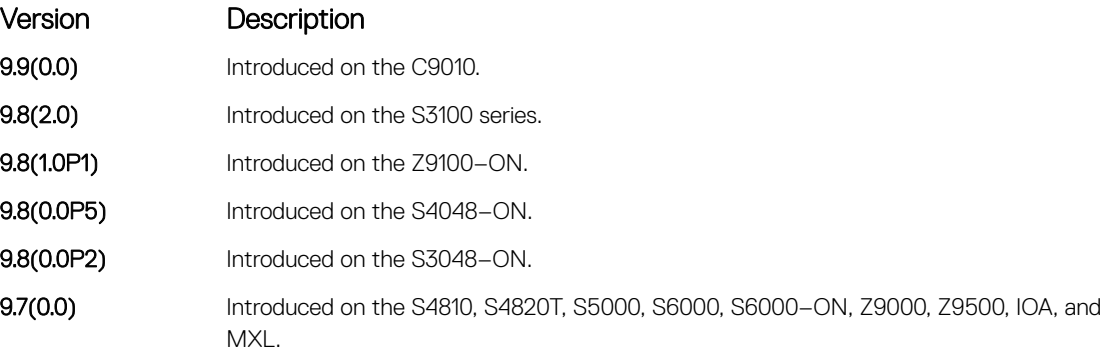

#### Related Commands

- [reload-type](#page-46-0)  allows you to configure the reload-type options in reload-type sub command mode.
- [show reload-type](#page-51-0) displays the current Reload mode (BMP mode or Normal mode).

## script post-config

To run the post-configuration script after the pre–configuration script is executed during the BMP reload, ensure that this command is present in the startup–configuration.

## S4810, S4820T, S3048–ON, S3100 series, S4048–ON, S4048T–ON, S5000, S6000, S6000–ON, S6010–ON, S6100– ON, Z9100–ON, Z9500, C9010, , IOA, FN-IOM, and MXL

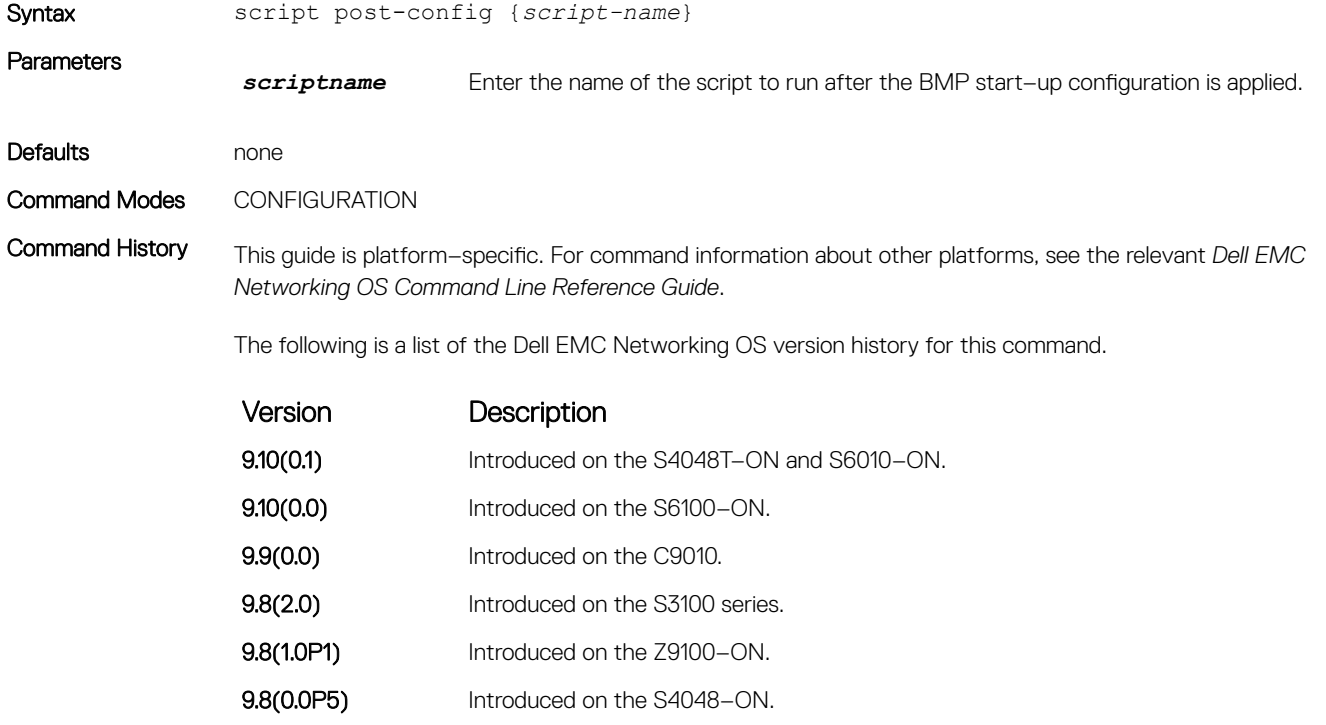

9.8(0.0P2) Introduced on the S3048-ON.

<span id="page-49-0"></span>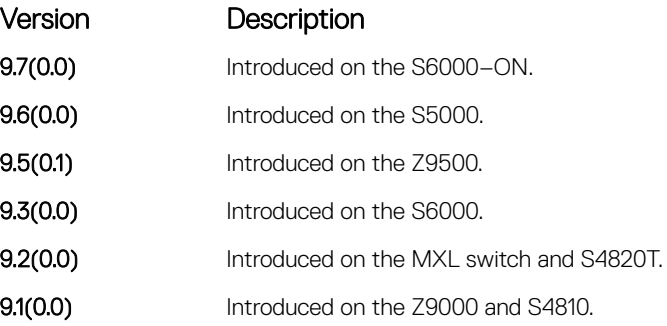

## show boot bmp

Displays the current state of the BMP process.

## S4810, S4820T, S3048–ON, S3100 series, S4048–ON, S4048T–ON, S5000, S6000, S6000–ON, S6010–ON, S6100– ON, Z9100–ON, Z9500, C9010, , IOA, FN-IOM, and MXL

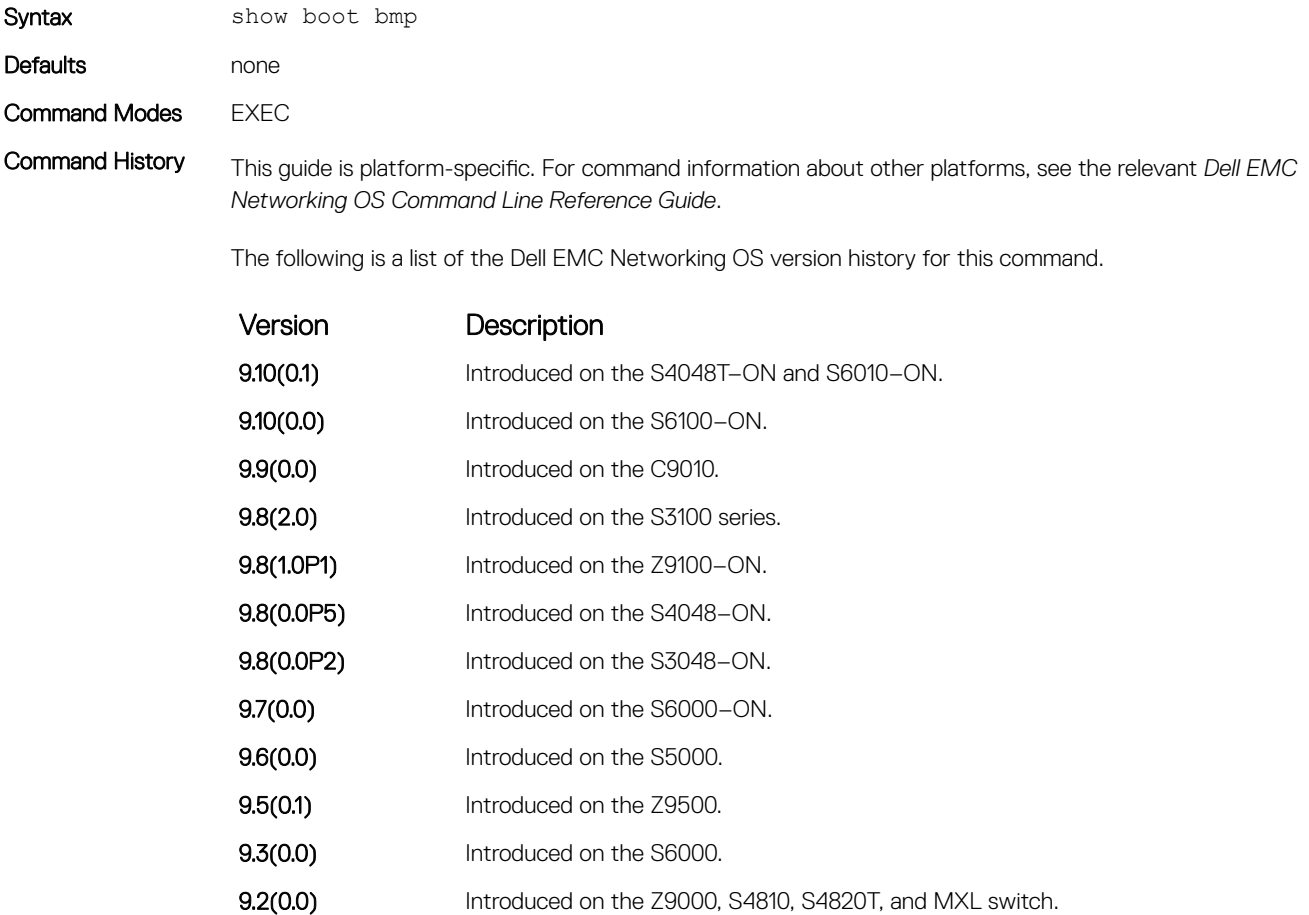

<span id="page-50-0"></span>Example DellEMC# show boot bmp Config Download via DHCP: enabled BMP State : Waiting for boot options ... BMP State : Received DHCP offer from DHCP server 25.1.1.1 \*\*\*\*\* SELECTED OFFER DETAILS \*\*\*\*\*\* Server type= DHCP Acquired IP= 25.1.1.25  $Subnet-mask = 255.255.0.0$ Image file =  $tftp://25.1.1.1/boot file.bin$ config file =  $tftp://25.1.1.1/con\overline{f}igfile.cfg$ Server  $IP = 25.1.1.1$ TFTP Server IP = NIL DNS IP = 25.1.1.1 Routers = NIL \*\*\*\*\*\*\*\*\*\*\*\*\*\*\*\*\*\*\*\*\*\*\*\*\*\*\*\*\*\*\*\*\*\*\* ... BMP State : Downloading image boot file.bin from 25.1.1.1 ... BMP State : Image boot\_file.vin successfully downloaded ... BMP State : BMP process is successfully completed

Related Commands [reload-type](#page-46-0) — allows you to configure the reload-type options in reload-type sub command mode.

## show config

Displays the reload type options that are configured on the system.

## S4810, S4820T, S3048–ON, S3100 series, S4048–ON, S4048T–ON, S5000, S6000, S6000–ON, S6010–ON, S6100– ON, Z9100–ON, Z9500, C9010, IOA, FN-IOM, and MXL **Switch**

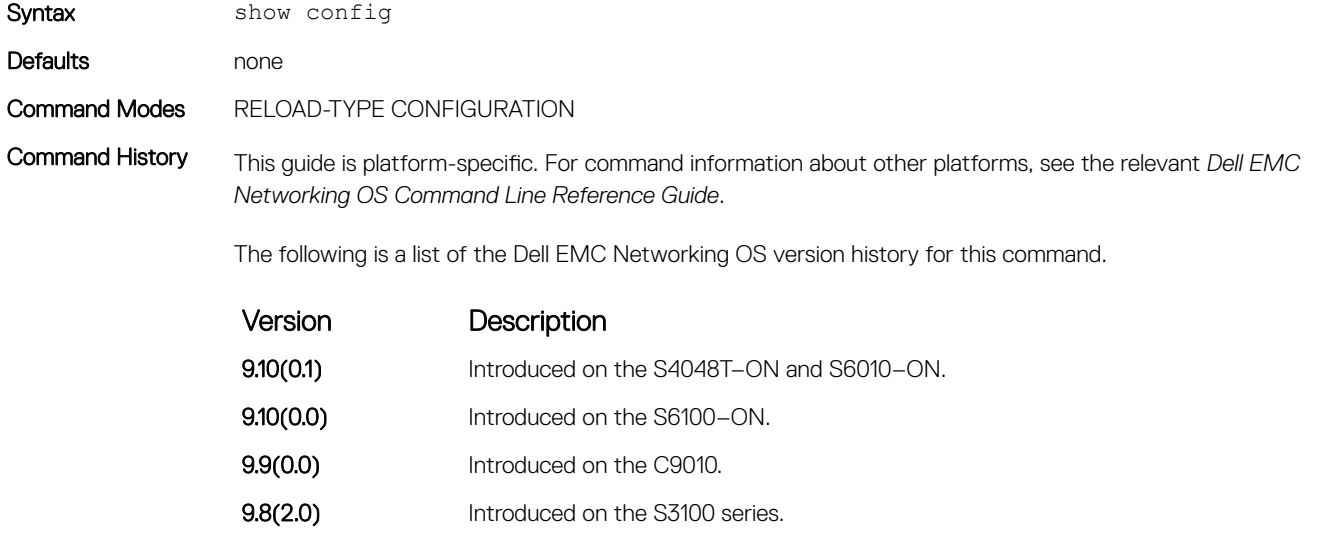

**9.8(1.0P1)** Introduced on the Z9100–ON.

<span id="page-51-0"></span>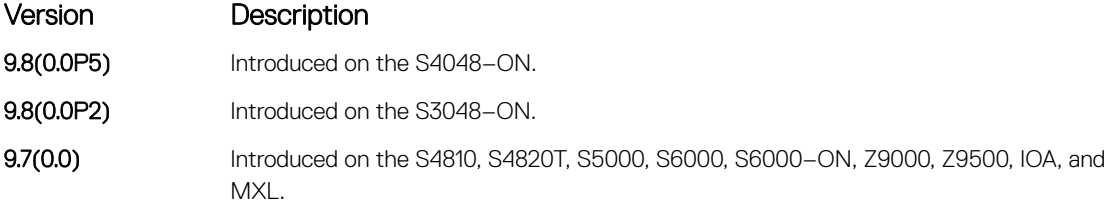

Example DellEMCconf-reload-type)#show config ! reload-type auto-save enable boot-type bmp-reload config-scr-download enable dhcp-timeout 12 retry-count 3 vendor-class-identifier Sample relay enable relay remote-id TEST DellEMCconf-reload-type)#

#### Related Commands

- [reload-type](#page-46-0)  allows you to configure the reload-type options in reload-type sub command mode.
- [auto-save](#page-39-0) allows you to configure the auto save option for the downloaded configuration or script file which are not saved by default.
- [boot-type](#page-41-0) allows you to configure the reload type.
- [config-scr-download](#page-42-0)  allows you to specify whether the configuration or script file needs to be downloaded.
- [dhcp-timeout](#page-43-0) allows you to configure the DHCP timeout limit.
- [relay](#page-44-0) allows you to configure the addition of option 82 in DHCP client packets.
- [retry-count](#page-47-0)  allows you to configure the number of retries for downloading the Dell EMC Networking OS image and configuration file.
- [vendor-class-identifier](#page-54-0) allows you to configure the optional vendor class identifier for DHCP option 60.

### show reload-type

Displays the reload type currently configured on the system.

### S4810, S4820T, S3048–ON, S3100 series, S4048–ON, S4048T–ON, S5000, S6000, S6000–ON, S6010–ON, S6100– ON, Z9100–ON, Z9500, C9010, , IOA, FN-IOM, and MXL

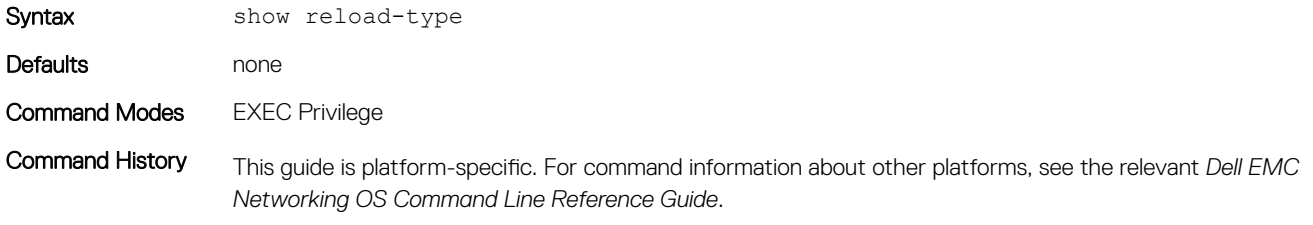

The following is a list of the Dell EMC Networking OS version history for this command.

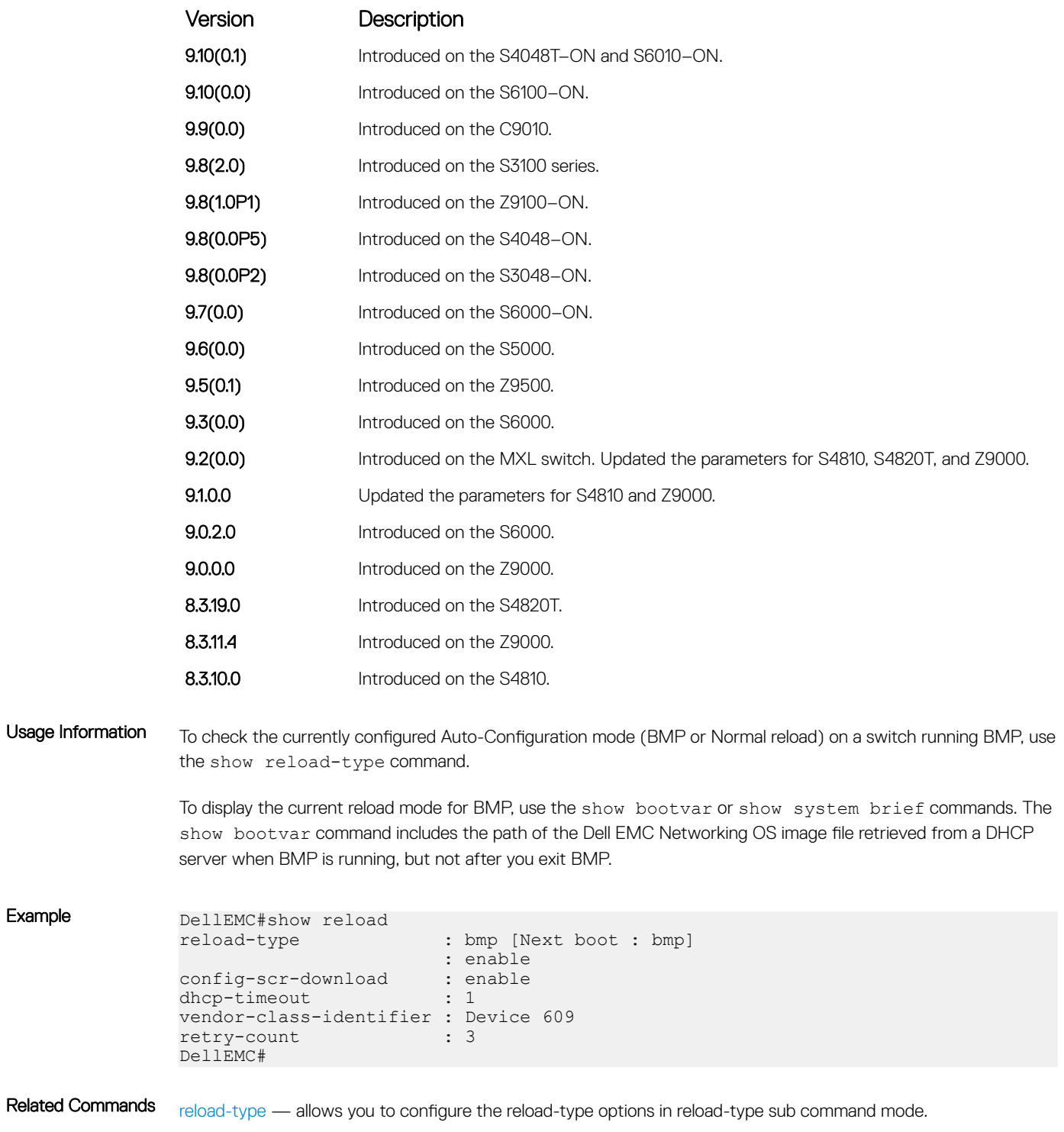

## <span id="page-53-0"></span>stop bmp

To prevent an infinite loop, stop the switch from reloading in BMP mode.

## S4810, S4820T, S3048–ON, S3100 series, S4048–ON, S4048T–ON, S5000, S6000, S6000–ON, S6010–ON, S6100– ON, Z9100–ON, Z9500, C9010, , IOA, FN-IOM, and MXL

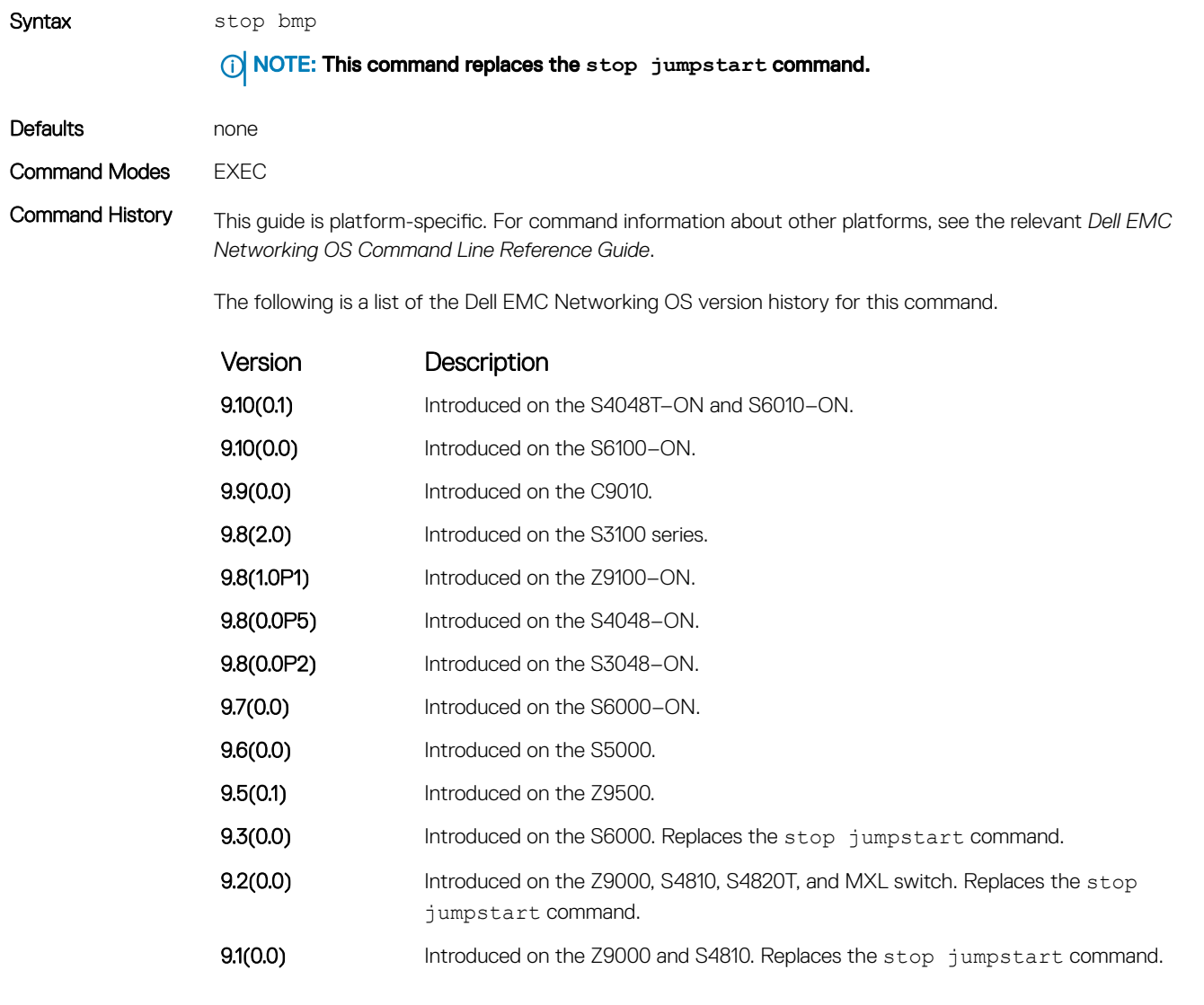

### Usage Information If the switch enters a loop while reloading in BMP mode, use the stop bmp command on a switch running BMP. A loop occurs when the switch is continuously trying to contact a DHCP server and a DHCP server is not found. The stop bmp command stops the switch from connecting to the DHCP server. After you use the stop bmp command, the next default reload type is a normal reload as indicated in the show reload-type or show system brief commands.

<span id="page-54-0"></span>The stop bmp command behaves differently in different circumstances:

- While the Dell EMC Networking OS image upgrade is in progress, it aborts the BMP process after the Dell EMC Networking OS image upgrades.
- When applying configurations from the file, it aborts the BMP process after all the configurations are applied in the system.
- When running the pre-configuration or post-configuration script, it stops the script and aborts the BMP process immediately.
- When downloading the configuration or script file, it aborts the BMP process after the download and does not apply the configuration or run the script.

When you enter GLOBAL CONFIGURATION mode during the BMP process, to avoid configuration conflicts between you and the BMP process, warning / error messages display.

Related Commands [reload-type](#page-46-0) — allows you to configure the reload-type options in reload-type sub command mode.

## vendor class identifier

Allows you to configure the optional vendor class identifier for DHCP option 60.

## S4810, S4820T, S3048–ON, S3100 series, S4048–ON, S4048T–ON, S5000, S6000, S6000–ON, S6010–ON, S6100– ON, Z9100–ON, Z9500, C9010, , IOA, FN-IOM, and MXL

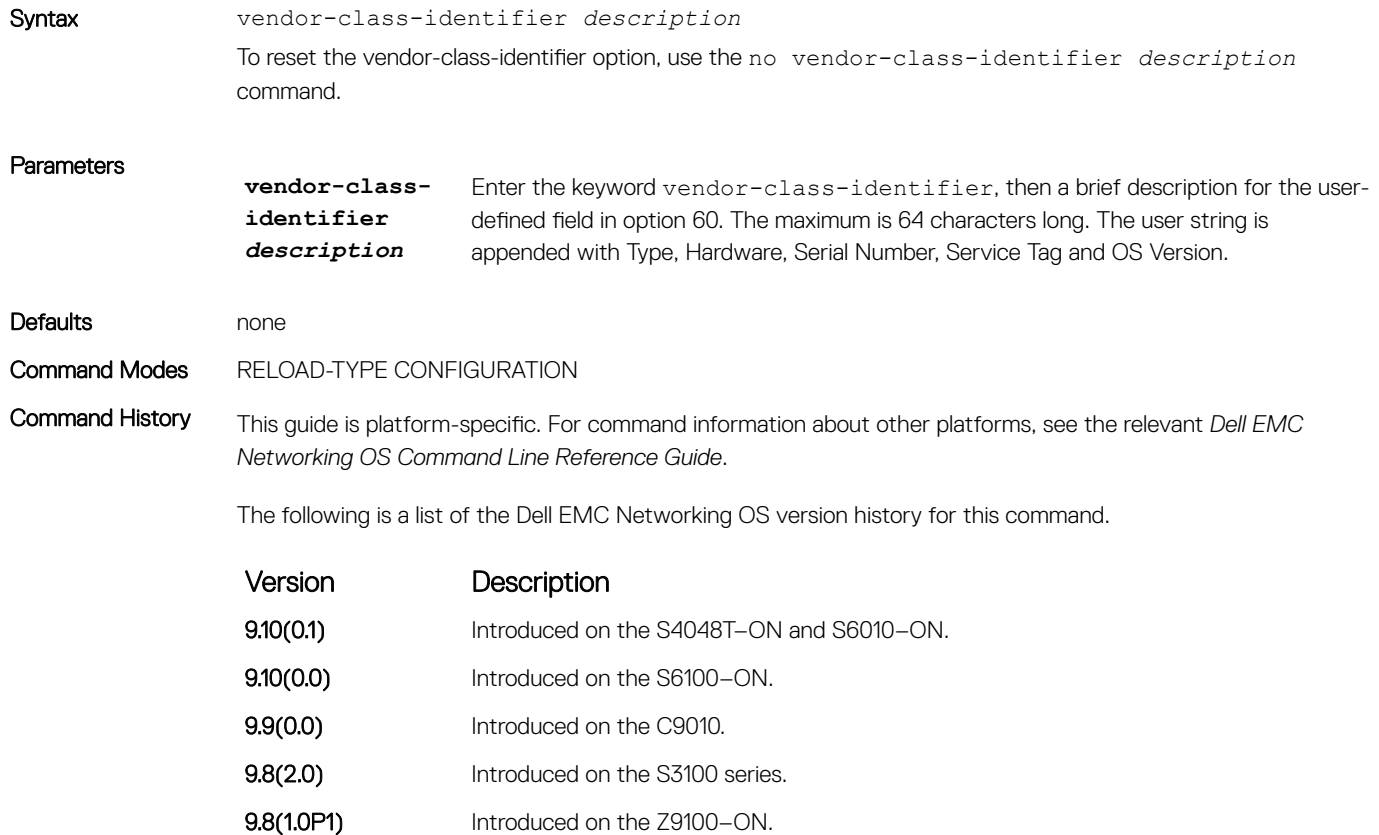

<span id="page-55-0"></span>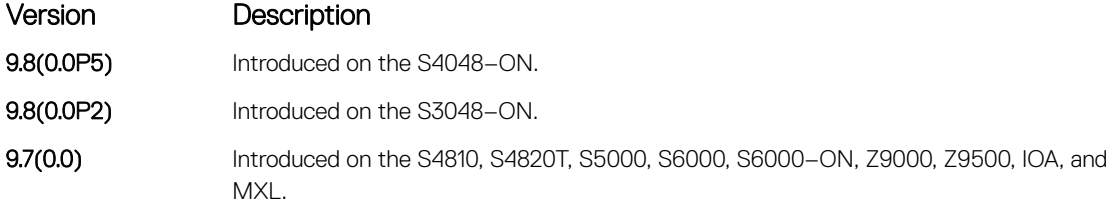

#### Related Commands

- [reload-type](#page-46-0)  allows you to configure the reload-type options in reload-type sub command mode.
- [show reload-type](#page-51-0) displays the current Reload mode (BMP mode or Normal mode).

## verify

Validates the software image on the flash drive after the image transfers to the system but before the image installs.

## S4810, S4820T, S3048–ON, S3100 series, S4048–ON, S4048T–ON, S5000, S6000, S6000–ON, S6010–ON, S6100– ON, Z9100–ON, Z9500, C9010, , IOA, FN-IOM, and MXL

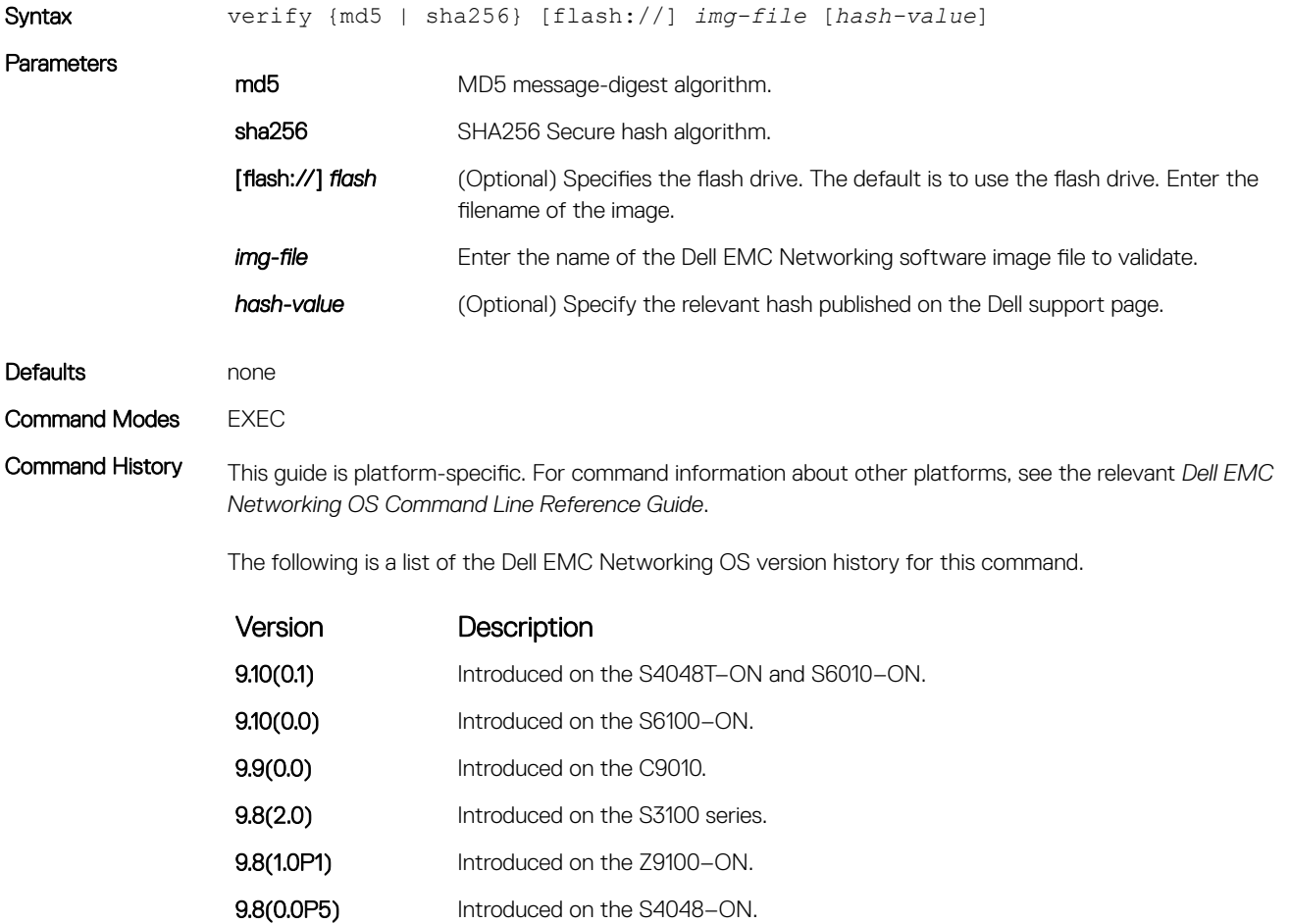

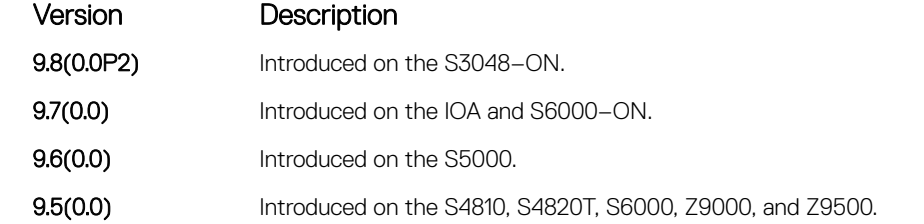

Usage Information You can enter the verify command in the following ways:

- verify md5 flash://img-file
- verify md5 flash://img-file<hash-value>
- verify md256 flash://img-file
- verify md256 flash://img-file<hash-value>

### NOTE: The **hash type md5** option is available only when you disable FIPS mode; the **hash type md5**  and **sha256** options are available when you enable FIPS mode.

Example **Example** Output example without entering the Hash Value for verification using SHA256:

DellEMC# verify sha256 flash://Dell-SE-9.5.0.0.bin SHA256 hash for Dell-SE-9.5.0.0.bin: e6328c06faf814e6899ceead219afbf9360e986d692988023b749e6b2093e933

Output example of entering the Hash Value for verification using SHA256:

DellEMC# verify sha256 flash://Dell-SE-9.5.0.0.bin e6328c06faf814e6899ceead219afbf9360e986d692988023b749e6b2093e933 SHA256 hash VERIFIED for Dell-SE-9.5.0.0.bin

## Open Management Infrastructure

Dell EMC Networking OS supports the Open Management Infrastructure (OMI) framework. OMI is supported on the S4810, S4820T, S3048–ON, S4048–ON, S4048T–ON, S5000, S5048F-ON, S6000, S6000–ON, S6010–ON, S6100–ON, Z9100–ON, and Z9500 platforms.

## **Overview**

THIS IS A TEST. OMI is an open source package which manages infrastructure components such as servers, storage, and networking. OMI supports the distributed management task force (DMTF) common information model (CIM) / web-based enterprise management (WBEM) standards. To manage the configurations received through OMI, the Dell EMC Networking OS uses the representational state transfer (REST) interface. OMI also uses the Python and Ruby libraries of the SmartScripts package.

The desired state configuration (DSC) is a new management platform in Windows PowerShell. It deploys and manages configuration data for software services and manages the environment in which these services run. The switches support the switch view class schema to declaratively configure Ethernet switches using the DSC.

The managed object format (.MOF) corresponds to the windows managed object files. You can configure the definition of classes and instances in the MOF files. The management station sends the OMI configuration to the switches in MOF file format.

For additional information, see [http://blogs.technet.com/b/privatecloud/archive/2014/05/19/powershell-dsc-for-linux-step-by-step.aspx.](http://blogs.technet.com/b/privatecloud/archive/2014/05/19/powershell-dsc-for-linux-step-by-step.aspx)

## Installing OMI Agent Package

To install the OMI agent package, follow these steps.

Smart Scripting is a pre–requisite for using OMI. Install the Smart Scripting package before you run the OMI package (For detailed information about SmartScripts, see [Smart Scripting\)](#page-70-0).

- 1 Go to the Dell EMC Networking web portal at <https://www.force10networks.com/CSPortal20/Main/SupportMain.aspx>and enter your User Id, Password, and click Login. The customer support page appears.
- 2 Click the **Software Center** tab.
- 3 From the left pane, click **Automation Software**.
- 4 To accept the DELL End User License Agreement, at the lower end of the page, click **| Agree**. Open Automation Software packages are listed.
- 5 From the OA OMI software package, select and download the file corresponding to the switch from the following list:
	- OMI-P-9.14.0.0.tar.gz for S4810, S4820T, and S5000.
	- OMI-I-9.14.0.0.tar.gz for S3048–ON, S4048–ON, S4048T–ON, S6000, S6000–ON, S6010–ON, S6100–ON, Z9500, and Z9100–ON.
	- OMI-I-9.14.0.0.tar.gz for S5048F–ON.

### NOTE: OMI is supported on S5000 platform, only if there are no Fibre Channel module in it.

You can also download the DellNetworkingDSC.zip file from the Dell Support website at [https://www.force10networks.com/](https://www.force10networks.com/CSPortal20/Main/SupportMain.aspx) [CSPortal20/Main/SupportMain.aspx.](https://www.force10networks.com/CSPortal20/Main/SupportMain.aspx)

## Pre-requisites

Before using OMI on the Dell EMC Networking OS switch, configure the following:

- 1 OMI works only with PowerShell version 4.0 or higher.
- 2 Create a user, with the user privilege **15**, where this user can configure the box from the management station through OMI.
- 3 Install the smartscript package. For detailed information, see the **Installing SmartScripting** section of the [Smart Scripting](#page-70-0) chapter.
- 4 Install the OMI package.

EXEC Privilege mode

package install "tftp://<ip-address>/OMI-I-9.14.0.0.tar.gz"

5 Enable the REST API.

CONFIGURATION mode

rest-server http

## OMI Requirements

This section describes the requirements for using OMI:

- Operating system and Environment Any Windows OS that supports the Windows Management Framework 4.0 and PowerShell version 4.0 or higher can be used with OMI.
- Server Initial Configuration DSC configurations are shared in the form of Managed Object Format (MOF) files.
- Get the DellNetworkingDSC.zip file from the chassis. Unzip the DellNetworkingDSC.zip file and place it in one of the paths available in \$env: PSModulePath or add the folder to the \$env: PSModulePath. For additional information, see https:// msdn.microsoft.com/en-us/library/dd878326(v=vs.85).aspx. You can also download the DellNetworkingDSC.zip file from the Dell Support website at<https://www.force10networks.com/CSPortal20/Main/SupportMain.aspx>.

## **Configuring OMI**

The OMI package supports the following configurations:

1 Enable the REST API. CONFIGURATION mode

rest-server http

2 Configure script path /usr/pkg/omi108/bin/

The script path configuration helps you to configure the unnamed scripts present in the configured path.

3 Start the OMI server. CONFIGURATION mode

script execute omi-server-config *args* start

4 Stop the OMI server. CONFIGURATION mode

script execute omi-server-config *args* stop

NOTE: The OMI server supports both secured (port 5986) and unsecured (port 5985) connections.

## Utility Scripts

To manage the OMI operations, use the following wrapper scripts:

#### **omi-server-config**

To configure the OMI server, use the omi-server-config script.

script execute omi-server-config args "*arguments*"

The *argument* options are:

- start start OMI server
- stop stop the OMI server
- client-test testing the OMI server using OMI client
- get-mof copy DellNetworkingDSC.zip files to /flash directory

install-cert - install the given SSL certificates to OMI server

server-opt [options] — invoke omi-server with the given options directly

#### **omi-server-show**

To view the OMI server status, use the omi-server-show script.

script execute omi-server-show args "*arguments*"

The *argument* options are:

- server show omi-server log
- provider show dell-provider log
- agent show omi-agent log
- client show omi-client log
- dsc show dsc log
- logger show dell-logger log
- httpsend show HTTP send trace log
- httprecv show HTTP recv trace log

The additional (optional) arguments are:

- $top$  show the status from top
- bottom show the status from bottom
- number of lines specify the number of lines

#### NOTE: The script path is**/usr/pkg/omi108/bin**.

#### Example:

```
DellEMC# script execute omi-server-show args "server"
DellEMC# script execute omi-server-show args "server top 10"
DellEMC# script execute omi-server-show args "provider bottom 10"
```
## Getting Started with OMI

This section describes how you start configuring the OMI. To configure the OMI, follow these steps:

- 1 Get the chassis ready with the packages installed.
- 2 Get the DellNetworking DSC module from the chassis to install in the Windows server.
	- a Copy the MOF file (ZIP file) to flash as flash:/DellNetworkingDSC.zip EXEC mode

script execute omi-server-config args "get-mof"

b Copy the DellNetworkingDSC.zip to the Windows server.

### $\circled{0}$  NOTE: The complete schema implemented can be referred in the MOF files present in the extracted subfolders.

- 3 Configure rest server http.
- 4 To communicate from Windows server, configure the user with privilege level **15**. Default user is **admin**.
- 5 Install the DellNetworking DSC module.
	- Unzip the DellNetworkingDSC.zip file and place it in one of the paths available in \$env:PSModulePath or add the folder to the \$env:PSModulePath. For additional information, see https://msdn.microsoft.com/en-us/library/dd878326(v=vs.  $85$ ).  $aspx$ .
- 6 In the Windows PowerShell environment, create the configuration block.

Following example uses the name MSFT\_NetworkDevice\_EthernetPortViewConfig.

```
Configuration MSFT_NetworkDevice_EthernetPortViewConfig
```

```
 Import-DscResource -Name MSFT_NetworkDevice_EthernetPortView
```

```
 Node ("<switch-address>")
\left\{\begin{array}{ccc} \end{array}\right\}MSFT NetworkDevice EthernetPortView MyPort
\left\{ \begin{array}{cc} 0 & 0 & 0 \\ 0 & 0 & 0 \\ 0 & 0 & 0 \\ 0 & 0 & 0 \\ 0 & 0 & 0 \\ 0 & 0 & 0 \\ 0 & 0 & 0 \\ 0 & 0 & 0 \\ 0 & 0 & 0 \\ 0 & 0 & 0 \\ 0 & 0 & 0 \\ 0 & 0 & 0 \\ 0 & 0 & 0 & 0 \\ 0 & 0 & 0 & 0 \\ 0 & 0 & 0 & 0 \\ 0 & 0 & 0 & 0 & 0 \\ 0 & 0 & 0 & 0 & 0 \\ 0 & 0 & 0 & 0 & 0 \\ 0 & 0 & 0 & 0 & 0 \\ 0 & 0PortId = "tengig-0-1"
EnabledState = "Enabled"
 }
            }
```
- $\cdot$  PortId identifies the interface. This example configures tengigabitethernet  $0/1$ .
- EnabledState identifies the status of the port. In this example, "Enabled" brings up the port.
- 7 In PowerShell, create the Ethernet MOF using configuration block.

MSFT NetworkDevice EthernetPortViewConfig -OutputPath c:\EthernetPortViewMof

This configuration creates the MOF in the C:\EthernetPortViewMof directory.

8 Connect to OMI.

{

}

\$cred=Get-Credential -UserName:"admin" -Message:"Admin User?"

9 Enter the credential of the user **admin**.

To create a CIM-Session, use the following scripts:

- \$opt = New-CimSessionOption -UseSsl:\$true -SkipCACheck:\$true -SkipCNCheck:\$true SkipRevocationCheck:\$true
- \$box1 =New-CimSession -Credential:\$cred -ComputerName:<switch—address> -Port:5986 Authentication:basic -SessionOption:\$opt

<switch-address> is the IP address or hostname of the switch.

10 Apply the configuration using the following script:

```
PS C:\windows\system32> Start-DscConfiguration -CimSession:$box1 -Path:"C:
\EthernetPortViewMof" -Verbose –Wait
```
- $\cdot$  CimSession is the **box1** created in step 9.
- $\cdot$  Path is the path of the MOF created in step 7.
- 11 Verify in the chassis for interface tengigabitethernet 0/1.
	- show running-config tengig 0/1
	- show interface tengig  $0/1$

### **Examples**

This section shows various OMI configurations.

### **Ethernet Configuration**

```
Configuration MSFT_NetworkDevice_EthernetPortViewConfig
{
        Import-DscResource -Name MSFT_NetworkDevice_EthernetPortView
        Node ("<switch-address>")
\left\{\begin{array}{ccc} \end{array}\right\}MSFT NetworkDevice EthernetPortView MyPort
\left\{ \begin{array}{cc} 0 & 0 & 0 \\ 0 & 0 & 0 \\ 0 & 0 & 0 \\ 0 & 0 & 0 \\ 0 & 0 & 0 \\ 0 & 0 & 0 \\ 0 & 0 & 0 \\ 0 & 0 & 0 \\ 0 & 0 & 0 \\ 0 & 0 & 0 \\ 0 & 0 & 0 \\ 0 & 0 & 0 \\ 0 & 0 & 0 & 0 \\ 0 & 0 & 0 & 0 \\ 0 & 0 & 0 & 0 \\ 0 & 0 & 0 & 0 & 0 \\ 0 & 0 & 0 & 0 & 0 \\ 0 & 0 & 0 & 0 & 0 \\ 0 & 0 & 0 & 0 & 0 \\ 0 & 0PortId = "tengig-0-11"
 Description = "Interface connecting to S4810"
 }
          }
}
MSFT_NetworkDevice_EthernetPortViewConfig -OutputPath c:\EthernetPortViewMof
```
The MOF for the node <switch-address> gets stored in the path C:\EthernetPortViewMof.

#### (i) | NOTE: Save the PowerShell commands in a file with an extension . ps1 (PowerShell Script) and execute.

Push the configuration. PS C:\> Start-DscConfiguration -CimSession \$dellBox -Path C:\EthernetPortViewMof -Wait -Force

### Enumerating an Instance using a winrm Session

```
PS C:\Users\Administrator> winrm e http://schemas.microsoft.com/wbem/wscim/1/
MSFT NetworkDevice ConfigurationView? cimn
amespace=root/Microsoft/DesiredStateConfiguration -r:http://10.10.60.1:5985 -auth:basic -
u:omiserver -p:xxxxx -encoding:ut
f-8 -SkipCNCheck -SkipCACheck
MSFT_NetworkDevice_ConfigurationView
    \overline{D}eviceId = 90:\overline{b}1:1c:f4:9d:23
   HostName = S6000-1 Description = null
     Banner = null
    EnableBanner = null
   <snip...>
```
## Enumerating an Instance using a CIM Session

#### Create a CIM session

PS C:\Users\Administrator> \$cred=Get-Credential -UserName:"omiuser" -Message:"OMI User?"

```
PS C:\Users\Administrator> $opt = New-CimSessionOption -UseSsl:$true -SkipCACheck:$true -
SkipCNCheck:$true -SkipRevocationCheck:$true
```
PS C:\Users\Administrator> \$s6k=New-CimSession -Credential:\$cred -ComputerName:10.10.60.1 -Port: 5986 -Authentication:basic -SessionOption:\$opt

#### Get the CIM instance of various Resource View classes

```
PS C:\Users\Administrator> Get-CimInstance -ClassName MSFT NetworkDevice ConfigurationView -
Namespace root/Microsoft/
DesiredStateConfiguration -CimSession:$s6k
```

```
DeviceId : 90:b1:1c:f4:9d:23
HostName : S6000-1
Description :
Banner :
EnableBanner :
PSComputerName : 10.10.60.1
<snip...>
```
## Classes and Schema Implementation

This section lists the implementation of classes and schema in OMI.

#### 1 Profile Implementation

- CIM\_RegisteredProfile
- CIM\_ElementConformsToProfile
- CIM\_PhysicalComputerSystemView

#### 2 DesiredStateConfiguration (DSC)

- MSFT NetworkDevice AclView
- MSFT\_NetworkDevice\_BgpConfigurationView
- MSFT NetworkDevice BgpPeerView
- MSFT\_NetworkDevice\_ConfigurationView
- MSFT NetworkDevice EthernetPortView
- MSFT NetworkDevice MclagConfigurationView
- MSFT\_NetworkDevice\_PolicyMapView
- MSFT\_NetworkDevice\_PortChannelView
- MSFT NetworkDevice SnmpConfigurationView
- MSFT\_NetworkDevice\_StaticRouteView
- MSFT NetworkDevice VlanView
- MSFT NetworkDevice VrfContextView
- 3 Other Classes
	- MSFT NetworkDevice CapabilityView (Only EI supported)

### $\odot$  NOTE:

```
The key (property ID) in the BGP configuration is of the form:Id = "1-1-vrf-1";AddressFamily-ExtAsNumber-
VRFName.Example:
For an ASN 100 on default-VRF (IPv4) it will be 1-100-default
For IPv6 context, it will be 2-100-default (corresponds to Router bgp 100 Address-family 
ipv6 unicast)
```
## Powershell Cmdlets and OMI Compatibility Matrix

This section describes the list of DesiredStateConfiguration (DSC) resource cmdlets supported in OMI.

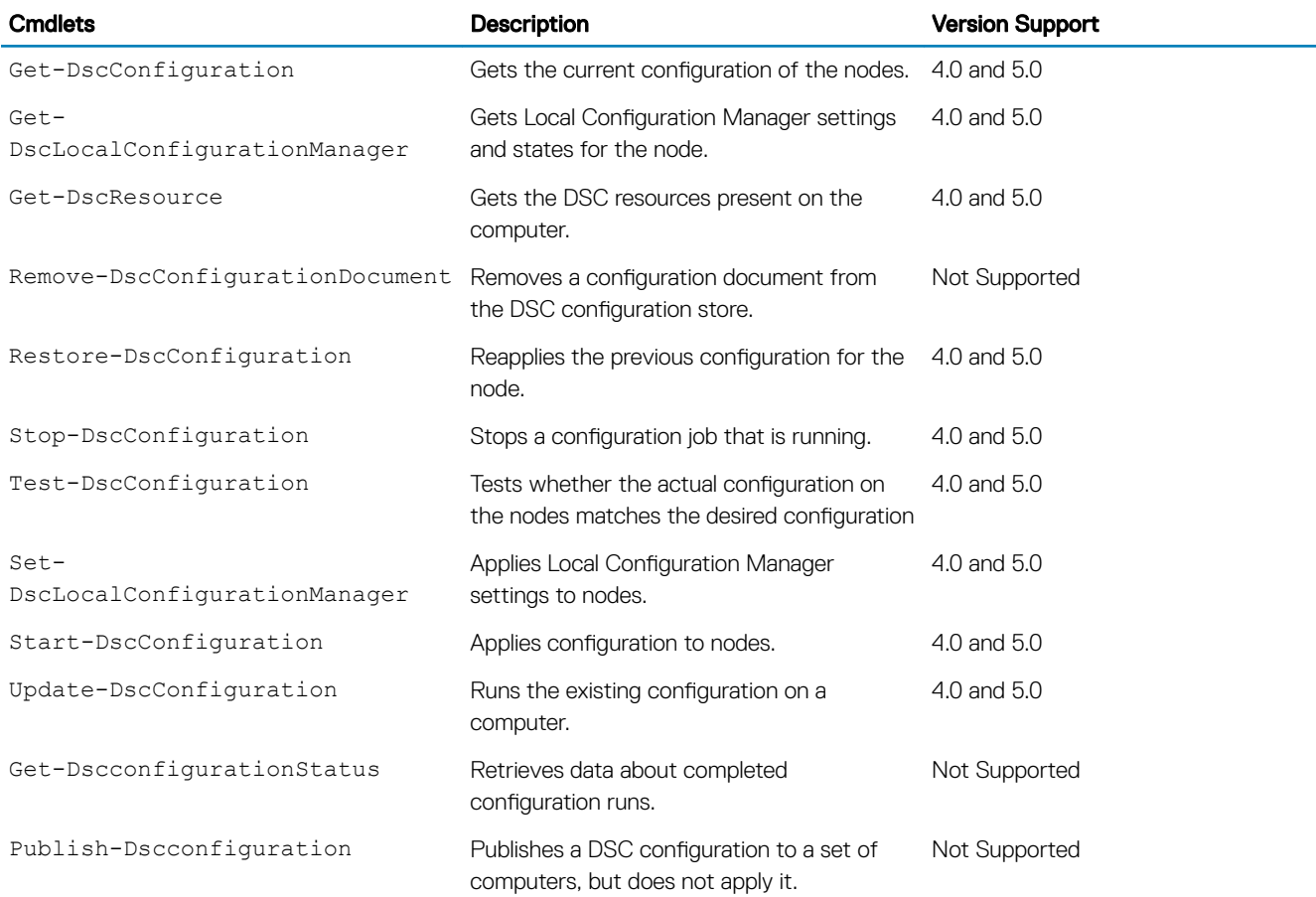

### Table 2. Powershell Cmdlets and OMI Compatibility Matrix

## Puppet

Dell EMC Networking OS supports the Puppet automation framework. Puppet Agent is supported on the S4810, S4820T, S3048–ON, S4048–ON, S4048T–ON, S5000, S5048F-ON, S6000, S6000–ON, S6010–ON, S6100–ON,Z9100–ON, , Z9500, MXL, and FN IOM platforms.

## **Overview**

Puppet is a configuration management utility that defines the state of system, then automatically enforces the correct state. Puppet Agent is a daemon that runs on all the client servers. Using Puppet, you can automate the repetitive tasks, quickly deploy critical applications, and proactively manage changes, scaling from 10s of servers to 1000s, on-premise or in the cloud. The Puppet Standalone/Agent applies configurations on the Dell EMC Networking OS according to the puppet manifest file declarations. The Puppet 1.0 provides support for Ruby, Puppet, and the user interface to both the Puppet Agent and Puppet Standalone.

## Installing Puppet

To install the Puppet package, follow these steps.

Smart Scripting is a pre–requisite for using Puppet. Install the Smart Scripting package before you run the Puppet application (see [Puppet](#page-66-0) [Agent Configuration Scripts](#page-66-0)).

- 1 On a PC or other network device, go to the Dell EMC Networking web portal at [https://www.force10networks.com/CSPortal20/](https://www.force10networks.com/CSPortal20/Main/SupportMain.aspx) [Main/SupportMain.aspx.](https://www.force10networks.com/CSPortal20/Main/SupportMain.aspx) Enter your User Id and Password, and click Login.
- 2 Click the **Software Center** tab.
- 3 From the left pane, click **Automation Software**.
- 4 To accept the DELL End User License Agreement, at the lower end of the page, click **| Agree**. Open Automation Software packages are listed.
- 5 From the PUPPET PACKAGES, select and download the file corresponding to the switch from the following list:
	- PUPPET-P-9.14.0.0.tar.gz for S4810, S4820T, and S5000.
	- PUPPET-I-9.14.0.0.tar.gz for S3048–ON, S4048–ON, S4048T–ON, S6000, S6000–ON, S6010–ON, S6100–ON, Z9100–ON, and Z9500.
	- PUPPET-I-9.14.0.0.tar.gz for S5048F–ON.
	- PUPPET-M-9.14.0.0.tar.gz for IOA, MXL, and FN IOM.

## **Prerequisites**

Before using the Puppet Agent on the Dell EMC Networking OS switch, configure the following:

- 1 Create the puppet user, with the user privilege 15.
- 2 Install the smartscript package.

EXEC Privilege mode

DellEMC#package install tftp://1.1.1.1/SMARTSCRIPTS-I-9.14.0.0.tar.gz

3 Install the puppet package.

EXEC Privilege mode

package install tftp://1.1.1.1/PUPPET-I-9.14.0.0.tar.gz

(i) NOTE: You must keep the clock of the chassis in sync with the Puppet master. The synchronization is done by the Network Transfer Protocol (NTP) server.

## **Configuring the Puppet Agent**

To configure the Puppet Agent, use the following steps.

1 Enable the REST API. CONFIGURATION mode

rest-server http

2 Configure the username, password, and privilege for puppet. CONFIGURATION mode

username *puppet* password *puppet* privilege *15*

### $\textcircled{1}$  NOTE: Puppet supports only the username  $_{\text{purple}}$  for any puppet configurations.

3 Configure script path /usr/pkg/dnos-puppet/scripts/bin. The script path configuration helps you to configure the unnamed scripts present in the configured path. All puppet configurations can now be just script execute puppet-config *args* username *puppet*.

4 Configure the puppet agent. EXEC Privilege mode

script execute puppet-config *args* username *puppet*

5 Run the puppet agent once to poll the puppet master. EXEC Privilege mode

script execute puppet-agent args poll-master username *guestuser*

This configuration creates the SSL certificate on the agent and sends the request to the puppet master.

- 6 Sign the certificate on Puppet master. puppet cert sign "*Agent Cert Name*"
- 7 Run the puppet agent again with the signed certificate. EXEC Privilege mode

script execute puppet-agent args poll-master username *puppet*

8 Start the puppet agent which runs in the background. EXEC Privilege mode

```
script execute puppet-agentd username puppet bg
```
9 Monitor the puppet agent. EXEC Privilege mode

script execute puppet-show args "status"

## <span id="page-66-0"></span>**Puppet Agent Configuration Scripts**

This section describes the various Puppet Agent configuration scripts:

### puppet-config

To configure or make changes to the agent's parameters, use the puppet-config script. puppet-config [-d] *option=value*

Following are the mandatory puppet configuration options:

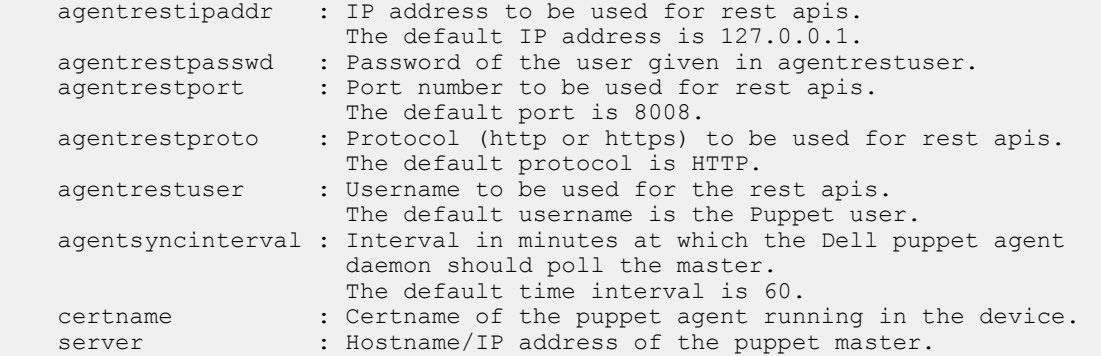

### puppet-show

To view the agent-daemon status, use the puppet-show script.

puppet-show config | log | status

Following are the show puppet options:

 config : Show the Dell puppet agent config log : Show the logs of Dell puppet agent daemon status : Show the status of Dell puppet agent daemon

### puppet-agent

To perform the agent specific operations, use the puppet-agent script.

puppet-agent clear-ssl | pause | poll-master | resume

Following are the puppet agent options:

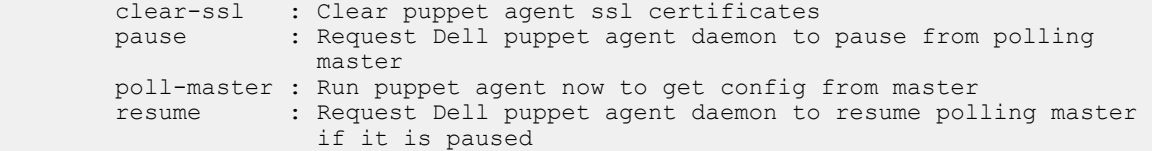

### puppet-apply

To apply any puppet manifest file, use the puppet-apply script. puppet-apply -f *file* | -c *command*

Following are the puppet apply script options:

```
 -h, --help show this help message and exit
                                              Apply the given puppet manifest file<br>Apply the given puppet command
-f FILENAME, --file=FILENAME<br>-c COMMAND, --command=COMMAND
```
## Building the Manifest File

Puppet consists of a custom declarative language to describe the system configuration, which can be either applied directly on the system or compiled into a catalog and distributed to the destination system via the client-server paradigm (using REST API). The agent uses the system–specific providers to enforce the resource specified in the manifests.

The Puppet Agent network devices are managed using the following configurations:

- Hostname Configuration
- Layer 2 interface configuration
- Link aggregation group (LAG) configuration
- Physical interface configuration
- Virtual local area network (VLAN) configuration

### **Hostname Configuration**

Apply the hostname configurations using both the Puppet Standalone and Puppet Agent. You can read and write the hostname configuration by using the netdev device.

Example for configuring the Hostname.

```
node dell_s4810_node1 
{
    netdev device { hostname: }
}
```
### **Layer 2 Interface Configuration**

Apply the Layer 2 interface configurations using both the Puppet Standalone and Puppet Agent. You can read and write the Layer 2 interface configurations by using the netdev 12 device type.

```
node dell_s4810_node1 
{
    netdev device { hostname: }
     netdev_l2_interface 
  \{ "name":
        ensure => (present | absent),
        active \Rightarrow (true \mid false),
         description => "interface-description",
        tagged vlans => (vlan | [vlan1, vlan2, vlan3, ...]),
        untagged vlan => vlan,
        vlan tagging \Rightarrow (enable | disable)
```
## **LAG Configuration**

 $\begin{array}{ccc} \end{array}$ }

Apply the LAG configurations using both the Puppet Standalone and Puppet Agent. You can read and write the LAG configurations by using the netdev lagtype.

```
node dell_s4810_node1 
{
    netdev device { hostname: }
     netdev_lag 
     { "name":
         ensure => (present | absent),
         active \Rightarrow (true \mid false),<br>links => ('interface-name'
                                           | ['interface-name1', 'interface-name2' ...]),
          lacp => (active | disabled | passive),
          minimum_links => minimum
     }
}
```
### **Physical Interface Configuration**

Apply the physical interface configurations using both the Puppet Standalone and Puppet Agent. You can read and write the physical interface configuration by using the netdev interface type.

```
node dell_s4810_node1 
{
     netdev_device { hostname: } 
     netdev_interface 
   { "name":
        ensure => (present | absent),
        active => (true | false),
        admin => (up | down),
         description => "interface-description",
         speed \Rightarrow speed,duplex \Rightarrow (auto | full | half),
         mtu \Rightarrow mtu }
}
```
## **VLAN Configuration**

Apply the VLAN configurations using both the Puppet Standalone and Puppet Agent. You can read and write the VLAN configurations by using the netdev\_vlan type.

```
node dell_s4810_node1 
{
    netdev device { hostname: }
     netdev_vlan 
     { "name":
        ensure => (present | absent),
        active \Rightarrow (true \mid false),
        vlan id => id,
        description => "vlan-description",
     }
}
```
## Using the Puppet Facter

Dell EMC Networking OS supports the standalone tool called the Puppet Facter. This tool is based on Ruby and provides complete system information about the agent node to the puppet master. To apply the configurations using puppet, you must install the Puppet Facter tools on all the nodes.

Following are the facts pair in the manifest files.

```
osdistribution="Dell Real Time Operating System"
hostname={Chassis Hostname}
osdistribution version={Dell OS version}
platformtype=[S4810|S4820|Z9000]
netdev interfaces={list of interfaces}
netdev vlans={list of vlans configured}
domain=dell.com
osfamily=NetBSD
architecture="x86"|"ppc"
puppetversion={Puppet Version}
rubyversion={Ruby Version}
uptime={System uptime}
```
## Setting up the Puppet Master

Puppet uses the client-server model. The client-server regularly connects to the master server to synchronize their configurations and to report the changes, if any, back to the central nodes. When you install or upgrade Puppet, you must upgrade the Puppet Master component first. To install and set up the Puppet Master, follow these steps:

- 1 Install the Ruby script. sudo yum install ruby
- 2 Add the puppet repository. sudo rpm -ivh http://yum.puppetlabs.com/puppetlabs-release-el-7.noarch.rpm
- 3 Install the puppet master. sudo yum install puppet-server
- 4 Go to the Dell EMC Networking web portal at [https://www.force10networks.com/CSPortal20/Main/SupportMain.aspx.](https://www.force10networks.com/CSPortal20/Main/SupportMain.aspx) Download the dellnetworking-os9 puppet module and install it in the puppet master.
- 5 Install the rest client ruby gem. gem install rest-client
- 6 Open port 8140 in iptables.

```
iptables -I INPUT 2 -p tcp -- dport 8140 -j ACCEPT
```
7 Run the puppet master. puppet master

8 Kill the process and restart the puppet master.

ps aux | grep puppet

# 7

## Smart Scripting

<span id="page-70-0"></span>Smart Scripting is supported on the S4810, S4820T, S3048–ON, S3100 Series, S4048–ON, S4048T–ON, S5000, S5048F-ON, S6000, S6000–ON, S6010–ON, S6100–ON, Z9100–ON, Z9500, C9010, and MXL switch platforms. Smart Scripting is not supported on the M IOA and FN IOM platforms.

Smart Scripting allows you to add functionality to Dell EMC Networking switches without updating the Dell EMC Networking OS release. Smart Scripting is available as a separate installable package that supports SQLite DB and NET SNMP applications and TCL, Expect, Perl, Python, Ruby, and UNIX scripting languages.

SmartScripts also includes a separate package extended with HTTP and HTTPS daemons based on the CGI scripts and Web Server. For more information about this package, see [Web Server .](#page-202-0) For information about HTTP requests the REST API supports, see the [REST API](#page-196-0)  [CLI.](#page-196-0)

### (i) NOTE: S3100 series does not support the Ruby scripts and also the Python scripts that import the threading module.

### Topics:

- **Overview**
- [Download the Smart Scripting Package](#page-71-0)
- **[Dell EMC Environment Variables](#page-73-0)**
- **[Dell EMC Proprietary Utilities](#page-74-0)**
- **[Dell EMC SmartScript Utilities](#page-76-0)**
- **[SQLite](#page-78-0)**
- **[NET SNMP Client](#page-78-0)**
- **[Limits on System Usage](#page-79-0)**
- [Supported UNIX Utilities](#page-79-0)
- [Creating a Username and Password for Smart Scripting](#page-81-0)
- [Logging in to a NetBSD UNIX Shell](#page-81-0)
- [Downloading Scripts to a Switch](#page-82-0)
- [Network File System \(NFS\)](#page-82-0)
- [Setting a Search Path for Scripts](#page-82-0)
- [Scheduling and Executing Scripts](#page-82-0)
- [Running a Script from the UNIX Shell](#page-86-0)
- [Running Scripts with User Privileges](#page-86-0)

## **Overview**

To manage and interact with Dell EMC Networking switches in the network, you can use Smart Scripting to create custom Expect, Perl, Python, Ruby, Tcl, UNIX, and ZSH shell scripts.

Smart Scripting provides support for:

- Modules that implement requested Python features, such as AMQP (message queuing), XML-RPC (arbitrary data exchange), and Twisted (event-driven networking engine).
- NOTE: S3100 series does not support Ruby scripting.

<span id="page-71-0"></span>With Smart Scripting, you don't need to learn proprietary scripting languages; allowing for faster development and deployment of custom scripts.

Smart Scripting also offers solutions in a UNIX environment useful to cloud administrators who are familiar with working in a UNIX shell. Smart Script support in a UNIX environment allows you to invoke standard UNIX utilities like netstat, tcpdump, 1s, chmod, chown, and so on.

Smart Scripting supports running a script either from the Dell EMC Networking OS CLI or directly from a UNIX shell. You can run scripts periodically, based on events, at boot up or after the switch is initialized. In addition, you can run scripts in the foreground or background and display the progress of a script. If required, you can cancel, stop, or resume scripts.

Smart Scripting allows you to automate common management and maintenance tasks, such as:

- Building visibility and/or discovery programs.
- Creating custom logging.
- Reporting configuration information.
- Reporting switch memory usage, configured virtual local area networks (VLANs), and other operation and configuration parameters.
- Creating custom APIs for external applications to access the switch.
- Automating custom provisioning of network devices to support server virtualization.

For example, you can automate any of the following tasks:

- Monitor the configuration of switch ports to verify that no change occurs and generate an alarm if a configuration change is detected as part of a cloud-computing deployment.
- Stage CLI command requests received from a customer. If a link flaps, the command completion status is held in the script so you can see when the management plane reconnects.
- Generate time-based reports to receive updates on network status on a periodic basis.
- Query an external, configuration management database on a remote server to retrieve information on port operation and reconfigure switch ports based on the data received.
- Apply additional time-based access-control lists (ACLs) to limit after hours access.
- Monitor network requests; for example, *nd a specied MAC address* or *generate a health-check heartbeat*.
- Create a simple menu of options that a non-network administrator can use to create requests to send to the network.

Smart Scripting consolidates management data inside a switch and sends it to management consoles, databases, or applications reducing polling and network traffic. For example, you can use a script as part of a cloud-computing deployment to detect when the network has changed, query a database server for configuration management database (CMDB) information, and ultimately apply network changes based on the data.

## Download the Smart Scripting Package

Download the Smart Scripts package from the Dell EMC Networking OS website.

The Smart Script filenames are:

- SMARTSCRIPTS-LITE-A-9.14.0.0.tar.qz for S3100 Series.
- SMARTSCRIPTS-P-9.14.0.0.tar.gz for S4810, S4820T, and S5000.
- SMARTSCRIPTS-I-9.14.0.0.tar.gz for S6000, S6000–ON, S6010–ON, S6100–ON, Z9500, C9010, S3048–ON, S4048–ON, S4048T–ON, and Z9100–ON.
- SMARTSCRIPTS-I-9.14.0.0.tar.gz for S5048F–ON.
- SMARTSCRIPTS-M-9.14.0.0.tar.gz for MXL Switch.

To download the SmartScript package to a dedicated location, use one of the following methods: TFTP, FTP, Flash, or NFSMount.

The Smart Scripting package includes the following files and functionality:

Perl interpreter and associated files.
- Python interpreter and associated files.
- Ruby interpreter and associated files.
- SQLlite database and Perl, Python, Ruby, TCL interface to SQLite.
- NetSNMP client and Perl, Python, Ruby interface to the client.
- Expanded set of UNIX utilities.
- Web-Server with HTTP support (see [Web Server with HTTP Support\)](#page-202-0).

# Installing Smart Scripting

After you download the Smart Scripts package, install the file from local flash memory on a switch or from an external drive on a network server.

Because the installation takes time, installing Smart Scripting performs in the background. When the download completes, a message displays on the console. The package installation updates the running configuration file.

#### $\Delta$ CAUTION: You can modify (for example, edit or rename) the files Smart Scripting downloads only in the directory in which you install the package. Never modify the files in other system directories.

To install the Smart Scripting package, download it from the Dell EMC Networking web portal.

- 1 On a PC or other network device, go to the Dell EMC Networking web portal at [https://www.force10networks.com/CSPortal20/](https://www.force10networks.com/CSPortal20/Main/SupportMain.aspx) [Main/SupportMain.aspx.](https://www.force10networks.com/CSPortal20/Main/SupportMain.aspx) Click Login, enter your user ID and password, and click the Login button.
- 2 On the Customer Support page, click the **Software Center** tab.
- 3 In the left-hand column, click **Automation Software**.
- 4 At the bottom of the Terms and Conditions page, click I agree.
- 5 On the Automation Software page, under Software, select the file for the switch from the following list:
	- SMARTSCRIPTS-LITE-A-9.14.0.0.tar.gz for S3100 Series.
	- SMARTSCRIPTS-P-9.14.0.0.tar.gz for S4810, S4820T, and S5000.
	- SMARTSCRIPTS-I-9.14.0.0.tar.gz for S6000, S6000–ON, S6010–ON, S6100–ON, Z9500, C9010, S3048–ON, S4048– ON, S4048T–ON, and Z9100–ON.
	- SMARTSCRIPTS-I-9.14.0.0.tar.gz for S5048F–ON.
	- SMARTSCRIPTS-M-9.14.0.0.tar.gz for the MXL switch.
- 6 In the dialog box, select the path for the local flash on the switch or a directory path on a network server where you want to download the SMARTSCRIPTS package.
- 7 To install the Smart Scripting package, when the download completes, use the package install command from the Dell EMC Networking OS CLI.
- 8 Install the Smart Scripting package from local flash memory or a network server to a dedicated location on your server for script storage.

#### EXEC Privilege mode

*package install {flash://filename* | *ftp://userid:password@host-ipaddress/dir-path* | *tftp:// host-ipaddress/dir-path* | *nfsmount://filepath*}

- flash://*filename* installs the Smart Scripting file stored in flash memory on the switch.
- ftp://*userid:password@host-ipaddress/filepath* logs in and installs Smart Scripting from a file stored on an FTP server.
- tftp://*host-ipaddress/filepath* installs Smart Scripting from a file stored on a TFTP server.
- nfsmount://*filepath* copies from the nfs mount file system.

To remove an installed Open Automation package, such as Smart Scripting, use the package uninstall command.

To follow the progress of a package installation (or removal), use the show packages command.

# Displaying Installed Packages

To view the Open Automation packages currently installed on a switch, including version numbers and content, use the following commands.

• View package information. EXEC Privilege mode

show packages

show packages system

# Uninstalling SmartScripts

Uninstalling the SmartScripts package removes it from the internal flash memory.

- CAUTION: Before you uninstall the Smart Scripting package, stop all scripts that are running using the no script script**name** command. You must also manually stop the HTTP server daemon.
- $\triangle$  CAUTION: Uninstall all the SmartScripts, OMI, Puppet, and VSN packages before installing the new versions.
- NOTE: If you have the SmartScripts package with version 2.x.x or 3.x.x, the Open Automation packages must be cleared before upgrading or downgrading the Dell EMC Networking OS image.
- Clear all the Open Automation packages stored on the switch. EXEC Privilege

package clear-all

# Dell EMC Environment Variables

Dell EMC Networking OS provides the following set of environment variables that you can access through scripts (PERL, Python, Ruby, TCL, UNIX, and ZSH).

- 1 DELL TRGEVT NAME gets the name of the Event that triggered the script.
- 2 DELL TRGEVT TYPE displays the type of event that triggered the script. The event type can be mentioned as follows:

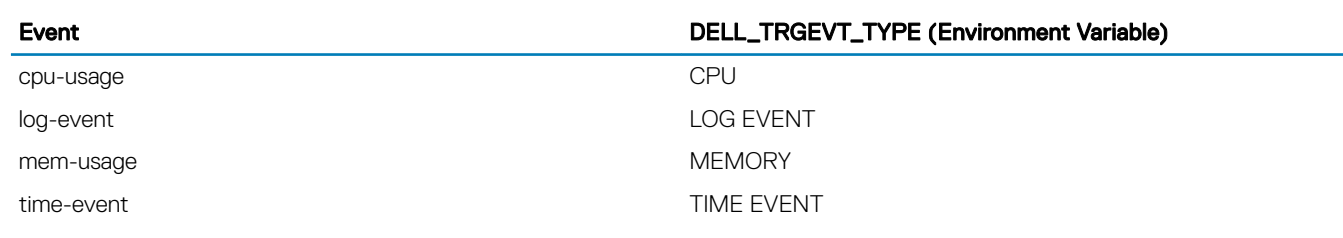

Table 3. DELL\_TRGEVT\_TYPE Event and Environment Variable

3 DELL\_TRGEVT\_LOGMSG — displays the log message that triggered the script. It prints a maximum of 256 characters.

- 4 DELL\_TRGEVT\_CPU gets the CPU percentage that triggered the script.
- 5 DELL\_TRGEVT\_MEM displays the memory usage that triggered the script.

Following is the sample script illustrating the use of environment variables:

#! /usr/bin/tclsh set filename "/f10/flash/Log.txt"

```
set fileId [open $filename "a+"]
switch $env(DELL_TRGEVT_TYPE) {<br>"TIME EVENT" {
    "TIME EVENT"
            set data "Sending Mail : The triggered Event $env (DELL TRGEVT NAME) is Time Event
- Reload Started"
\{x_i\}_{i=1}^N , where \{x_i\}_{i=1}^N "LOG EVENT" {
              set data "Sending Mail : Triggered Event is $env(DELL_TRGEVT_NAME) BPDU Guard 
Initiated , Port will recover once it is out of Error Disable State \n"
           set data [concat $data "Attching the Log Message : $env(DELL_TRGEVT_LOGMSG)"]
 }
     "CPU" {
             set data "Sending Mail : Triggered Event is $env(DELL TRGEVT NAME) CPU Limits
crossed - Sending CPU Usage Analyser Report. The CPU Percentage at which Script got Triggered 
is $env(DELL_TRGEVT_CPU)"
 }
     "MEMORY" {
             set data "Sending Mail : Triggered Event is $env(DELL TRGEVT NAME) Memory Limits
Crossed - Sending Memory Usage Analyser Report. The MEMORY Percentage at which Script got 
Triggered is $env(DELL_TRGEVT_MEM)"
\{x_i\}_{i=1}^N , where \{x_i\}_{i=1}^N}
puts $fileId $data
close $fileId
```
# Dell EMC Proprietary Utilities

Dell EMC Networking OS provides the following utilities which are unique and helpful while scripting.

- 1 clido
- 2 dellsh
- 3 dellsyslog

### clido

To configure any command from the script directly without handling it through the telenet or ssh sessions, use the clido system command.

Syntax: clido "CLI command"

### Example

```
clido "configure terminal"
clido "interface vlan 10"
clido "no shutdown"
clido "end"
clido "show vlan"
```
### (i) NOTE: clido maintains context upon execution in the system. To handle such cases, switch between different submodes wherever required for the needed configurations.

The clido utility has no pagination, is always set to "terminal length 0", and has Dell EMC Networking OS CLI privilege 15 enabled. It works in the following modes:

- Continuous mode (clido command) use to retain the Dell EMC Networking OS CLI context.
- Reset mode ( $c$ lido  $-r$  command)  $-$  use to reset the CLI command to EXEC mode.

### Sample script for **clido** in ZSH

```
#/usr/bin/zsh
                              #usage of -r is to forcefully go to exec mode
clido "interface vlan 10"
clido "no shutdown"
clido "name MailServer_Vlan"
exit 0
```
### dellsh

To parse a list of commands line by line in any given text file and configure it on the device, use the dellsh system command.

Syntax: dellsh <cli-file>

### Sample script for **dellsh** in Python

```
#! /usr/pkg/bin/python
import os
os.system("dellsh '/usr/pkg/ss-scripts/dellsh.txt'")
```
### Sample script for **dellsh** in Python for S3100 Series

#! /f10/flash/pkg/usr/pkg/bin/python import os os.system("dellsh '/f10/flash/pkg/ss-scripts/dellsh.txt'")

#### **Dellsh** can also be used as

DellEMC#script execute dellsh args /usr/pkg/ss-scripts/dellsh.txt

#### In S3100 Series, **Dellsh** can also be used as

DellEMC#script execute dellsh args /f10/flash/pkg/ss-scripts/dellsh.txt

### Sample dellsh parser file

#! /usr/bin/dellsh configure terminal interface vlan 10 no shutdown exit interface loopback 10 ip address 10.10.10.10/24 end do show vlan show running | grep loopback

### dellsyslog

A Dell proprietary utility which helps you in generating custom SYSLOGS with the configured severity.

```
Syntax: dellsyslog [-s <emergency|alert|critical|error|warning|notify|infor|debug|0-7>] {syslog
message}
```
The severity level maps as follows:

- $0$  emergency
- 1 alert
- $2 -$  critical
- $·$   $\bar{3}$  error
- $4 -$  warning
- $5 -$  notify
- $6 inf$
- 7 debug

The default severity level is 6.

### Sample script for **dellsyslog** in Python

#! /usr/pkg/bin/python import sys import os print sys.argv[1] os.system("dellsyslog -s %s 'The Syslog is generated by python'" %(sys.argv[1]))

#### Sample script for **dellsyslog** in Python for S3100 Series

#! /f10/flash/pkg/usr/pkg/bin/python import sys import os print sys.argv[1] os.system("dellsyslog -s %s 'The Syslog is generated by python'" %(sys.argv[1]))

#### Sample script for **dellsyslog** in Perl

```
#! /usr/pkg/bin/perl
                      "-s $ARGV[0] 'The Syslog is generated by Perl script'")
`dellsyslog -s $ARGV[0] "The Syslog is generated by Perl script"`
```
#### Sample script for **dellsyslog** in Perl for S3100 Series

```
#! /f10/flash/pkg/usr/pkg/bin/perl
#system("dellsyslog" , "-s $ARGV[0] 'The Syslog is generated by Perl script'")
`dellsyslog -s $ARGV[0] "The Syslog is generated by Perl script"`
```
# Dell EMC SmartScript Utilities

Dell EMC SmartScript utility is an easy API handler for scripting. When you install the Smart Scripting package, sample Perl, Python, and Ruby scripts install in the /usr/pkg/scripts/sample scripts directory. For S3100 series, the directory path is /f10/ flash/pkg/usr/pkg/scripts/sample\_scripts. You can also create your own customized scripts and store them anywhere on the switch, such as in a /f10/flash or /usr/pkg/ss-scriptsdirectory.

In addition, Dell EMC SmartScript Utils uses the Perl, Python, and Ruby APIs to create scripts that invoke function calls directly in the Dell EMC Networking OS commands.

Following are the Dell EMC Networking OS APIs:

• DellExec — If you need to execute the script inside another script, you can make use of this API.

Syntax: DellExec (scriptName, [args])

• DellCliConfig — If you need to configure the list of Dell EMC Networking OS commands, you can make use of this API.

Syntax: DellCliConfig (CLI\_list)

where CLI\_list can be defined as ("interface vlan 10", "no shutdown")

• DellCli — If you need to execute a EXEC mode Dell EMC Networking OS command, you can make use of this API

Syntax: Dellcli ("<exec command>")

#### Sample script for Perl using **DellExec, DellCli, and DellConfig**

```
#! /usr/pkg/bin/perl
#importing DellSSUtils
require "/usr/pkg/scripts/DellSSUtils/DellSmartUtils.pl";
#Assigning Value to the vairable which is used as an argument to the
#dell library functions
$cli = "show version";
$script = "/usr/pkg/scripts/sample_scripts/sum.py";
\text{Sargs} = "1 2 3";$ExtraArgs = "10";
@list = ("interface vlan $ARGV[0]", "no shutdown", "ip address $ARGV[0].$ARGV[0].$ARGV[0].
$ARGV[0]/24", "exit");
open (MYFILE, '>>/f10/flash/dellcliop.txt');
print MYFILE DellCli($cli);
print MYFILE "\n";
print MYFILE DellExec($script, $args);
print MYFILE "\n";
print DellCliConfig(@list);
```
Sample script for Perl using **DellExec, DellCli, and DellConfig** (S3100 Series)

```
#! /f10/flash/pkg/usr/pkg/bin/perl
#importing DellSSUtils
require "/f10/flash/pkg/usr/pkg/scripts/DellSSUtils/DellSmartUtils.pl";
#Assigning Value to the vairable which is used as an argument to the
#dell library functions
$cli = "show version";
$script = "/f10/flash/pkg/usr/pkg/scripts/sample_scripts/sum.py";
\text{Sargs} = "1 \ 2 \ 3";$ExtraArgs = "10";
@list = ("interface vlan $ARGV[0]", "no shutdown", "ip address $ARGV[0].$ARGV[0].$ARGV[0].
$ARGV[0]/24", "exit");
open (MYFILE, '>>/f10/flash/dellcliop.txt');
print MYFILE DellCli($cli);
print MYFILE "\n";
print MYFILE DellExec($script, $args);
print MYFILE "\n";
print DellCliConfig(@list);
```
#### Sample script for Python using **DellExec, DellCli, and DellConfig**

```
#! /usr/pkg/bin/python
import time
import sys
sys.path.append('/usr/pkg/scripts/DellSSUtils/')
import DellSmartUtils
for input1 in sys.argv[1:]:
 print DellSmartUtils.DellCliConfig(["%s" %str("interface vlan %s" %str(input1)
) , "no shutdown"])
arg_val=""
for b in sys.argv[1:] :
    arg_val=arg_val+" \frac{1}{8}s" \frac{1}{8}(b)
print DellSmartUtils.DellExec("loopback.zsh", arg_val)
f = DellSmartUtils.DellCli("show version")
fh = open(''/f10/flash/Dellcli.txt", "w")fh.writelines(f)
fh.close()
```
#### Sample script for Python using **DellExec, DellCli, and DellConfig** (S3100 Series)

```
#! /f10/flash/pkg/usr/pkg/bin/python
import time
import sys
sys.path.append('/f10/flash/pkg/usr/pkg/scripts/DellSSUtils/')
import DellSmartUtils
```

```
for input1 in sys.argv[1:]:
 print DellSmartUtils.DellCliConfig(["%s" %str("interface vlan %s" %str(input1)
) , "no shutdown"])
arg_val=""
for b in sys.argv[1:] arg_val=arg_val+" %s" %(b)
print DellSmartUtils.DellExec("loopback.zsh", arg_val)
f = DellSmartUtils.DellCli("show version")
fh = open(''/f10/flash/Dellcli.txt", "w")fh.writelines(f)
fh.close()
```
For instructions about how to run a Perl, Python, or Ruby script from the Dell EMC Networking OS CLI, see [Scheduling Time / Event](#page-82-0)[based Scripts.](#page-82-0)

# SQLite

The Dell EMC Networking OS supports the SQLite database engine as it is self-contained, serverless, zero-configuration, and transactional.

This database performs the following tasks:

- Stores all the periodically collected data and/or statistics from the Dell EMC Networking OS.
- Stores the Dell EMC Networking OS configuration files.
- Stores other script logs, updated, deleted, and transferred using this database.

Dell EMC Networking OS provides Perl, Python, Ruby, and TCLSH interfaces for SQLite. As a result, you can create custom scripts to handle all the database information and operations.

# NET SNMP Client

To manage the device using the Simple Network Management Protocol (SNMP) through scripts, the Dell EMC Networking OS supports the NetSNMP client.

You can run scripts that use SNMP to manage the data center and devices from within the Dell EMC Networking OS. The Dell EMC Networking OS provides Perl, Python, and Ruby interfaces for the NetSNMP client. To run the SNMP operations, use the tclsh exec command. As a part of the NetSNMP client, the following utility applications are supported:

- snmpwalk
- snmpget
- snmpset
- snmpbulkget
- snmpbulkwalk
- snmpbulknext
- NOTE: SNMP MIB package contains the Dell EMC Networking OS latest MIBs and the **snmp.conf** le. You can load the MIBs  $\Omega$ while doing SNMP query as part of NET-SNMP client. The snmp.conf file is present in the /usr/pkg/share/snmp/ directory. For S3100 series, the snmp.confile is present in the /f10/flash/pkg/usr/pkg/share/snmp/directory.

# <span id="page-79-0"></span>Limits on System Usage

To restrict CPU and memory usage, Smart Scripting establishes limits on system processes for the following attributes (regardless of the user-privilege level or scripting method).

### Table 4. Limits on System Attributes

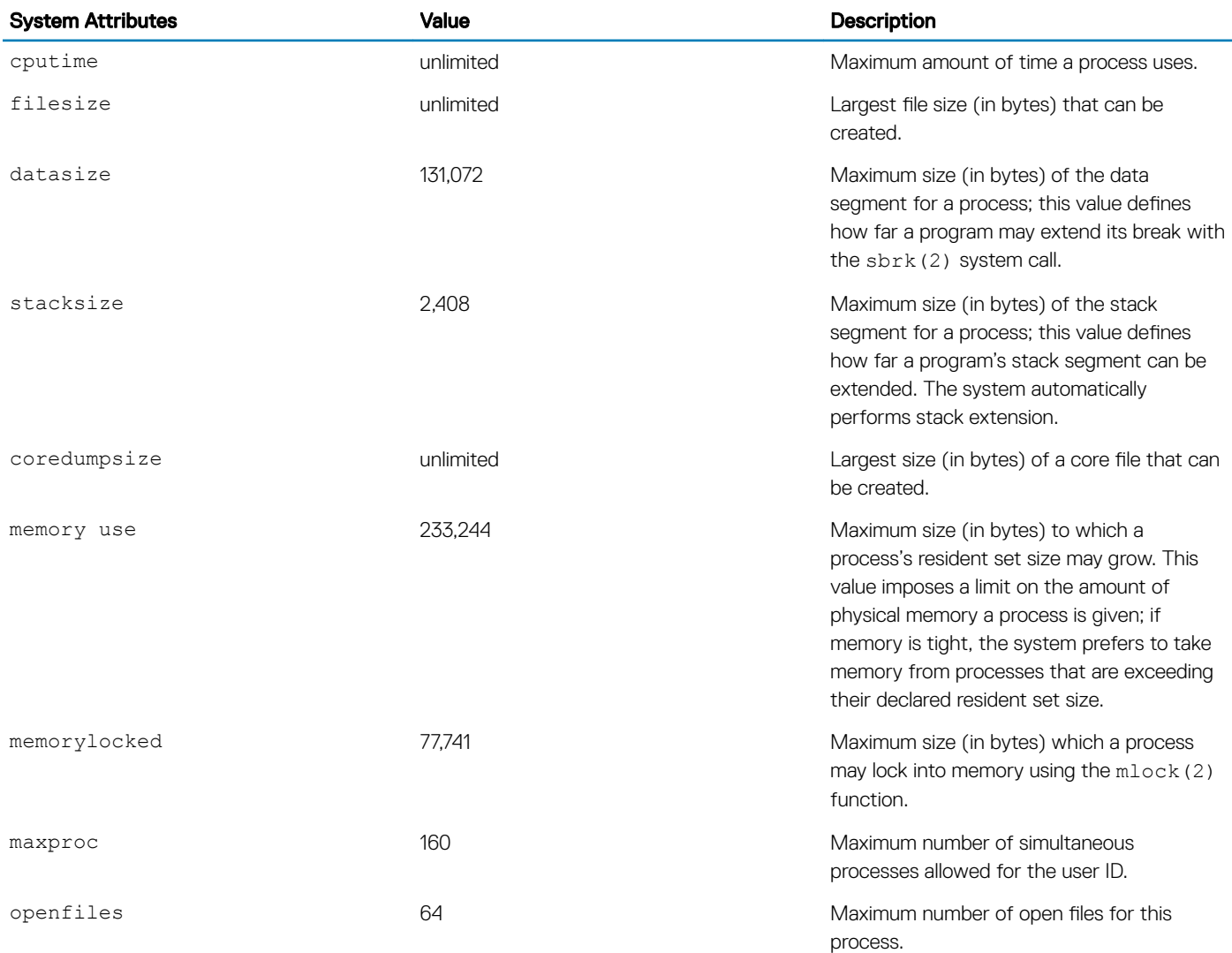

# Supported UNIX Utilities

Smart Scripting supports the invocation of the following UNIX utilities in the scripts you use.

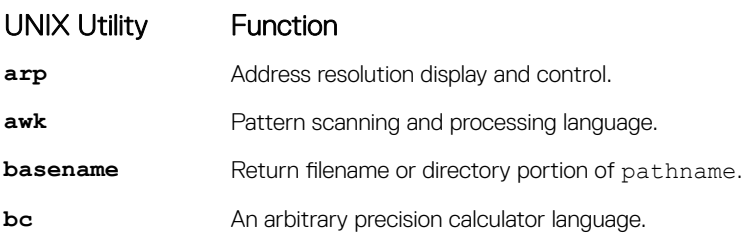

### UNIX Utility Function **cat Concatenate and print files. chmod** Change file modes. **chown** Change file owner and group. **cksum** Display file checksums and block counts. **cut** Select portions of each line of a file. **date** Display or set date and time. **dd Convert and copy a file. df** Display free disk space. **env** Set and print environment. **expr** Evaluate expression. **fc** List the history of commands on the computer. **fg** Change the background process to the foreground process. **file** Determine the file type. **find** Walk a file hierarchy. **ftp** Internet file transfer program. **getopts** Called each time you process an argument. **grep** Print lines matching a pattern. **hostname** Set or print the name of the current host system. **ifconfig** Configure network interface parameters. **iostat** Report I/O statistics. **ln** Make links. **ls** List directory contents. **md5** Calculates and verifies 128-bit MD5 hashes. **more** Filter for browsing text files. **netstat** Show the network status **nice** Execute a utility with an altered scheduling priority. **nohup** Invoke a command immune to hangups. **paste Join files horizontally. ping** Send ICMP ECHO\_REQUEST packets to the network hosts. **ps** Process status. **pwd** Return working directory name. **sed** Stream editor. **sleep** Suspend execution for an interval of time. sort Sort or merge text files. ssh Open the SSH client (remote login program).

<span id="page-81-0"></span>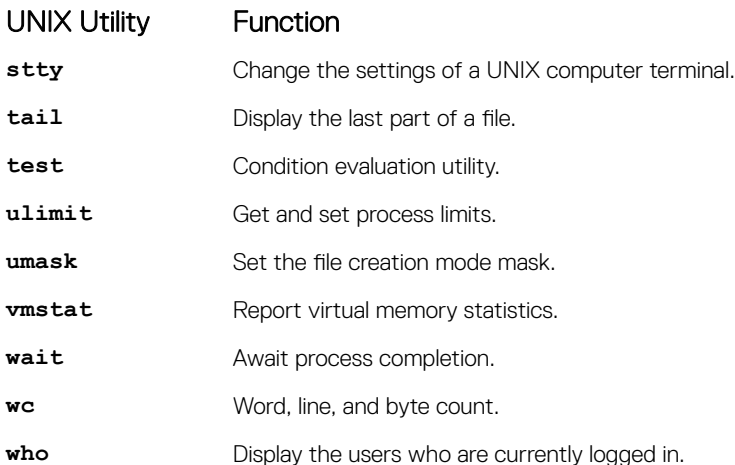

# Creating a Username and Password for Smart **Scripting**

Before you run a script from the Dell EMC Networking OS CLI, you may want to configure an additional user name and password to use only to run scripts on a switch.

Use the username and password to log in to a UNIX shell and apply the read-write privileges assigned to the user name when a script runs with the script command from the Dell EMC Networking OS CLI.

The username is an optional keyword in the script command (see [Scheduling Time / Event-based Scripts\)](#page-82-0). To satisfy the requirements for a UNIX BSD login, the username must be fewer than 16 characters. A username you use to run scripts cannot contain special characters.

• Create an additional username and password that you use to log in to a shell and apply read-write privileges when you run a script. CONFIGURATION mode

username *name* password *password*

# Logging in to a NetBSD UNIX Shell

To log in to the NetBSD UNIX shell on a switch to directly use any of the UNIX commands described in Supported UNIX Utilities or to run a script, use the start shell command.

You are prompted to enter a user name and password before you can access the shell. Login is performed using SSHv2.

• Access the shell to run UNIX commands or a script (see [Running a Script from the UNIX Shell](#page-86-0)). EXEC Privilege mode

start shell

# <span id="page-82-0"></span>Downloading Scripts to a Switch

Download a script to the switch using TFTP, FTP, or FLASH. Save the script to the dedicated script storage location, /usr/pkg/ssscripts. For S3100 series, the storage location is /f10/flash/pkg/ss-scripts.

# Network File System (NFS)

A Network File System (NFS) allows you to mount the file systems over a network and locally interact with those file systems. To manage the file systems, perform the following tasks:

1 Configure the folders to mount a remote directory in the local Dell EMC Networking OS path through a network file system (NFS). CONFIGURATION mode

```
mount nfs nfs-server-ip: remote_dir mount_name [username username | password password]
NOTE: The NFS server exportfs setting must include the insecure keyword.
   root@administrator-X8DTU-6:/usr# exportfs -v
   /home/admin 1.1.0.0/16
   (rw, wdelay, insecure, root_squash, no_subtree_check, sec=sys, rw, root_squash, 
   no_all_squash)
```
2 Copy a script to a switch and the downloaded files are stored at /usr/pkg/ss-scripts. EXEC

```
script get url
```
- <sup>1</sup> NOTE: For S3100 series, the downloaded files are stored at /f10/flash/pkg/ss**scripts**.
- 3 Remove a script from a switch. EXEC

```
script remove {file name file-name | all}
```
# Setting a Search Path for Scripts

Create a path to the location where you stored the scripts. The Dell EMC Networking OS uses this path when searching for the scripts. This way you do not have to specify a specific path when executing a script.

Set a search path for a script in the Dell EMC Networking OS. CONFIGURATION mode

script path *path-name*

The script path can contain a network file-system-mounted directory (defined in the mount nfs command). The path is added to a script search list, allowing the system to search all locations for the script name. If the script is in multiple locations, the system uses the first instance of the script found.

# Scheduling and Executing Scripts

Schedule scripts to execute periodically, based on an event and a specific time, such as at boot up or after you configure the switch.

Manage scripts to stop executing after a set time or to run at optimal times for critical resources, such as switch CPU load or packet loss.

To access the Dell EMC Networking OS CLI via scripts, the Dell EMC Networking OS provides a utility called clido, which is also a system command. For more information about the properties of clido, se[eDell Proprietary Utilities.](#page-74-0)

# Script Scheduler from EXEC mode

To trigger scripts to run periodically or based on an event, use the following commands.

### Schedule a script to run in EXEC mode.

Schedule a script to execute at a specific time and optionally stop after a specified time. By default, the script runs in the foreground. To run the script in the background, use the bg parameter.

### EXEC mode

```
script execute script-name [start {at | date-time | after time}] [stop {at date-time | after 
time}] [bg] [arguments arg[..arg]] [username username]
```
Following example shows the script execution at 22:22 10/30/14 (MM/DD/YY) and stops after 1 hour and runs the script in the background:

```
DellEMC#script execute collect_log.py start at 22:22-10/30/14 stop after 0001:0000 args "Te 
0/5" bg
```
- Scheduled scripts can be unconfigured/stopped/killed/resumed only by the configured user (test) or higher privileged user.
- In general, the Privilege level 15 (highest privilege user in Dell EMC Networking OS CLI) user can configure/reconfigure the explicit username in script execute CLI.

The following example shows how you can schedule the script named sample.zsh to start after one hour and 12 minutes from now and runs the script in the background:

DellEMC#script execute sample.zsh start 01:12 bg

### Schedule a script to run periodically.

Schedule scripts to run at a certain time, to be repeated, to stop at a specified time or by a string of arguments. This script runs in the background.

### CONFIGURATION mode

```
script execute script-name [start {at date-time | after time}] [stop {at date-time | after 
time}] [watch] [arguments arg[..arg]] [username username]
```
Following example shows the script execution at 22:22 (FTOS clock time) and stops after 15 minutes:

DellEMC(conf)#script execute monitor status.pl start at 22:22 stop after 15 watch args "Te  $0/4$ "

Use the keyword watch to monitor the script. If the script execution terminates before 10 minutes, the system reruns the script.

#### Executing a script based on event trigger.

Define an event to trigger scripts to run by a log event (for example, SYSLOG in Dell EMC Networking OS), a time-based event, or when CPU or memory usage reaches a predetermined percentage. The script runs in the background.

#### CONFIGURATION mode

```
script trigger-event event-name {log-event [{tag—or—ex tags | tag-and-ex tags}] [severity 
severity level]} | time-event {[start {at date-time | after time}] [stop {at date-time | after 
time | count number}] [interval time] [weekday day] [ month month] [monthday nday]} | cpu-
usage percentage | mem-usage percentage}
```
Following example shows the event to trigger a script at 22:22 and then triggers every Monday midnight and stops at 02:02–11/10/14: DellEMC(conf)#script trigger-event Event2 time-event start at 22:22 stop at 02:02-11/10/14 weekday mon

Following example shows the event triggering the script after the cpu-usage reaches 30%:

DellEMC(conf)#script trigger-event event1 cpu-usage 30

Following example shows how you can define the event to trigger a script when a SYSLOG event with the OSTATE\_UP pattern occurs: DellEMC(conf)#script trigger-event Port\_State\_Event log-event tag tag-regex "OSTATE.\*up"

Following example shows how you can define the event to trigger a script even if any one of the pattern is matched:

DellEMC(conf)#script trigger-event Server\_Reporter\_Event log-event tag tag-or-ex "Major alarm" "Minor alarm"

#### Schedule a script to run based on defined events.

Schedule a script to provide mapping between the scripts and trigger-events.

CONFIGURATION mode

script event—handler *event-name*

Following snippet triggers the script at 22:22 and then triggers every monday midnight and stops at 02:02-11/10/14:

DellEMC(conf)#script trigger-event Event2 time-event start at 22:22 stop at 02:02-11/10/14 weekday mon DellEMC(conf)#script event-handler handler1 DellEMC(conf-screvt-handler)#execute Report\_server.tcl args 4 DellEMC(conf-screvt-handler)#triggered-by Event2 DellEMC(conf-screvt-handler)#no disable

Following snippet triggers the script once the cpu-usage reaches 30%:

DellEMC(conf)#script trigger-event event1 cpu-usage 30 DellEMC(conf)#script event-handler handler1 DellEMC(conf-screvt-handler)#execute Report server.tcl args 4 DellEMC(conf-screvt-handler)#triggered-by event1 DellEMC(conf-screvt-handler)#no disable

Following snippet triggers a script of the system throws the SYSLOG like Oct 29 05:28:16: %RPM0-P:CP %IFMGR-5-

OSTATE UP: Changed interface state to up: Ma 0/0:

DellEMC(conf)#script trigger-event Port\_State\_Event log-event tag tag-regex "OSTATE.\*up" DellEMC(conf)#script event-handler handler1 DellEMC(conf)#execute Report server.tcl args 4 DellEMC(conf)#triggered-by Port State Event DellEMC(conf)#no disable

Following snippet triggers a script even if any one of the pattern matches:

DellEMC(conf)#script trigger-event Server\_Reporter\_Event log-event tag tag-or-ex "Major alarm" "Minor alarm" DellEMC(conf)#script event-handler handler1 DellEMC(conf-screvt-handler)#execute Report\_server.tcl args 4 DellEMC(conf-screvt-handler)#triggered-by Server Reporter\_Event DellEMC(conf-screvt-handler)#no disable

### Managing Executed Scripts

Use any of the following commands to manage or control the scripts; for example, stop, kill, resume, unscheduled, and clear. Protect system resources by scheduling scripts to run when resources are within the threshold parameters you configured. System resources include the switch CPU, memory, and file system. For example:

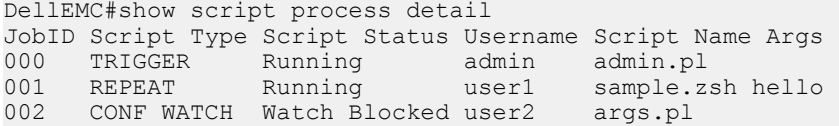

The script status are determined as follows:

- **Scheduled** The script is scheduled to run.
- **Running**  $-$  The script is currently running.
- **Stopped** The script is suspended.
- **Completed** The script run is successful and exits normally.
- Watch Blocked The script is monitored but terminates within ten minutes.
- **SSMGR-Stopped** Dell EMC Networking OS stops the script by itself, if the cpu/disk-io/mem goes beyond the threshold.
- To monitor the running script, use the watch command.

```
DellEMC#show script watch details
JobID Script Type Script Status Reset Count Watch StartTime Script NameArgs Username
     002 CONF WATCH Watch Blocked 3 Tue Dec 3 18:04:28 2013 args.pl
user2
```
• To control the script that is running based on the system resources such as the CPU, memory or disk I/O usage, use the switch script limit cpu *<percentage>* memory *<percentage>* diskio *<percentage>* command.

The scripting framework is enabled with system resource usage protection. Therefore, when the system is running at a high CPU, memory or disk I/O, the program automatically suspends all the user-configured running scripts and also prevents scheduling new scripts until the system resource usage returns to nominal levels. The following example suspends the scripts when the CPU crosses 70, memory usage is above 60, or the disk I/O is greater than 70.

DellEMC(conf)#switch script limit cpu 70 mem 60 diskio 70

### NOTE: For disk I/O, the **/usr/pkg** partition disk usage is considered.

- To suspend a currently running script, use the script stop command. DellEMC#script stop script-name admin.pl
- To resume suspended script, use the script resume command. DellEMC#script resume job-id 0
- To clear the supervised script that is in blocked state, use the script clear command.
- DellEMC#script clear script-name args.pl To clear all the watch blocked state scripts, use the script clear all command.
- DellEMC#script clear all
- To terminate a script that is running, use the script kill command.

DellEMC#script kill script-name admin.pl

```
To terminate all the scripts that are running, use the script kill all command.
```
- DellEMC#script kill all
- To unschedule an EXEC mode script, that is scheduled to run later, use the script unschedule command. DellEMC#script unschedule job-id 4
	- (i) NOTE: For information about running a script directly from a UNIX shell without using the Dell EMC Networking OS CLI, see [Running a Script from the UNIX Shell.](#page-86-0)

# Viewing Script Information

To view information on currently stored, scheduled, and running SmartScripts, use the following commands.

• Display a list of stored files in the script path. To show the detail output of the file, enter detail. EXEC Privilege mode

```
show script file [detail]
```
<span id="page-86-0"></span>• Display a list of scripts that are scheduled or running. To display the detailed status of the scripts, enter detail. EXEC Privilege mode

show script process [detail]

• Display a list of supervised scripts that are scheduled or running. To display the detailed status of the supervised scripts, enter detail. EXEC Privilege mode

show script watch [detail]

# Running a Script from the UNIX Shell

You can run any Perl, Python, Ruby, and UNIX script stored on a switch from either the Dell EMC Networking OS CLI or directly from a NetBSD shell on the switch.

For more information about running a script from the Dell EMC Networking OS CLI, see [Scheduling Time / Event-based Scripts.](#page-82-0)

- 1 When you run a script from a UNIX shell, first access the shell using the start shell command.
- 2 You are prompted to enter a user name and password configured with the username command.

For more information, see [Creating a User Name and Password for Smart Scripting.](#page-81-0)

The following shows examples of how to execute a Perl, Python, and UNIX shell script directly from a NetBSD shell on Dell EMC Networking OS.

- The first bold line shows logging in to a UNIX shell.
- The second bold line lists the existing scripts.
- The third bold line executes the Perl script using either command
- The forth bold line executes the Python script using either command

```
DellEMC# start shell
4.4 BSD UNIX () (ttyp0)
login: admin
Password:
Copyright (c) 1996, 1997, 1998, 1999, 2000, 2001, 2002
The NetBSD Foundation, Inc. All rights reserved.
Copyright (c) 1980, 1983, 1986, 1988, 1990, 1991, 1993, 1994
The Regents of the University of California. All rights reserved.
$ cd /f10/flash/scripts
$ ls
createVlans.pl createVlans.py createVlans.sh
$ ./createVlans.pl 12 14 
$ perl createVlans.pl 12 14<br>$ ./createVlans.pv 12 14
 $ ./createVlans.py 12 14
$ python createVlans.py 12 14
$ ./createVlans.sh 12 14
```
# Running Scripts with User Privileges

Use these scripts to administer any Expect, Perl, Python, Ruby, Tcl, UNIX and ZSH shell scripts stored on the switch from the Dell EMC Networking OS CLI.

To apply the associated read-write privileges while running a script from the Dell EMC Networking OS CLI, specify an optional username (see [Creating a Username and Password for Smart Scripting\)](#page-81-0). If you do not specify a user name, the script runs with the privileges of the configured user.

To run a Perl, Python, Ruby or UNIX script from the Dell EMC Networking OS CLI, use the script command. Enter the script name and directory path to start the script. The script can invoke any of the supported UNIX utilities listed in [Supported UNIX Utilities.](#page-79-0) Enter the command multiple times to run more than one script at the same time.

• Run an installed script. For script-path, enter the directory path and filename. CONFIGURATION mode

script [username *name*] *script-path* [*script-parameter script-parameter ...*]

For *script-path*, enter the directory path and filename.

(Optional) For *username name*, enter the user name whose read-write privileges are applied when the script runs. A username running scripts cannot contain special characters.

(Optional) For *script-parameter*, enter the values of up to three parameters to be applied when the script runs. Enter a blank space between parameter values; for example: script username admin /f10/flash/createVlans.py 1 2

# Smart Scripting CLI

Smart Scripting is supported on the S4810, S4820T, S3048–ON, S3100 Series, S4048–ON, S4048T–ON, S5000, S5048F-ON, S6000, S6000–ON, S6010–ON, S6100–ON, Z9100–ON, Z9500, C9010, and MXL platforms. Smart Scripting is not supported on the M IOA, FN IOA, and FN IOM platforms.

Topics:

- disable
- [execute](#page-89-0)
- [mount nfs](#page-90-0)
- [package clear-all](#page-91-0)
- [package install](#page-92-0)
- [package uninstall](#page-93-0)
- [script \(run\)](#page-94-0)
- [script \(stop/resume/clear/kill/unschedule\)](#page-96-0)
- [script event-handler](#page-97-0)
- [script execute \(EXEC mode\)](#page-98-0)
- [script execute](#page-99-0)
- [script get](#page-101-0)
- [script path](#page-102-0)
- [script remove](#page-103-0)
- [script trigger-event](#page-104-0)
- [show packages](#page-107-0)
- [show script](#page-109-0)
- [start shell](#page-110-0)
- [triggered-by](#page-111-0)
- [switch script limit](#page-112-0)
- [username \(event handler\)](#page-113-0)
- [username](#page-114-0)

# disable

Allows you to enable or disable the current event handler configuration.

# S4810, S4820T, S3048–ON, S3100 Series, S4048–ON, S4048T–ON, S5000, S6000, S6000–ON, S6010–ON, S6100– ON, Z9100–ON, Z9500, C9010, and MXL

Syntax disable

<span id="page-89-0"></span>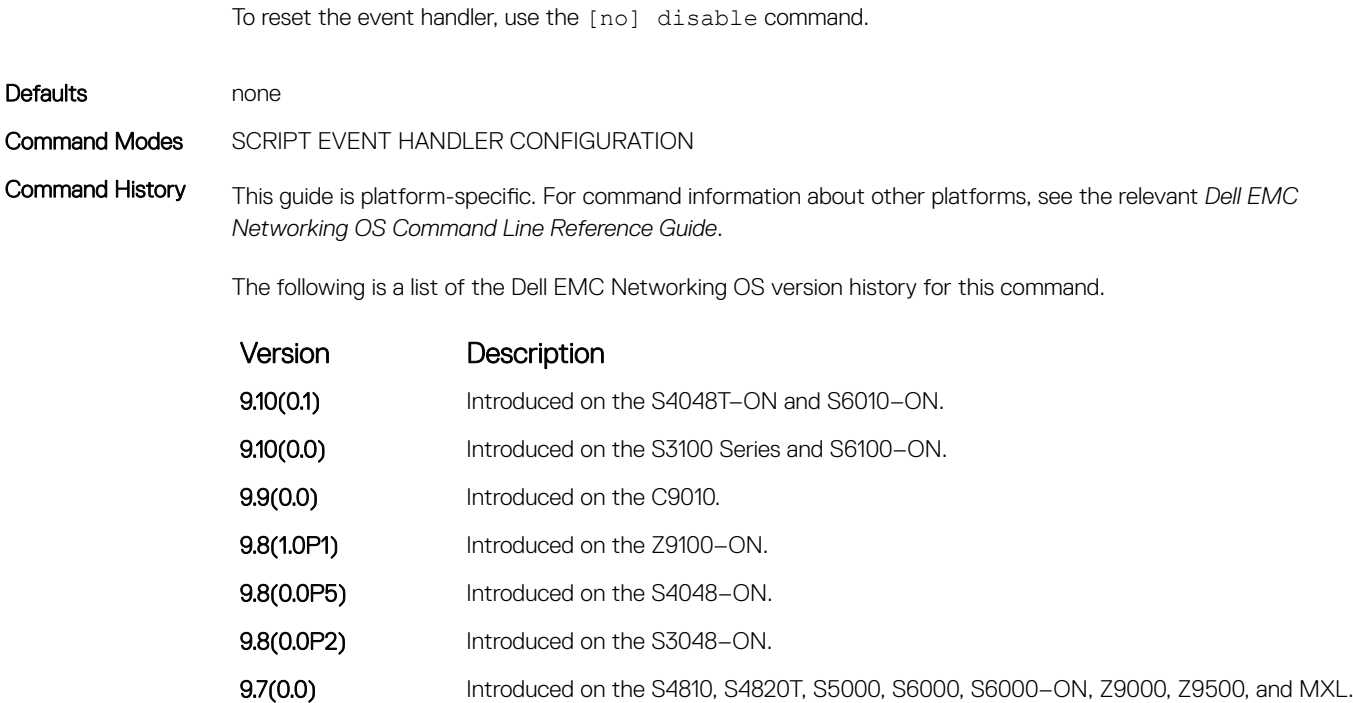

### execute

Allows you to run the script based on the configured trigger event.

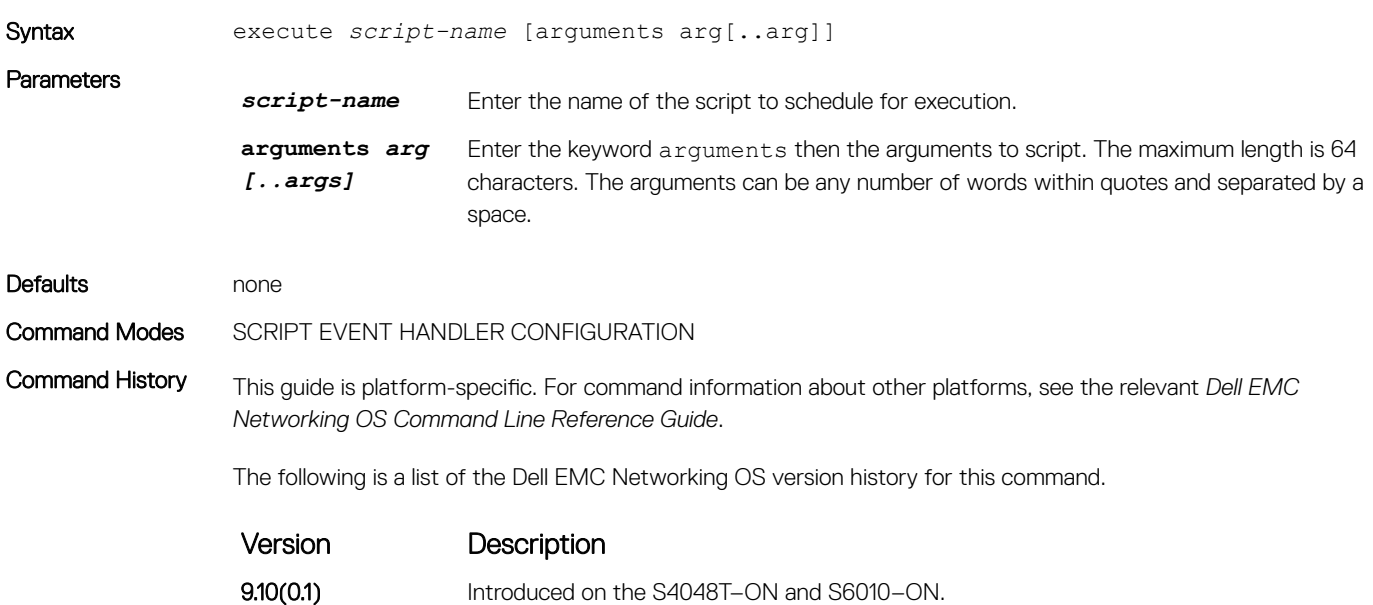

<span id="page-90-0"></span>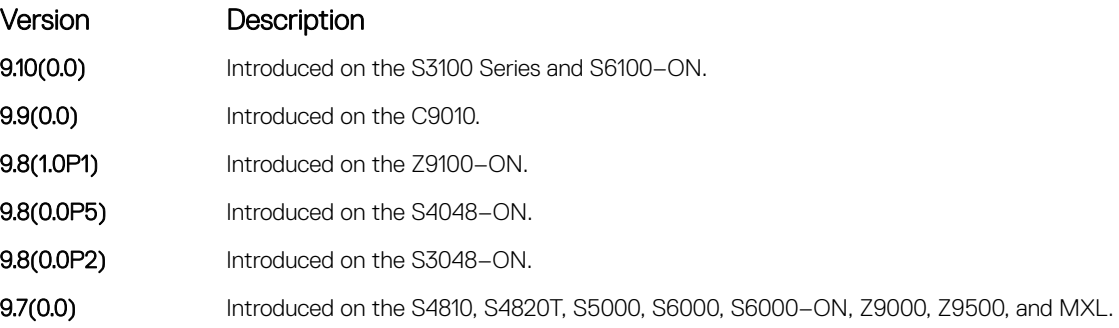

### mount nfs

Share the network file system the local Dell EMC Networking OS file system uses.

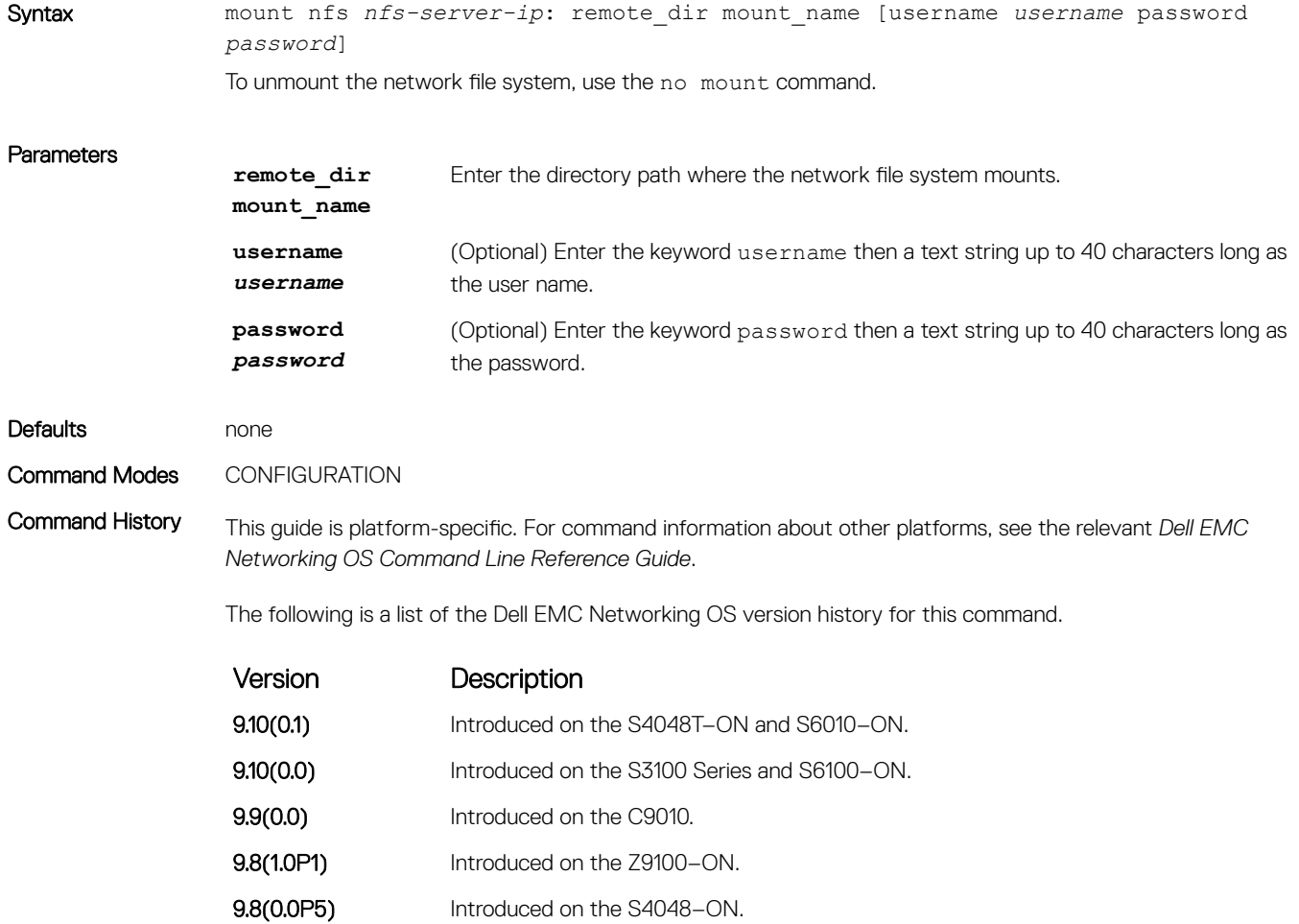

<span id="page-91-0"></span>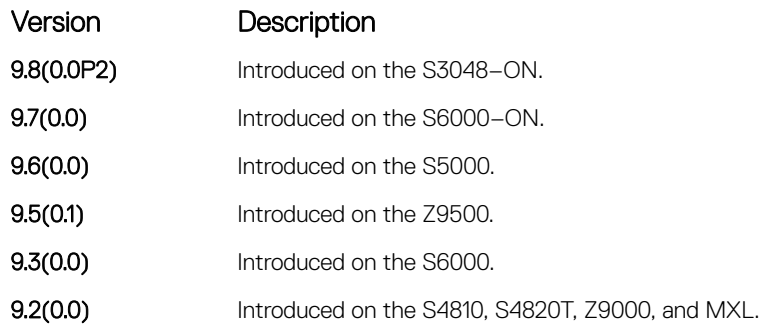

### Usage Information

- $\cdot$  All the mount points are maintained in the /f10/mnt/nfs folder.
- Only the relative path (mount point name) is acceptable. If the path you enter is either complete or absolute, an error occurs.
- $\cdot$  If the mount point exists under the f10/mnt, you can reuse it or it is created under /f10/mnt/nfs and used.

### NOTE: The NFS server **exportfs** setting must include the **insecure** keyword.

```
root@administrator-X8DTU-6:/usr# exportfs -v
/home/admin 1.1.0.0/16
(rw, wdelay, insecure, root_squash, no_subtree_check, sec=sys, rw, 
root_squash, no_all_squash)
```
Related Commands [script path](#page-102-0) — configures the search path to point to the local file share of NFS and runs the scripts in the NFS as unnamed.

# package clear-all

Clears all the installed Open Automation packages and user scripts.

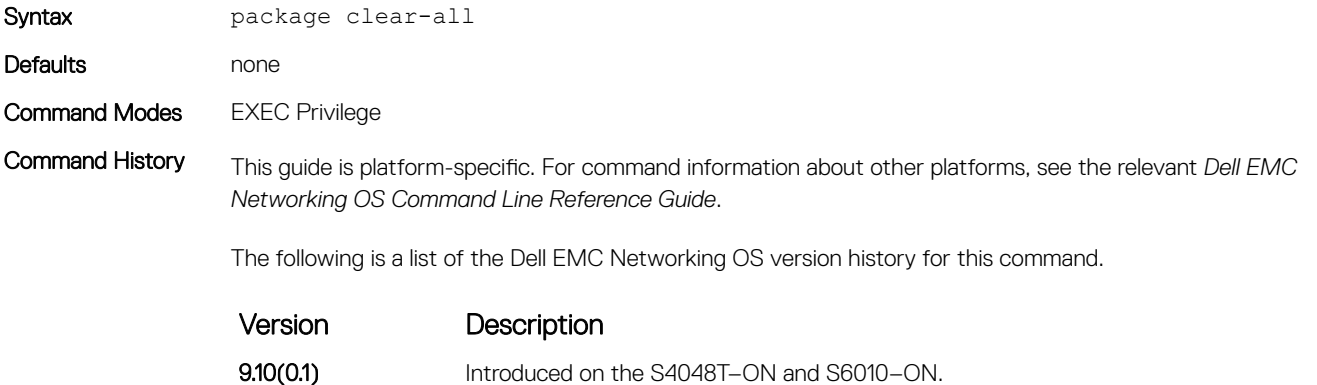

Version Description

9.9(0.0) Introduced on the S4810, S4820T, S3048–ON, S3100 Series, S4048–ON, S5000, S6000, S6000–ON, Z9100–ON, Z9500, C9010, and MXL.

# <span id="page-92-0"></span>package install

Installs the Smart Scripting package. This command downloads the package from the specified location and installs it in the internal flash memory on a switch.

# S4810, S4820T, S3048–ON, S3100 Series, S4048–ON, S4048T–ON, S5000, S6000, S6000–ON, S6010–ON, S6100– ON, Z9100–ON, Z9500, C9010, and MXL

Syntax package install *location*

Parameters

*location* Enter the download and install location the Open Automation package, where location is one of the following values:

- From the local flash: flash://*filename*
- From an FTP server: ftp://*userid:password@host-ipaddress/filepath*
- From a TFTP server: tftp://*host-ipaddress/filepath*
- From an NFS mount server: nfsmount://*filepath*

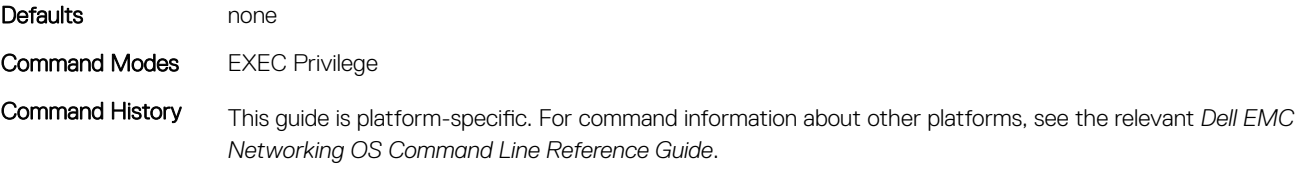

The following is a list of the Dell EMC Networking OS version history for this command.

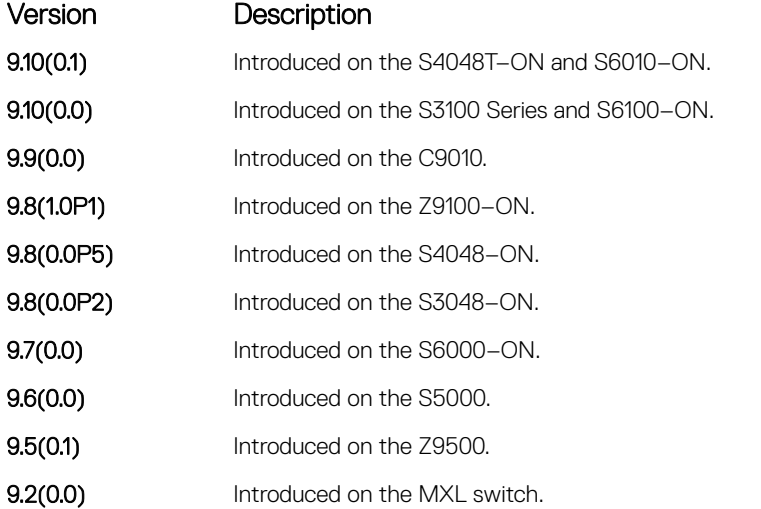

<span id="page-93-0"></span>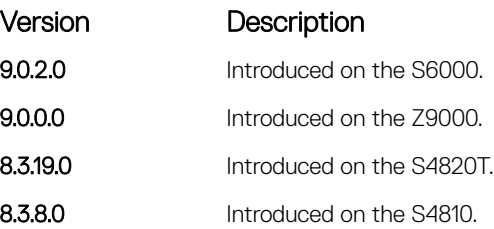

Usage Information Because installing an Open Automation package may take time, the installation performs in the background when the download finishes. A message displays on the console when the installation is complete.

To follow the progress of a package installation, use the show packages command.

# package uninstall

Removes an installed Open Automation package, such as Smart Scripting, from the system.

# S4810, S4820T, S3048–ON, S3100 Series, S4048–ON, S4048T–ON, S5000, S6000, S6000–ON, S6010–ON, S6100– ON, Z9100–ON, Z9500, C9010, and MXL

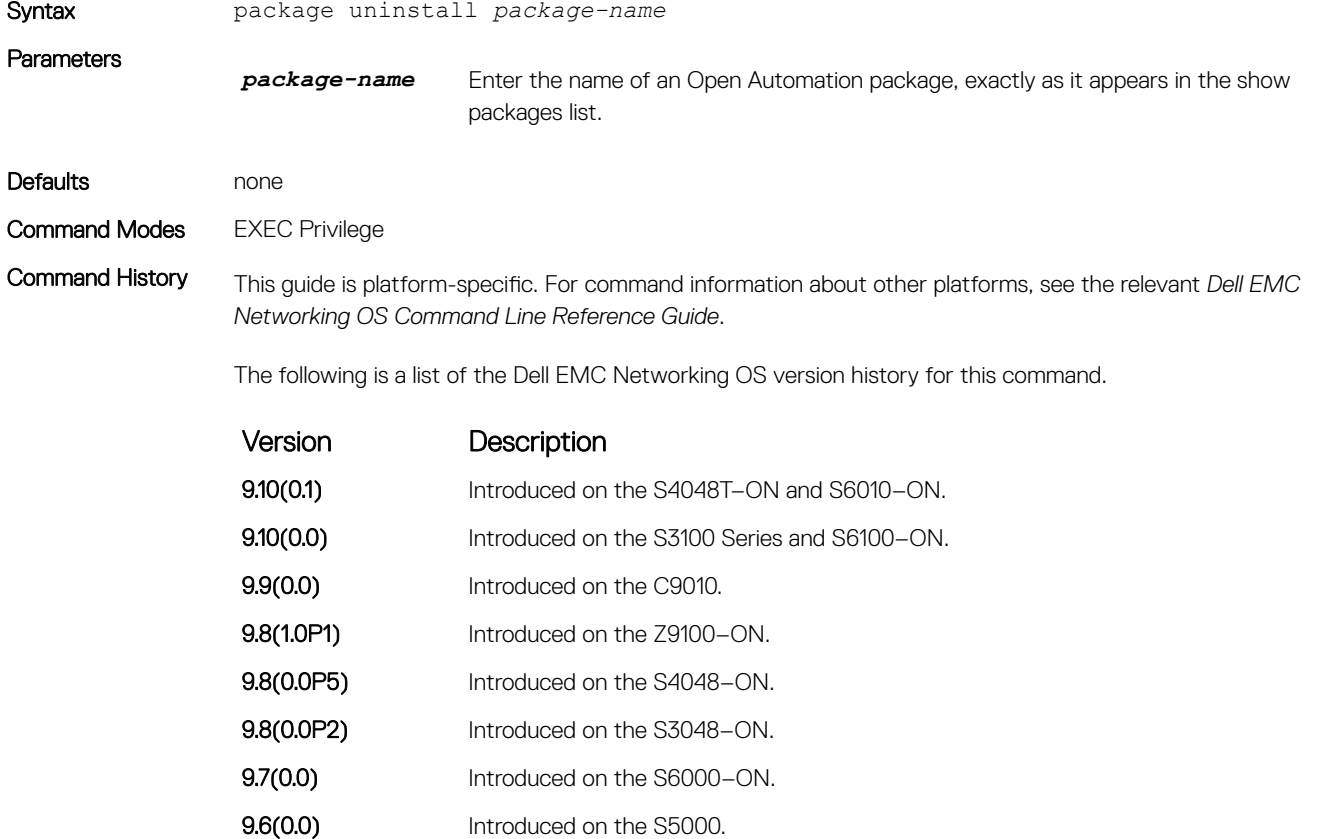

**9.5(0.1)** Introduced on the Z9500.

<span id="page-94-0"></span>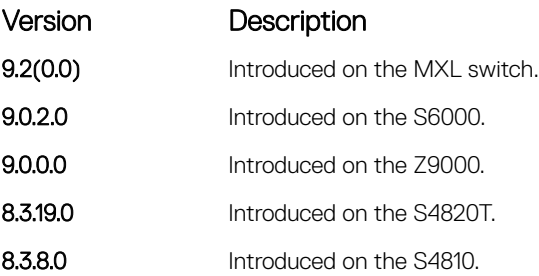

Usage Information When you uninstall an Open Automation package, it is removed from the local flash memory.

 $\triangle$  CAUTION: Before you uninstall the Smart Scripting package, first stop all scripts that are running using the **no script** *script-name* command. Manually stop the http-server daemon by using the **no http-server {http | secure-http}** command.

To follow the uninstall progress, use the show packages command.

Related Commands [show packages](#page-107-0) — displays all Open Automation packages installed on the switch.

# script (run)

Runs an Expect, Perl, Python, Ruby, Tcl, UNIX, and ZSH shell script from the Dell EMC Networking OS CLI.

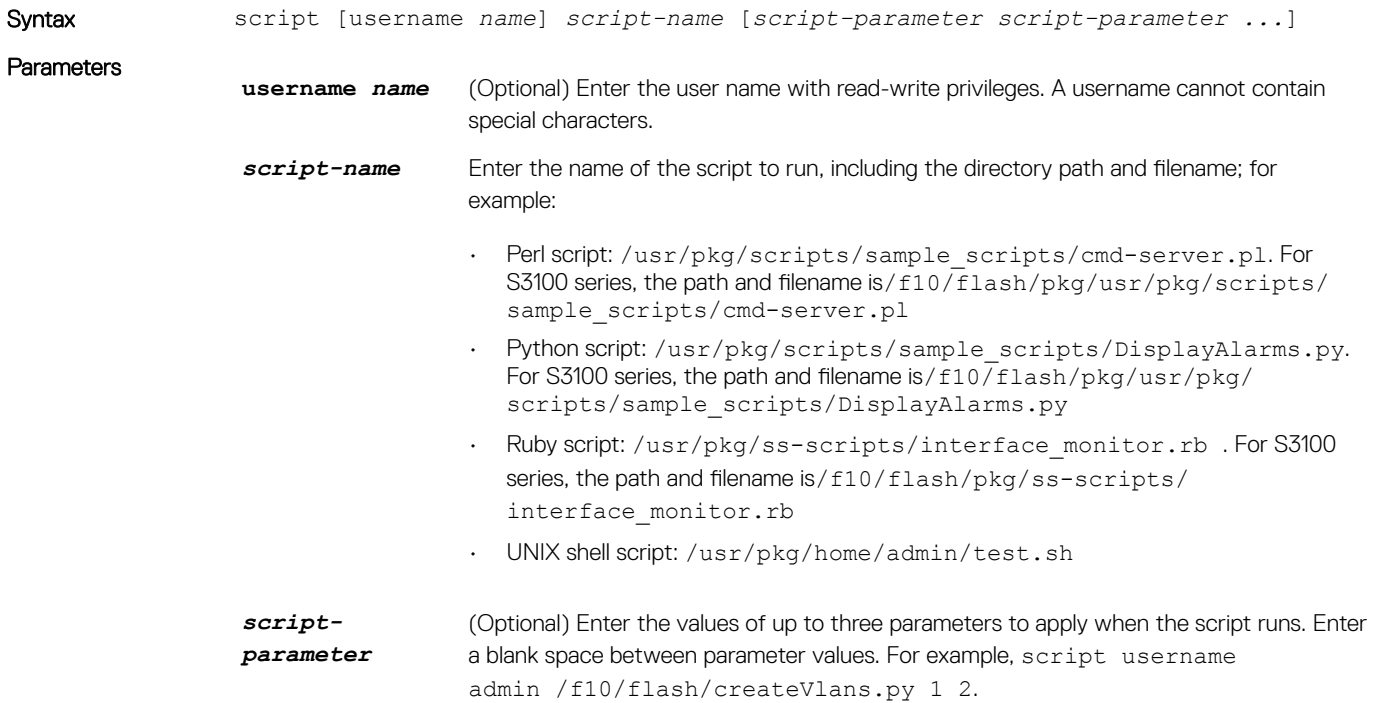

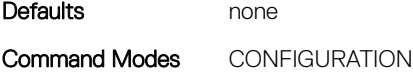

Command History This guide is platform-specific. For command information about other platforms, see the relevant *Dell EMC Networking OS Command Line Reference Guide*.

The following is a list of the Dell EMC Networking OS version history for this command.

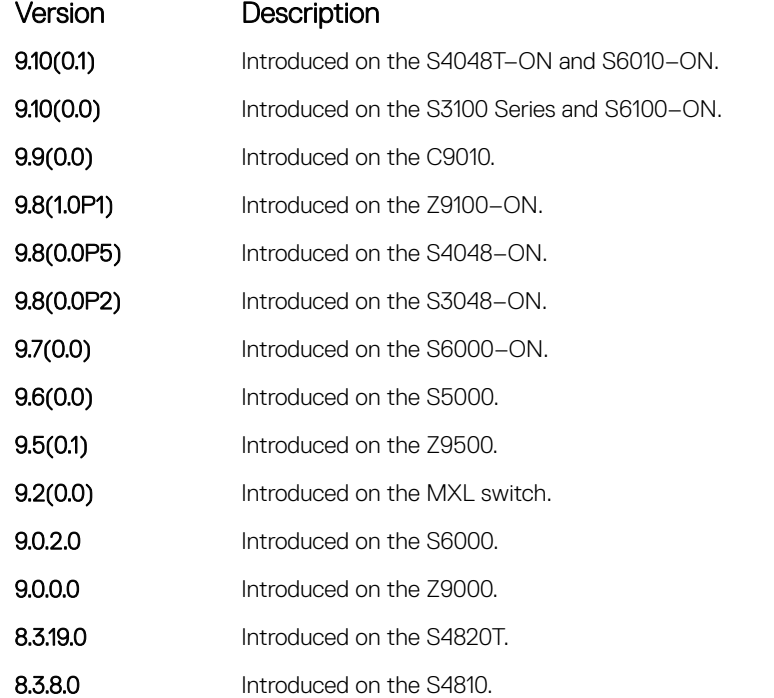

Usage Information To run more than one script at the same time, use the script (run) command multiple times; for example:

DellEMCconf)#script username root /usr/pkg/scripts/sample\_scripts/ DisplayAlarms.py DellEMCconf)#script username root /usr/pkg/bin/python /usr/pkg/scripts/ VSNAgent/Xen/hpAgtMain.py

For S3100 series:

```
DellEMCconf)#script username root /f10/flash/pkg/usr/pkg/scripts/
sample_scripts/DisplayAlarms.py
DellEMCconf)#script username root /f10/flash/pkg/usr/pkg/bin/python /f10/
flash/pkg/usr/pkg/scripts/VSNAgent/Xen/hpAgtMain.py
```
When you run a script from the Dell EMC Networking OS CLI with the script (run) command, you can specify an optional user name to apply the read-write privileges assigned to the user name when the script runs. To configure the username and password, use the username command. If you do not specify a user name with the script (run) command, the script runs with the privileges of the current user.

For information about how to run a script directly from a UNIX shell, see [Running a Script from the UNIX Shell.](#page-86-0)

To stop a running script, use the no script *script-name* command.

To display the scripts that are currently running, including the scripts you have stopped, use the show runningconfig | grep command.

# <span id="page-96-0"></span>script (stop/resume/clear/kill/unschedule)

Stops, resumes, clears, kills, or unschedules an Expect, Perl, Python, Ruby, Tcl, UNIX, and ZSH shell script from the Dell EMC Networking OS CLI.

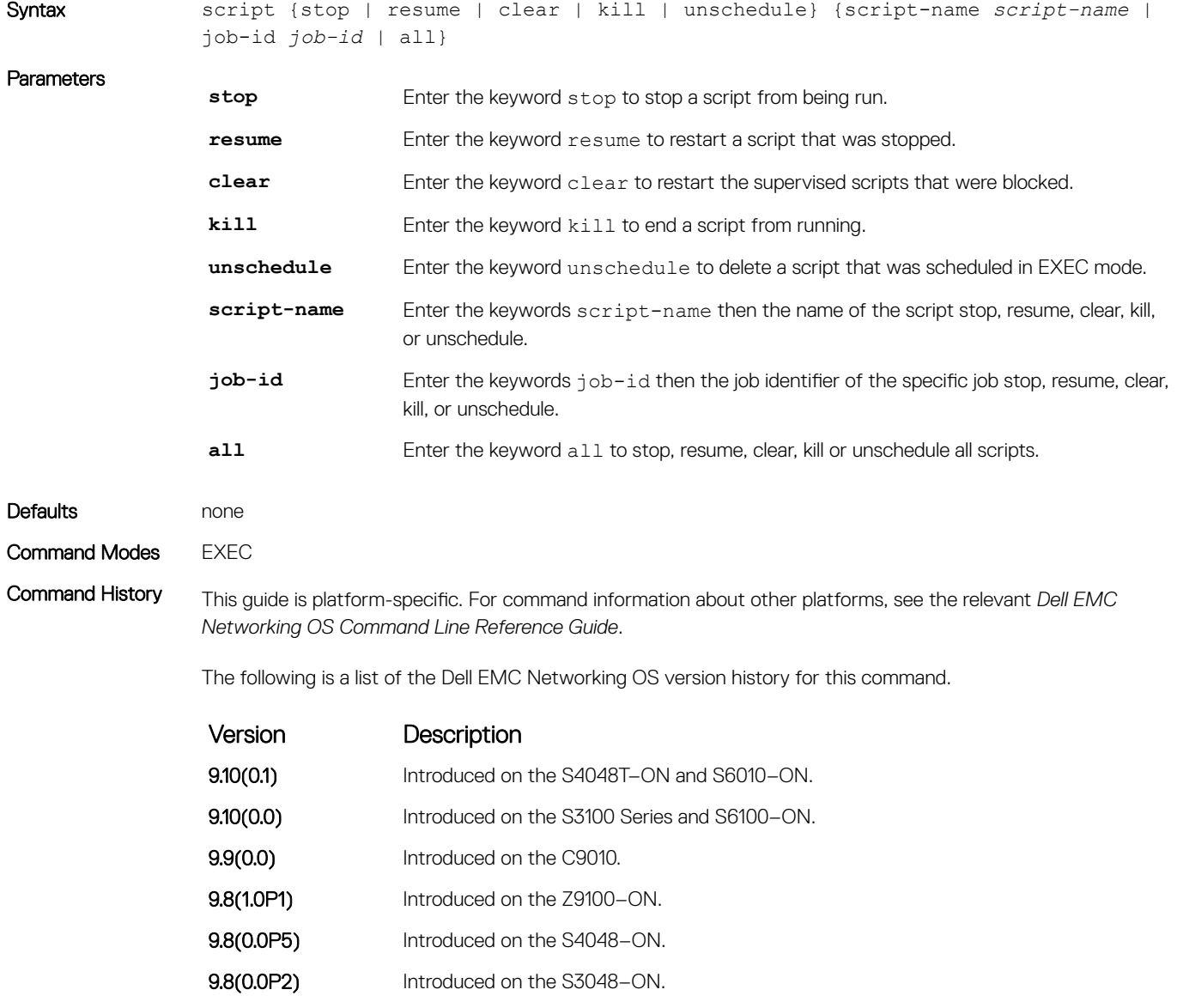

- 9.7(0.0) Introduced on the S6000-ON.
- **9.6(0.0)** Introduced on the S5000.
- **9.5(0.1)** Introduced on the Z9500.

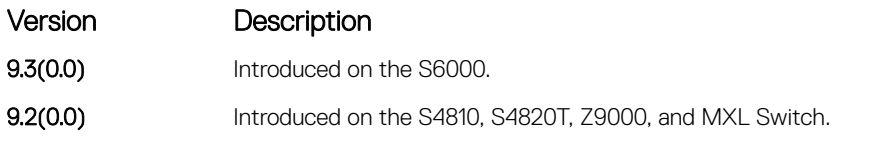

<span id="page-97-0"></span>

Usage Information Use the keyword unschedule only on scripts that are not currently running and that were scheduled using the script execute command in EXEC mode.

# script event-handler

Allows you to provide mapping between the scripts and trigger events.

# S4810, S4820T, S3048–ON, S3100 Series, S4048–ON, S4048T–ON, S5000, S6000, S6000–ON, S6010–ON, S6100– ON, Z9100–ON, Z9500, C9010, and MXL

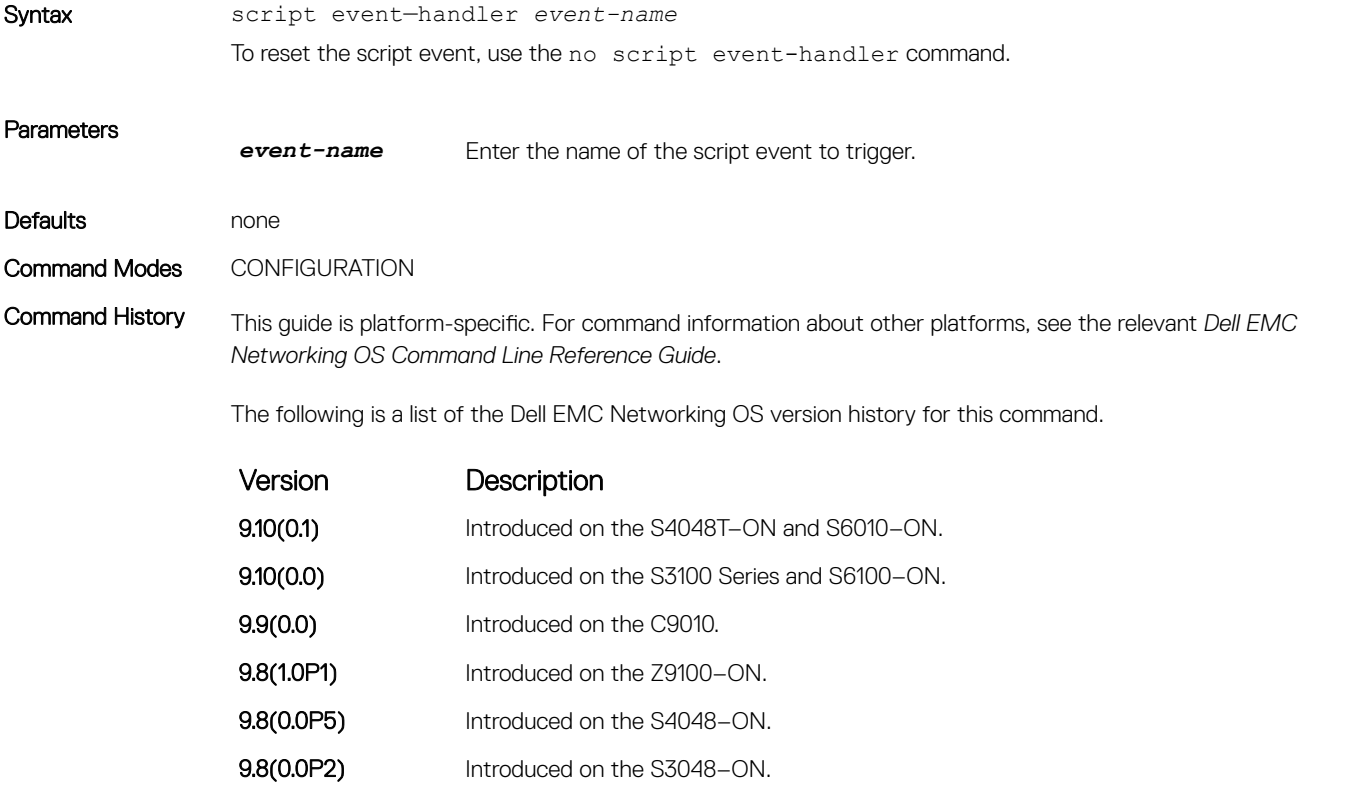

9.7(0.0) Introduced on the S4810, S4820T, S5000, S6000, S6000–ON, Z9000, Z9500, and MXL.

# <span id="page-98-0"></span>script execute (EXEC mode)

Schedules the scripts from EXEC mode either to run in foreground or background.

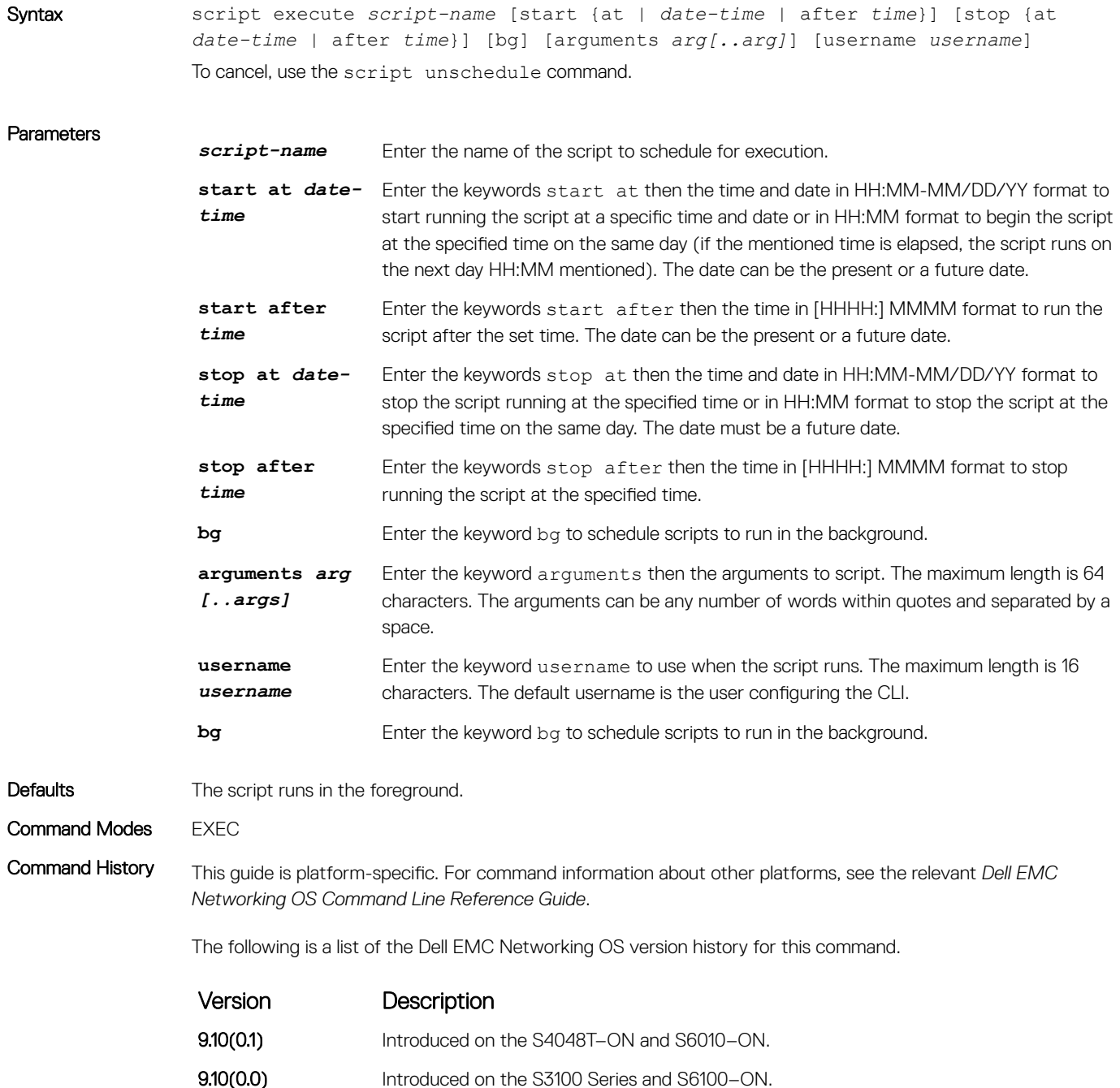

<span id="page-99-0"></span>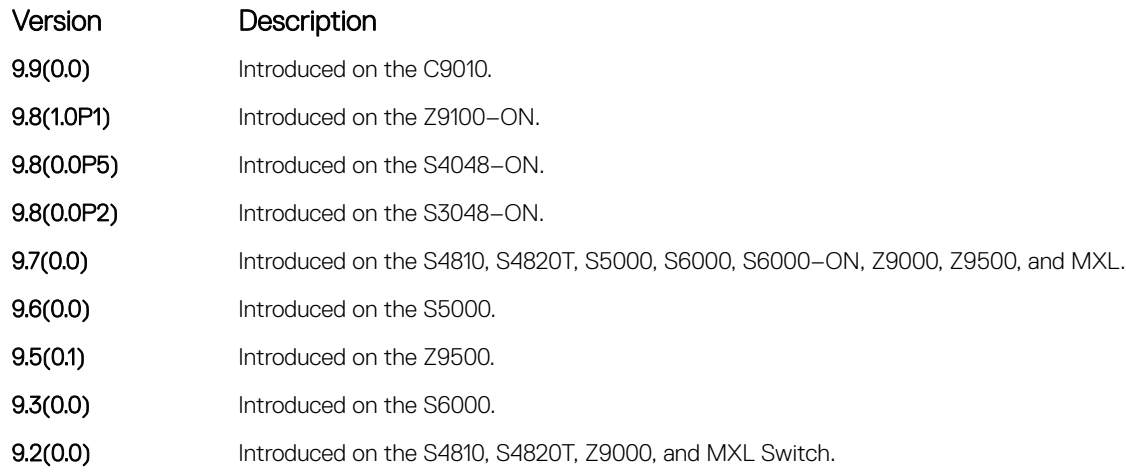

Usage Information All times selected follow the system time of the switch. The maximum number of scripts to configure is 100. An error message displays when you exceed the limit.

- Only the person who configured the scheduled scripts (or a higher privileged user) can manage the script.
- If you do not provide the username, the system uses current session username. If the script is triggered from the console, the system uses the Dell EMC Networking OS default username (smartuser).

Example DellEMC#script execute collect log.py start at 22:22-10/30/14 stop after 0001:0000 args "Te 0/5" bg

> This example illustrates that the script execution starts at 22:22 10/30/14 (MM/DD/YY) and stops after 1 hour and the script runs in the background.

### script execute

Schedules the scripts to run across reloads.

### S4810, S4820T, S3048–ON, S3100 Series, S4048–ON, S4048T–ON, S5000, S6000, S6000–ON, S6010–ON, S6100– ON, Z9100–ON, Z9500, C9010, and MXL

Syntax script execute *script-name* [start {at *date-time* | after *time*}] [stop {at *datetime* | after *time*}] [watch] [arguments *arg[..arg]*] [username *username*] To cancel the script execution, use the no script execute command.

#### **Parameters**

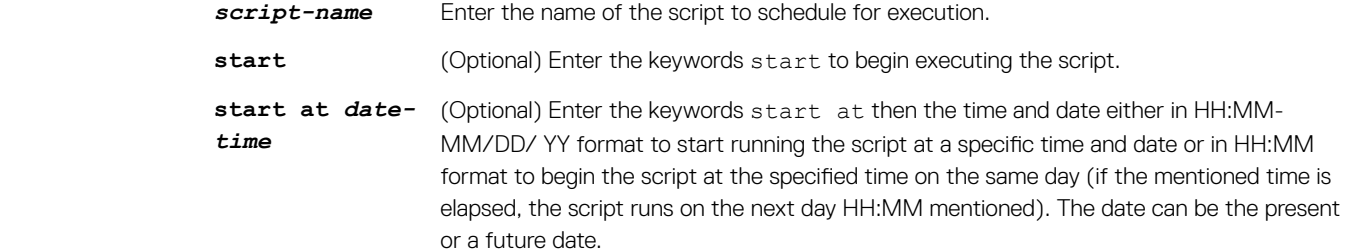

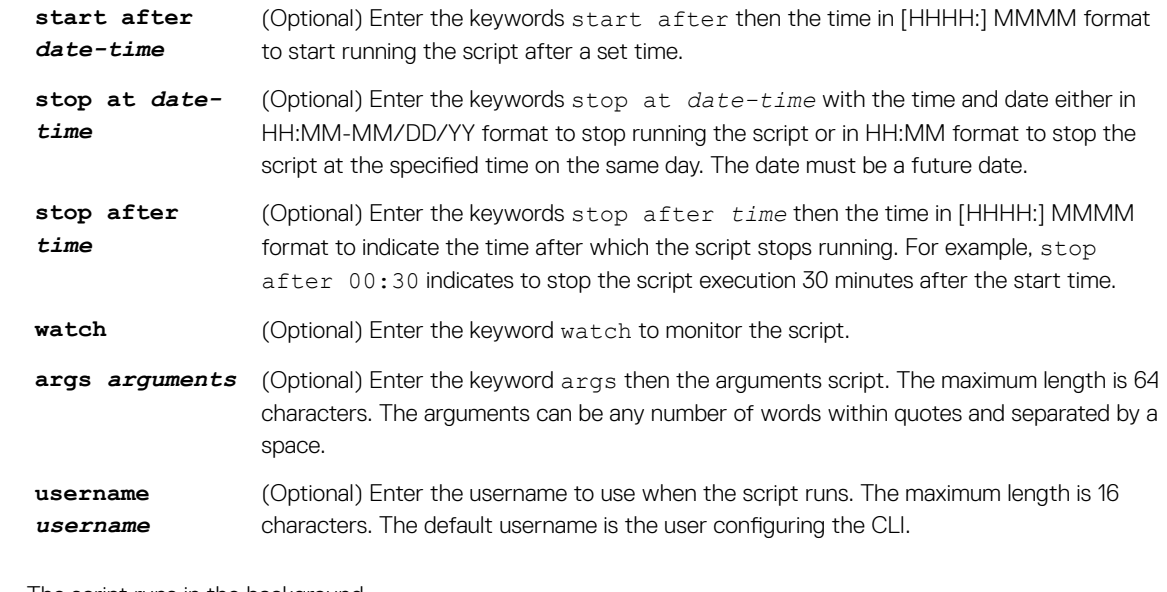

Defaults The script runs in the background.

Command Modes CONFIGURATION

Command History This guide is platform-specific. For command information about other platforms, see the relevant *Dell EMC Networking OS Command Line Reference Guide*.

The following is a list of the Dell EMC Networking OS version history for this command.

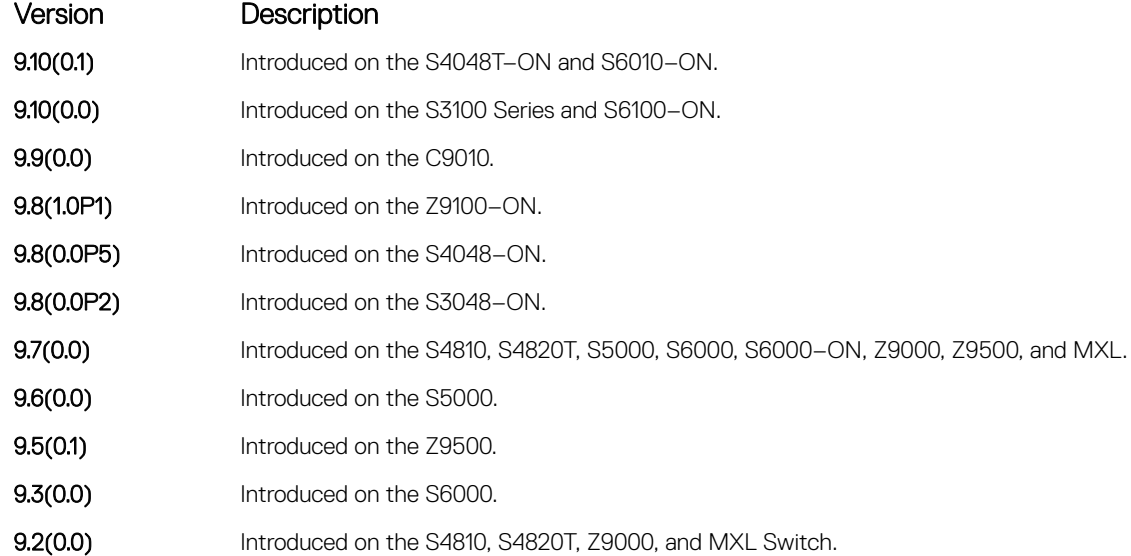

Usage Information All times selected follow the system time of the switch. The maximum number of scripts to execute is 100. An error message displays when you exceed the limit.

If the supervised scripts exit (normally or in an unexpected manner):

- Within 10 minutes from the start, the supervised scripts restart (three retries).
- More than three times within 10 minutes, the script is in the Blocked state, which you can reset using the script clear command.
- TACACS/RADIUS users are not supported.
- Only the person who configures the scheduled scripts (or a higher privileged user) can change them.
- If you do not provide the username, the system uses current session username. If the script is triggered from the console, the system uses the Dell EMC Networking OS default username (smartuser).

# <span id="page-101-0"></span>script get

Copies a script to a switch.

# S4810, S4820T, S3048–ON, S3100 Series, S4048–ON, S4048T–ON, S5000, S6000, S6000–ON, S6010–ON, S6100– ON, Z9100–ON, Z9500, C9010, and MXL

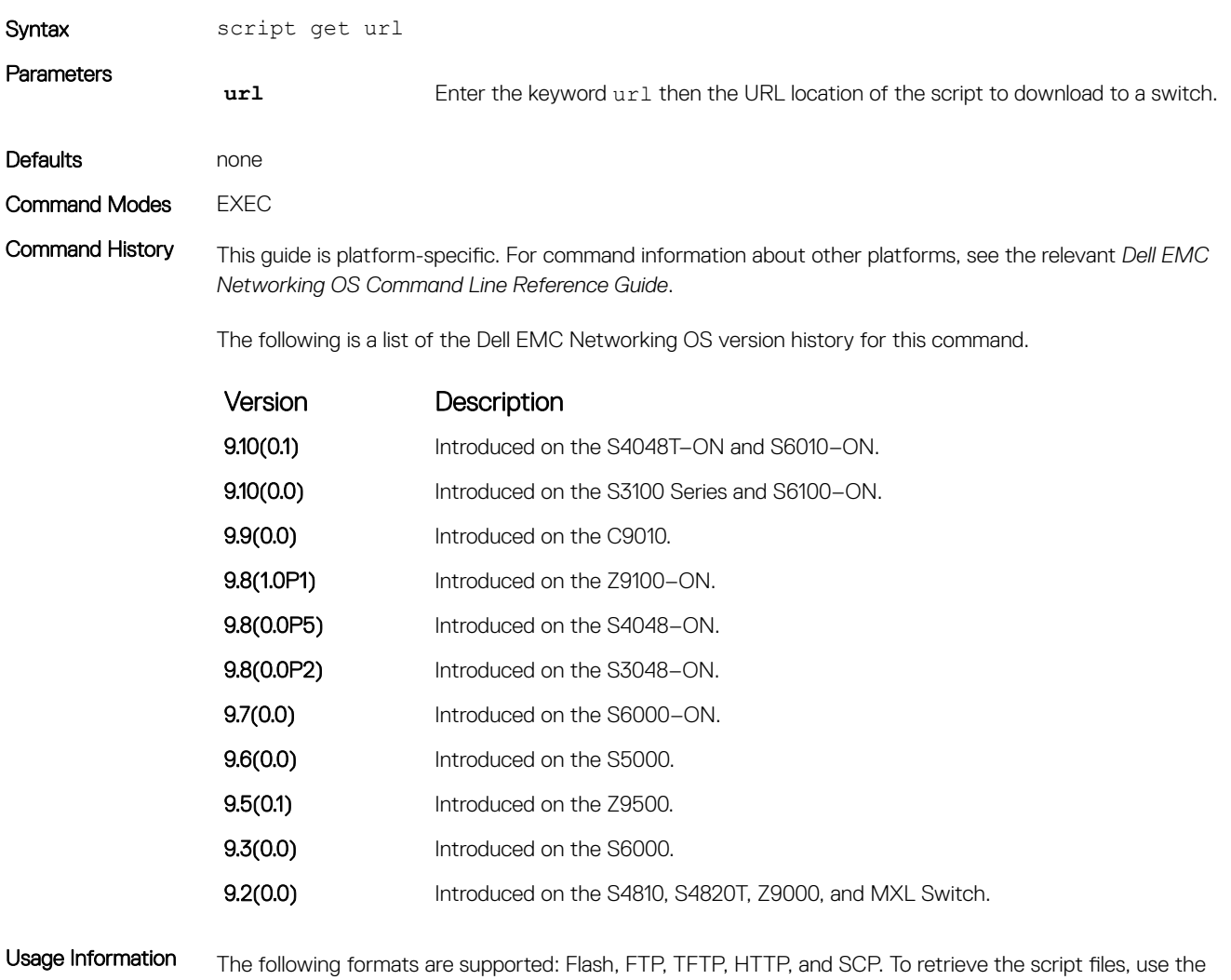

following formats:

- Flash: Copy from the flash file system (flash://filepath)
- FTP: Copy from the remote file system using FTP (ftp://userid:password@hostip/filepath)
- HTTP: Copy from the remote file system using HTTP (http://hostip/filepath)
- <span id="page-102-0"></span>• SCP: Copy from the remote file system using SCP (scp://userid:password@hostip/filepath)
- FTP: Copy from the remote file system using FTP (tftp://hostip//filepath)

The downloaded files are stored into a dedicated folder (/usr/pkg/ss-scripts). For S3100 series, the dedicated folder path is /f10/flash/pkg/ss-scripts.

NOTE: For stack systems, the script from **ss-scripts** synchronizes across the stack for every one hour. When the stack forms first, the script synchronization from the master to members happens only after 10 minutes.

# script path

Configures the path for the script on the switch.

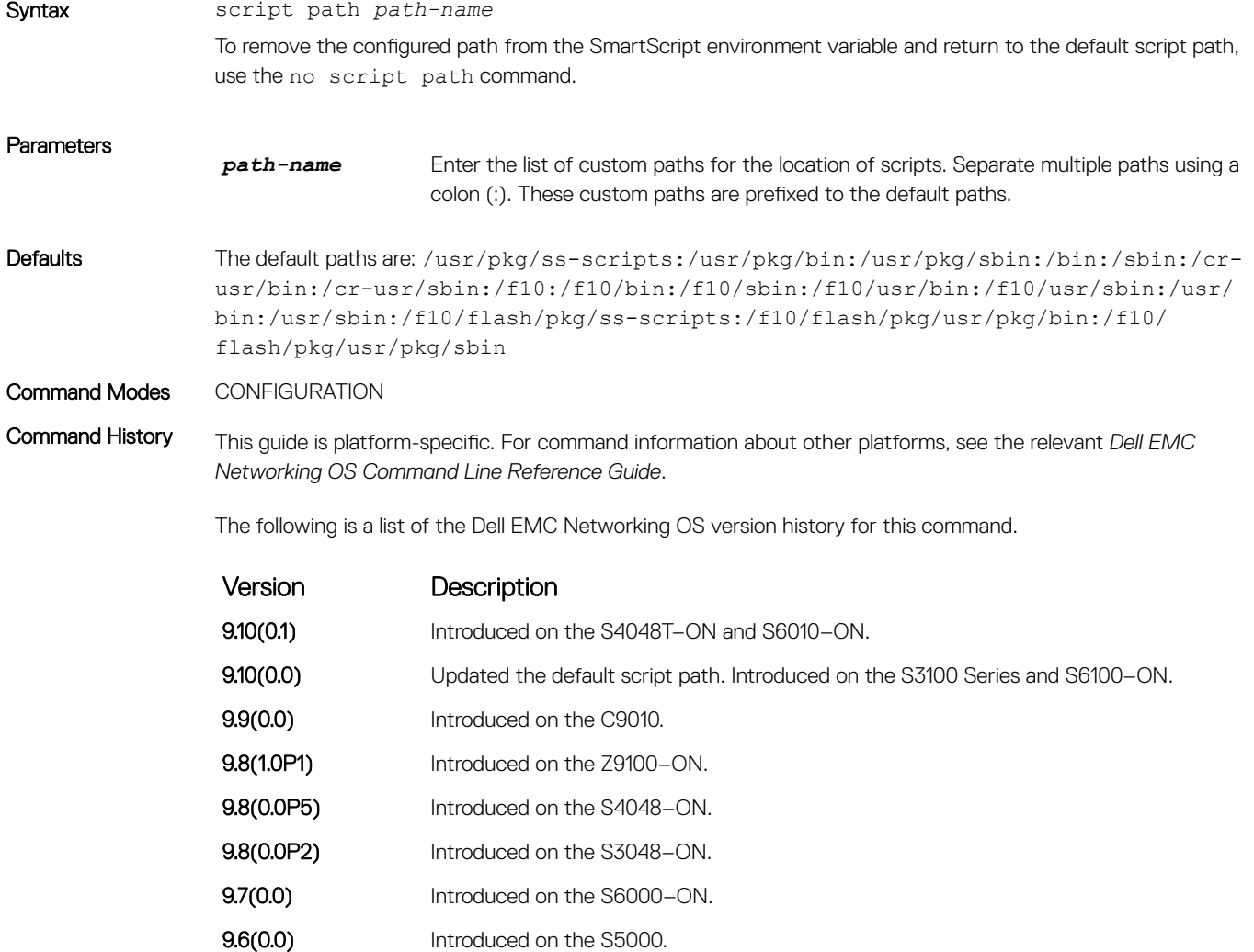

<span id="page-103-0"></span>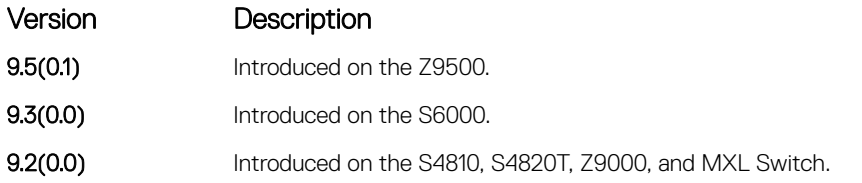

Usage Information The path can contain a network file system (NFS) mounted directory (see the mount nfs command). The path is added to a script search list allowing the system to search all locations for the script name. If the script is in multiple locations, the system uses the first instance of the script found.

Related Commands [mount nfs](#page-90-0) - sets up the folders in the NFS-mounted directory.

# script remove

Removes a script from a switch.

# S4810, S4820T, S3048–ON, S3100 Series, S4048–ON, S4048T–ON, S5000, S6000, S6000–ON, S6010–ON, S6100– ON, Z9100–ON, Z9500, C9010, and MXL

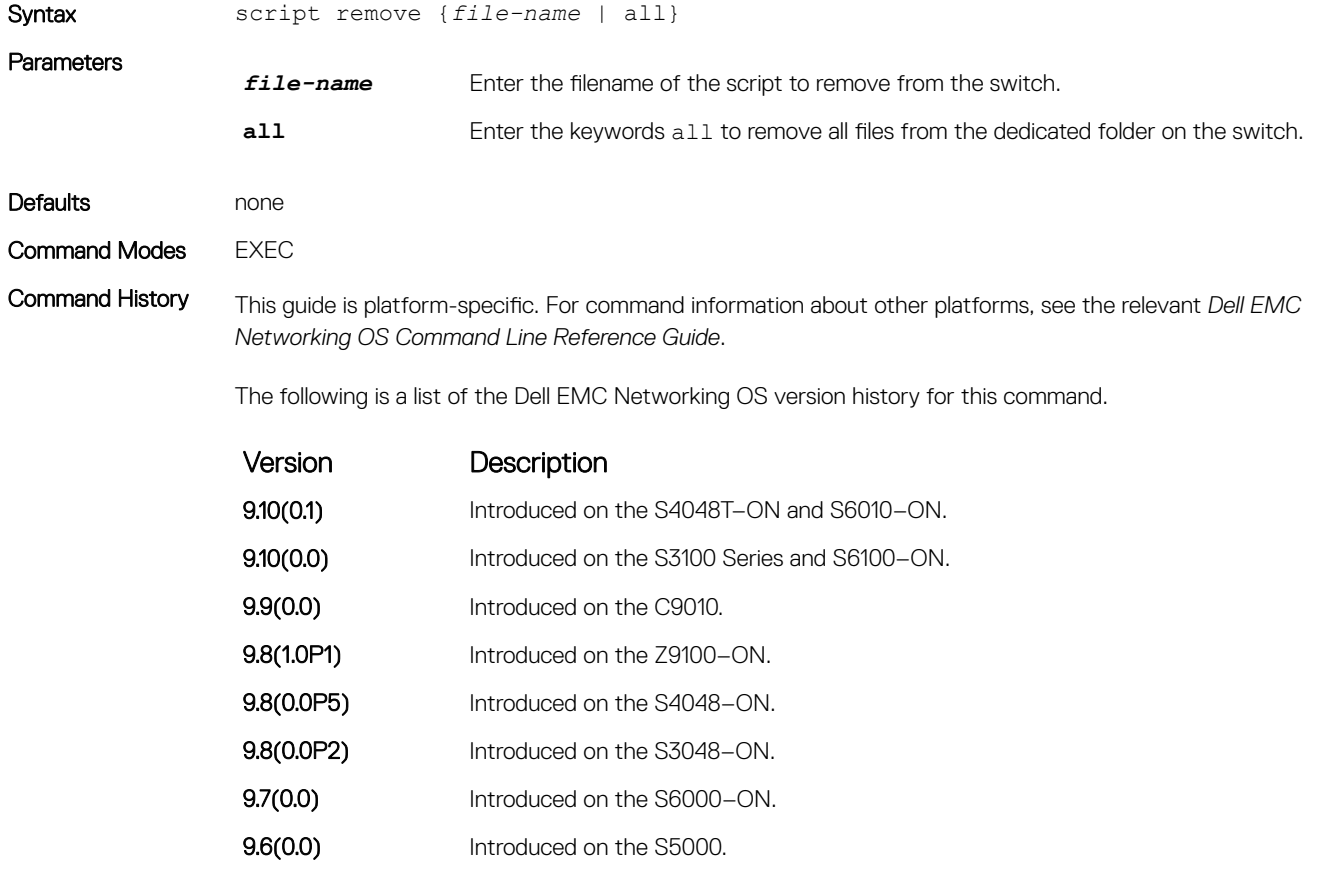

**9.5(0.1)** Introduced on the Z9500.

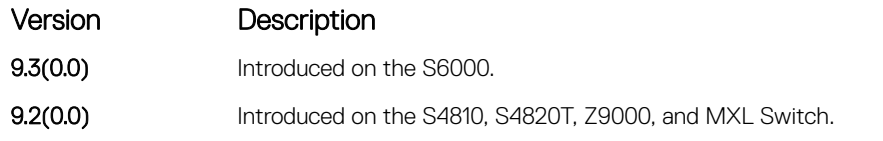

<span id="page-104-0"></span>Usage Information This command removes the files from the dedicated folder /usr/pkg/ss-scripts on the switch.

# script trigger-event

Configures the event that causes the script to run.

### S4810, S4820T, S3048–ON, S3100 Series, S4048–ON, S4048T–ON, S5000, S6000, S6000–ON, S6010–ON, S6100– ON, Z9100–ON, Z9500, C9010, and MXL

Syntax script trigger-event *event-name* {log-event {tag [tag—or—ex *tags* | tag-and-ex *tags* | tag-regex *tag*]} [severity *severity level*]} | time-event {[start {at *date-time* | after *time*}] [stop {at *date-time* | after *time* | count *number*}] [interval *time*] [weekday *day*] [ month *month*] [monthday *nday*]} | cpu-usage *percentage* | mem-usage *percentage*}

To delete the trigger event, use the no script trigger-event command.

### **Parameters**

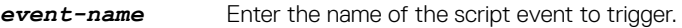

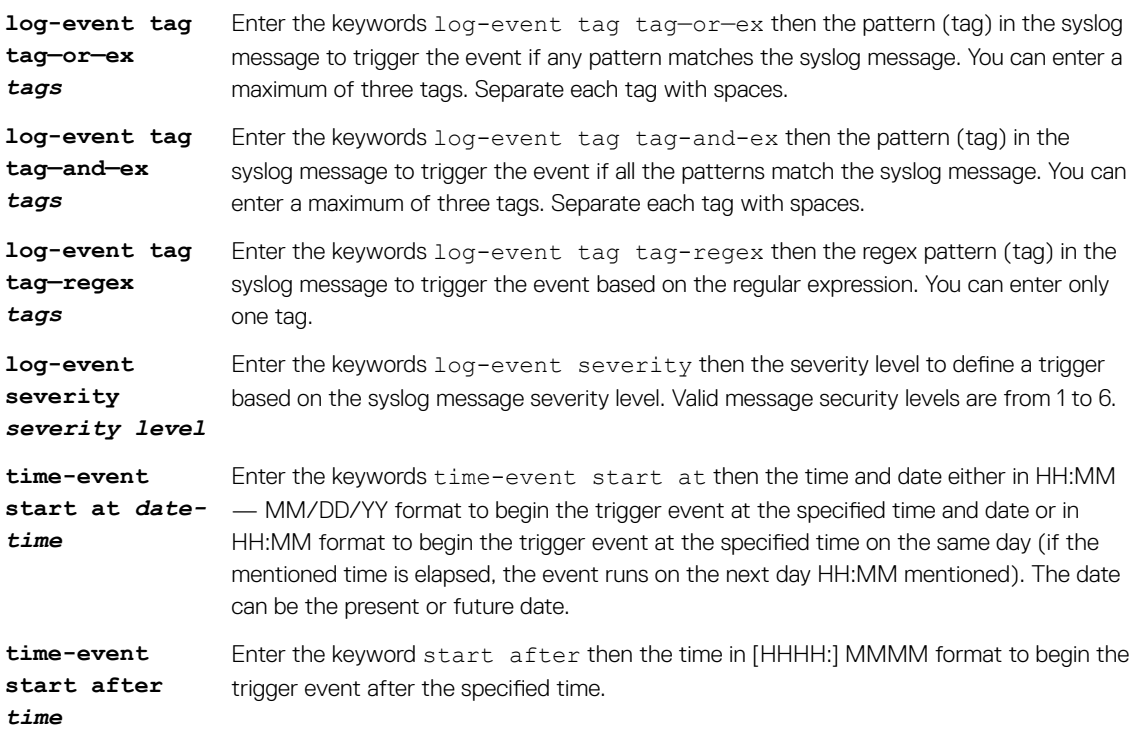

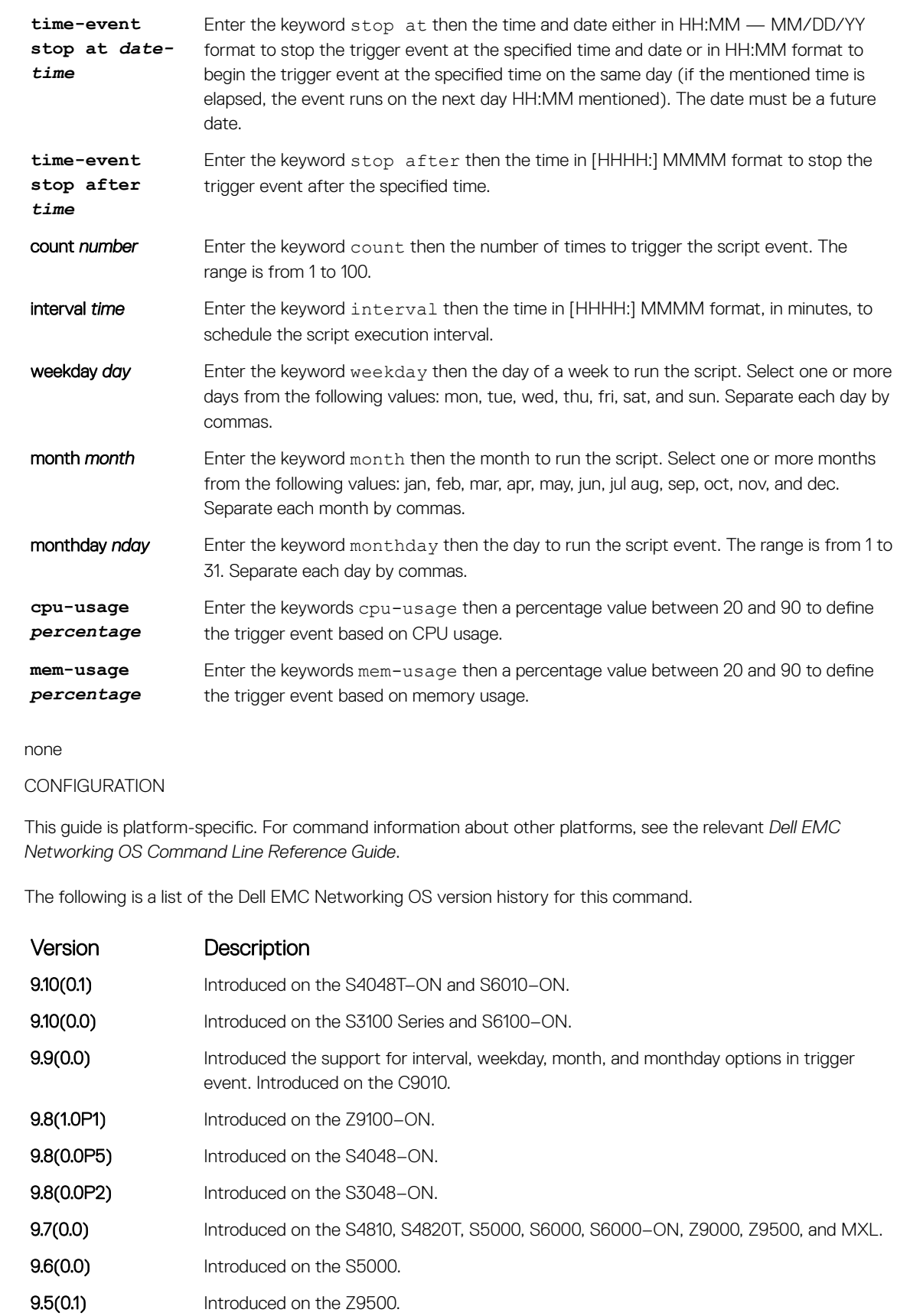

**9.3(0.0)** Introduced on the S6000.

Defaults

Command Modes Command History

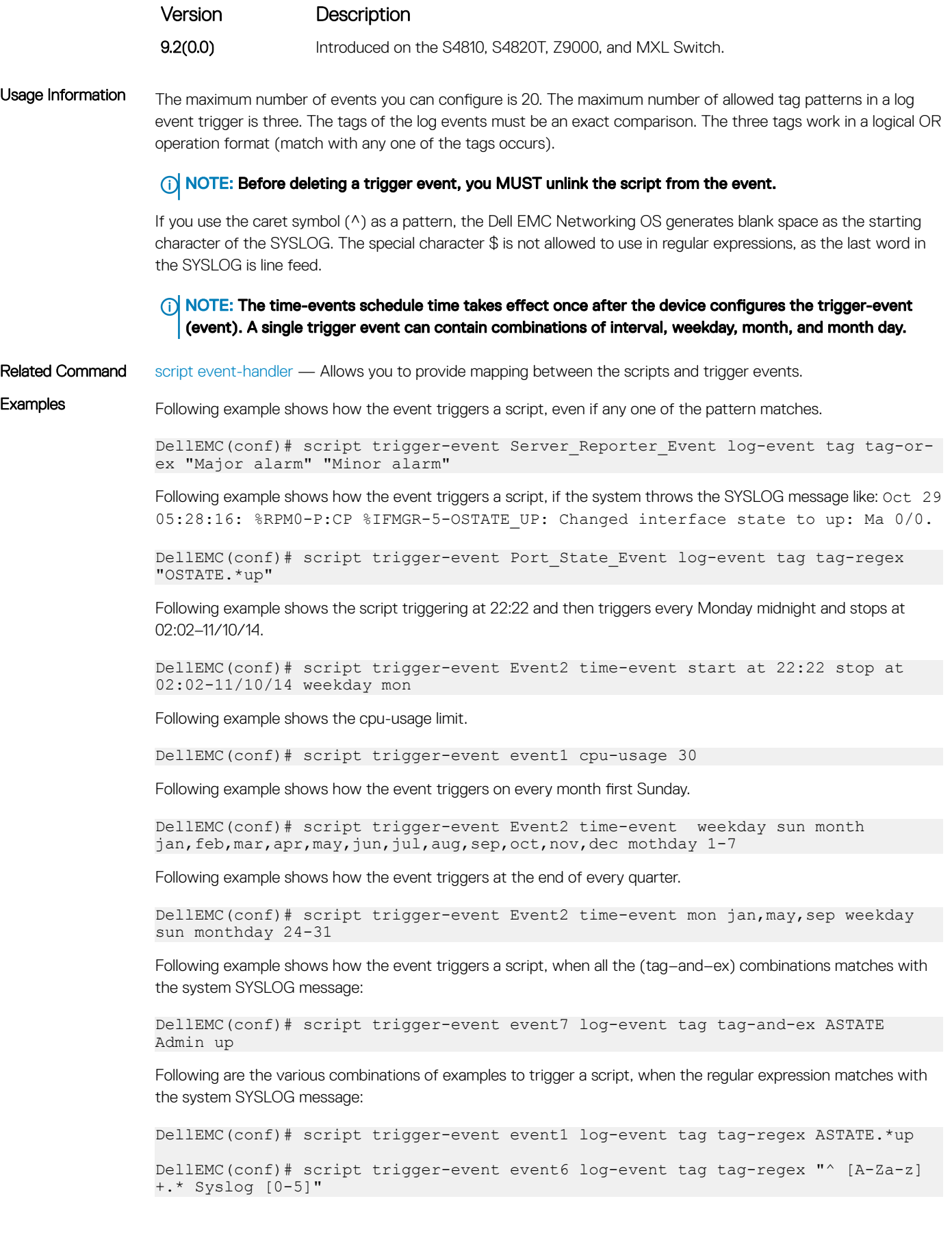

```
DellEMC(conf)# script trigger-event event7 log-event tag tag-regex "^ [A-Za-z]
+.*Value : \?[0-9]" 
DellEMC(conf)# script trigger-event event2 log-event tag tag-regex up.*[0-9]+
DellEMC(conf)# script trigger-event event4 log-event tag tag-regex "up\?: 
Vl.*[0-9]+"
DellEMC(conf)# script trigger-event event5 log-event tag tag-regex "The 
Value.*[0-9]+"
```
# show packages

Displays the installed Open Automation packages, including version number and contents.

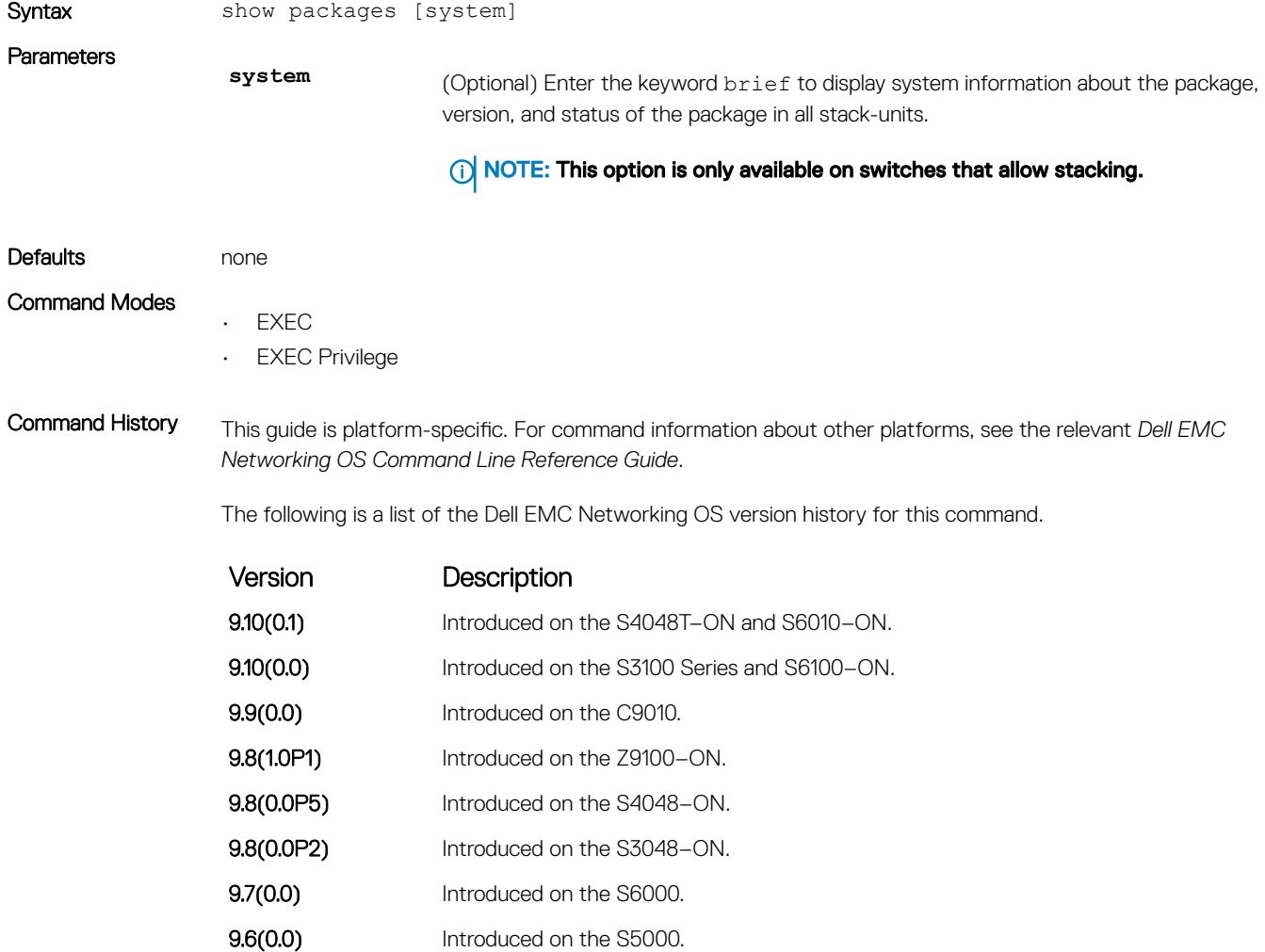
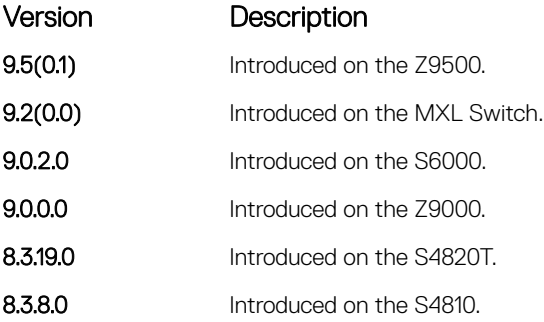

packages)

Usage Information In a stack setup, the Dell EMC Networking OS automatically synchronizes the software version installed on the master stack unit with the other switches in the stack. To view the installed software versions on the stack units, use the show packages system command.

### NOTE: From Dell EMC Networking OS 9.10(0.0), the SmartScripts package supports the following script versions:

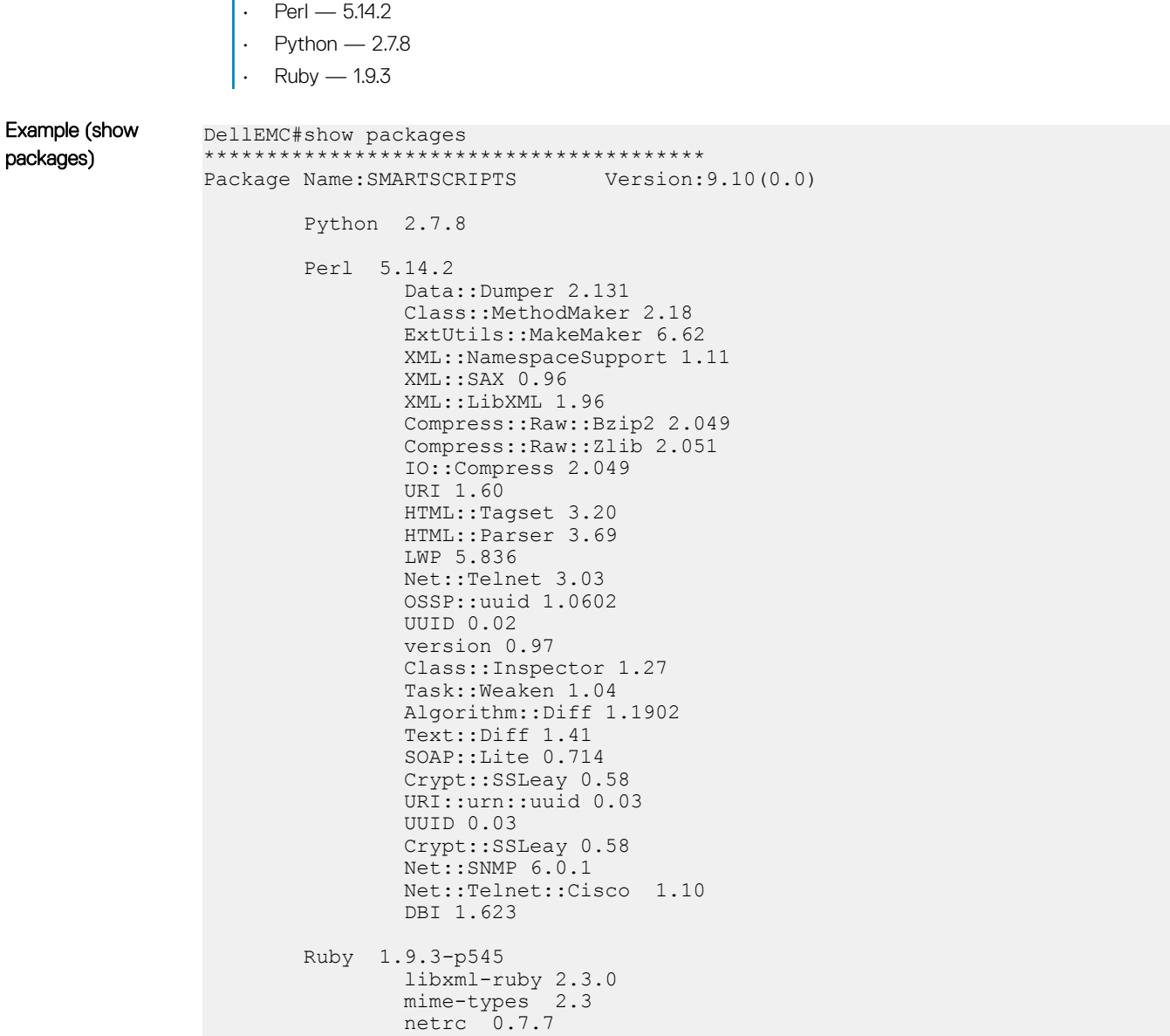

```
 rest-client 1.6.7
                         HTTP Server
                                mini_httpd 1.21
                         Perl and Python function library for Dell EMC Networking SmartScripts
                                smartutils 2.0.0
                                DellSSUtils 1.0.0
                         WebConnect Web UI and CGI scripts
                                htdocs 2.0.0
                         NetSNMP 5.7.2
                                Python NetSNMP module
                                Perl NetSNMP module
                         SQLite3 3.7.17
                                Python SQLite3 module
                                Perl SQLite3 module
                                TCL SQLite3 module
                Yam1 0.1.5****************************************
                DellEMC#
Example (show 
packages system)
                DellEMC#show packages system
                Package Information
                -------------------------------------------------------
                Unit Package Name Version Status
                    -------------------------------------------------------
                  0 SMARTSCRIPTS 9.10(0.0) Installed
                  1 not present
                   2 not present
                 3 not present
                 4 not present
                   5 not present
                   6 not present
                 7 not present
                 8 not present
                  9 not present
                  10 not present
                 11 not present
```
### show script

Displays the stored, scheduled, and running scripts.

### S4810, S4820T, S3048–ON, S3100 Series, S4048–ON, S4048T–ON, S5000, S6000, S6000–ON, S6010–ON, S6100– ON, Z9100–ON, Z9500, C9010, and MXL

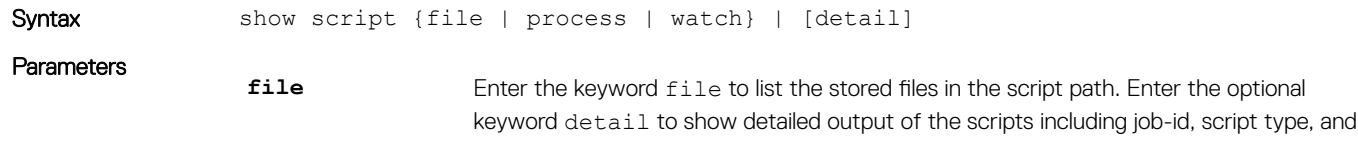

script status.

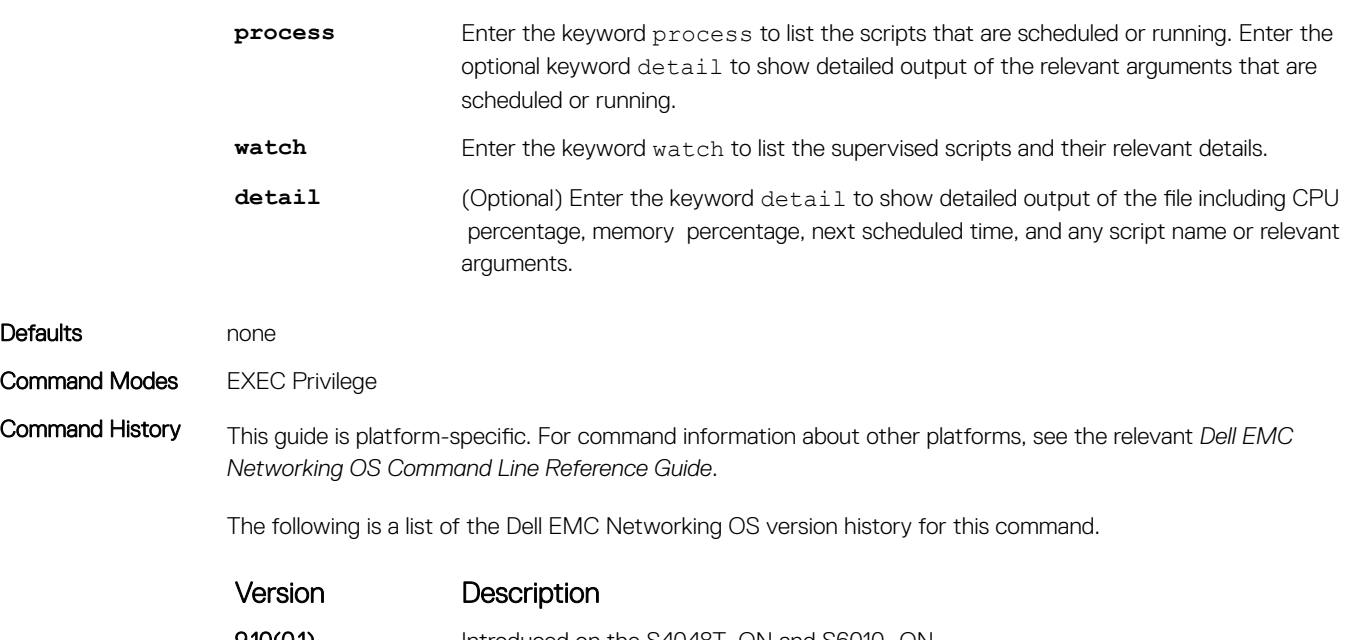

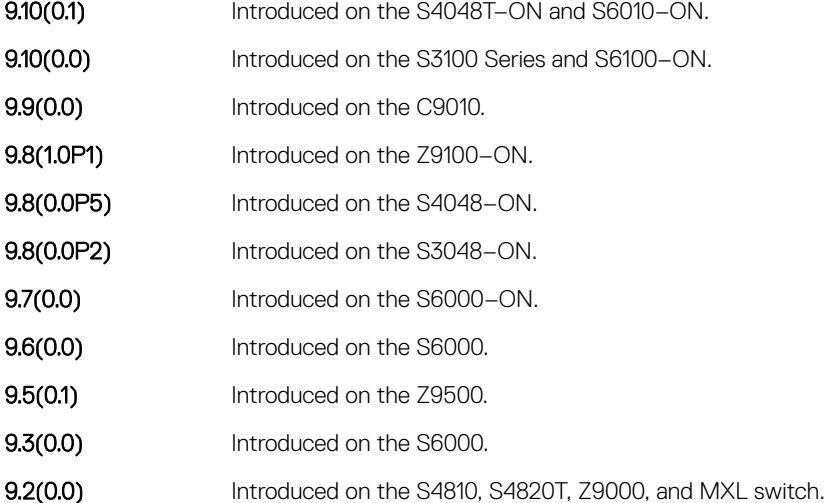

## start shell

Starts a NetBSD UNIX shell.

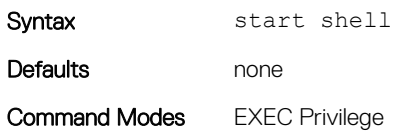

Command History This guide is platform-specific. For command information about other platforms, see the relevant *Dell EMC Networking OS Command Line Reference Guide*.

The following is a list of the Dell EMC Networking OS version history for this command.

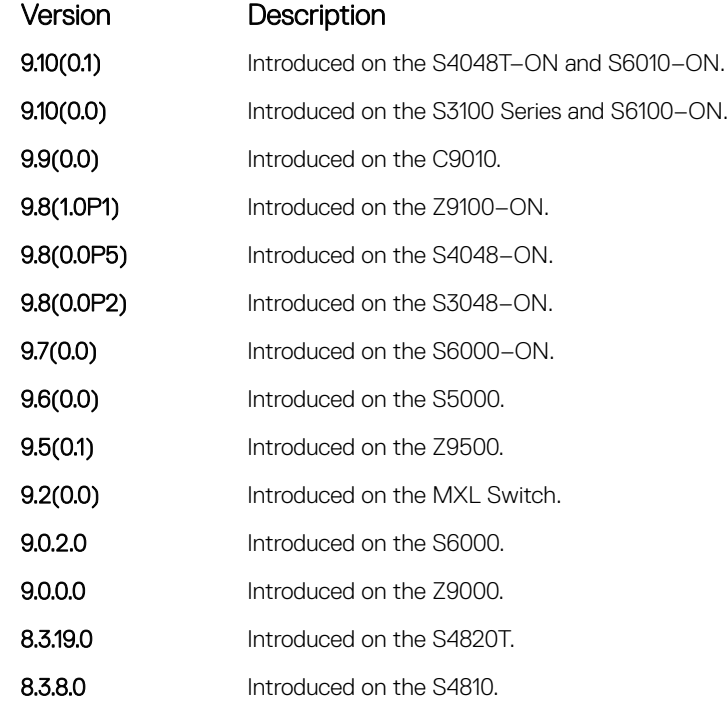

#### Usage Information To invoke the Dell EMC Networking OS operations, start an NetBSD shell on a switch before you can enter UNIX commands or run a script directly from the shell (see [Running a Script from the UNIX Shell\)](#page-86-0).

After you start a shell, you are prompted to enter a username and password.

Related Commands [show packages](#page-107-0) — displays all the Open Automation packages installed on the switch.

## triggered-by

Allows you to associate the events to a script in Event Handler Configuration mode.

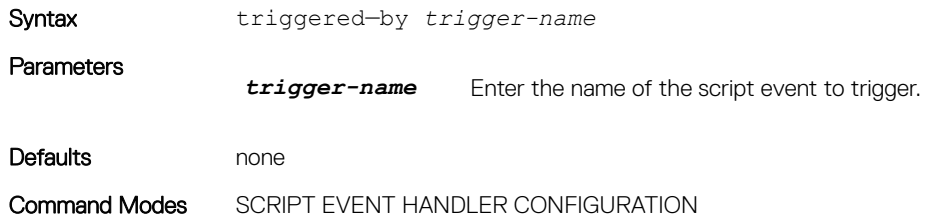

### Command History This guide is platform-specific. For command information about other platforms, see the relevant *Dell EMC Networking OS Command Line Reference Guide*.

The following is a list of the Dell EMC Networking OS version history for this command.

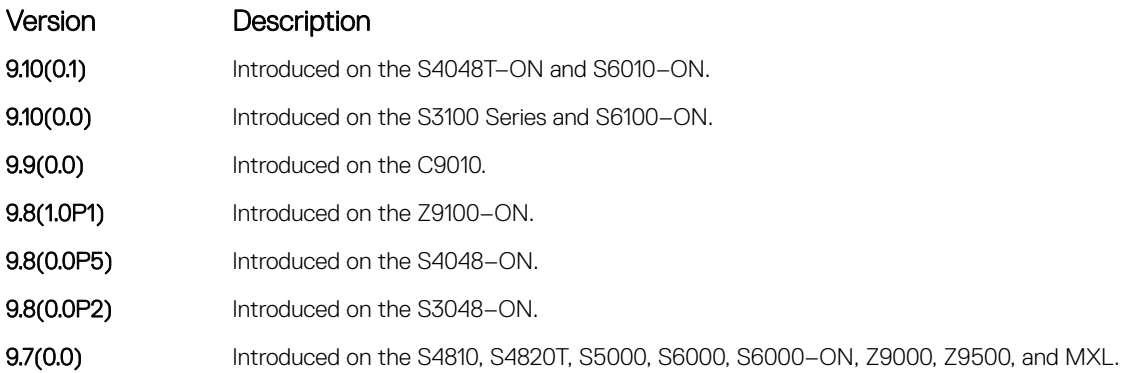

### switch script limit

To control the script that is running based on CPU, memory, or disk IO usage, use the switch script limit.

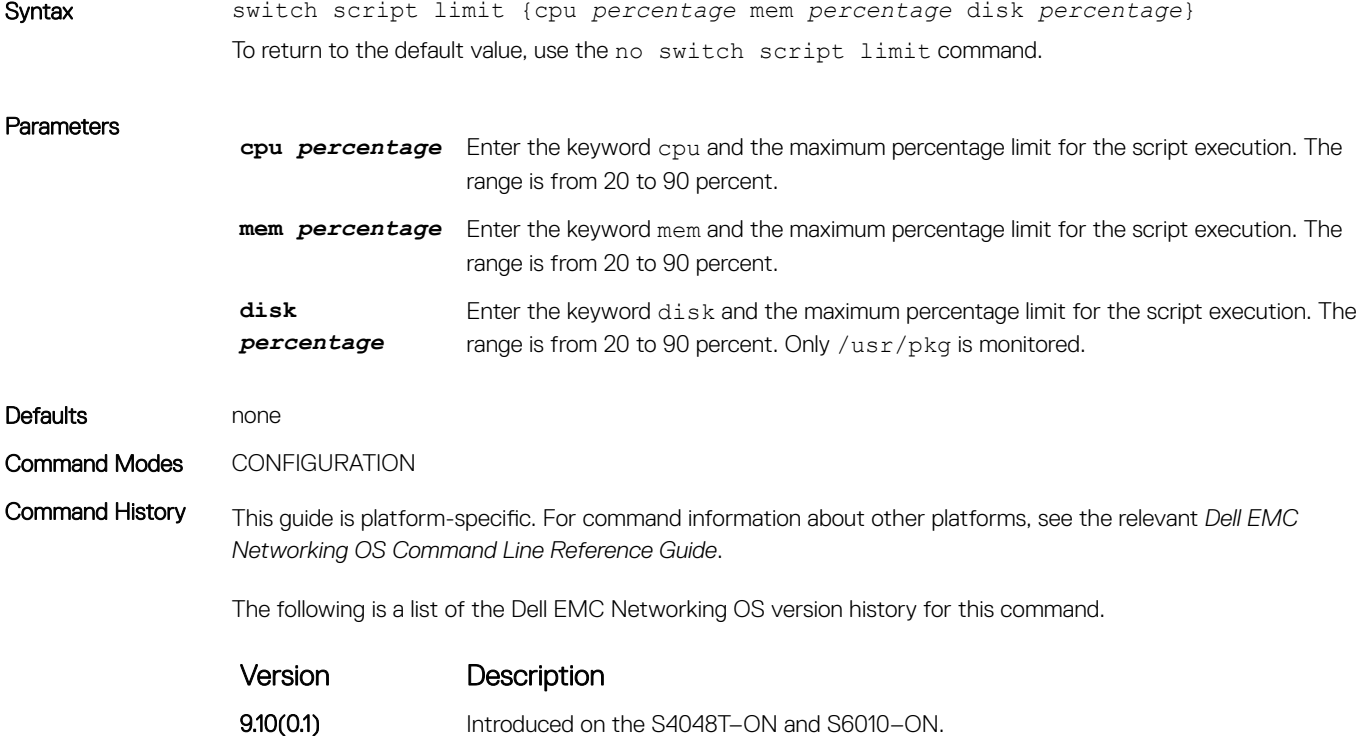

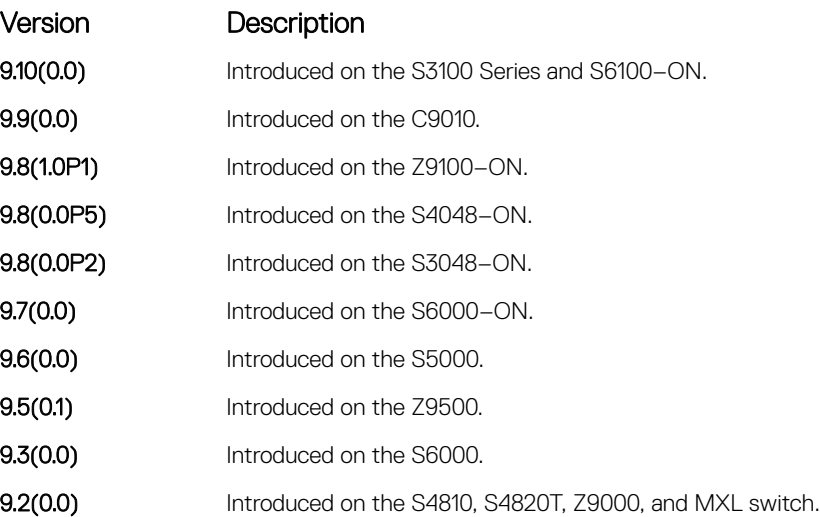

Usage Information When the system reaches any maximum percentage limit, all running scripts suspend and additional scripts are not scheduled. Scripts begin running when any of the resource limits reaches 10 percent less than the configured value. Details are entered into syslog.

## username (event handler)

Allows you to configure the username to run the scripts.

## S4810, S4820T, S3048–ON, S3100 Series, S4048–ON, S4048T–ON, S5000, S6000, S6000–ON, S6010–ON, S6100– ON, Z9100–ON, Z9500, C9010, and MXL

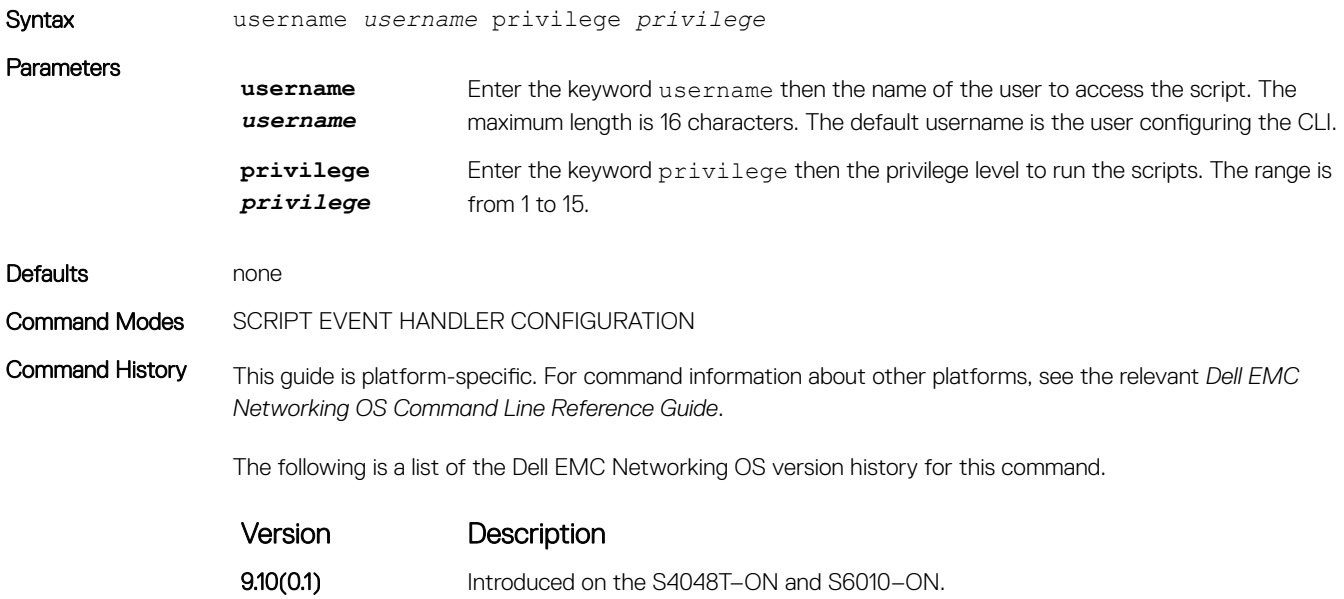

9.10(0.0) Introduced on the S3100 Series and S6100–ON.

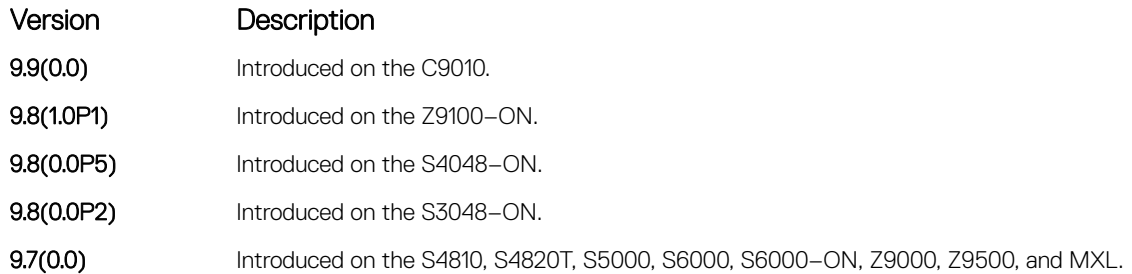

#### Usage Information

• Only the person who configures the scheduled scripts (or a higher privileged user) can change them.

- If you do not provide the username, the system uses current session username. If the script is triggered from the console, the system uses the Dell EMC Networking OS default username (smartuser).
- The privilege level mentioned should be equal to or less than the user who is configuring the command.

Example username *smartuser* privilege *15*

Smartuser is the default username used for running the scripts on the device, which takes the privilege based on the user session.

### username

Configures an additional username and password to run the scripts on a switch. Use the username and password to log in to a UNIX shell and apply the read-write privileges assigned to the username when a script runs.

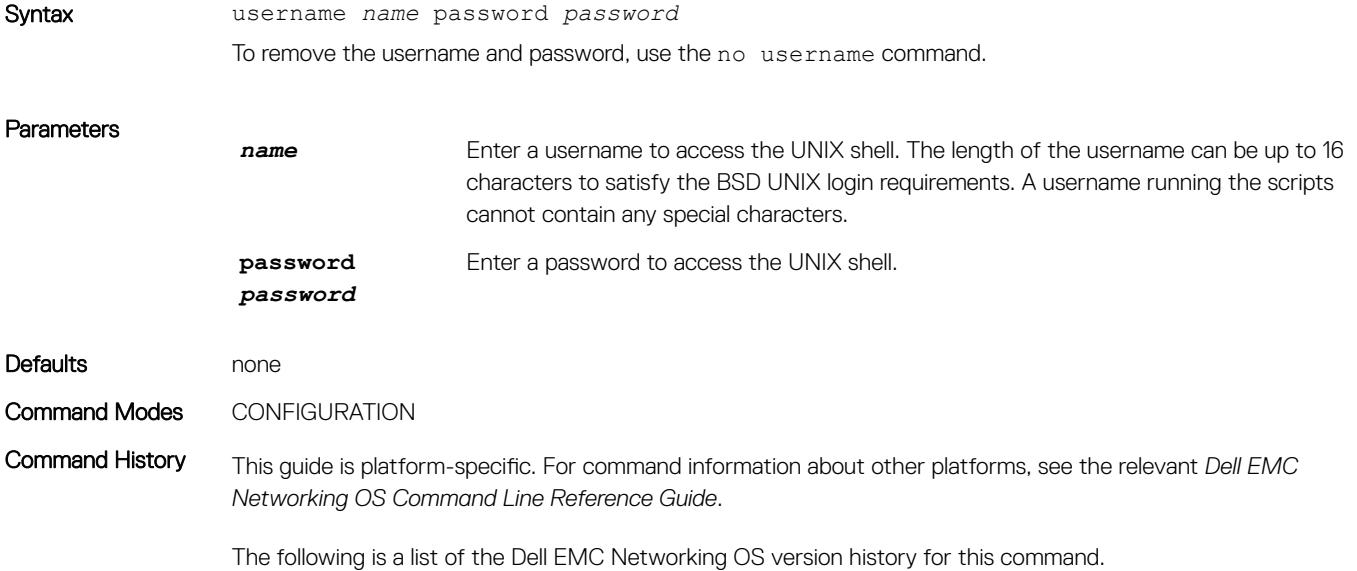

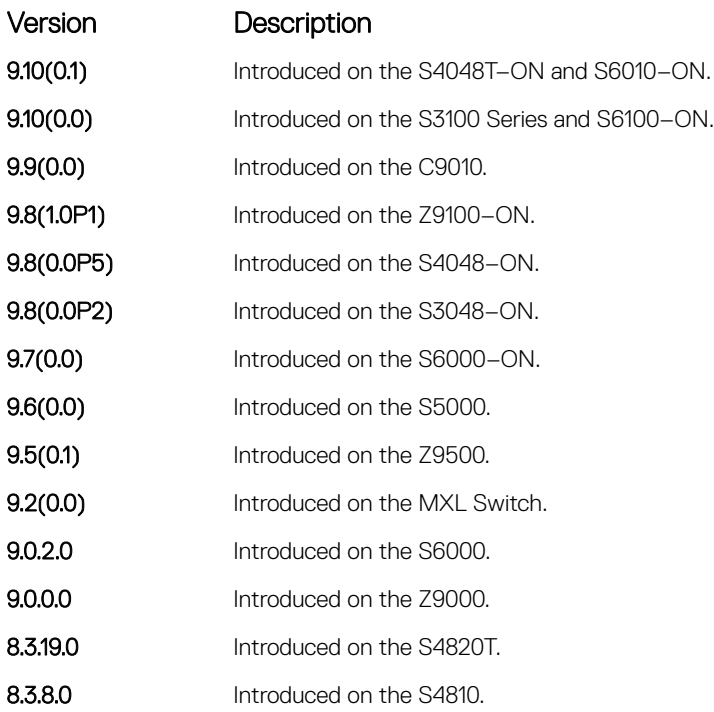

Usage Information When you run a script from the Dell EMC Networking OS CLI with the script (run) command, you can specify an optional username to apply the read-write privileges assigned to the username when the script runs (se[eScheduling Time / Event-based Scripts.](#page-82-0)

# SNMP MIBs

Dell Networking OS supports SNMP MIBs on the S4810, S4820T, S3048–ON, S4048–ON, S4048T–ON, S5000, S6000, S6000–ON, S6010–ON, S6100–ON,Z9100–ON, Z9500, MXL, and FN IOM platforms.

## **Overview**

A MIB is a hierarchy of information which defines managed objects in a network device. The MIB structure is based on a tree structure, which defines a grouping of objects into related sets. Each object in the MIB is associated with an object identifier (OID), which names the object.

The agent and MIB reside on the switch. Enabling the SNMP agent requires the definition of the manager-agent relationship. The agent contains MIB variables whose values the manager can request or change. The agent gathers data from the MIB and responds to requests for information. For a list of supported MIBs, please see the text file readme.csv which is available at " "

## Installing SNMP MIBs

To install the SNMP MIBs, follow these steps.

Smart Scripting is a pre—requisite for using SNMP MIB package. Install the Smart Scripting package before you run the MIBs.

- 1 On a PC or other network device, go to the Dell EMC Networking web portal at [https://www.force10networks.com/CSPortal20/](https://www.force10networks.com/CSPortal20/Main/SupportMain.aspx) [Main/SupportMain.aspx.](https://www.force10networks.com/CSPortal20/Main/SupportMain.aspx) Enter your User Id and Password, and click Login.
- 2 Click the **Software Center** tab.
- 3 From the left pane, click **Automation Software**.
- 4 To accept the DELL End User License Agreement, at the lower end of the page, click **I Agree**. Open Automation Software packages are listed.
- 5 From the SNMP MIB PACKAGES, select and download the file corresponding to the switch from the following list:
	- SNMPMIB-P-9.14.0.0.tar.gz for S4810, S4820T, and S5000
	- SNMPMIB-I-9.14.0.0.tar.gz for S3048–ON, S4048–ON, S4048T–ON, S5048F–ON, S6000, S6000–ON, S6010–ON, S6100–ON, Z9100–ON, and Z9500
	- SNMPMIB-A-9.14.0.0.tar.gz for S3100 series
	- SNMPMIB-M-9.14.0.0.tar.gz for IOA, MXL, and FN IOM
- 6 Dell EMC Networking OS supports the following SNMP MIBs (may vary depending on the platform):

RFC1155-SMI, RFC-1212, SNMPv2-SMI, SNMPv2-TC, SNMPv2-CONF, INET-ADDRESS-MIB, IANAifType-MIB, IANA-ADDRESS-FAMILY-NUMBERS-MIB, IANA-RTPROTO-MIB, IPV6-FLOW-LABEL-MIB, SNMPv2-MIB, IF-MIB, IP-MIB, TCP-MIB, UDP-MIB, RFC1213-MIB, EtherLike-MIB, SNMP-FRAMEWORK-MIB, RADIUS-AUTH-CLIENT-MIB, SNMP-MPD-MIB, RMON-MIB, RFC1271-MIB, TOKEN-RING-RMON-MIB, RMON2-MIB, HCNUM-TC, HC-RMON-MIB, HC-ALARM-MIB, SFLOW-MIB, ENTITY-MIB, INTEGRATED-SERVICES-MIB, DIFFSERV-DSCP-TC, DIFFSERV-MIB, IEEE8021-TC-MIB, IEEE8021-PFC-MIB, BRIDGE-MIB, P-BRIDGE-MIB, Q-BRIDGE-MIB, LLDP-MIB, LLDP-EXT-DOT1-MIB, LLDP-EXT-DOT3-MIB, LLDP-EXT-MED-MIB, LLDP-V2-TC-MIB, LLDP-V2- MIB, LLDP-EXT-DOT1-V2-MIB, LLDP-EXT-DOT1-DCBX-MIB, IEEE8021-PE-MIB, IP-FORWARD-MIB, VRRP-MIB, OSPF-MIB, BGP4-MIB, ISIS-MIB, PIM-STD-MIB, TUNNEL-MIB, IPSEC-SPD-MIB, FC-MGMT-MIB, IEEE8023-LAG-MIB, DELL-NETWORKING-SMI, DELL-NETWORKING-TC, DELL-NETWORKING-CHASSIS-MIB, DELL-NETWORKING-PRODUCTS-MIB, DELL-NETWORKING-SYSTEM-COMPONENT-MIB, DELL-NETWORKING-TRAP-EVENT-MIB, DELL-NETWORKING-COPY-CONFIG-MIB, DELL-NETWORKING-IF-EXTENSION-MIB, DELL-NETWORKING-FIB-MIB, DELL-NETWORKING-FPSTATS-MIB, DELL-NETWORKING-LINK-AGGREGATION-MIB, DELL-NETWORKING-BGP4- V2-MIB, DELL-NETWORKING-ISIS-MIB, DELL-NETWORKING-FIPSNOOPING-MIB, DELL-NETWORKING-VIRTUAL-LINK-TRUNK-MIB, DELL-NETWORKING-DCB-MIB, DELL-NETWORKING-OPENFLOW-MIB, DELL-NETWORKING-BMP-MIB, DELL-NETWORKING-BPSTATS-MIB, DELL-NETWORKING-MAC-NOTIFICATION-MIB, DELL-NETWORKING-SYSLOG-MIB, Dell-Vendor-MIB

NOTE: After installing the SNMP MIB package, you can view the MIBs which gets stored at the directory **/usr/pkg/ share/snmp**.

## Verify SNMP MIBs and TRAPs

To view the SNMP MIBs and Traps that are currently installed on a switch, including version numbers and content, use the following commands:

• View SNMP MIB information.

EXEC and EXEC Privilege mode

show snmp supported-mibs

DellEMC#show snmp supported-mibs

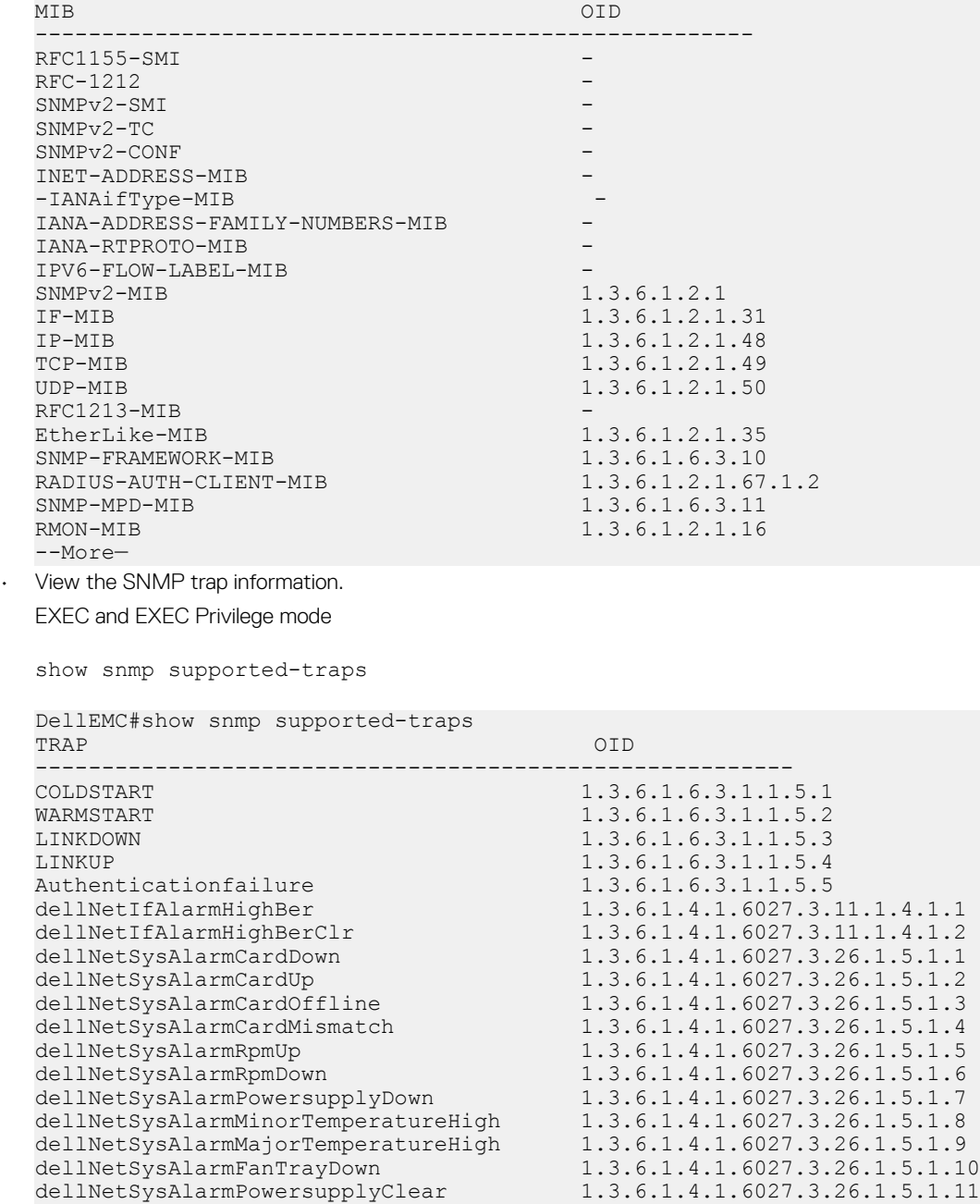

```
dellNetSysAlarmMinorTemperatureClear 1.3.6.1.4.1.6027.3.26.1.5.1.12
dellNetSysAlarmMajorTemperatureClear 1.3.6.1.4.1.6027.3.26.1.5.1.13
dellNetSysAlar
```
## Display installed packages

To view the package information that are installed on the system, use the following commands:

• View the package information that installed on the system. EXEC and EXEC Privilege mode

```
show packages
```
show packages system

Following is the sample output of the show packages command:

```
DellEMC# show packages
...
****************************************
Package Name:SNMPMIB Version:9.14(0.0)
```
 SNMP MIB files for OS Version 9.14.0.0 \*\*\*\*\*\*\*\*\*\*\*\*\*\*\*\*\*\*\*\*\*\*\*\*\*\*\*\*\*\*\*\*\*\*\*\*\*\*\*\*

```
DellEMC#
```
Following is the sample output of the show packages system command:

DellEMC#show packages system

Package Information

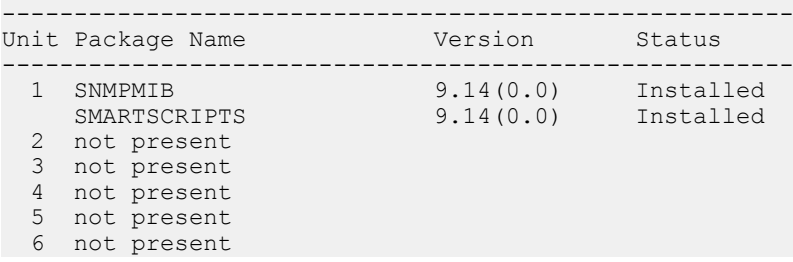

# Virtual Server Networking

Virtual server networking (VSN) is supported on the S4810, S4820T, S5000, and MXL switch platforms.

As a part of the Open Automation package, VSN provides real-time communication between the Dell EMC Network fabric and the virtual servers to automate network management and configuration tasks throughout the data center. VSN provides a closed-loop provisioning system; for example, the automatic reprovisioning of virtual local area networks (VLANs) and port profiles across multiple switches simultaneously, thereby increasing employee productivity and minimizing human error.

Because Open Automation supports hypervisors from multiple vendors, data center managers can use a single mechanism to simultaneously support multiple hypervisors and their current management tools.

VSN installs as a self-contained package and requires the Smart Scripting package.

#### NOTE: VSN is supported only on standalone switches and VMware virtual distributed switches (VDS); it is not supported in stacked configurations.

#### Topics:

- **Overview**
- [Install VSN](#page-121-0)
- [Installing VSN](#page-121-0)
- [Enabling VSN in a Hypervisor Session](#page-122-0)
- [Changing VSN Settings](#page-123-0)
- **[Discovery](#page-123-0)**
- **[Connectivity](#page-124-0)**
- [Running VSN Scripts](#page-124-0)
- [Disabling a Hypervisor Session](#page-125-0)
- [Removing a Hypervisor Session](#page-125-0)
- [Uninstalling VSN](#page-125-0)
- [Viewing VSN Information](#page-125-0)

## **Overview**

Virtual server networking is an Open Automation tool that enables Dell EMC Networking switches and routers in a data center network to retrieve configuration information from hypervisors. VMware vSphere and Citrix Xen hypervisors are supported.

Both VMware and Citrix Xen provide software development kits (SDKs) and application programming interfaces (APIs) for accessing their configuration objects. VSN requires Layer 3 connectivity to access a hypervisor.

The following shows an example of the network architecture in which a Dell EMC Networking OS switch connects to multiple servers, each of which may run a different type of hypervisor. The vCenter hypervisor from VMware is a centralized server management system that manages multiple vSphere operating systems on which multiple virtual machines (VMs) run. The VMware ESX server is a single unit, that can be managed by the hypervisor or act as an independent unit. The Citrix Xen hypervisor uses a distributed management methodology under which a number of XenServers is grouped in a management domain, with a master server managing the other units in the domain.

Minimal packet drops may be seen when migrating VMS from one server to another. The drops may vary from one second or higher, depending on the load on the server and network.

Dell EMC Networking OS supports up to eight hypervisor sessions. A hypervisor session can consist of a single hypervisor unit (ESX, ESXi, XenServer) or a centralized hypervisor (vCenter, Xenpool). To manage a single VMware hypervisor, use a vSphere client. A vCenter server is a centralized management server for managing multiple VMware hypervisors.

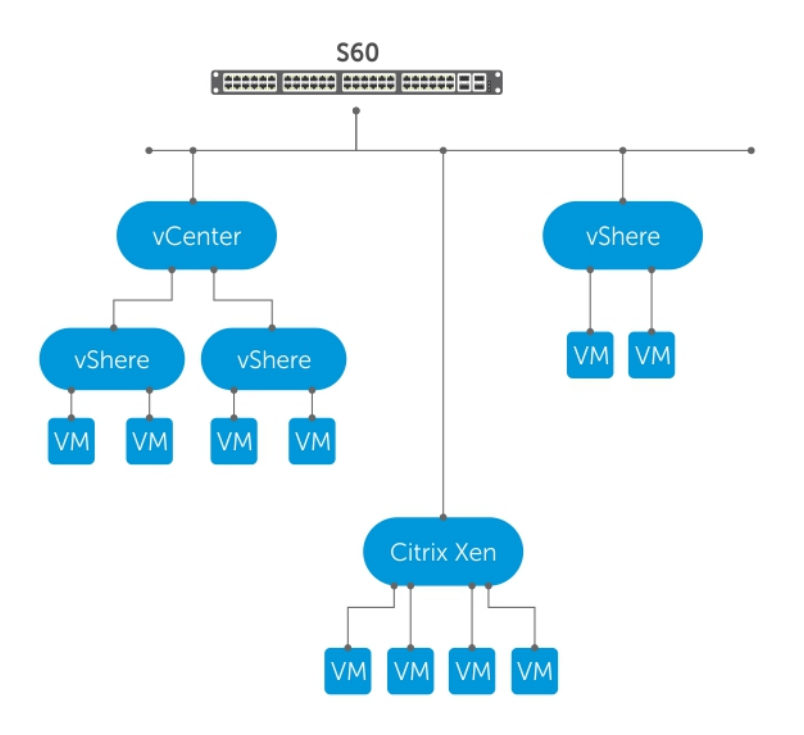

#### Figure 2. Virtual Server Networking Example

For any change, VSN subscribes use hypervisor to notify the switch. Depending on the hypervisor mode you configure, the Dell EMC Networking OS may automatically update its configuration, provide provisioning for configuration changes, or require system administrator intervention.

### Hypervisor Modes

There are two modes for retrieving configuration information from a hypervisor on a virtual server: check and config.

- **Check** VSN retrieves configuration information from a hypervisor and notifies the system administrator when there is a change in the network configuration; for example, when you add or remove a VLAN. A system administrator must make manual updates to the Dell EMC Networking OS configuration.
- **Config** VSN retrieves configuration information from a hypervisor and automatically makes the required configuration changes in the Dell EMC Networking OS on the switch.

### VSN Persistency

VSN installation and configuration are persistent in the Dell EMC Networking OS configuration and remains after a system reload.

However, the configuration information a hypervisor retrieves is not persistent. If the system reloads, when it boots up, the VSN application retrieves the network configuration of virtual servers again and reconfigures the Dell EMC Networking OS accordingly.

## <span id="page-121-0"></span>**VLAN Configurations**

The following sections describe management, data, and hypervisor-unaware VLANs.

## Install VSN

Install VSN as a separate Open Automation package, apart from the Dell EMC Networking OS image and the downloaded Smart Scripting package. When you install the VSN package, VSN loads into the Dell EMC Networking OS.

#### (i) NOTE: VSN is only supported on standalone switches; it is not supported in stacked configurations.

Install the VSN package file in the same way you install a Dell EMC Networking OS release — directly from local flash memory on a switch or from an external drive on a network server. Because the installation takes time, it runs in the background. When the download completes, a message displays on the console. The package installation updates the running-configuration file.

You must manually configure the interfaces you use to connect to hypervisors. For information about how to configure a VLAN or physical interface, see the *Dell EMC Networking OS Conguration Guide*, *Interfaces* chapter.

## Installing VSN

To install the VSN package, follow these steps.

Smart Scripting is a pre–requisite for using VSN. Install the Smart Scripting package before you run the VSN application (see the [Installing](#page-72-0)  [Smart Scripting\)](#page-72-0).

- 1 On a PC or other network device, go to the Dell EMC Networking web portal at [https://www.force10networks.com/CSPortal20/](https://www.force10networks.com/CSPortal20/Main/SupportMain.aspx) [Main/SupportMain.aspx.](https://www.force10networks.com/CSPortal20/Main/SupportMain.aspx) Enter your User Id, Password, and click Login.
- 2 Click the **Software Center** tab.
- 3 From the left pane, click **Automation Software**.
- 4 To accept the DELL End User License Agreement, at the lower end of the page, click I Agree. Open Automation Software packages are listed.
- 5 From the Virtual Server Networking software package, select and download the file corresponding to the switch from the following list:
	- VSNAGENT2.0.x.tar.gz file for S55 and S60
	- VSNAGENT-P-9.10.0.0.tar.gz for S4810, S4820T, and S5000
	- VSNAGENT-M-9.10.0.0.tar.gz for MXL switch
- 6 When the download completes, to install the VSN package in the internal flash memory, enter the package install command from the Dell EMC Networking OS CLI.

Install the VSN package in the running configuration of the switch from local flash memory or a network server.

#### EXEC Privilege mode

package install {flash://*filename* | ftp://*userid:password@host-ipaddress/dir-path* | tftp:// *host-ipaddress/dir-path*}

- flash://*filename* installs the VSN file stored in flash memory on the switch.
- ftp://*userid:password@host-ipaddress/filepath* logs in and installs VSN from a file stored on an FTP server.
- tftp://*host-ipaddress/filepath* installs VSN from a file stored on a TFTP server.
- nfsmount://*filepath* copies from a file stored on an NFS mount file system.
- 7 To configure the Perl script (VSNAgent.pl) used for VSN operations on VMware hypervisors, enter the script /usr/pkg/ scripts/VSNAgent/VMWare/VSNAgent.plcommand.

<span id="page-122-0"></span>To follow the progress of a package installation (or removal), use the show packages command.

## Enabling VSN in a Hypervisor Session

To enable VSN on an interface and connect to hypervisors on network servers, follow these steps.

#### Important Information:

- VSN is only supported on standalone units; it is not supported in stacked configurations.
- VSN supports connections only with VMware and Xen hypervisors.
- You can define up to eight hypervisor sessions on a switch.
- To connect with a VMware hypervisor running on an ESXi 5.0 server, configure the server's firewall to allow connections only through the management IP address. You can reconfigure the firewall by using the esxcli network firewall command to create a rule set that allows the IP address of a Dell EMC Networking switch to pass the firewall. For detailed information, see *How to Create Custom Firewall Rules in ESXi 5.0*.
- When you establish a VSN session with a Citrix Xen hypervisor (using the access command) that operates as a slave in a pool, the connection establishes with the master. The entire pool retrieves the configuration and access information. If you remove the slave from the pool and it operates as a standalone hypervisor, the VSN session is still active with the master. In this case, the pool retrieves information and not the standalone hypervisor.
- 1 Enable VSN on an interface. INTERFACE mode

vsn enable

By default, VSN is disabled on switch interfaces.

2 Specify the name of a hypervisor session and enter Hypervisor Configuration mode. CONFIGURATION mode

hypervisor *name*

Enter up to 40 characters to define the hypervisor session.

3 Define the hypervisor type to which you want to connect. HYPERVISOR mode

```
type {vmware | xen-citrix}
```
To display the currently supported hypervisor types, use the show hypervisor supported command.

Establish the connection between the switch and a hypervisor. HYPERVISOR mode

access *url* username *username* password *password*

Where  $url$  is one of the following values:

- For a VMware hypervisor: https://[ip-address]/sdk/vimService username [*name*] password [*password*]
- For an Xen hypervisor: http://ip-address username [*name*] password [*password*]
- username *name*: Username to use for authentication on the server.
- password *password*: Password to use for authentication shown in clear text.
- 5 Set the mode for retrieving virtual server configurations and updating Dell EMC Networking OS settings on the switch. HYPERVISOR mode

mode {check | config}

• check: Retrieves configuration information from the hypervisor and notifies the system administrator of any configuration changes. Enter the configuration changes manually on the switch.

<span id="page-123-0"></span>• config: Retrieves configuration information and automatically updates the configuration parameters in the Dell EMC Networking OS.

The default is config.

6 Enable the defined hypervisor connection. HYPERVISOR mode

no disable

## Changing VSN Settings

After you enable VSN on an interface and enable a hypervisor session that connects to hypervisors on network servers, you can change the mode setting when the session is active.

You cannot, however, change the type and access settings if the session is active.

To change these settings, follow these steps.

- 1 In Hypervisor Configuration mode, stop the session by entering the disable command.
- 2 Enter the no type {vmware | xen-citrix} or no access url username *username* password *password*  command to remove a configured setting.
- 3 Enter the type {vmware | xen-citrix} or access url username *username* password *password* command to configure a new setting.

## **Discovery**

The discovery process starts after you enter the no disable command on the interface and ends in 10 minutes after connectivity establishes between the switch and the hypervisor. If no connectivity establishes, the switch attempts to connect for three minutes and then stops.

For more information about this process, see [Connectivity](#page-124-0).

After you enable the link between a switch and a hypervisor, the switch uses a discovery mechanism to learn VMAC and VLAN information from the hypervisor. The discovery process also starts in the following conditions:

- Enter the shutdown and no shutdown commands on a VSN-enabled port. The discovery process resumes on the individual port only, not on all enabled ports.
- Enter the disable and no disable commands in Hypervisor Configuration mode, for a specified type of hypervisor connection. The discovery process resumes on all enabled ports.
- An update arrives from a hypervisor. The discovery process resumes on all VSN-enabled ports.

In order for a switch to learn VLAN information from a hypervisor:

- Incoming traffic must be received on the VSN-enabled ports.
- There must be at least one VMAC configured on the hypervisor so that the VCAP table can capture the VMAC entries for each VSNenabled port.

The following log messages display when the discovery process is interrupted and when it starts again:

Nov 28 11:34:19: %STKUNIT0-M:CP %VSNMGR-5-VSN\_DISCOVERY\_SUSPENDED: Hypervisor macs not seen on Te 0/25. Discovery suspended.

Nov 28 11:40:36: %STKUNIT0-M:CP %VSNMGR-5-VSN\_DISCOVERY\_RESUMED: Detected config change in Hypervisor. Discovery of Hypervisor macs resumed on Te 0/25.

## <span id="page-124-0"></span>**Connectivity**

If a network server is not reachable, a log message displays and the VSN agent tries periodically to establish the connection with the hypervisor.

The initial log message is:

Xen-Citrix:Connection error for hypervisor testing:LOGIN FAILURE

If connectivity to a hypervisor is lost after information is retrieved and used to reconfigure a switch, the following log message displays. The VSN agent tries to connect to the hypervisor in the background. The information that was retrieved from the hypervisor is not deleted.

Xen-Citrix:Lost connection to hypervisor xen217. Retrying...

Afterward, one of the following actions performs:

• If connectivity with the hypervisor is re-established within three minutes after the loss of connectivity, the following log message displays and the retrieved information is retained:

Xen-Citrix:Reestablished connection with hypervisor xen217.

If connectivity with the hypervisor is not re-established within three minutes after the loss of connectivity, the following log message displays. The information retrieved from the hypervisor is deleted and the VLANs from the hypervisor are unconfigured: Xen-Citrix:Lost connection to hypervisor xen217. Removing learnt information.

## Running VSN Scripts

The VSN package contains the SDKs for VMware and Citrix Xen hypervisors.

The Perl and Python scripts required for VSN functionality are stored with the VSN package in the /usr/pkg/scripts/VSNAgent directory as follows:

- For VMware hypervisors, the Perl script is stored is at /usr/pkg/scripts/VSNAgent/VMWare/VSNAgent.pl.
- For Citrix Xen hypervisors, the Python script is stored is at /usr/pkg/scripts/VSNAgent/Xen/hpAgtMain.py
- CAUTION: The Dell Open Automation Virtual Server Networking™ software package (the "Product") may contain the VMware ΔI SDK for Perl, which is licensed by VMware, Inc. VMware will not provide technical support for the VMware SDK included in the Product. Users interested in writing scripts for VMware products must obtain the VMware SDK directly from VMware. You may not create scripts for VMware products through use of the VMware SDK included in the Virtual Server Networking package. End Users may use the Dell Virtual Server Networking according to the terms, conditions, and limitation of the pertinent Dell End User License Agreement only.

To run a VSN script (Perl or Python) in all connected hypervisor sessions to retrieve virtual server configurations and update Dell EMC Networking OS settings on the switch, enter the script command in Configuration mode.

• Run a VSN script in active sessions on VMware and Xen hypervisors. CONFIGURATION mode

script *script-name*

For *script-name*, enter the directory path and filename where you stored the VSN script on the switch; for example: script/usr/pkg/ scripts/VSNAgent/VMWare/VSNAgent.pl.

To stop a VSN script that is running, enter the no version of the script *script-name* command; for example: no script /usr/pkg/scripts/VSNAgent/VMWare/VSNAgent.pl.

## <span id="page-125-0"></span>Disabling a Hypervisor Session

To stop VSN in a hypervisor session, enter the disable command in HYPERVISOR mode.

The disable command does not remove connectivity with the hypervisor or remove the session information from the system configuration.

Shut down VSN in a hypervisor session. HYPERVISOR mode

disable

## Removing a Hypervisor Session

To delete the configuration of a hypervisor session from the running configuration, use the no hypervisor command in CONFIGURATION mode.

The no hypervisor command deletes the specified configuration and closes an active hypervisor session, but does not remove the VSN agent from your system.

Delete a session from the system. CONFIGURATION mode

no hypervisor *name*

Enter the name of the hypervisor session that you want to remove.

## Uninstalling VSN

Uninstalling the VSN package removes it from the internal flash memory on a switch.

- $\wedge$  CAUTION: Before you uninstall the VSN package, first stop all VSN scripts that are currently running using the  $no$  script *script-name* command.
- Uninstall the VSN package from the system. EXEC Privilege mode

package uninstall *name*

Enter the name of the VSN package exactly as it appears in show packages output.

## Viewing VSN Information

To view the configuration of currently active hypervisor sessions, use these commands.

• Display configuration of current hypervisor sessions. HYPERVISOR mode

show configuration

• Display a list of supported hypervisors. EXEC Privilege mode

show hypervisor supported

- Display general information on current hypervisor sessions.
- EXEC Privilege mode

show virtualswitch [*interface*] [*virtualswitch-name*]

To display detailed information about a hypervisor session, enter the VSN interface and/or virtual-switch name generated by the hypervisor, as the show virtualswitch output displays.

• Display information on virtual machines accessed on a switch interface, including the virtual machine name, VMAC address, and corresponding VLAN ID.

Display the virtual machines accessed on a switch interface.

EXEC Privilege mode

show vmmap *interface*

#### NOTE: In the **show vmmap** and **show virtualswitch** output, VLAN 1 displays as **VLAN ID 1**; VLAN 4095 displays without a VLAN ID as **"- "**.

Example of the show configuration hypervisor session command.

DellEMC(conf-hypervisor)#show config ! hypervisor LocalNetwork mode config access https://10.10.10.10 username admin password 7 1d28e9f33f99cf5c

Example of the show hypervisor supported command.

DellEMC#show hypervisor supported vmware xen-citrix

Example of the show virtualswitch all hypervisor sessions command.

DellEMC#show virtualswitch Interface VSwitch Hypervisor Gi 0/32 vSwitch3 VMWare\_vmware207 Po 7 vSwitch1 VMWare\_vmware206

Example of the show virtualswitch specified hypervisor sessions command.

```
DellEMC#show virtualswitch GigabitEthernet 0/32 vSwitch3
Interface :Gi 0/32<br>Hypervisor Type :vmware<br>Hypervisor Name :-----------
Hypervisor Type
Hypervisor Name :vmware207
Hypervisor Version :4.1.0
Virtual Switch :vSwitch3
Port groups :
Name : VLAN 3<br>Vlan Id :138
Vlan Id
VIFs:
  MAC MTU
   00:50:56:92:00:77 8000
Name : VM Network 4
Vlan Id :-
VIFs:
  MAC MTU
   00:0c:29:4f:66:19 8000
PIFs:
  MAC MTU
  00:26:55:dd:01:4f 8000
```
Example of the show vmmap virtual machines accessed command.

DellEMC#show vmmap gigabitethernet 0/32 VM Name **VIF** VIF Vlan ID Redhat\_207\_03\_nfs 00:0c:29:4f:66:19 - Redhat\_207\_03\_nfs 00:50:56:92:00:77 138

# Virtual Server Networking CLI

The Virtual Server Networking commands are supported on the S4810, S4820T, S5000, and MXL platforms.

(i) | NOTE: VSN is supported only on standalone switches and VMware virtual distributed switches (VDS); it is not supported in stacked configurations.

Topics:

- access
- [disable](#page-128-0)
- [hypervisor](#page-129-0)
- [mode](#page-129-0)
- [package install](#page-130-0)
- [package uninstall](#page-131-0)
- **[script](#page-132-0)**
- [show hypervisor supported](#page-133-0)
- [show packages](#page-133-0)
- [show virtualswitch](#page-135-0)
- [show vmmap](#page-136-0)
- [type](#page-137-0)
- [vsn enable](#page-138-0)

### access

Configures the connection to access a hypervisor.

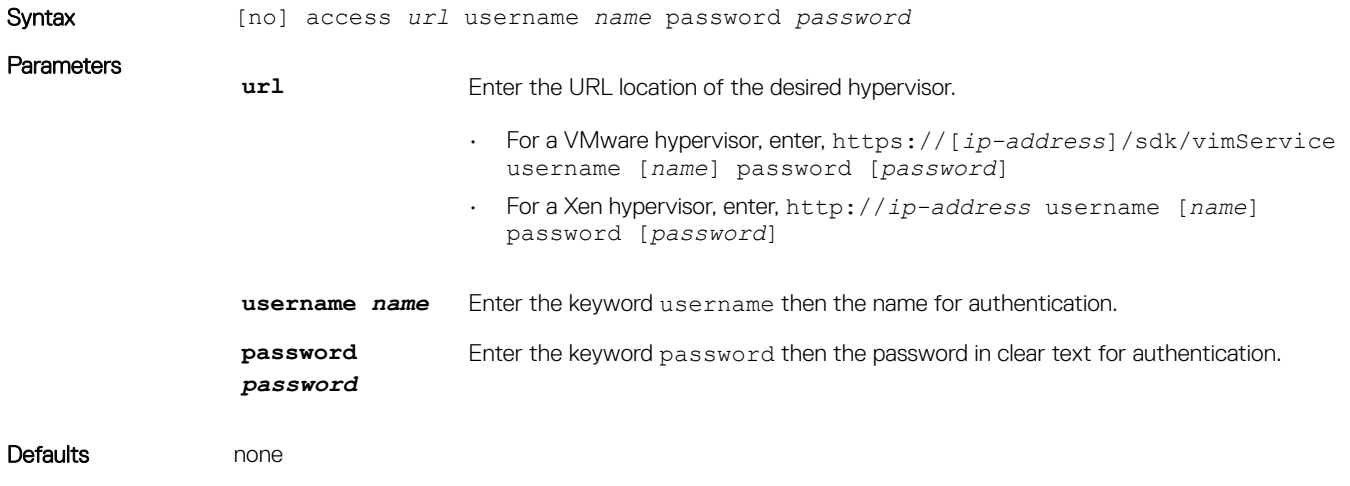

#### <span id="page-128-0"></span>Command Modes HYPERVISOR

Command History This guide is platform-specific. For command information about other platforms, see the relevant *Dell EMC Networking OS Command Line Reference Guide*.

The following is a list of the Dell EMC Networking OS version history for this command.

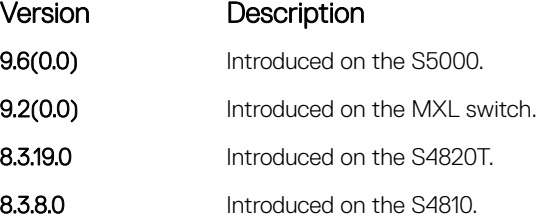

Usage Information VSN tries to establish a connection with a hypervisor only after you configure the user credentials (username and password) with the access command.

## disable

Stops a hypervisor session.

## S4810, S4820T, S5000, and MXL Switch

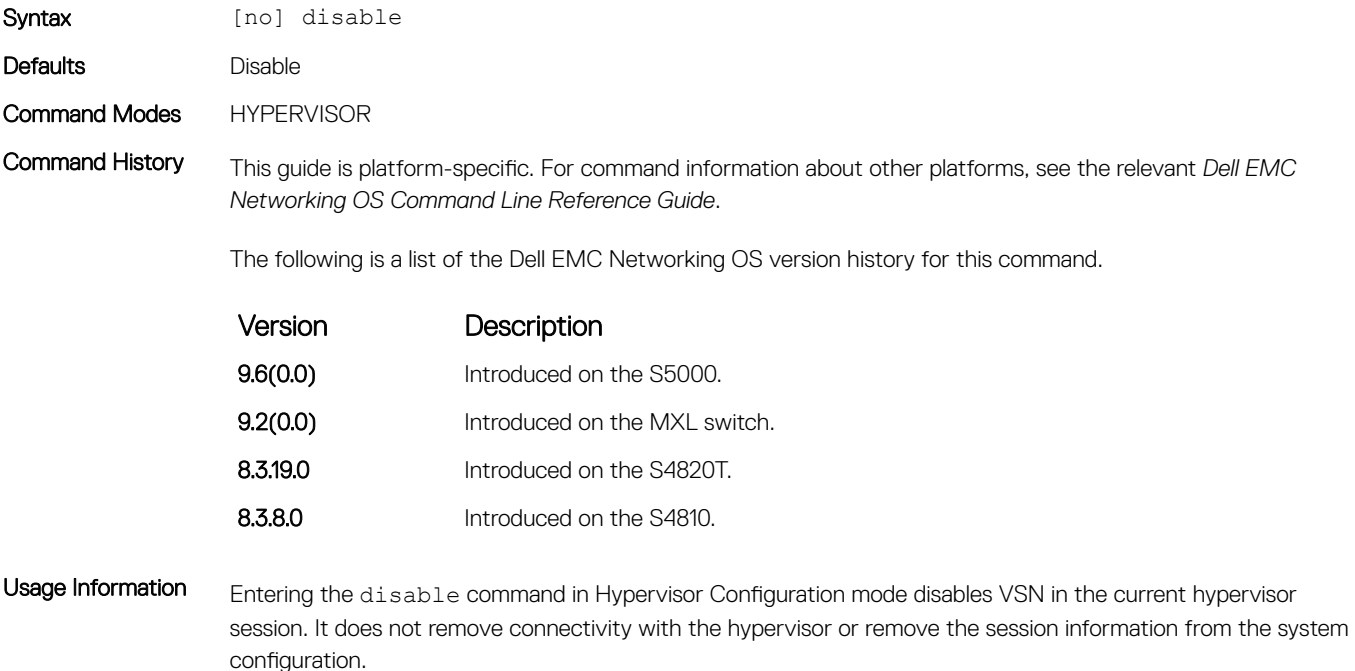

To re-enable a configured hypervisor session, use the no disable command.

## <span id="page-129-0"></span>hypervisor

Specifies the name of a hypervisor session with which VSN connects.

## S4810, S4820T, S5000, and MXL Switch

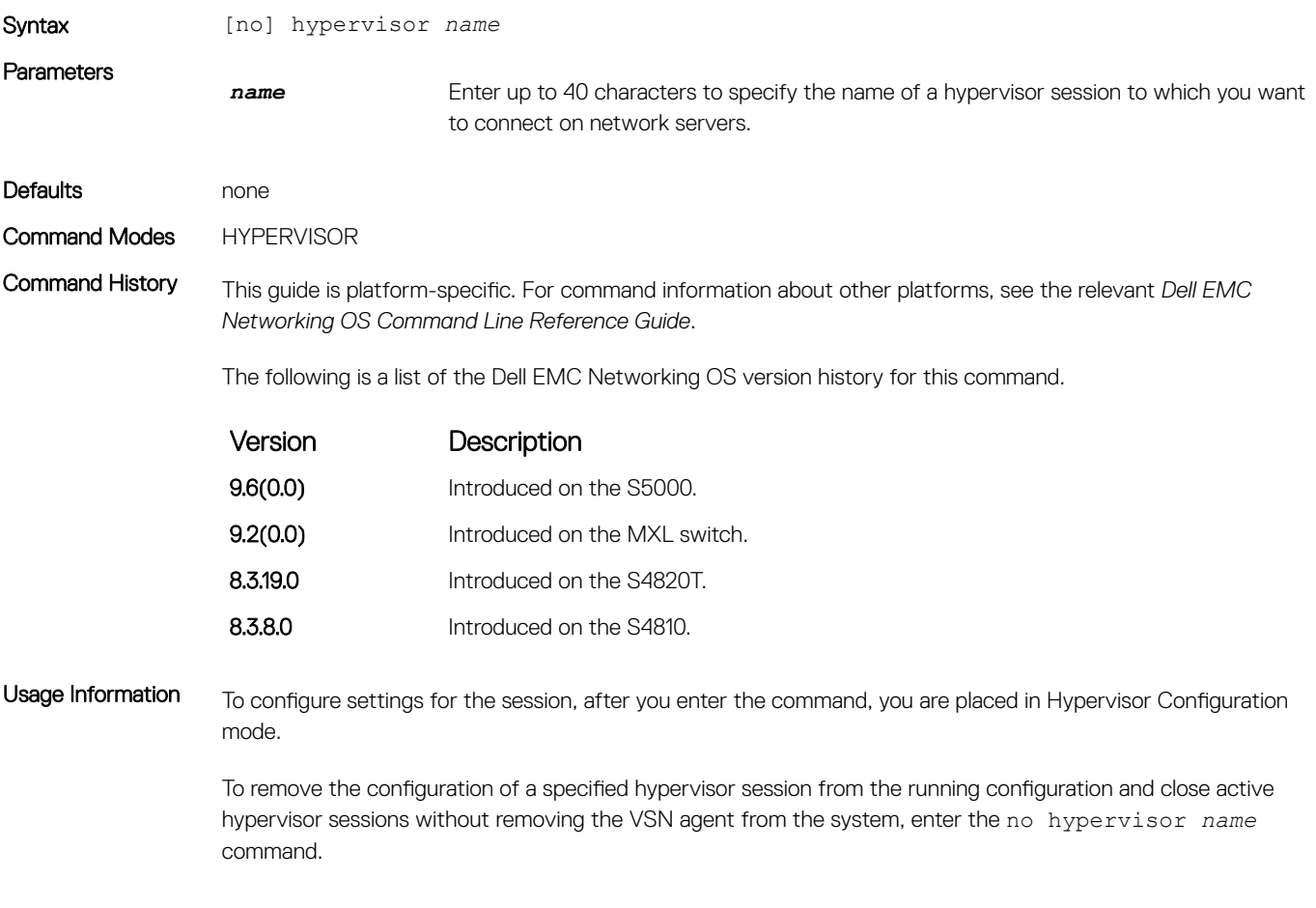

## mode

Sets the Hypervisor mode you use to retrieve configuration information on virtual servers.

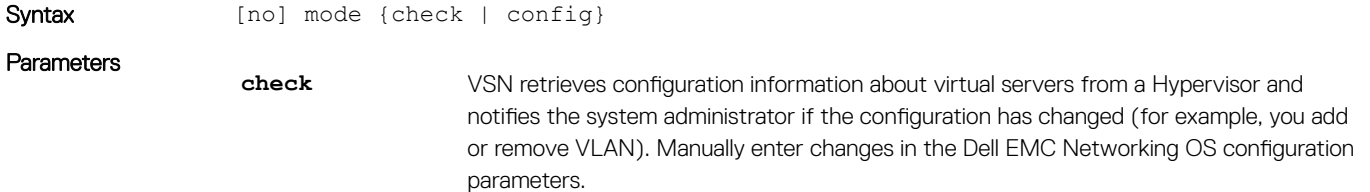

<span id="page-130-0"></span>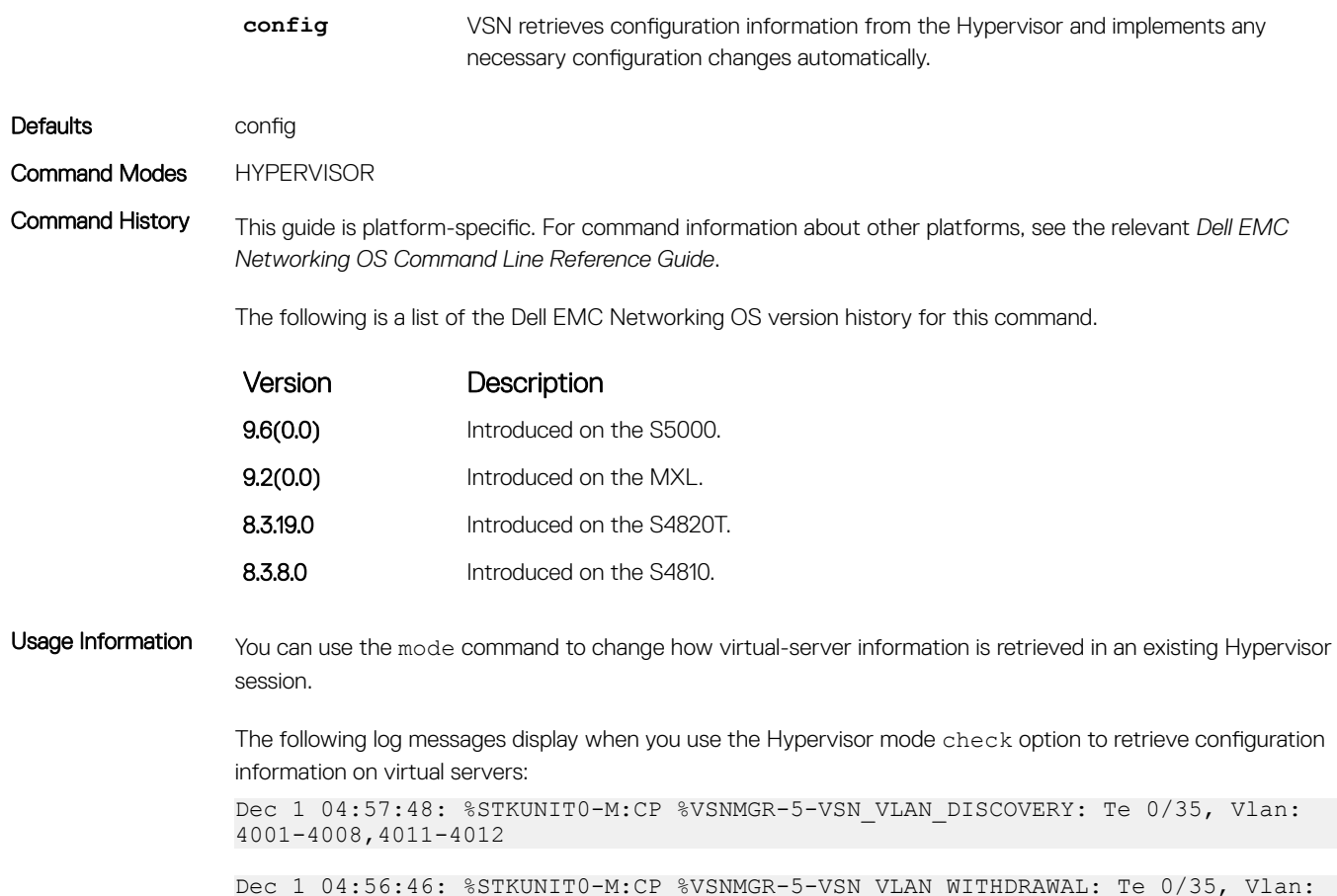

## package install

Installs an Open Automation package, such as VSN. This command downloads the package from the specified location and installs it in the internal flash memory on a switch.

## S4810, S4820T, S5000, and MXL Switch

Syntax package install *location*

4001-4008,4011-4012

**Parameters** 

*location* Enter the location where you want to install an Open Automation package, where location is one of the following values:

- flash://filename Installs the VSN package file stored in flash memory on the switch.
- ftp://userid:password@host-ip-address/file-path Logs in and installs VSN from a file stored on an FTP server.
- tftp://host-ip-address/file-path Installs VSN from a file stored on a TFTP server.
- nfsmount://filepath Copies from a file stored on an NFS mount file system.

<span id="page-131-0"></span>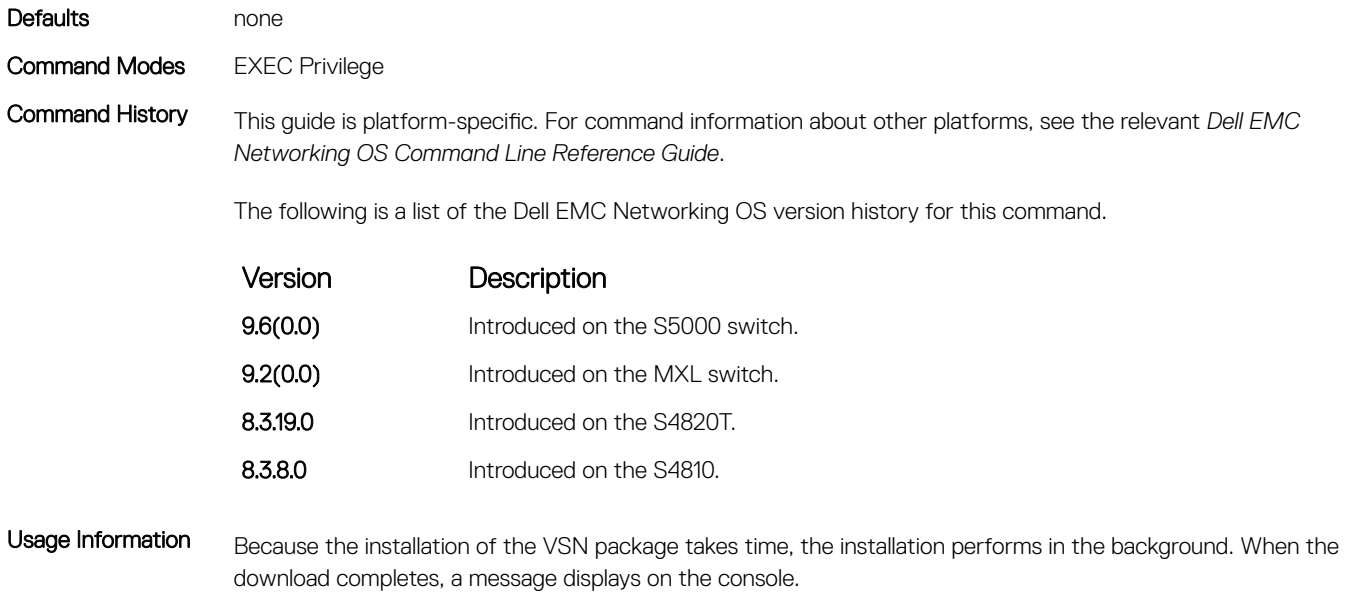

To follow the progress of a package installation, enter the show packages command.

## package uninstall

Removes an installed Open Automation package, such as VSN, from the system.

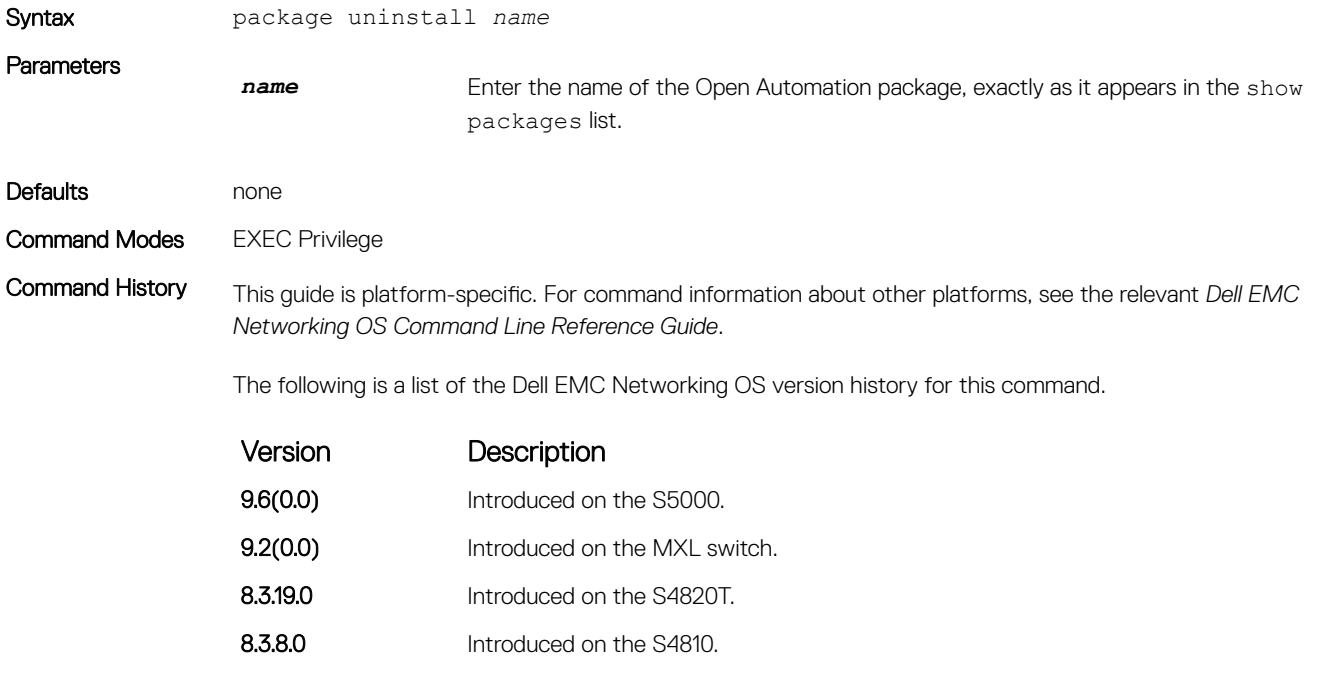

<span id="page-132-0"></span>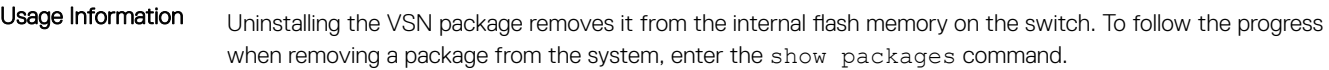

(i) NOTE: Before you uninstall the VSN package, first stop all scripts that are currently running using the no **script** *script-name* command.

Related Commands [show packages](#page-133-0) — displays all the packages installed in the system.

## script

To retrieve virtual server configurations and update Dell EMC Networking OS settings on the switch, run an installed VSN script (Perl or Python) on active Hypervisor links.

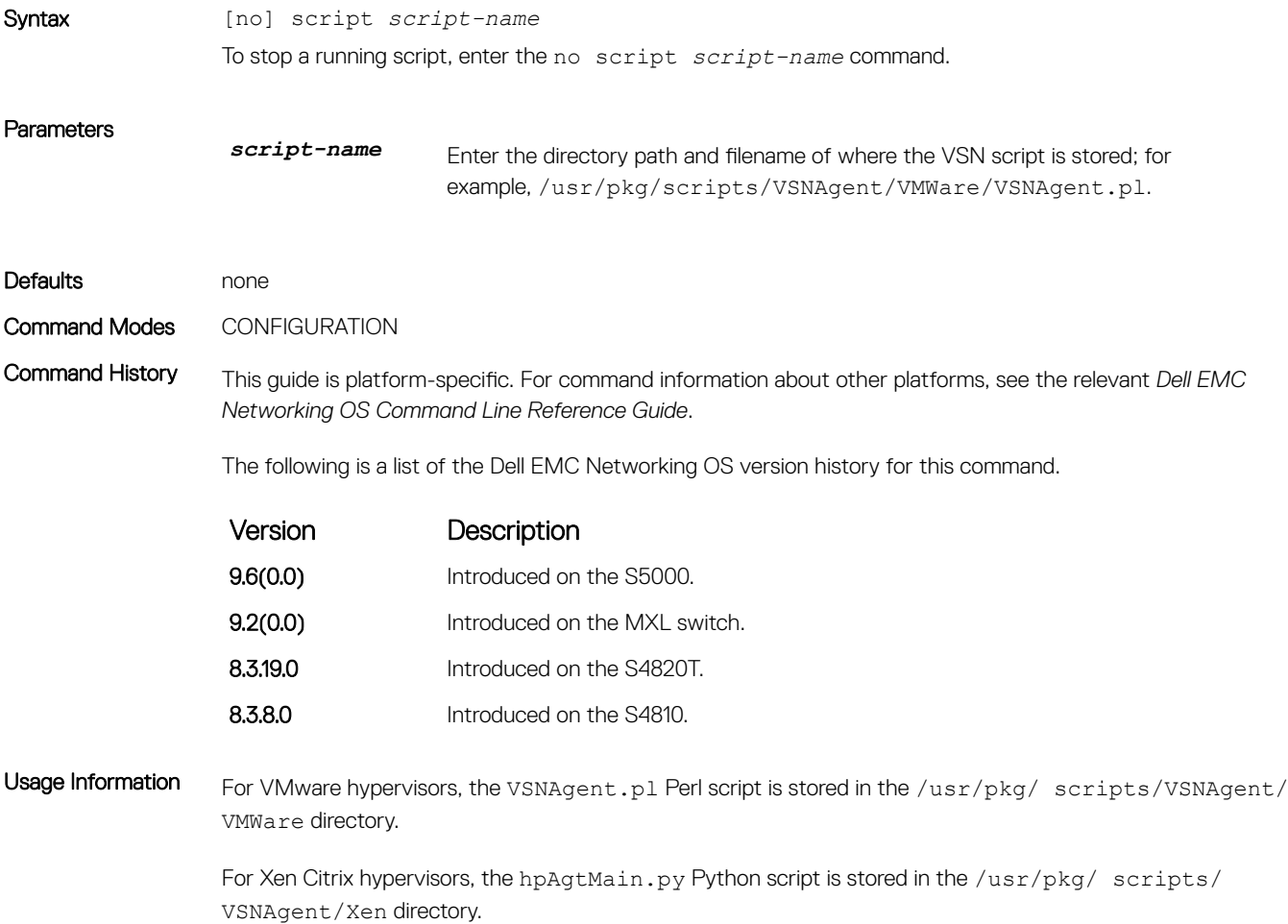

## <span id="page-133-0"></span>show hypervisor supported

Displays the types of Hypervisors VSN currently supports.

## S4810, S4820T, S5000, and MXL Switch

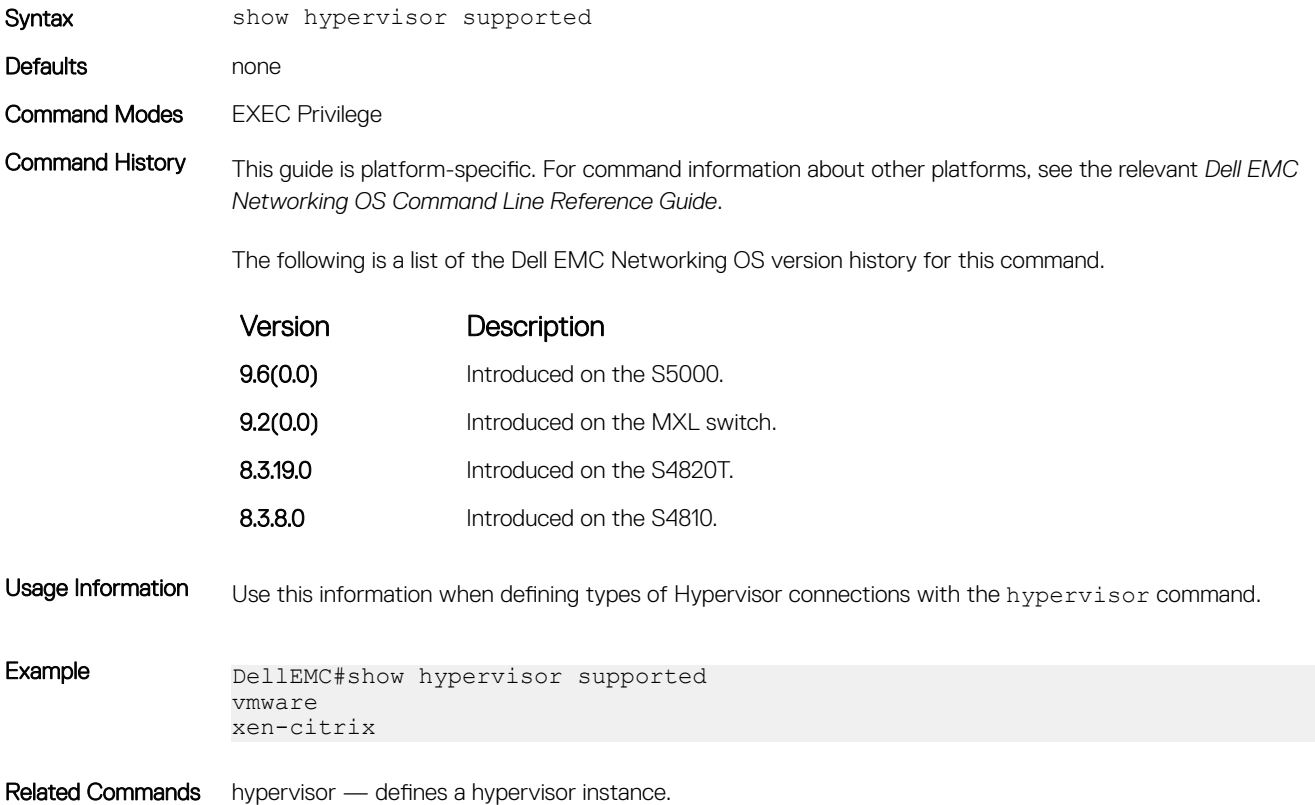

## show packages

Displays all Open Automation packages installed on a switch.

## S4810, S4820T, S5000, and MXL Switch

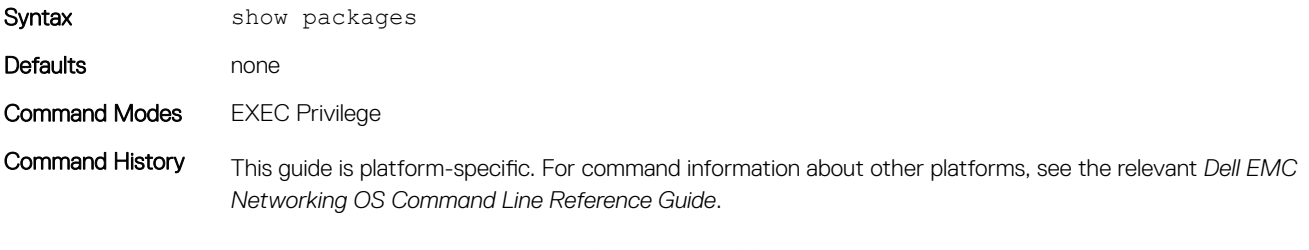

The following is a list of the Dell EMC Networking OS version history for this command.

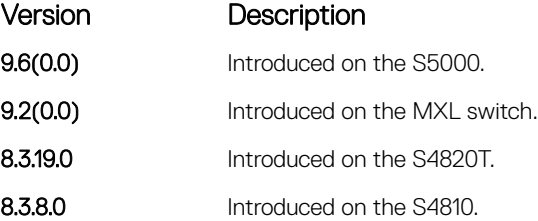

```
Example DellEMC#show packages
                                       ****************************************
                 * Package Name:SMARTSCRIPTS Version: 2.0.0
                Python 2.6.5
                Perl 5.8.8
                    Data::Dumper 2.126
                    Class::MethodMaker 2.16
                    ExtUtils::MakeMaker 6.56
                    XML::NamespaceSupport 1.11
                    XML::SAX 0.96
                    XML::LibXML 1.70
                    Compress::Raw::Bzip2 2.027
                    Compress::Raw::Zlib 2.027
                     IO::Compress 2.027
                    URI 1.54
                    HTML::Tagset 3.20
                    HTML::Parser 3.65
                    LWP 5.836
                    Net::Telnet 3.03
                    OSSP::uuid 1.0602
                    UUID 0.02
                    version 0.82
                    Class::Inspector 1.24
                    Task::Weaken 1.03
                    Algorithm::Diff 1.1902
                    Text::Diff 1.37
                    SOAP::Lite 0.712
                    Crypt::SSLeay 0.57
                    URI::urn::uuid 0.03
                    UUID 0.03
                    Crypt::SSLeay 0.57
                    Net::SNMP 6.0.0
                    Net::Telnet::Cisco 1.10
                HTTP Server
                    mini_httpd 1.19
                Perl and Python function library for Force10 SmartScripts
                    smartutils 2.0.0
                WebConnect Web UI and CGI scripts
                    htdocs 2.0.0
                 ****************************************
                ****************************************
                 * Package Name:VSNAGENT Version: 2.0.0
                     Python 2.6.5
                       XenAPI
                    Perl 5.8.8
                      VIPerlToolkit 4.1
                 VSNAgent Scripts
                 ****************************************
```
## <span id="page-135-0"></span>show virtualswitch

Displays the components of current Hypervisor sessions, including the virtual switch and name of the Hypervisor session to which a switch interface is connected.

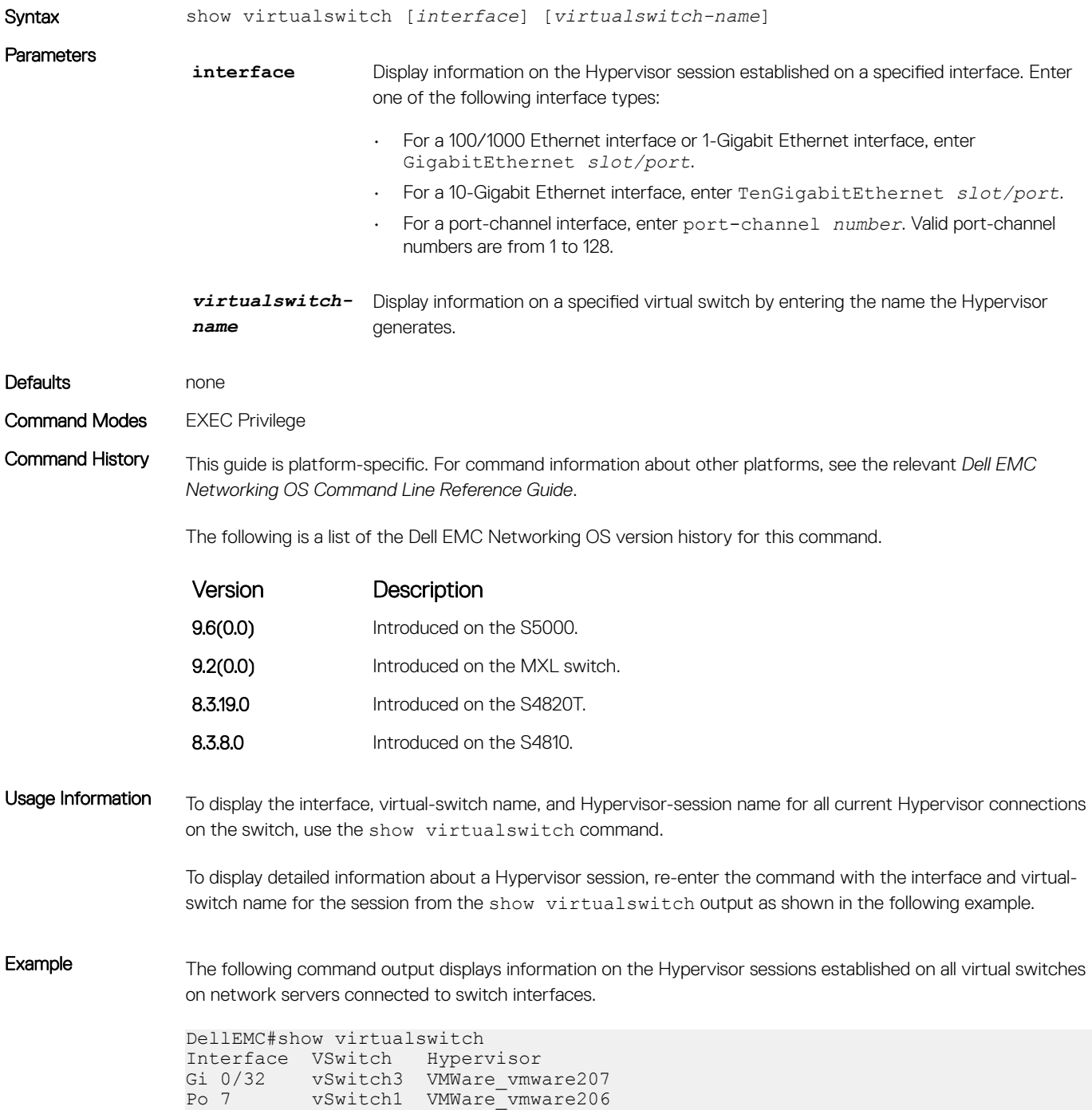

<span id="page-136-0"></span>The following command output displays information on the Hypervisor session established on virtual switch vSwitch3 on a VMware server connected to the interface 0/32.

DellEMC#show virtualswitch Gigabitethernet 0/32 vSwitch3 Interface :Gi 0/32 Hypervisor Type :vmware Hypervisor Name :vmware207 Hypervisor Version :4.1.0 Virtual Switch : vSwitch3 Port groups : Name : VLAN 3 Vlan Id :138 VIFs: MAC MTU 00:50:56:92:00:77 8000 Name : :VM Network 4 Vlan Id :- VIFs: MAC MTU 00:0c:29:4f:66:19 8000 PIFs: MAC MTU 00:26:55:dd:01:4f 8000

NOTE: In the **show virtualswitch** output, VLAN 1 displays as **VLAN ID 1**; VLAN 4095 displays without a VLAN ID as **"-"**.

### show vmmap

Displays the virtual machines accessed on a switch interface.

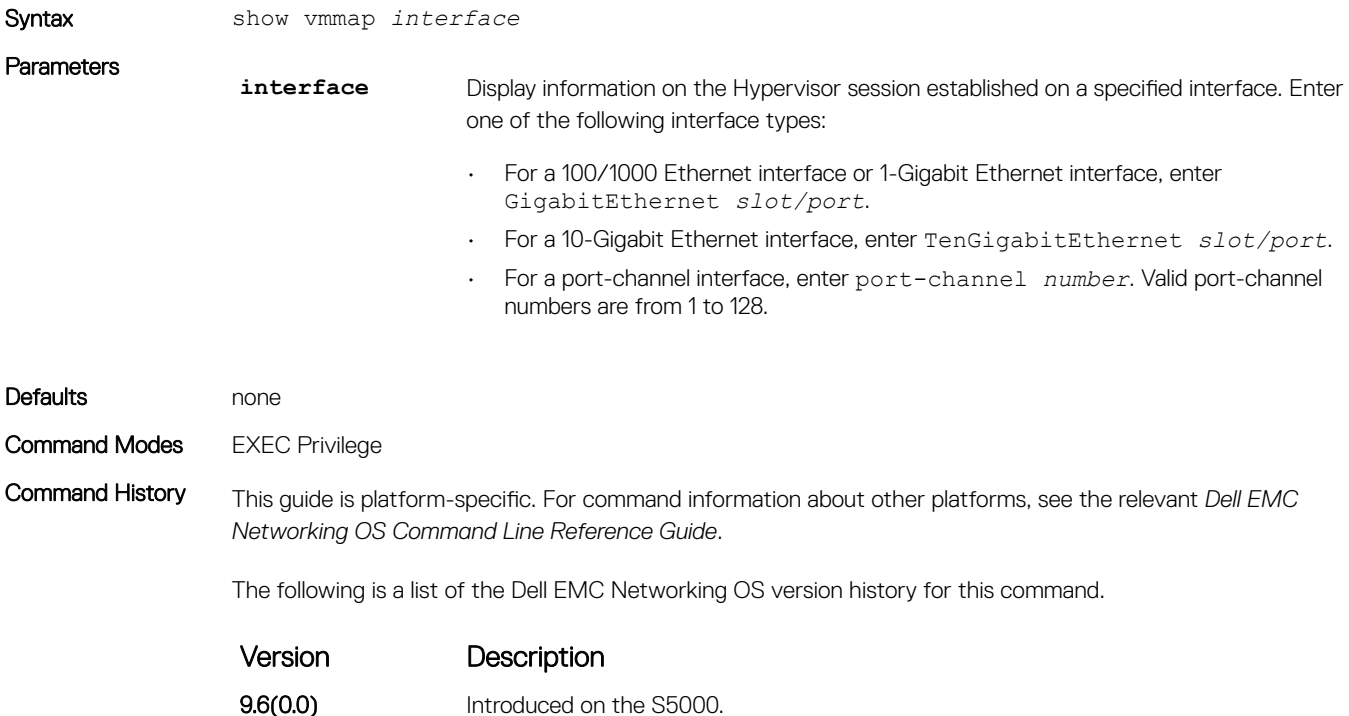

<span id="page-137-0"></span>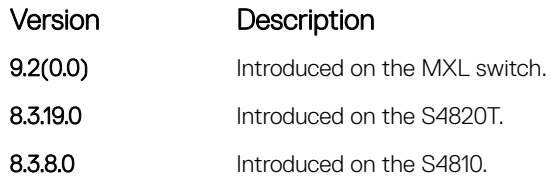

Usage Information The show vmmap command displays information on the virtual machines accessed on a switch interface, including the virtual machine name, VMAC address, and corresponding VLAN ID.

Example DellEMC#show vmmap gigabitethernet 0/32<br>VM Name VIF Vlan ID VM Name VIF Vlan ID Redhat\_207\_03\_nfs 00:0c:29:4f:66:19 - Redhat\_207\_03\_nfs 00:50:56:92:00:77 138

> NOTE: In the **show vmmap** output, VLAN 1 displays as **VLAN ID 1**; VLAN 4095 displays without a VLAN ID as **"- "**.

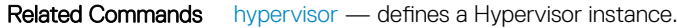

## type

Sets the hypervisor type to VMware or Xen-Citrix.

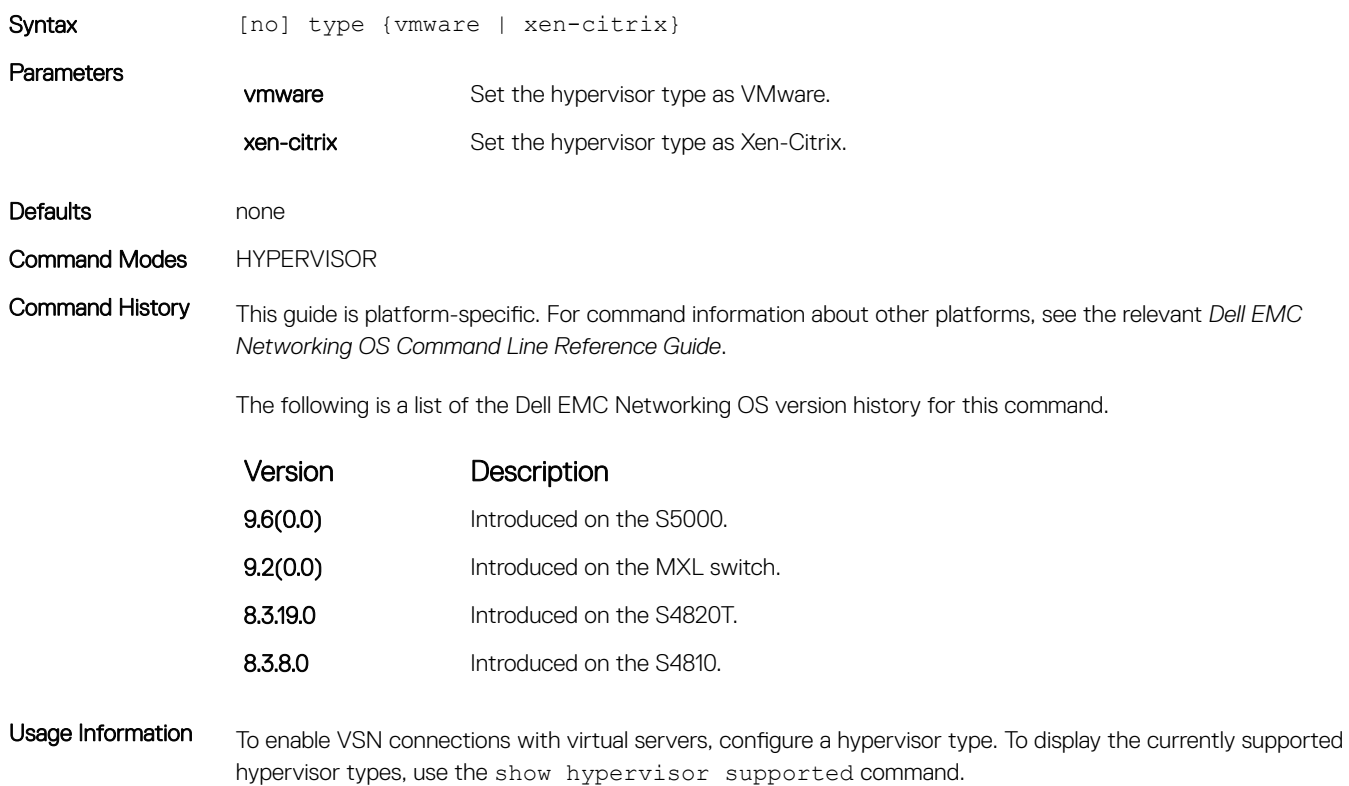

## <span id="page-138-0"></span>vsn enable

Enables VSN on an interface.

## S4810, S4820T, S5000, and MXL Switch

interface used for inter-switch links.

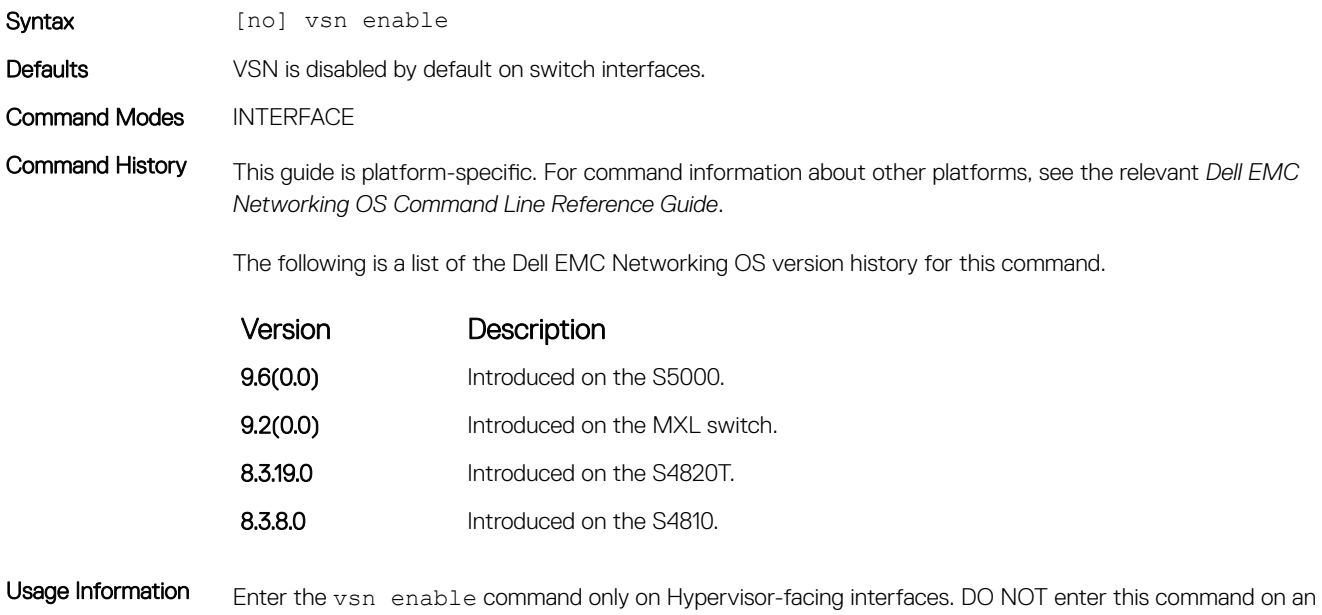

Enter the no vsn enable command to remove the VSN configuration from the system. To re-enable a Hypervisor session, reconfigure VSN.

# 12

# REST API

Representational state transfer (REST) application programming interface (API) is an integrated part of the Dell EMC Networking operating system (OS) and is supported on the S4810, S4820T, S3048–ON, S4048–ON, S4048T–ON, S5048F-ON, S6000, S6000–ON, S6010–ON, S6100–ON, Z9100–ON, C9010, S5000, and Z9500 platforms.

## HTTP and HTTPS

Use REST API to configure and monitor a Dell EMC Networking switch over the hyper text transfer protocol (HTTP) and hyper text transfer protocol secure (HTTPS).

HTTP and HTTPS are the common protocols that support read, create, update, and delete operations with the actions using methods such as GET, POST, PUT, PATCH, and DELETE. For more information, see *RFC 2616, Hypertext Transfer Protocol - HTTP/1.1*.

## XML

Extensible markup language (XML) is a standardized, easy-to-read and easy-to-parse method to represent data. Use the XML protocol data unit (PDU) to exchange data between the Dell EMC Networking switch and the HTTP/HTTPS client.

The system handles up to four simultaneous REST API requests. You can use REST API on switches without having to code individual CLI commands and open telnet, SSH, or console connections for each command.

In addition to REST API, you can use third-party management tools and other industry-standard management protocols to manage Dell EMC Networking switches.

## Important Points to Remember

- You must have Internet protocol (IP) reachability from the REST client to the Dell EMC Networking switch.
- For enabling and disabling the REST API, see [REST API CLI](#page-196-0).
- You cannot delete physical interfaces using REST API.
- Port 8008 is a nonsecure port HTTP uses; port 8888 is a secure port HTTPS uses.

## REST Authentication

The REST API authenticates and authorizes the user based on the Dell EMC Networking OS AAA configuration.

You can locally configure or validate through the AAA infrastructure. For more information about the AAA Accounting mode, see the *Dell EMC Networking OS Configuration Guide, Security chapter.* 

The Dell EMC Networking OS CLI user level privilege dictates the level of the REST API access. Users with privilege level 0 or 1 have readonly access; the allowed REST API method is GET. Users with privilege levels 2 through 15 have read-write access in REST API. The allowed methods are GET, PATCH, PUT, POST, and DELETE.

For information about the privilege level command, see the *Dell EMC Networking OS Command Line Reference Guide*, *Security* chapter.

## Request Query Parameters

Following are the various request query parameters supported on REST.

- $\frac{d}{d}$  = Retrieves a resource with all the subresources inline.
- **shallow** Retrieves a resource with no subresources inline.
- select Client uses to select the nodes and subresources.
- with-defaults Client uses to control and display the default data in GET request.

To request a filtered partial response, use the **select** query parameter in the following patterns to specify the nodes and subresources.

- Use a semicolon separated list to select multiple nodes.
- Use a/b to select a node b that is nested within node a. Use a/b/c to select a node c nested within b.
- Use expressions in parentheses () after any selected node to request specific subnodes.
- Use the wildcard notation within parentheses (\*) to specify all sub nodes of a specific node.

#### $\cap$  NOTE: The node a/b/c;a/b/d is equivalent to a/b(c;d).

The following request selects the routes name and next-hop/name nodes:

#### GET

/running/sys/routes/inet/route/10.20.0.0,16?select=name;next-hop(name)

## **Sample BGP Configurations**

The following are the sample BGP configurations via REST API.

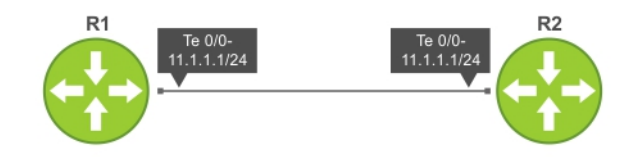

#### Figure 3. BGP Topology

The PDU structure for configuring the IP address on an interface is as follows:

#### **cat ipaddr\_config\_put.xml**

```
<interface>
    <name>tengig-0-0</name>
    <ip>
      <address>
        <primary>
           <address>11.1.1.1/24</address>
        </primary>
      </address>
    \langleip>
</interface>
```
The following configuration depicts the IP address configuration for router interfaces via REST- PUT request:

```
curl -v -u admin:admin http://10.16.151.159:8008/api/running/dell/interfaces/interface/
tengig-0-0 -X PUT -T ipaddr_config_put.xml
```

```
* About to connect() to 10.16.151.159 port 8008
   Trying 10.16.151.159... connected
* Connected to 10.16.151.159 (10.16.151.159) port 8008
* Server auth using Basic with user 'admin'
> PUT /api/running/dell/interfaces/interface/tengig-1-37 HTTP/1.1
> Authorization: Basic YWRtaW46YWRtaW4=
> User-Agent: curl/7.15.5 (i686-redhat-linux-gnu) libcurl/7.15.5 OpenSSL/0.9.8b zlib/1.2.3 
libidn/0.6.5
> Host: 10.16.151.159:8008
> Accept: */*
> Content-Length: 171
> Expect: 100-continue
>
< HTTP/1.1 100 Continue
< Server: ConfD/5.2
< Allow: GET, POST, OPTIONS, HEAD
< Content-Length: 0
< HTTP/1.1 204 No Content
< Server: ConfD/5.2
< Cache-control: private, no-cache, must-revalidate, proxy-revalidate
< Date: Thu, 04 Dec 2014 13:13:25 GMT
< Allow: GET, POST, OPTIONS, HEAD
< Content-Length: 0
< Content-Type: text/html
< Etag: 1417-698805-339353@0
* Connection #0 to host 10.16.151.159 left intact
* Closing connection #0
```
Following is the current running configurations applied on the system:

```
DellEMC#show running-config interface tengigabitethernet 0/0
!
interface TenGigabitEthernet 0/0
 ip address 11.1.1.1/24
  shutdown
DellEMC#
```
The following configuration retrieves the interface running-config via REST API.

```
curl -u admin:admin http://10.16.151.159:8008/api/running/dell/interfaces/interface/tengig-0-0\?
deep
<interface xmlns="http://www.dell.com/ns/dell:0.1/root" xmlns:y="http://tail-f.com/ns/rest" 
xmlns:dell="http://www.dell.com/ns/dell:0.1/root">
  <name>tengig-0-0</name>
  <mtu>1554</mtu>
  <shutdown>true</shutdown>
  <ip>
    <address>
      <primary>
        <address>11.1.1.1/24</address>
      </primary>
    </address>
  </ip>
  <speed>auto</speed>
  <rate-interval>299</rate-interval>
</interface>
* Connection #0 to host 10.16.151.159 left intact
* Closing connection #0
```
The PDU structure for configuring BGP on the Router 1 is as follows:

```
cat BGP_HTTP_REST_POST_PDU.xml
<bgp>
   <as-name>100</as-name>
   <neighbor>
    <neighbor-router>11.1.1.2</neighbor-router>
```

```
<remote-as>200</remote-as>
     <dmzlink-bw>false</dmzlink-bw>
     <shutdown>false</shutdown>
   </neighbor>
</bgp>
```
The following configuration depicts the BGP configurations for router through the **POST** request:

```
curl -v -u admin:admin http://10.16.151.159:8008/api/running/dell/router -X POST -T 
BGP_HTTP_REST_POST_PDU.xml
* About to connect() to 10.16.151.159 port 8008
   Trying 10.16.151.159... connected
* Connected to 10.16.151.159 (10.16.151.159) port 8008
* Server auth using Basic with user 'admin'
> POST /api/running/dell/router HTTP/1.1
> Authorization: Basic YWRtaW46YWRtaW4=
> User-Agent: curl/7.15.5 (i686-redhat-linux-gnu) libcurl/7.15.5 OpenSSL/0.9.8b zlib/1.2.3 
libidn/0.6.5
> Host: 10.16.151.159:8008
> Accept: */*
> Content-Length: 493
> Expect: 100-continue
>
< HTTP/1.1 100 Continue
< Server: ConfD/5.2
< Allow: GET, POST, OPTIONS, HEAD
< Content-Length: 0
< HTTP/1.1 201 Created
< Server: ConfD/5.2
< Location: http://10.16.151.159:8008/api/running/dell/router/bgp/100
< Cache-control: private, no-cache, must-revalidate, proxy-revalidate
< Date: Thu, 04 Dec 2014 13:21:03 GMT
< Allow: GET, POST, OPTIONS, HEAD
< Content-Length: 0
< Content-Type: text/html
< Etag: 1417-699263-712815@0
 \frac{1}{2} Connection #0 to host 10.16.151.159 left intact
* Closing connection #0
```
Following is the current configurations applied on the system:

```
DellEMC#show config
!
router bgp 100
 neighbor 11.1.1.2 remote-as 200
 neighbor 11.1.1.2 no shutdown
DellEMC#
```
The following configuration retrieves the BGP running-config via REST API:

```
curl -u admin:admin http://10.16.151.159:8008/api/running/dell/router/bgp
<collection xmlns:y="http://tail-f.com/ns/rest">
   <bgp>
     <as-name>100</as-name>
     <timers>
       <bgp>
         <keepalive>60</keepalive>
         <hold-time>180</hold-time>
       </bgp>
     </timers>
     <maximum-paths>
       <ebgp>1</ebgp>
       <ibgp>1</ibgp>
     </maximum-paths>
     <bgp>
       <dmzlink-bw>false</dmzlink-bw>
```

```
 </bgp>
     <neighbor>
       <neighbor-router>11.1.1.2</neighbor-router>
     </neighbor>
    </bgp>
 </collection>
* Connection #0 to host 10.16.151.159 left intact
* Closing connection #0
```
The following configuration depicts adding another BGP peer to the configuration via REST- PATCH request:

```
cat BGP_HTTP_REST_PATCH_PDU.xml
<bgp>
   <as-name>100</as-name>
   <neighbor>
     <neighbor-router>11.1.1.3</neighbor-router>
    <remote-as>200</remote-as>
     <dmzlink-bw>false</dmzlink-bw>
     <shutdown>false</shutdown>
   </neighbor>
</bgp>
curl -v -u admin:admin http://10.16.151.159:8008/api/running/dell/router/bgp -X PATCH -T 
BGP_HTTP_REST_PATCH_PDU.xml
* About to connect() to 10.16.151.159 port 8008
    Trying 10.16.151.159... connected
* Connected to 10.16.151.159 (10.16.151.159) port 8008
* Server auth using Basic with user 'admin'
> PATCH /api/running/dell/router/bgp HTTP/1.1
> Authorization: Basic YWRtaW46YWRtaW4=
> User-Agent: curl/7.15.5 (i686-redhat-linux-gnu) libcurl/7.15.5 OpenSSL/0.9.8b zlib/1.2.3 
libidn/0.6.5
> Host: 10.16.151.159:8008
> Accept: */*
> Content-Length: 493
> Expect: 100-continue
>
< HTTP/1.1 100 Continue
< Server: ConfD/5.2
< Allow: GET, POST, OPTIONS, HEAD
< Content-Length: 0
< HTTP/1.1 204 No Content
< Server: ConfD/5.2
< Cache-control: private, no-cache, must-revalidate, proxy-revalidate
< Date: Thu, 04 Dec 2014 13:25:31 GMT
< Allow: GET, POST, OPTIONS, HEAD
< Content-Length: 0
< Content-Type: text/html
< Etag: 1417-699531-877544@0
* Connection #0 to host 10.16.151.159 left intact
* Closing connection #0
```
Following is the current configurations applied on the system:

DellEMC#show config ! router bgp 100 neighbor 11.1.1.2 remote-as 200 neighbor 11.1.1.2 no shutdown neighbor 11.1.1.3 remote-as 200 neighbor 11.1.1.3 no shutdown DellEMC#
The following configuration retrieves the BGPrunning-config via REST API:

```
curl -u admin:admin http://10.16.151.159:8008/api/running/dell/router/bgp\?deep
<collection xmlns:y="http://tail-f.com/ns/rest">
  <bgp>
    <as-name>100</as-name>
    <timers>
      <bgp>
        <keepalive>60</keepalive>
        <hold-time>180</hold-time>
     </bgp>
  \langle/timers>
   <maximum-paths>
      <ebgp>1</ebgp>
      <ibgp1>1</ibgp>
   </maximum-paths>
   <bgp>
      <dmzlink-bw>false</dmzlink-bw>
   </bgp>
   <neighbor>
      <neighbor-router>11.1.1.2</neighbor-router>
     <remote-as>200</remote-as>
      <dmzlink-bw>false</dmzlink-bw>
     <shutdown>false</shutdown>
   </neighbor>
   <neighbor>
      <neighbor-router>11.1.1.3</neighbor-router>
     <remote-as>200</remote-as>
      <dmzlink-bw>false</dmzlink-bw>
      <shutdown>false</shutdown>
   </neighbor>
  </bgp>
</collection
* Connection #0 to host 10.16.151.159 left intact
* Closing connection #0
```
The following configuration is to fetch the operational data for the BGP NLRI table via REST API (Router 1):

```
curl -u admin:admin http://10.16.151.159:8008/api/operational/mib/bgp4-v2/dellNetBgpM2NlriTable
\?deep
<collection xmlns:y="http://tail-f.com/ns/rest">
     <dellNetBgpM2NlriTable>
        <dellNetBgpM2PeerIndex>1</dellNetBgpM2PeerIndex?
        <dellNetBgpM2NlriAfi>1</dellNetBgpM2NlriAfi>
        <dellNetBgpM2NlriSafi>1</dellNetBgpM2NlriSafi>
        <dellNetBgpM2NlriPrefix>5.0.0.0</dellNetBgpM2NlriPrefix>
        <dellNetBgpM2NlriPrefixLen>24</dellNetBgpM2NlriPrefixLen>
        <dellNetBgpM2NlriIndex>0</dellNetBgpM2NlriIndex>
        <dellNetBgpM2NlriBest>true</dellNetBgpM2NlriBest>
        <dellNetBgpM2NlriCalcLocalPref>100</dellNetBgpM2NlriCalcLocalPref>
        <dellNetBgpM2PathAttrIndex>1860238788</dellNetBgpM2PathAttrIndex
        <dellNetBgpM2NlriOpaqueType>none</dellNetBgpM2NlriOpaqueType>
        <dellNetBgpM2RouteFlag>active</dellNetBgpM2RouteFlag>
     </dellNetBgpM2NlriTable>
</collection>
 Connection #0 to host 10.16.151.159 left intact
* Closing connection #0
```
# HTTP Status Error Codes

The REST API server returns the following HTTP status error codes.

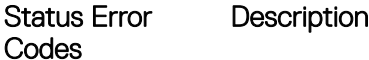

200 OK The request was successfully completed. A response body returns containing a representation of the resource.

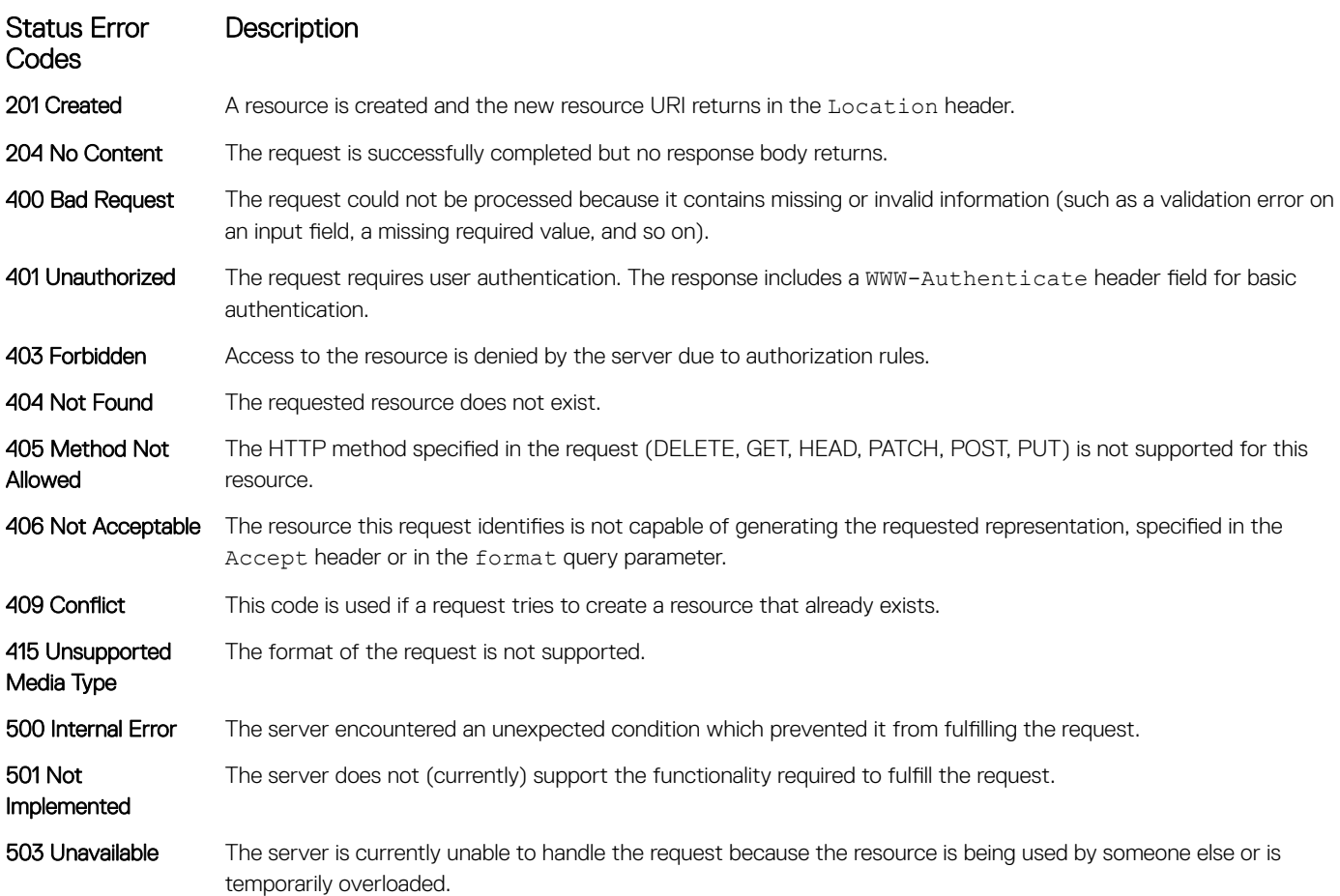

# REST API — Protocol Data Unit (PDU) Structure

The following features are supported to configure the REST API.

- Physical interface
- Logical interface
- BGP
- **Infrastructure**
- **Miscellaneous**

Each node is printed as: <status> <flags> <name> <opts> <type>.

- <status> is one of the following:
	- $-$  + for current
	- x for deprecated
	- o for obsolete
- <flags> is one of the following:
	- rw for configuration data
	- ro for non-configuration data
	- -x for rpcs
	- -n for notifications
- $\cdot$  < name > is the name of the node.
	- (<name>) refers that the node is a choice node
- :(<name>) refers that the node is a case node
- -x for rpcs.

#### NOTE: If the node is augmented into the tree from another module, the name is printed as **<prefix>:<name>**.

- <opts> is one of the following:
	- ? for an optional leaf or presence container
	- \* for a leaf-list
	- [<keys>] for a list's keys
- <type> is the name of the type for leafs and leaf-lists.

# **Configurations**

This section describes the properties of all the configurations.

# **BGP**

The following definition configures and displays the properties of a BGP configuration.

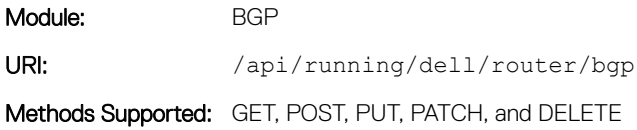

## **BGP Configuration Model**

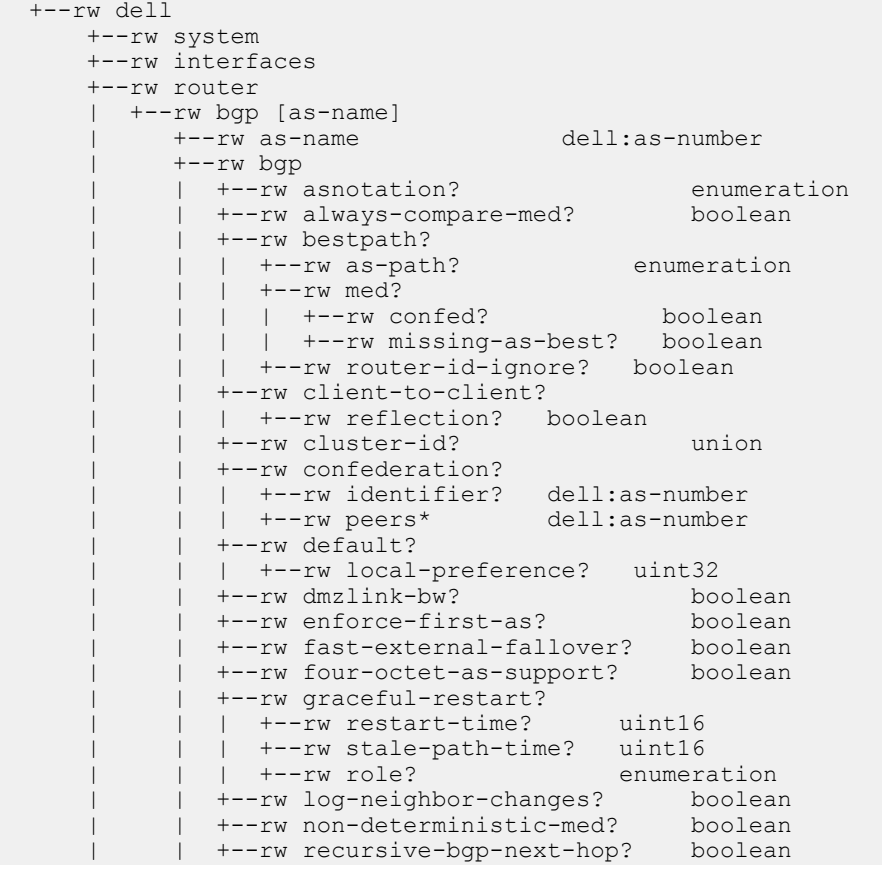

```
 | | +--rw regex-eval-optz-disable? boolean
              | | +--rw connection-retry-timer? dell:seconds
             +--rw router-id?
              | | +--rw add-path?
              | | | +--rw addpath? enumeration
| | | | +--rw path-count? uint8
 | | | +--rw enable? boolean
              | | +--rw dampening?
                 | | +--rw half-life? uint32
 | | +--rw reuse? uint32
 | | +--rw suppress? uint32
                 | | +--rw max-suppress-time? uint32
 | | +--rw route-map? dell:route-map-name
 | +--rw default-metric? uint32
            | +--rw description? string
            | +--rw timers
              | | +--rw bgp
                +--rw keepalive? dell:seconds
                 | | +--rw hold-time? dell:seconds
            | +--rw maximum-paths
            +--rw ebgp? uint32<br>+--rw ibgp? uint32
             +--rw ibgp?
            | +--rw network [ipv4-address]
            | | +--rw ipv4-address dell:ipv4-address-with-prefix
 | | +--rw route-map? dell:route-map-name
 | | +--rw backdoor? boolean
            | +--rw peer-group [peer-group-name]
              | | +--rw peer-group-name dell:peer-group-name
             | +--rw passive? boolean|<br>| +--rw limit? boolean|
             +--rw limit?
              | | +--rw match-af? boolean
              | | +--rw remote-as? dell:as-number
             +--rw description?
              | | +--rw ebgp-multihop?
             | +--rw ttl? uint8
              | | +--rw fall-over? boolean
              | | +--rw send-community?
              | | | +--rw community-type? enumeration
              | | +--rw shutdown? boolean
             +--rw update-source-loopback?
              | | +--rw weight? uint16
              | | +--rw timers?
 | | | +--rw keepalive? dell:seconds
 | | | +--rw hold-time? dell:seconds
              | | +--rw add-path?
              | | | +--rw addpath? enumeration
               | | | +--rw path-count? uint8
              | | +--rw local-as?
               | | | +--rw as-number? dell:as-number
              | | | +--rw no-prepend? boolean
              | | +--rw password?
              | | | +--rw encryption-type? enumeration
             | +-rw password-value? string
              | | +--rw activate? boolean
             +--rw advertisement-interval? dell:<br>+--rw allowas-in? uint8
             +--rw allowas-in?
              | | +--rw default-originate?
              | | | +--rw route-map? dell:route-map-name
              | | +--rw distribute-list [direction]
 | | | +--rw direction dell:bgp-opt-dir
 | | | +--rw name? dell:prefix-list-name
              | | +--rw filter-list [direction]
             | +--rw direction dell:bgp-opt-dir<br>| +--rw name? dell:aspath-acces
                                  dell:aspath-access-list-name
               | | +--rw maximum-prefix?
              | +--rw maximum? uint32<br>| +--rw threshold? uint8
              | +--rw threshold?
              | | | +--rw warning-only? boolean
              | | +--rw next-hop-self? boolean
```
 | | +--rw remove-private-as? boolean | | +--rw route-map [direction] |  $+-rw$  direction dell:bgp-opt-dir<br>|  $+-rw$  name? dell:route-map-n dell: route-map-name | | +--rw route-reflector-client? boolean | | +--rw sender-side-loop-detection? boolean +--rw soft-reconfiguration?<br>+--rw subnet? dell:ip-address-with-prefix<br>boolean +--rw dmzlink-bw? | +--rw neighbor [neighbor-router] | | +--rw neighbor-router union | | +--rw peer-group-name? dell:peer-group-name | +--rw remote-as? dell:as-number dell:as-number dell:as-number dell:as-number dell:as-number dell:as-number dell:as-number dell:as-number dell:as-number dell:as-number dell:as-number dell:as-number dell:as-number dell:as-+--rw description? | | +--rw ebgp-multihop?  $|$  +--rw ttl? uint8 | | +--rw fall-over? boolean | | +--rw send-community? | | | +--rw community-type? enumeration | | +--rw shutdown? boolean | | +--rw update-source-loopback? uint16 +--rw weight? | | +--rw timers? | | | +--rw keepalive? dell:seconds | | | +--rw hold-time? dell:seconds | | +--rw add-path? |  $+-rw$  addpath? enumeration<br>|  $+-rw$  path-count? uint8 +--rw path-count? | | +--rw local-as? | | | +--rw as-number? dell:as-number | | | +--rw no-prepend? boolean | | +--rw password? | | | +--rw encryption-type? enumeration | | | +--rw password-value? string | | +--rw activate? boolean | | +--rw advertisement-interval? dell:seconds +--rw allowas-in? | | +--rw default-originate? | | | +--rw route-map? dell:route-map-name | | +--rw distribute-list [direction] | | | +--rw direction dell:bgp-opt-dir dell:prefix-list-name | | +--rw filter-list [direction] |  $+--rw$  direction dell:bgp-opt-dir<br>|  $+--rw$  name? dell:aspath-acce dell:aspath-access-list-name | | +--rw maximum-prefix?  $+--rw$  maximum? uint32 | | | | +--rw threshold? uint8 | | | +--rw warning-only? boolean | | +--rw next-hop-self? boolean +--rw remove-private-as? | | +--rw route-map [direction] | | | +--rw direction dell:bgp-opt-dir | | | +--rw name? dell:route-map-name | | +--rw route-reflector-client? boolean | | +--rw sender-side-loop-detection? boolean +--rw soft-reconfiguration? | | +--rw dmzlink-bw? boolean +--rw advertisement-start? | +--rw aggregate-address [ip-address] +--rw ip-address union<br>+--rw advertise-map? dell:route-map-name +--rw advertise-map? | | +--rw as-set? boolean | | +--rw attribute-map? dell:route-map-name | | +--rw summary-only? boolean | | +--rw suppress-map? dell:route-map-name | +--rw distance?  $|$  +--rw bgp? | | +--rw external-distance? uint8

```
 | | +--rw internal-distance? uint8
                 | | +--rw local-distance? uint8
            --rw redistribute?
             | | +--rw connected?
              | | | +--rw route-map? dell:route-map-name
              | | +--rw static?
               | | | +--rw route-map? dell:route-map-name
              | | +--rw imported-bgp?
              | | | +--rw route-map? dell:route-map-name
              | | +--rw ospf [process-id]
               | | | +--rw process-id uint16
                 | | | +--rw match?
                   | | | | +--rw external1? boolean
                | +--rw external2? boolean
                | | | | +--rw internal? boolean
              | | | +--rw route-map? dell:route-map-name
              | | +--rw isis [tag]
                | +--rw tag<br>| +--rw level? enumeration
                +--rw level? enumer<br>+--rw metric? uint32
                +--rw metric?
                 | | +--rw route-map? dell:route-map-name
            | +--rw address-family [family-type vrf]
              | +--rw family-type enumeration
                                      dell:vrf-name
               | +--rw bgp?
               +--rw asnotation? enumeration<br>+--rw always-compare-med? boolean
                +--rw always-compare-med?
                 | | +--rw bestpath?
                 | | | +--rw as-path? enumeration
                | +--rw med?
                   | | | | +--rw confed? boolean
                 | | | | +--rw missing-as-best? boolean
                   | | | +--rw router-id-ignore? boolean
                 | | +--rw client-to-client?
                 | | | +--rw reflection? boolean
                 | | +--rw cluster-id? union
                 | | +--rw confederation?
 | | | +--rw identifier? dell:as-number
 | | | +--rw peers* dell:as-number
                 | | +--rw default?
                 | | | +--rw local-preference? uint32
                 | | +--rw dmzlink-bw? boolean
 | | +--rw enforce-first-as? boolean
 | | +--rw fast-external-fallover? boolean
                 | | +--rw four-octet-as-support? boolean
                 | | +--rw graceful-restart?
                 | | | +--rw restart-time? uint16
 | | | +--rw stale-path-time? uint16
 | | | +--rw role? enumeration
                 | | +--rw log-neighbor-changes? boolean
                 | | +--rw non-deterministic-med? boolean
                 | | +--rw recursive-bgp-next-hop? boolean
 | | +--rw regex-eval-optz-disable? boolean
 | | +--rw connection-retry-timer? dell:seconds
 | | +--rw router-id? dell:ip-address
                 | | +--rw add-path?
                  | | | +--rw addpath? enumeration
                   | | | +--rw path-count? uint8
                  +--rw enable?
                 | | +--rw dampening?
                    | | +--rw half-life? uint32
| | +--rw reuse? uint32
 | | +--rw suppress? uint32
                    | | +--rw max-suppress-time? uint32
                                            dell: route-map-name
               | +--rw network [ipv4-address]
               | | +--rw ipv4-address dell:ipv4-address-with-prefix
 | | +--rw route-map? dell:route-map-name
 | | +--rw backdoor? boolean
```

```
 | +--rw network-v6 [ipv6-address]
 | | +--rw ipv6-address dell:ipv6-address
 | | +--rw route-map? dell:route-map-name
               +--rw route-map? dell:ro<br>+--rw route-map? dell:ro<br>+--rw backdoor? boolean
               | +--rw aggregate-address [ip-address]
 | | +--rw ip-address union
 | | +--rw advertise-map? dell:route-map-name
                 | | +--rw as-set? boolean
                 | | +--rw attribute-map? dell:route-map-name
 | | +--rw summary-only? boolean
 | | +--rw suppress-map? dell:route-map-name
               | +--rw distance?
                 | | +--rw bgp?
                    | | +--rw external-distance? uint8
                    | | +--rw internal-distance? uint8
                   +--rw local-distance?
               | +--rw redistribute?
                 | | +--rw connected?
                 | | | +--rw route-map? dell:route-map-name
                 | | +--rw static?
                 | | | +--rw route-map? dell:route-map-name
                  | | +--rw imported-bgp?
                  | | | +--rw route-map? dell:route-map-name
                  | | +--rw ospf [process-id]
                  | | | +--rw process-id uint16
                   +--rw match?
 | | | | +--rw external1? boolean
 | | | | +--rw external2? boolean
 | | | | +--rw internal? boolean
                  | | | +--rw route-map? dell:route-map-name
                 | | +--rw isis [tag]
                    | | +--rw tag string
 | | +--rw level? enumeration
| | | +--rw metric? uint32
                    | | +--rw route-map? dell:route-map-name
              +--rw default-metric?
               | +--rw timers?
                 | | +--rw bgp
                    | | +--rw keepalive? dell:seconds
                    | | +--rw hold-time? dell:seconds
               | +--rw maximum-paths?
                 | | +--rw ebgp? uint32
                +--rw ibgp?
               | +--rw peer-group [peer-group-name]
               | | +--rw peer-group-name dell:peer-group-name
                +--rw remote-as?
                 | | +--rw description? string
                 | | +--rw ebgp-multihop?
                 | +--rw ttl? uint8
                 | | +--rw fall-over? boolean
                 | | +--rw send-community?
                 | | | +--rw community-type? enumeration
                +--rw shutdown?
                  | | +--rw update-source-loopback? uint16
                 +--rw weight?
                  | | +--rw timers?
                  | | | +--rw keepalive? dell:seconds
                  | | | +--rw hold-time? dell:seconds
                  | | +--rw add-path?
                 | +--rw addpath? enumeration
                  | | | +--rw path-count? uint8
                  | | +--rw local-as?
                  | | | +--rw as-number? dell:as-number
                  | | | +--rw no-prepend? boolean
                  | | +--rw password?
                  | | | +--rw encryption-type? enumeration
                 | | | +--rw password-value? string
                 | | +--rw activate? boolean
                 | | +--rw advertisement-interval? dell:seconds
```

```
 | | +--rw allowas-in? uint8
                 | | +--rw default-originate?
                 | | | +--rw route-map? dell:route-map-name
                 | | +--rw distribute-list [direction]
                 | | | +--rw direction dell:bgp-opt-dir
                                     dell: prefix-list-name
                 | | +--rw filter-list [direction]
 | | | +--rw direction dell:bgp-opt-dir
 | | | +--rw name? dell:aspath-access-list-name
                 | | +--rw maximum-prefix?
                 | | | +--rw maximum? uint32
                    | | | +--rw threshold? uint8
                    | | | +--rw warning-only? boolean
                 | | +--rw next-hop-self? boolean
                +--rw remove-private-as?
                 | | +--rw route-map [direction]
 | | | +--rw direction dell:bgp-opt-dir
 | | | +--rw name? dell:route-map-name
                 | | +--rw route-reflector-client? boolean
                 | | +--rw sender-side-loop-detection? boolean
                 | | +--rw soft-reconfiguration? enumeration
                +--rw dmzlink-bw?
               | +--rw neighbor [ip-address]
                 | +--rw ip-address union
                 | +--rw peer-group-name? dell:peer-group-name
                 | +--rw remote-as? dell:as-number
                +--rw description?
                 | +--rw ebgp-multihop?
                 | +--rw ttl? uint8
                 | +--rw fall-over? boolean
                 | +--rw send-community?
                  | | +--rw community-type? enumeration
                 | +--rw shutdown? boolean
                 | +--rw update-source-loopback? uint16
                +--rw weight?
                 | +--rw timers?
                  +--rw keepalive? dell:seconds<br>+--rw hold-time? dell:seconds
                 | +--rw hold-time?
                 | +--rw add-path?
                  | | +--rw addpath? enumeration
                  | | +--rw path-count? uint8
                 | +--rw local-as?
                    | | +--rw as-number? dell:as-number
                    | | +--rw no-prepend? boolean
                 | +--rw password?
                  | | +--rw encryption-type? enumeration
                   | | +--rw password-value? string
                +--rw activate? boolean<br>+--rw advertisement-interval? dell:seconds
                +--rw advertisement-interval?
                 | +--rw allowas-in? uint8
                 | +--rw default-originate?
                  | | +--rw route-map? dell:route-map-name
                 | +--rw distribute-list [direction]
 | | +--rw direction dell:bgp-opt-dir
 | | +--rw name? dell:prefix-list-name
                 | +--rw filter-list [direction]
                  | | +--rw direction dell:bgp-opt-dir
                  | | +--rw name? dell:aspath-access-list-name
                 | +--rw maximum-prefix?
                   | | +--rw maximum? uint32
                  +--rw threshold?
                  | | +--rw warning-only? boolean
                 | +--rw next-hop-self? boolean
                +--rw remove-private-as?
                 | +--rw route-map [direction]
                  | | +--rw direction dell:bgp-opt-dir
                                     dell: route-map-name
                 | +--rw route-reflector-client? boolean
                 | +--rw sender-side-loop-detection? boolean
```

```
 | +--rw soft-reconfiguration? enumeration
           | +--rw dmzlink-bw? boolean
          +--rw advertisement-start?
 +--rw management
 +--rw ip
 +--rw ipv6
```
# **Global Configuration**

The following definition displays the global configuration entries:

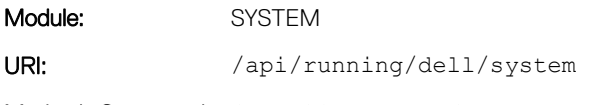

Methods Supported: GET, POST, PUT, PATCH, and DELETE

## **Global Configuration Model**

```
 +--rw dell
      +--rw system
        | +--rw hostname? string
         | +--rw banner?
         | | +--rw login? string
         | +--rw credentials?
        | +--rw username? string<br>| +--rw password? string
        | +--rw password?
         | | +--rw encryption-type? enumeration
          | | +--rw secret? boolean
           | | +--rw sha256-password? boolean
         | | +--rw dynamic-salt? boolean
         | | +--rw role? string
 | | +--rw privilege? uint32
 | | +--rw access-list? access-list-name
         | +--rw default-vlan?
         | | +--rw vlan-id? vlan-id-num
         | +--rw ip
           +--rw dhcp?
               | | +--rw server? boolean
            | | +--rw relay?
                | | +--rw info-option? boolean
            | +--rw helper-address?
               | +--rw hop-count? boolean
               | +--rw multicast-map?
                  | +--rw ip-address ip-address
                  | +--rw bcast-address ip-address
```
# IP ASPath-List

The following definition configures and displays the properties of ip aspath-list.

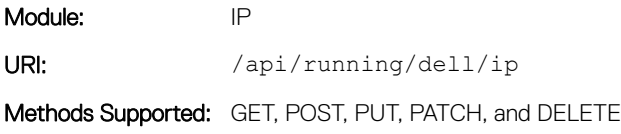

#### ip aspath-list Configuration Model

```
+--rw dell
   +--rw ip 
      +--rw as-path?
        +--rw access-list [name]
 +--rw name dell:access-list-name
 +--rw description? string
          +--rw rules [seq-num]
 +--rw seq-num uint32
 +--rw action ip-aspath-action-types
            +--rw pattern string
```
# **IP Prefix-List**

The following definition configures and displays the properties of ip prefix-list.

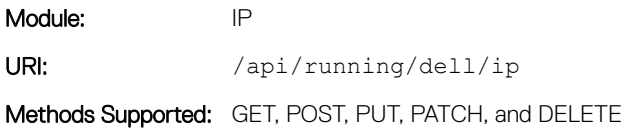

# IP Prefix-List Configuration Model

```
 +--rw dell
    +--rw ip 
     +--rw prefix-list [name]<br>| +--rw name
 | +--rw name dell:prefix-list-name
 | +--rw description? string
        | +--rw rules [seq-num]
           | +--rw seq-num uint32
 | +--rw action ip-prefix-list-action-types
 | +--rw ip-prefix union
           | +--rw prefix-min-len? uint32
           | +--rw prefix-max-len? uint32
```
# IPv4 ACL

The following definition configures and displays the properties of IPv4 ACL.

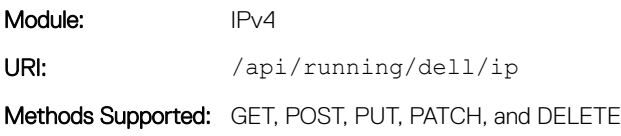

# **IPv4 Configuration Model**

```
 +--rw dell
    +--rw ip 
       +--rw access-list [acl-name]
                                        dell:access-list-name
          +--rw acl-type dell:acl-types
         +--rw acl-description?
          +--rw remark [remark-number]
```
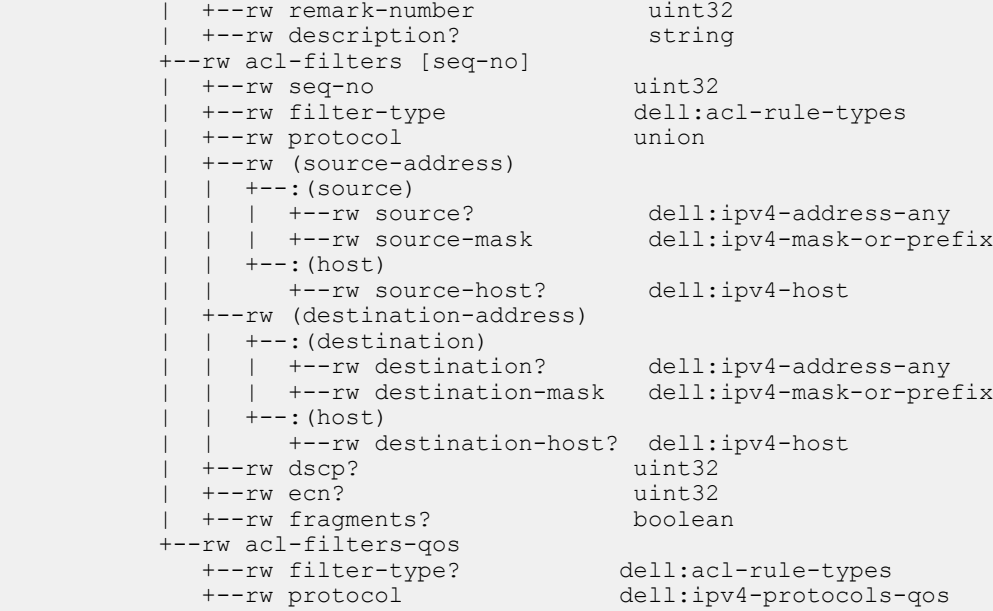

# IPv6 ACL

The following definition configures and displays the properties of IPv6 ACL.

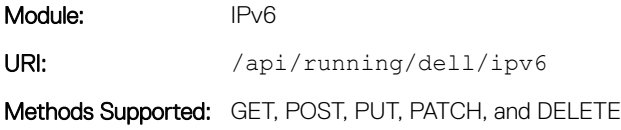

## **IPv6 Configuration Model**

```
 +--rw dell
     +--rw ipv6 
           +--rw access-list [acl-name]
           +--rw acl-name dell:access-list-name
 +--rw acl-type dell:acl-types
 +--rw acl-description? string
           +--rw remark [remark-number]
            | +--rw remark-number uint32
           | +-rw description?
           +--rw acl-filters [seq-no]
           | +--rw seq-no<br>| +--rw filter-type<br>| +--rw protocol
                                          uint32<br>dell:acl-rule-types<br>union
             +--rw protocol
              | +--rw (source-address)
             | +--:(source)<br>| | +--rw source?
                                          dell:ipv6-address-any<br>dell:ipv6-prefix
             \begin{array}{ccc} | & | & +--rw & source: \\ \hline \end{array}| +--: (host)
              | | +--rw source-host? dell:ipv6-address
              | +--rw (destination-address)
                 | +--:(destination)
 | | +--rw destination? dell:ipv6-address-any
 | | +--rw destination-mask dell:ipv6-prefix
                +--: (host)
                    | +--rw destination-host? dell:ipv6-address
            +--rw acl-filters-qos
```
# **Interface**

The following definition configures and displays the properties of an Interface:

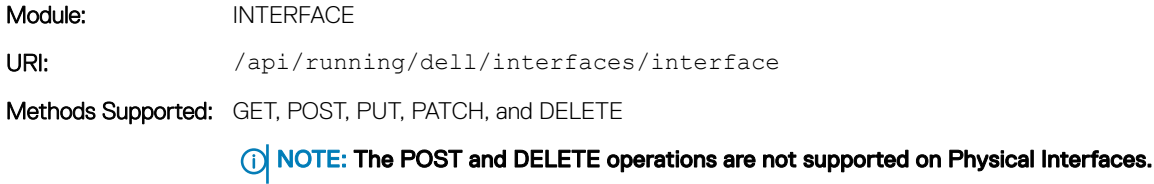

Use the following formats for various interface types:

- 1 Physical Interface:<iftype>-<slot>-<port>
	- The <iftypes> can be any of the following physical interface type:
		- TenGigabitEthernet
		- fortyGigE

.

- GigabitEthernet
- TwentyfiveGigabitEthernet
- FiftyGigabitEthernet
- HundredGigabitEthernet
- peGigabitEthernet

```
• Example: tengig-0–0, fortygig-0–48, gige-1–10, twentyfivegig-1–3–1, fiftygig-1–5–1, 
  hundredgig-1–2–1, pegig-1–2–2
```
- Management: mgmt-<slot>-<port> Example: mgmt-5–0
- 2 Logical Interface: <iftype>-<number>
	- The <iftype> can be vlan, port-channel, loopback, or management.
		- VLAN: vlan-<number> Example: vlan-10, vlan-1024
		- Port–channel: portchan-<number> Example: portchan–10
		- Loopback: loopback-<number> Example: loopback-40
		- Tunnel Interface: tunnel-<ID> Example: tunnel-111
- 3 Port Extender (PE) GigabitEthernet Interface: peqiq-<pe-id>-<slot>-<port>
	- Example: pegig-1–1–1

### **Interface Configuration Model**

```
 +--rw dell!
    +--rw interfaces
```

```
 | +--rw interface [name]
 | +--rw name dell:interface-name
 | +--rw flowcontrol?
            | | +--rw rx? enumeration
            | | +--rw tx? enumeration
            | +--rw portmode?
           | +-rw hybrid? boolean
            | +--rw switchport?
            | | +--rw backup?
| | | | +--rw interface
 | | | +--rw name dell:backup-tag-interface
              | | +--rw mode?
                | | +--rw private-vlan? private-vlan-mode
           +--rw mac?
              | | +--rw access-group?
             | +--rw in?
 | | | | +--rw WORD access-list-name
 | | | | +--rw vlan* vlan-range
              | | | +--rw out?
              | | | +--rw WORD access-list-name
              | | +--rw learning-limit?
 | | +--rw count? uint32
| | | +--rw (operations)?
                | +--: (sticky)
                   | | | | +--rw sticky? boolean
                  +--: (non-sticky)
                 | | | +--rw dynamic? boolean
                     +--rw station-move?
                 | | +--rw learn-limit-violation?
                | +--rw (action)?
                      | | | +--:(log)
                      | + -rw log boolean
                      +--: (shutdown)
                         | | | +--rw shutdown boolean
                 | | +--rw station-move-violation?
                   +--rw (action)?
                      +--: (log) | | | +--rw log boolean
                      +--: (shutdown-both)
                       | | | +--rw shutdown-both boolean
                      +--: (shutdown-offending)
                       | | | +--rw shutdown-offending boolean
                       | | +--:(shutdown-original)
                       | | +--rw shutdown-original boolean
           | +--rw channel-members [name]
            | | +--rw name dell:phy-intf-name
           +--rw min-links?
            | +--rw lacp?
            | | +--rw timeout? enumeration
           | +--rw fast-switchover? boolean<br>+--rw vlan-name? vlan-name
           +--rw vlan-name?
            | +--rw mode?
            | | +--rw remote-port-mirroring? empty
            | +--rw tagged [name]
            | | +--rw name dell:backup-tag-interface
            | +--rw untagged [name]
                          dell:backup-tag-interface
            | +--rw protocol?
            | | +--rw lldp?
            | | +--rw mode? protocol-lldp-mode
           |<br>| +--rw description? string<br>| +--rw mtu? uint32
           +--rw mtu?
           | +--rw shutdown? boolean
           | +--rw speed? enumeration
                                        intf-duplex-mode
           | +--rw negotiation?
           | | +--rw auto? boolean
           | +--rw port-channel-protocol?
           | | +--rw lacp?
```

```
 | | +--rw port-channel? port-channel
 | | +--rw mode? enumeration
 | | +--rw port-priority? uint32
             | +--rw rate-interval? uint32
                  | +--rw ip
                | | +--rw vrf?
                  | | | +--rw forwarding?
                    +--rw (vrf-domain)?
                        | | | +--:(management)
                         | | | | +--rw management? empty
                        +--: (user-defined-vrf)<br>+--rw name? vrf-name
                           +--rw name?
                | | +--rw address?
                | | | +--rw primary?
                 | +--rw address? dell:ipv4-address-with-prefix
                 +--rw dhcp?
| | | | | | +--rw relay?
| | | | | | +--rw information-option?
                           | | | | | +--rw remote-id?
                              | | | | | +--rw (remote-id-string)?
                                 +--: (hostname)
                                 | +--rw hostname? boolean
                                 +--: (mac)
                                 | +--rw mac? boolean
                                 +--: (user-string)
                                    | | | | | +--rw user-string? string
                | | | | +--rw vendor-class-identifier?
                       | | | | +--rw distinct-string? string
                  +--rw secondary [address]<br>+--rw address dell:
                | | | +--rw address dell:ipv4-address-with-prefix
                | | +--rw access-group?
                 +--rw in?
                     | | | | +--rw acl-name access-list-name
                     | | | | +--rw implicit-permit? boolean
                     | | | | +--rw (ip-action)?
                       +--: (vlan)
                        | | | | | +--rw vlan* vlan-range
                         | | | | +--:(optimized)
                        | +-rw optimized? boolean
                        | + - -: (vrf)
                           | | | | +--rw vrf? dell:vrf-name
                  | | | +--rw out?
                     | | | +--rw acl-name access-list-name
                     | | | +--rw implicit-permit? boolean
                      | | | +--rw (ip-action)?
                        +--: (vlan)
                         | | | | +--rw vlan* vlan-range
                         | | | +--:(optimized)
                        | +--rw optimized? boolean
 | | | +--:(vrf)
 | | | +--rw vrf? dell:vrf-name
               | | +--rw redirect-group [name]
               | | | +--rw name dell:redirect-list-name
               +--rw helper-address [ip-address]<br>+--rw ip-address dell:ip-address
                  +--rw ip-address
                  +--rw (vrf-type)?
                      | | +--:(default-vrf)
                      | | | +--rw default-vrf? boolean
                      | | +--:(user-defined-vrf)
                         | | +--rw vrf? vrf-name
            +--rw ipv6?
                | +--rw address [ipv6-address]
                | | +--rw ipv6-address dell:ipv6-address
               | +--rw eui64?
               +--rw nd?
               | +--rw dad?
                  | | | +--rw attempts? uint32
                  | | +--rw hop-limit? uint32
                | | +--rw managed-config-flag? boolean
```

```
 | | +--rw ra-interval?
                    | | | +--rw max-ra-interval uint32
                | +--rw min-ra-interval uint32<br>+--rw mtu? uint32
                 | | +--rw mtu? uint32
                +--rw dhcp-non-address?
                 | | +--rw prefix [prefix-name]
 | | | +--rw prefix-name dell:ipv6-nd-prefix-name
| | | | +--rw advertise? boolean
                   | | | +--rw autoconfig? boolean
                   | | | +--rw rtr-address? boolean
                    | | | +--rw off-link? boolean
                    | | | +--rw lifetime?
 | | | +--rw valid ipv6-nd-prefix-lifetime
 | | | +--rw preferred ipv6-nd-prefix-lifetime
                 | | +--rw ra-lifetime? uint32
                 | | +--rw reachable-time? uint32
                |<br>|---rw retrans-timer? uint32<br>|---rw suppress-ra? boolean
                +--rw suppress-ra?
               | +--rw access-group?
                +--rw in?<br>| +--rw WORD
                                           access-list-name
                    | | +--rw implicit-permit? boolean
                    | | +--rw (ipv6-action)?
                      +--: (vlan)
                      | | | +--rw vlan* vlan-range
                      +--: (optimized)
                         | | +--rw optimized? boolean
                 +--rw out?<br>+--rw WORD
                                           access-list-name
                    | +--rw implicit-permit? boolean
                    | +--rw (ipv6-action)?
| +--: (vlan)
 | | +--rw vlan* vlan-range
                       | +--:(optimized)
                          | +--rw optimized? boolean
```
# **IPv6 Global Configurations**

The following definition displays the entries of IPv6 global configurations:

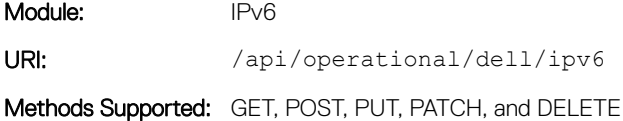

### **IPv6 Global Configuration Model**

```
 +--rw ipv6
    +--rw route* [ipv6-address-with-prefix exit-interface next-hop]
     | +--rw ipv6-address-with-prefix dell:ipv6-address
     +--rw exit-intertace | +--rw next-hop union
      | +--rw metric? uint32
      | +--rw permanent? boolean
     +--rw tag?
    +--rw unicast-routing? boolean
    +--rw unknown-unicast? boolean
   +--rw flowlabel-zero?
    +--rw host* [hostname]
    | +--rw hostname dell:host-name
    | +--rw ipv6-address? dell:ipv6-address
    +--rw neighbor* [ipv6-address interface]
    | +--rw ipv6-address dell:ipv6-address
```

```
 | +--rw interface dell:interface-name
 | +--rw mac-address dell:mac-address
     +--rw icmp!
      | +--rw source-interface? dell:interface-name-icmp
      +--rw prefix-list* [name]
 +--rw name dell:prefix-list-name
 +--rw description? string
        +--rw seq* [seq-num]
         +--rw seq-num uint32
 +--rw action ipv6-prefix-list-action-types
 +--rw ipv6-prefix union
 +--rw prefix-min-len? uint32
 +--rw prefix-max-len? uint32
```
# IP Tunneling

The following definition configures and displays the properties of IP tunneling.

Module: Interface Tunnel URI: /api/running/dell/interfaces/interface Methods Supported: GET, POST, PUT, PATCH, and DELETE

### IP Tunneling Configuration Model

```
+--rw dell
      +--rw interfaces 
         +--rw interface [name]
                                            dell:interface-name
            +--rw tunnel?
             --rw allow-remote* dell:ip-address<br>+--rw allow-remote* dell:ip-address<br>+--rw destination? dell:ip-address
             +--rw destination?
               | +--rw dscp?
               | | +--rw (dscp-action)?
               | | +--:(dscp-mapped)
                   | +--rw mapped? empty<br>+--: (dscp-val)
| | +--: (dscp-val)
| | | +--rw dscp-value? uint32
 | +--rw flow-label? uint32
               | +--rw hop-limit? uint32
               | +--rw keepalive?
               | | +--rw address dell:ip-address
               | | +--rw attempts?
| | | | +--rw unlimited? empty
| | | | +--rw retries? uint32
               | | +--rw interval? uint32
              +--rw mode?<br>| +--rw encapsulation
 | | +--rw encapsulation dell:tunnel-encapsulation-modes
 | | +--rw decapsulate-any? empty
               | +--rw source? union
           +--rw description? string<br>+--rw rate-interval? uint32
           +--rw rate-interval?
            +--rw ip
               | +--address
                 +--rw primary<br>| +--rw address?
                                            dell:ipv4-address-with-prefix
                 +--rw secondary [address]<br>| +--rw address
                                            dell:ipv4-address-with-prefix
                  | +--rw dhcp?
                     | +--rw relay?
                     | | +--rw information-option
                          | | +--rw remote-id?
                          | | +--rw (remote-id-string)?
```
 | | +--:(hostname) | | | +--rw hostname? boolean  $| + - - :$  (mac) |  $+--rw$  mac? boolean | | +--:(user-string) | | +--rw user-string? string | +--rw vendor-class-identifier? | +--rw distinct-string? string +--rw unnumbered?  $+--rw$  ipv $6?$  | +--rw address [ipv6-address] | | +--rw ipv6-address dell:ipv6-address  $+--rw$  nd?  $|$  +--rw dad? |  $+--rw$  attempts? uint32<br>+--rw hon-limit? uint32  $|$  +--rw hop-limit? | | +--rw managed-config-flag? boolean | | +--rw ra-interval? | | | +--rw max-ra-interval uint32 | | | +--rw min-ra-interval uint32 | | +--rw mtu? uint32 | | +--rw dhcp-non-address? boolean | | +--rw prefix [prefix-name] | | | +--rw prefix-name dell:ipv6-nd-prefix-name | | | | +--rw advertise? boolean | | | +--rw autoconfig? boolean | | | +--rw rtr-address? boolean | | | +--rw off-link? boolean | | | | +--rw lifetime? | | | +--rw valid ipv6-nd-prefix-lifetime | | | +--rw preferred ipv6-nd-prefix-lifetime | | +--rw ra-lifetime? uint32 | | +--rw reachable-time? uint32 | | +--rw retrans-timer? uint32 | +--rw redrians-time:<br>
| +--rw retrans-timer? uint32<br>| +--rw suppress-ra? boolea<br>+--rw unnumbered? dell:interface-name | +--rw unnumbered? dell:interface-name dell:interface-name dell:<br>| hooleaname@examename="booleaname" +--rw shutdown?

# MAC ACL

The following definition configures and displays the properties of MAC ACL.

Module: MAC URI: /api/running/dell/mac Methods Supported: GET, POST, PUT, PATCH, and DELETE

### **MAC ACL Configuration Model**

```
 +--rw dell
   +--rw mac
       +--rw access-list [acl-name]
        +--rw acl-name dell:access-list-name<br>+--rw acl-type dell:acl-types
                                      dell:acl-types
         +--rw acl-description? string
         +--rw remark [remark-number]
 | +--rw remark-number uint32
 | +--rw description? string
         +--rw acl-filters [seq-no]
         | +--rw seq-no uint32
                                       dell:acl-rule-types
         | +--rw (source-address)
```

```
| +--: (source)
 | | | +--rw source? dell:mac-address-any
 | | | +--rw source-mask dell:mac-address
           | +--: (host)
                | | +--rw source-host? dell:mac-address
            | +--rw (destination-address)
           | +--: (destination)<br>| | +--rw destination?
 | | | +--rw destination? dell:mac-address-any
 | | | +--rw destination-mask dell:mac-address
           | +--: (host)
            | | +--rw destination-host? dell:mac-address
 | +--rw encapsulation-type? dell:mac-acl-encap-types
 | +--rw encapsulation-operator? dell:mac-acl-encap-operators
          | +--rw encapsulation-protocol? uint32
         +--rw acl-filters-qos<br>+--rw filter-type?
            +--rw filter-type? dell:acl-rule-types
                                      dell:mac-protocols-qos
```
## Management Route

The following definition configures and displays the properties of a Management Route.

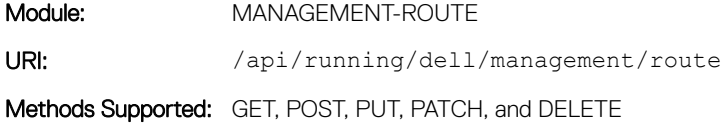

#### **Management Route Configuration Model**

```
 +--rw management
    +--rw route* [ip-address-prefix]
       +--rw ip-address-prefix union
       +--rw (exit-value)?
        +--: (exit-interface)<br>| +--rw exit-interface?
                                         dell:mgmt-route-intf-types
        +--: (next-hop)<br>+--rw next-hop?
                                  inet:ip-address
```
# Policy Based Routing (PBR)

Use the following definition to configure and display the properties of PBR:

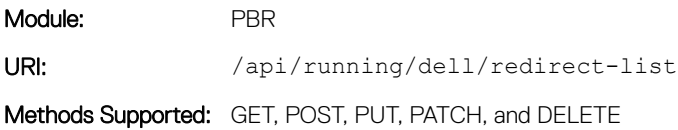

### **PBR Configuration Model**

```
 +--rw dell
   +--rw system
   +--rw interfaces
   +--rw router
   +--rw management
   +--rw ip
   | +--rw redirect-list [name]
     | +--rw name string
```

```
 | +--rw description? string
            | +--rw rules-list [seq]
 | +--rw seq uint32
 | +--rw output-action enumeration
               | +--rw next-hop union
              +--rw track-num?<br>+--rw protocol
               | +--rw protocol ip-protocols-type
                                            ipv4-address-any
                                            dell:ipv4-mask-or-prefix<br>ipv4-address-any
              +--rw source-mask dell:ipv4-mask-or-prefix<br>+--rw destination ipv4-address-any<br>+--rw destination-mask dell:ipv4-mask-or-prefix
              % +--rw destination-mask dell:ipv4-m<br>+--rw tcp-options* enumeration
              +--rw tcp-options*
               | +--rw tcp-udp-port-oper-list [port-type]
 | +--rw port-type tcp-udp-port-type
 | +--rw oper-type tcp-udp-port-oper-type
                 | +--rw port uint32
 | +--rw start-port uint32
 | +--rw end-port uint32
      +--rw ipv6
      +--ro stats
         +--ro access-list
            +--ro mac [name]
 | +--ro name access-list-name
 | +--ro type? access-list-types
               | +--ro mac-acl-filter [seq-no]
                 | +--ro seq-no uint32
                | - ro filter-type?<br>| +--ro src-mac-filter?<br>| +--ro src = 2
                                            acl-incoming-address-filter-types<br>yang:phys-address
                 | +--ro src-mac-address? yang:phys-address
                +--ro dest-mac-filter?
                                               | +--ro dest-mac-filter? acl-incoming-address-filter-types
                +--ro dest-mac-address?
 | +--ro dest-mac-mask? yang:phys-address
 | +--ro encapsulation-type? mac-acl-encap-types
                 | +--ro encapsulation-operator? mac-acl-encap-operators
                 | +--ro encapsulation-protocol? string
                                          | acl-rule-count-types<br>| uint32
                 | +--ro egress-count-value? uint32
                 | +--ro ingress-count-value? uint32
                +--ro log? | +--ro monitor? boolean
                +--ro order?
            +--ro ip [name]
               +--ro name access-list-name
                            access-list-types
               +--ro ip-acl-filter [seq-no]
                 +--ro seq-no uint32<br>+--ro filter-type? acl-rule-types
                +--ro filter-type? acl-rule-typ<br>+--ro protocol? ip-protocols
                +--ro protocol?
                  +--ro ip-protocol-number? uint32
                                          acl-incoming-address-filter-types<br>inet:ipv4-address
                 +--ro source-ip-address?
 +--ro source-mask? inet:ipv4-address
 +--ro src-operator? ip-acl-operators
 +--ro srcport? uint32
                 +--ro srcport?<br>+--ro srcportrange?<br>+--ro dest-ip-filter?
                                         layer4-port-range<br>acl-incoming-address-filter-types<br>inct:ipr4-address<br>inct:ipr4-address
                 +--ro dest-ip-address?
                 +-ro destination-mask? inet:ipv4-address<br>+--ro dst-operator? ip-acl-operators
                 +--ro dst-operator? ip-acl-<br>+--ro dstport? uint32
                  +--ro dstport? uint32
                 +--ro dstportrange?
                  +--ro ack? boolean
                  +--ro fin? boolean
                  +--ro psh? boolean
                 +--ro rst? boolean<br>+--ro syn? boolean
                 +--ro syn?
                  +--ro urg? boolean
                 +--ro count-type? acl-rule-count-types
```

```
 +--ro egress-count-value? uint32
 +--ro ingress-count-value? uint32
 +--ro log? boolean
           +--ro monitor? boolean
           +--ro order? uint32
           +--ro dscp? uint32
          +--ro ecn?
           +--ro fragments? boolean
```
# Port Mirroring

The following definition is for configuring and displaying the properties of port mirroring:

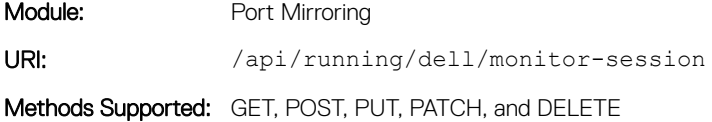

### **Port Mirroring Configuration Model**

```
 +--rw dell
     +--rw system
     +--rw interfaces
     +--rw router
     +--rw management
     +--rw ip
     +--rw ipv6
     +--rw monitor-session [session-id]
 +--rw session-id uint32
 +--rw type? enumeration
       +--rw description? string
       +--rw source-list [interface-name]
 | +--rw interface-name dell:interface-name
 | +--rw direction? enumeration
        | +--rw destination-interface? dell:interface-name
 | +--rw rspan-intf-type? enumeration
 | +--rw rspan-intf-tagged? boolean
 | +--rw rspan-remote-vlan? dell:vlan-id-num
 +--rw erspan-params?
 | +--rw source-ip? dell:ipv4-no-prefix
 | +--rw destination-ip? dell:ipv4-no-prefix
 +--rw disable? boolean
 +--rw flow-based? boolean
```
## Route Maps

The following definition configures and displays the properties of a Route Map:

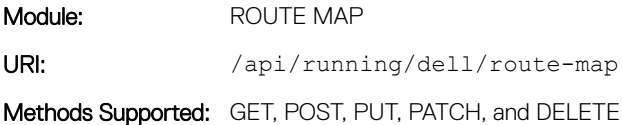

## **Route Map Configuration Model**

```
 +--rw route-map* [map-name seq]
     +--rw map-name string
```

```
 +--rw map-attr string
 +--rw seq union
| +--: (action)
 | | +--rw permit? string
 | | +--rw deny? string
      +--rw set 
             +--rw ext-community!
            +--rw bandwidth? uint32
```
# Static Route

The following definition configures and displays the properties of a Static Route configuration:

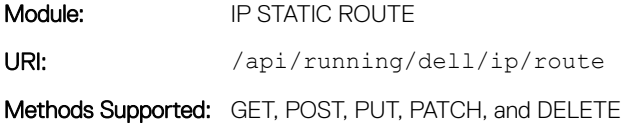

## **Static Route Configuration Model**

```
 +--rw ip
      +--rw route* [ip-address-prefix interface-name next-hop]
 | +--rw ip-address-prefix dell:ipv4-address-with-prefix
 | +--rw interface-name union
 | +--rw next-hop union
 | +--rw weight? uint32
 | +--rw metric? uint32
 | +--rw permanent? boolean
 | +--rw tag? uint32
      +--rw ecmp!
       +--rw weighted? boolean
```
# Weighted ECMP

The following definition configures and displays the properties of Weighted ECMP:

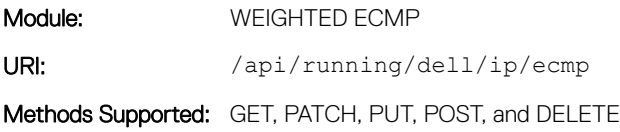

## Weighted ECMP Model

```
 +--rw ip
  | +--rw ecmp!
   | +--rw weighted? boolean
```
# **Operational**

This section describes the properties of all the IPv4 operational data.

# **BGP**

Use the following definition to get the BGP statistics:

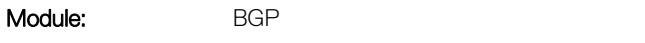

URI: /api/operational/dell/stats/ip/bgp

Methods Supported: GET

### BGP Model

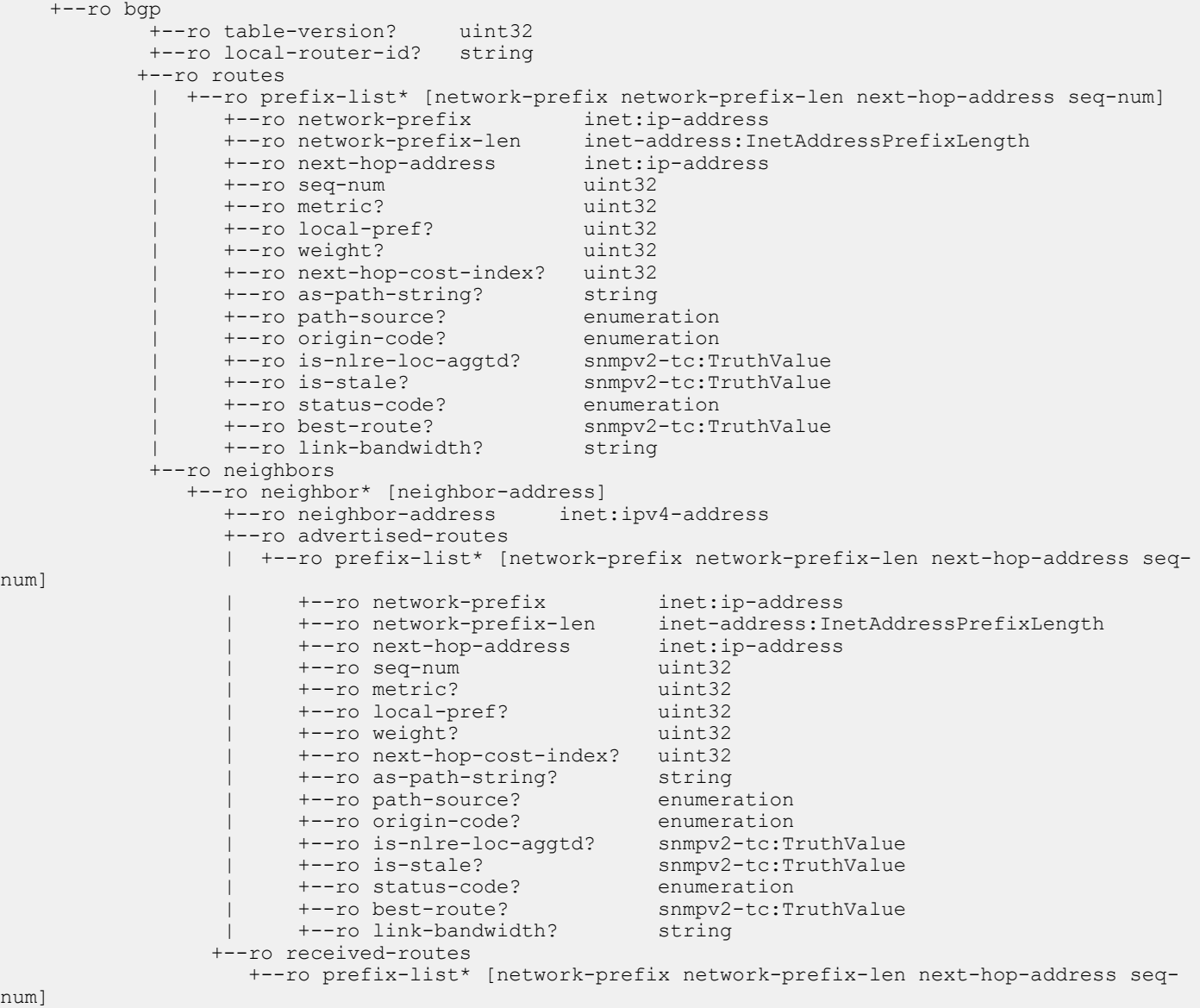

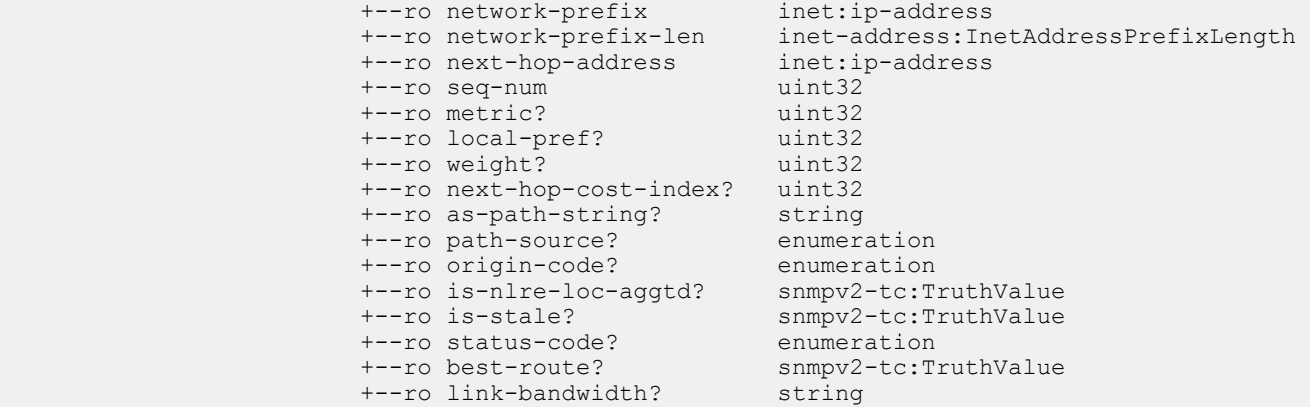

# BGPv6

Use the following definition to get the BGPv6 operational data:

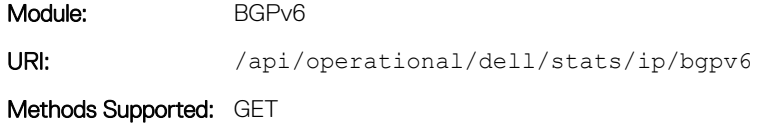

# BGPv6 Operational Model

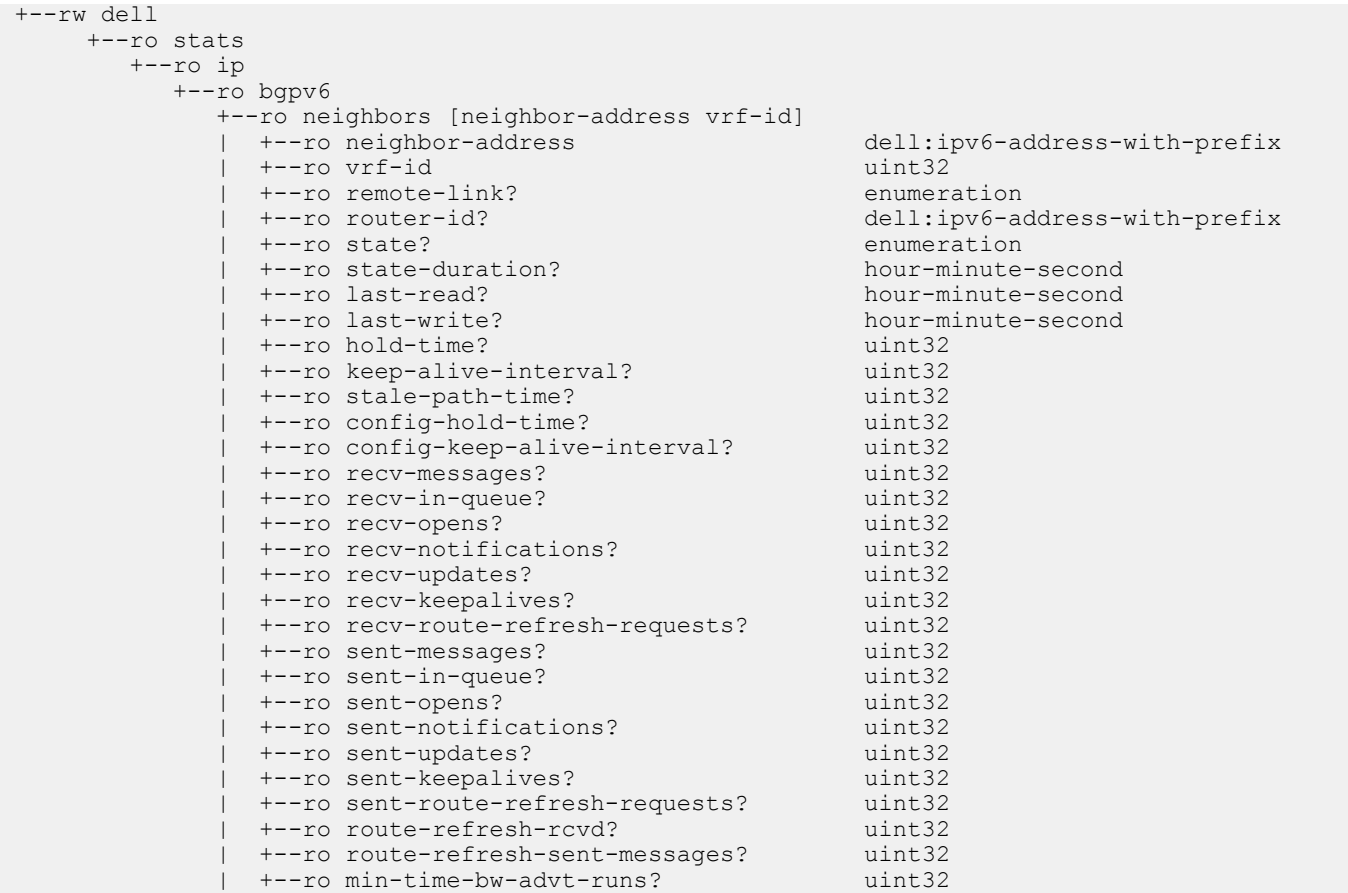

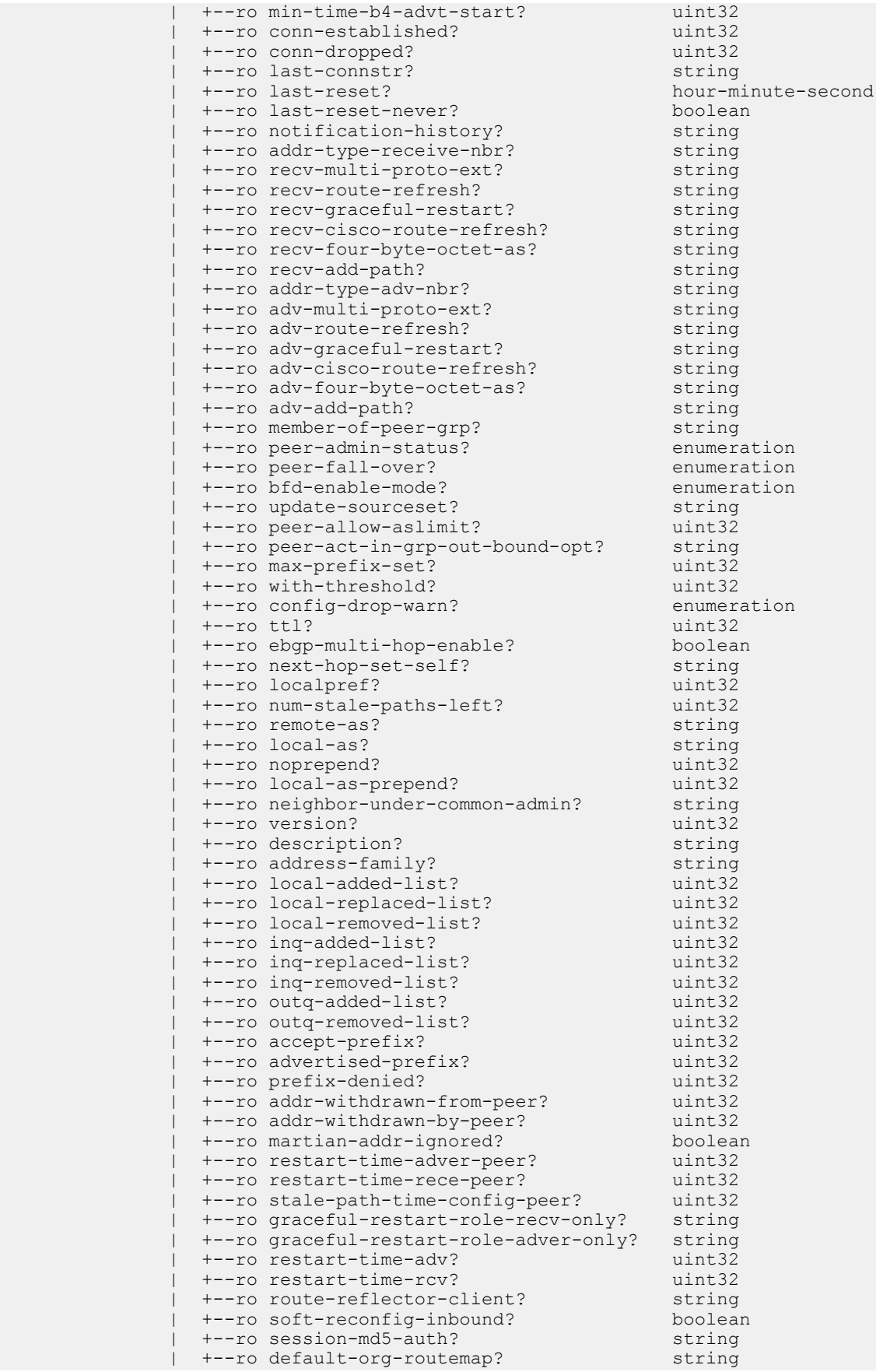

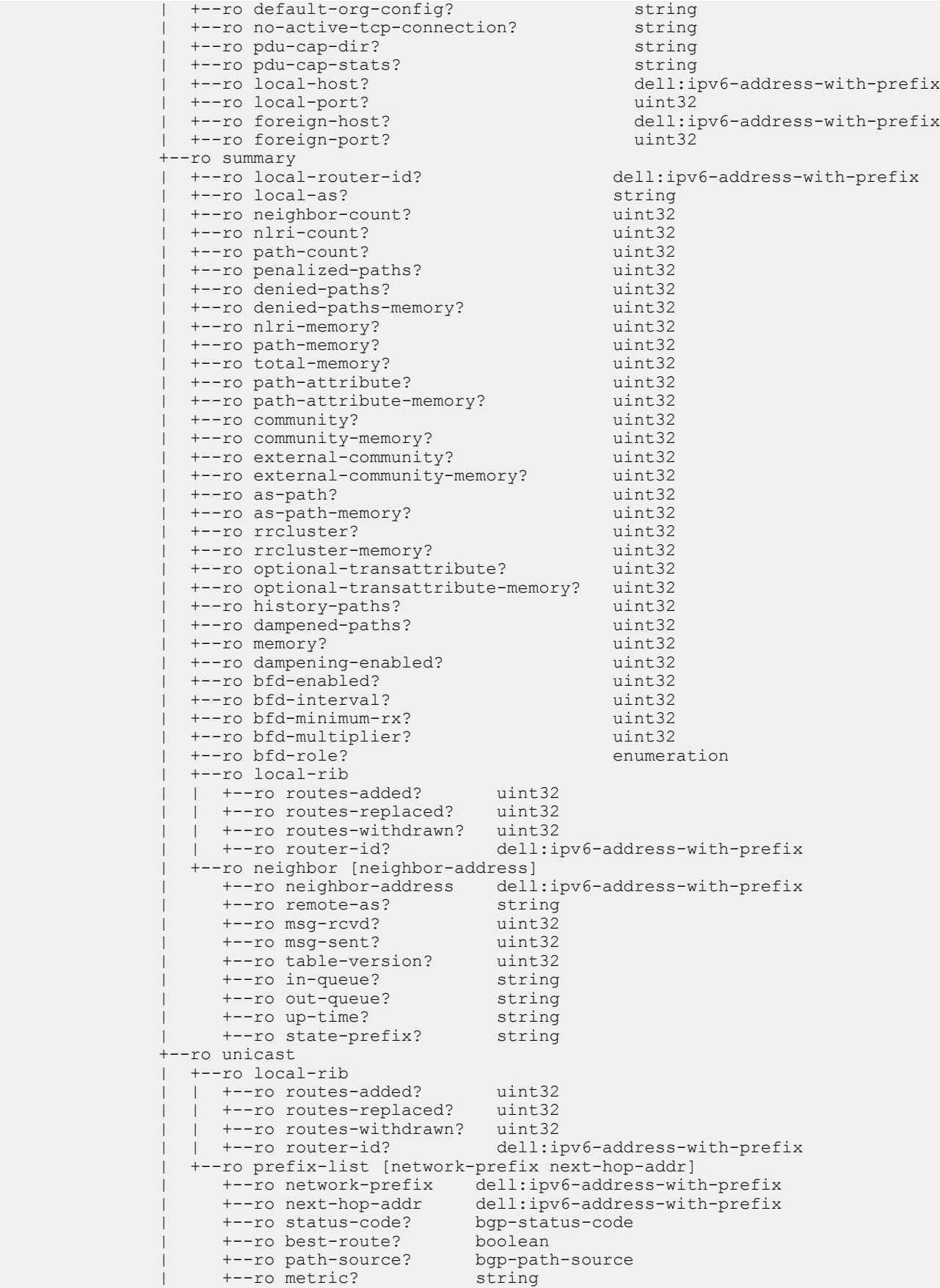

```
 | +--ro local-pref? string
                  | +--ro weight? uint32
                  | +--ro as-path-string? string
                  | +--ro origin-code? bgp-origin-code
             +--ro peer-group [peer-group-name]
               | +--ro peer-group-name string
 | +--ro version? uint32
 | +--ro minimum-time? uint32
              +--ro minimum-cime.<br>+--ro address-family? enumeration
              +--ro as4-support? boolean<br>+--ro peer-count? uint32
 | +--ro peer-count? uint32
 | +--ro maximum-connections? uint32
                | +--ro peer-group-members [neighbor-address]
                  | +--ro neighbor-address dell:ipv6-address-with-prefix
                  | +--ro outbound-optimized? boolean
             +---x filter-list 
 | +--ro input 
 | | +--ro filter-list-name? bgp-list-name
               | +--ro output 
                  | +--ro filter-list [filter-list-name]
                     | +--ro filter-list-name bgp-list-name
                     | +--ro local-rib
                       | | +--ro routes-added? uint32
                       | | +--ro routes-replaced? uint32
                       | | +--ro routes-withdrawn? uint32
                                           dell:ipv6-address-with-prefix
                     | +--ro prefix-list [network-prefix next-hop-addr]
 | +--ro network-prefix dell:ipv6-address-with-prefix
 | +--ro next-hop-addr dell:ipv6-address-with-prefix
 | +--ro status-code? bgp-status-code
                       | +--ro best-route? boolean
                       | +--ro path-source? bgp-path-source
                      +--ro metric? string<br>+--ro local-pref? string
                       | +--ro local-pref? string
                      +--ro weight?
                      +--ro as-path-string? string<br>+--ro origin-code? bgp-origin-code
                      +--ro origin-code?
             +---x community 
               | +--ro input 
                | | +--ro local-as? boolean
 | | +--ro no-advertise? boolean
 | | +--ro no-export? boolean
                 | | +--ro community-number? string
                | +--ro output 
                  | +--ro community
                     | +--ro local-rib
                      | 10 100108-added? uint32<br>| +--ro routes-replaced? uint32<br>| +--ro rout
 | | +--ro routes-replaced? uint32
 | | +--ro routes-withdrawn? uint32
 | | +--ro router-id? dell:ipv6-address-with-prefix
 | +--ro prefix-list [network-prefix next-hop-addr]
 | +--ro network-prefix dell:ipv6-address-with-prefix
 | +--ro next-hop-addr dell:ipv6-address-with-prefix
 | +--ro status-code? bgp-status-code
 | +--ro best-route? boolean
                       | +--ro path-source? bgp-path-source
                      +--ro metric?
                       | +--ro local-pref? string
 | +--ro weight? uint32
 | +--ro as-path-string? string
 | +--ro origin-code? bgp-origin-code
             +---x community-list 
               | +--ro input 
               | | +--ro community-list-name? bgp-list-name
                | +--ro output 
                  | +--ro community-list [community-list-name]
                    | +--ro community-list-name bgp-list-name
                     | +--ro local-rib
                     | | +--ro routes-added? uint32
```
 | | +--ro routes-replaced? uint32 | | +--ro routes-withdrawn? uint32 | | +--ro router-id? dell:ipv6-address-with-prefix | +--ro prefix-list [network-prefix next-hop-addr] | +--ro network-prefix dell:ipv6-address-with-prefix | +--ro next-hop-addr dell:ipv6-address-with-prefix | +--ro status-code? bgp-status-code | +--ro best-route? boolean | +--ro path-source? bgp-path-source | +--ro metric? string | +--ro local-pref? string | +--ro weight? uint32 | +--ro as-path-string? string | +--ro origin-code? bgp-origin-code +---x ext-community-list | +--ro input | | +--ro ext-community-list-name? bgp-list-name | +--ro output | +--ro ext-community-list [ext-community-list-name] | +--ro ext-community-list-name bgp-list-name | +--ro local-rib | | +--ro routes-added? uint32 | | +--ro routes-replaced? uint32 | | +--ro routes-withdrawn? uint32 dell:ipv6-address-with-prefix | +--ro prefix-list [network-prefix next-hop-addr] | +--ro network-prefix dell:ipv6-address-with-prefix | +--ro next-hop-addr dell:ipv6-address-with-prefix | +--ro status-code? bgp-status-code | +--ro best-route? boolean | +--ro path-source? bgp-path-source | +--ro metric? string +--ro local-pref? | +--ro weight? uint32 | +--ro as-path-string? string | +--ro origin-code? bgp-origin-code +---x cluster-list | +--ro input | | +--ro cluster-list-id? bgp-list-name | +--ro output | +--ro cluster-list [cluster-list-id] | +--ro cluster-list-id bgp-list-name | +--ro local-rib | | +--ro routes-added? uint32 | | +--ro routes-replaced? uint32 | | +--ro routes-withdrawn? uint32 | | +--ro router-id? dell:ipv6-address-with-prefix | +--ro prefix-list [network-prefix next-hop-addr] | +--ro network-prefix dell:ipv6-address-with-prefix | +--ro next-hop-addr dell:ipv6-address-with-prefix | +--ro status-code? bgp-status-code | +--ro best-route? boolean +--ro path-source? | +--ro metric? string | +--ro local-pref? string +--ro weight? | +--ro as-path-string? string | +--ro origin-code? bgp-origin-code +---x flap-statistics | +--ro input | | +--ro filter-list? string | +--ro output | +--ro flap-statistics | +--ro local-rib | | +--ro routes-added? uint32 | | +--ro routes-replaced? uint32 +--ro routes-withdrawn? uint32<br>+--ro router-id? dell:i dell:ipv6-address-with-prefix | +--ro routes [network from]

```
 | +--ro network dell:ipv6-address-with-prefix
 | +--ro from dell:ipv6-address
 | +--ro status-code? bgpv6-status-code
 | +--ro best-route? boolean
 | +--ro flaps? uint8
 | +--ro duration? hour-minute-second
 | +--ro reuse? hour-minute-second
 | +--ro as-path? string
                  | +--ro path-source? bgp-path-source
                  | +--ro origin-code? bgp-origin-code
          +---x dampened-paths 
            +--ro input 
            +--ro output 
              +--ro dampened-paths
               +--ro local-rib<br>| +--ro routes-added?
 | +--ro routes-added? uint32
 | +--ro routes-replaced? uint32
 | +--ro routes-withdrawn? uint32
 | +--ro router-id? dell:ipv6-address-with-prefix
 +--ro routes [network from]
                 +--ro network dell:ipv6-address-with-prefix<br>+--ro from dell:inv6-address
 +--ro from dell:ipv6-address
 +--ro status-code? bgpv6-status-code
 +--ro best-route? boolean
 +--ro flaps? uint8
 +--ro duration? hour-minute-second
 +--ro reuse? hour-minute-second
 +--ro as-path? string
                  +--ro path-source? bgp-path-source
                  +--ro origin-code? bgp-origin-code
```
## **Interface**

Use the following definition to get the static IPv4 operational data:

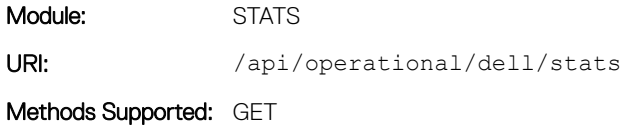

### Interface Model for IPv4

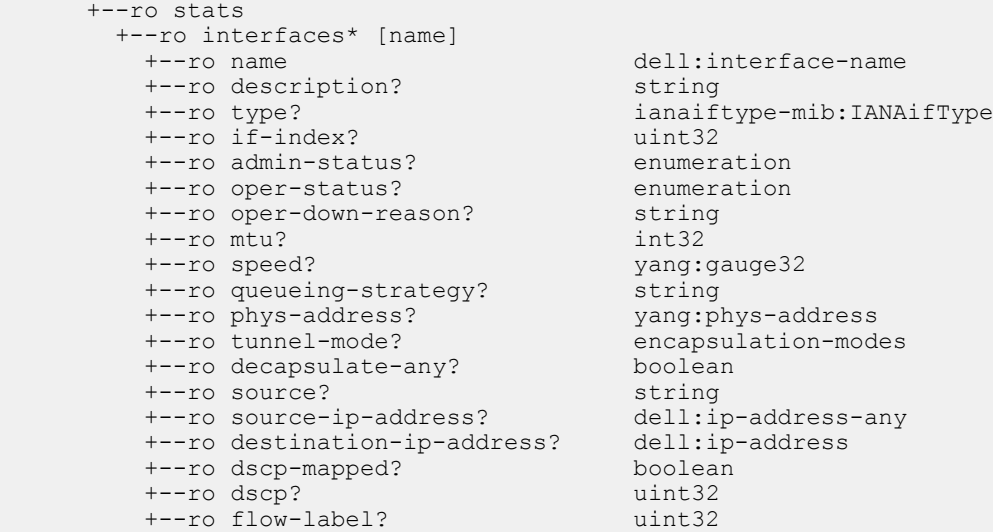

```
 +--ro hop-limit? uint32
         +--ro keep-alive? boolean
         +--ro ka-destination-address? dell:ip-address
        +--ro ka-interval?
                                    keep-alive-attempt-types<br>uint32<br>keep-alive-states
        +--ro ka-attempts-type?<br>+--ro ka-attempts?<br>+--ro ka-state?
 +--ro ka-state? keep-alive-states
 +--ro ka-state-last-modified? string
 +--ro allow-remote-enabled? boolean
         +--ro allow-remote* [remote-address remote-prefix-len]
 | +--ro remote-address dell:ip-address
 | +--ro remote-prefix-len dell:ip-address-prefix-length
 +--ro lag-name? lag-intf-name
 +--ro current-intf-address? string
        +--ro ipv4-address? string<br>+--ro ipv4-address-mode? enumeration
        +--ro ipv4-address-mode?
 +--ro dhcp-client? string
 +--ro link-local-ipv6-address? dell:ipv6-address-with-prefix
         +--ro global-ipv6-address* [address]
         | +--ro address dell:ipv6-address-with-prefix
         +--ro secondary-ip-address* [address]
         | +--ro address dell:ipv4-address-with-prefix
         +--ro line-speed? enumeration
        +--ro ip-mtu? uint32<br>+--ro arp-type? enumeration
        +--ro arp-type? enumer<br>+--ro arp-timeout? uint32
        +--ro arp-timeout?
 +--ro last-clear-intf-cnters? uint32
 +--ro last-intf-status-changed? uint32
 +--ro in-octets? yang:counter64
 +--ro in-unicast-pkts? yang:counter64
 +--ro in-multicast-pkts? yang:counter64
 +--ro in-broadcast-pkts? yang:counter64
 +--ro in-64bytes-pkts? yang:counter64
 +--ro in-over-64bytes-pkts? yang:counter64
 +--ro in-over-127bytes-pkts? yang:counter64
 +--ro in-over-255bytes-pkts? yang:counter64
 +--ro in-over-511bytes-pkts? yang:counter64
 +--ro in-over-1023bytes-pkts? yang:counter64
 +--ro in-symbol-errors? yang:counter64
 +--ro in-runts? yang:counter64
        +--ro in-runts?<br>+--ro in-giants? yang:counter64<br>+--ro in-throttles? yang:counter64
        +--ro in-throttles?<br>+--ro in-crc?
                                     yang:counter64<br>yang:counter64
         +--ro in-over-run? yang:counter64
         +--ro in-discards? yang:counter64
         +--ro in-unknown-protocol? yang:counter64
 +--ro out-octets? yang:counter64
 +--ro out-unicast-pkts? yang:counter64
 +--ro out-multicast-pkts? yang:counter64
 +--ro out-broadcast-pkts? yang:counter64
 +--ro out-64bytes-pkts? yang:counter64
 +--ro out-over-64bytes-pkts? yang:counter64
 +--ro out-over-127bytes-pkts? yang:counter64
 +--ro out-over-255bytes-pkts? yang:counter64
 +--ro out-over-511bytes-pkts? yang:counter64
 +--ro out-over-1023bytes-pkts? yang:counter64
 +--ro out-under-runs? yang:counter64
        +--ro out-under-runs?<br>+--ro out-throttles?<br>+--ro out-collisions? yang:counter64<br>yang:counter64
        +--ro out-collisions?
        +--ro out-wred-drops? <br>+--ro out-discards? yang:counter64
        +--ro out-discards?
         +--ro out-symbol-errors? yang:counter64
 +--ro rate-interval? yang:counter32
 +--ro in-pkts-in-mbps? yang:counter32
        yang:counter32<br>
+--ro in-pkts-in-mbps? yang:counter32<br>
+--ro in-pkts-in-pkts-per-sec? yang:counter32<br>
+--ro in-cent-line-rate? vang:counter32
 +--ro in-cent-line-rate? yang:counter32
 +--ro out-pkts-in-mbps? yang:counter32
         +--ro out-pkts-in-pkts-per-sec? yang:counter32
         +--ro out-cent-line-rate? yang:counter32
```

```
 +--ro discontinuity-time? yang:timestamp
 +--ro owner? enumeration
 +--ro member-interfaces
 | +--ro interface* [name]
 | +--ro name dell:phy-intf-name
 | +--ro oper-status? enumeration
 +--ro min-links? uint32
+--ro vlan-name?
```
# IP Route

Use the following definition to get the Route statistics:

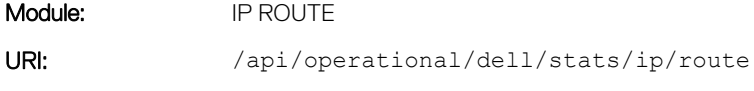

Methods Supported: GET

### Route Model

```
 +--ro route
       +--ro gateway-of-last-resort? string
       +--ro route-entry* [destination]
       | +--ro destination inet:ip-prefix
        | +--ro next-hop* [address]
 | | +--ro address inet:ip-address
 | | +--ro interface? dell:interface-name
 | | +--ro weight? uint32
 | | +--ro route-type? enumeration
 | +--ro route-owner? enumeration
 | +--ro metric? uint32
 | +--ro age? yang:timestamp
 | +--ro route-tag? string
 | +--ro distance? uint32
        | +--ro default-route? boolean
        | +--ro summary? boolean
       +--ro summary
 +--ro connected-active? uint32
 +--ro connected-in-active? uint32
 +--ro dynamic-active? uint32
 +--ro dynamic-in-active? uint32
         +--ro static-active? uint32
 +--ro static-in-active? uint32
 +--ro route-size-active? uint32
         +--ro route-size-in-active? uint32
```
# IP Interface

The following definition displays the statistics of an IP interface:

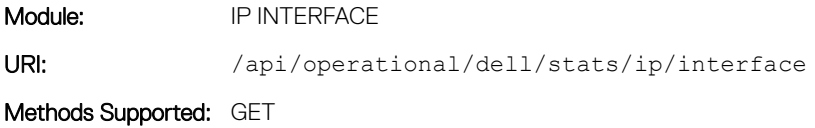

#### IP Interface Operational Model

```
 +--ro ip
        +--ro interface* [name]
        +--ro name string
       +--ro description? string<br>+--ro type? ianaiftype-<br>+--ro if-admin-status? enumeration<br>+--ro if-oner-status?
        +--ro type? ianaiftype-mib:IANAifType
        +--ro if-admin-status? enumeration
       +--ro if-oper-status?
        +--ro ip
        | +--ro address!
             | +--ro primary
             | | +--ro address? dell:ipv4-address-with-prefix
             | +--ro secondary* [address]
                | +--ro address dell:ipv4-address-with-prefix
        +--ro if-virtual-address? dell:ipv4-address-with-prefix
        +--ro if-broadcast-address? inet:ip-address
        +--ro if-address-input? enumeration
       +--ro if-ip-mtu?
        +--ro protocols
 +--ro udp-helper* [helper]
 | +--ro helper inet:ip-address
 +--ro udp-broadcast? inet:ip-address
 +--ro directed-broadcast? boolean
           +--ro proxy-arp? boolean
          +--ro split-horizon?
 +--ro poison-reverse? boolean
 +--ro icmp-redirects? boolean
          +--ro icmp-unreachables? boolean
```
## **IP Prefix-List**

Use the following definition to get the ip prefix-list operational data.

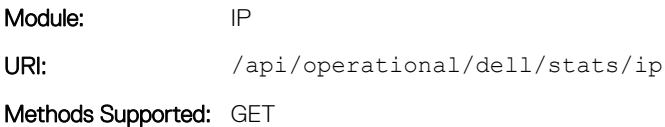

### IP Prefix-List Operational Model

```
 +--ro dell
      +--ro stats 
         +--ro ip
            +--ro prefix-list
               +--ro last-deletion-insertion? dell:prefix-list-name
                +--ro prefix-list-name [name]
                                            dell:prefix-list-name<br>uint32
                  +--ro count? uint32
                  +--ro range-entries? uint32
                  +--ro sequence-min? uint32
                 +--ro sequence-max?
                   +--ro rules [seq-num]
                     +--ro seq-num uint32
                     +--ro action? dell:acl-rule-types
                                            dell:ipv4-address-with-prefix<br>dell:ipv4-address
                    +--ro ipv4-prefix? dell:i<br>+--ro ipv4-mask? dell:i<br>+--ro qe? uint32
                     +--ro ge? uint32
                    +--ro le?
                     +--ro hit-count? uint32
```
# IPv6 ACL

Use the following definition to get the IPv6 ACL operational data.

Module: IPv6 URI: /api/operational/dell/stats/access-list/ipv6

Methods Supported: GET

### IPv6 ACL Operational Model

```
 +--ro dell
     +--ro stats 
       +--ro access-list 
         +--ro ipv6 [name]
           +--ro name dell:access-list-name
          +--ro ipv6-acl-filter [seq-num]<br>+--ro seq-num
 +--ro seq-num uint32
 +--ro filter-type? acl-rule-types
             +--ro protocol? ip-protocols
              +--ro ipv6-protocol-number? uint32
             +--ro source<br>| +--ro ipv6-filter?
                                  acl-incoming-address-filter-types<br>dell:ipv6-address
 | +--ro ipv6-address? dell:ipv6-address
 | +--ro ipv6-mask? dell:ipv6-address
               | +--ro operator? ip-acl-operators
                | +--ro port? uint32
             | +--ro port-range?<br>+--ro destination
 +--ro destination
 | +--ro ipv6-filter? acl-incoming-address-filter-types
 | +--ro ipv6-address? dell:ipv6-address
 | +--ro ipv6-mask? dell:ipv6-address
 | +--ro operator? ip-acl-operators
 | +--ro port? uint32
             | +--ro port?<br>
| +--ro port-range? layer4-port-range<br>
+--ro count-type? layer4-port-range<br>
+--ro count-type? acl-rule-count-types
 +--ro count-type? acl-rule-count-types
 +--ro count-value? uint32
 +--ro log? boolean
 +--ro monitor? boolean
 +--ro drop-configured? boolean
 +--ro icmp-type? string
              +--ro icmp-code? uint32
              +--ro log-threshold? uint32
             +--ro log-interval? uint32
             +--ro ack? boolean
            +--ro fin?
              +--ro psh? boolean
              +--ro rst? boolean
              +--ro syn? boolean
            +--ro urg?
```
# Management Route

Use the following definition to get the Management Route statistic.

Module: MANAGEMENT-ROUTE

URI: /api/operational/dell/stats/ip/management-route

### Management Route Model

```
 +--ro management-route
         +--ro route-entry* [destination]
           | +--ro destination dell:ipv4-address-with-prefix
 | +--ro gateway? string
 | +--ro state? enumeration
           | +--ro route-source? enumeration
          +--ro summary
            +--ro connected-active? uint32
            +--ro connected-inactive? uint32
 +--ro dynamic-active? uint32
 +--ro dynamic-inactive? uint32
 +--ro static-active? uint32
 +--ro static-inactive? uint32
            +--ro mgmt-route-size? uint32
```
# MAC Address Table

Use the following definition to get the entries of mac-address-table.

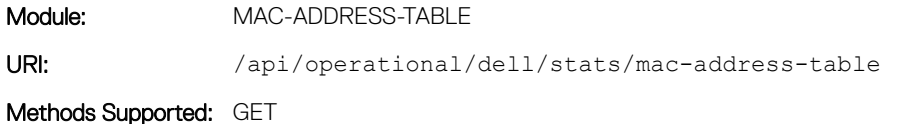

### MAC Address Table Model

```
+--ro mac-address-table
  +--ro count
    | +--ro dynamic-mac-count? uint32
     | +--ro static-mac-count? uint32
     | +--ro sticky-mac-count? uint32
    +--ro total-mac-in-use?
   +--ro aging-time? uint32
  +--ro mac-vlan* [vlan-id]
     | +--ro vlan-id vlan-id
     | +--ro count
     | | +--ro dynamic-mac-count? uint32
    | +--ro static-mac-count? uint32<br>| +--ro sticky-mac-count? uint32<br>| +--ro total-mac-in-use? uint32
   | +--ro sticky-mac-count?
    | +--ro total-mac-in-use?
 | +--ro mac-address-list* [mac-address]
 | +--ro mac-address yang:phys-address
 | +--ro type? enumeration
        | +--ro interface? string
        | +--ro state? enumeration
   +--ro multicast
     +--ro count? uint32
     +--ro mac-vlan* [vlan-id]
        +--ro vlan-id vlan-id
        +--ro static-mac-count? uint32
        +--ro mac-address-list* [mac-address]
 +--ro mac-address yang:phys-address
 +--ro state? enumeration
          +--ro l2-mc-index? uint32
          +--ro interface-list? string
```
# Policy Based Routing (PBR)

Use the following model to get the PBR operational data:

Module: STATS URI: /api/operational/dell/stats/ip/redirect-list

Methods Supported: GET

### PBR Operational Model

```
 +--rw dell
    +--ro stats
      +--ro ip
        | +--ro redirect-list [name]
           | +--ro name string
           | +--ro filter [seq-no]
 | | +--ro seq-no uint32
 | | +--ro output-action? pbr-rule-types
 | | +--ro next-hop-ip? dell:ipv4-no-prefix
 | | +--ro redirect-interface? dell:tunnel-intf-name
 | | +--ro track-num? uint32
 | | +--ro track-status? enumeration
 | | +--ro protocol? dell:ip-protocols-type
 | | +--ro source-type? pbr-address-types
 | | +--ro source-address? dell:ipv4-no-prefix
 | | +--ro source-mask? dell:ipv4-mask-or-prefix
 | | +--ro source-operator? ip-acl-operators
 | | +--ro source-port? uint32
 | | +--ro source-start-port? uint32
 | | +--ro source-end-port? uint32
 | | +--ro destination-type? pbr-address-types
 | | +--ro destination-address? dell:ipv4-no-prefix
 | | +--ro destination-mask? dell:ipv4-mask-or-prefix
 | | +--ro destination-operator? ip-acl-operators
 | | +--ro destination-port? uint32
 | | +--ro destination-start-port? uint32
 | | +--ro destination-end-port? uint32
 | | +--ro destination-bits* tcp-bits
 | | +--ro next-hop-status? enumeration
 | | +--ro next-hop-interface? dell:interface-name
 | | +--ro arp-status? enumeration
 | +--ro applied-interface
            | +--ro interfaces* dell:interface-name
       +--ro cam
        +--ro pbr
           +--ro unit [unit-num port-set-num]
 | +--ro unit-num dell:stack-unit
 | +--ro port-set-num enumeration
             | +--ro rule-entry [cam-index]
 | | +--ro cam-index uint32
 | | +--ro port? uint32
 | | +--ro vlan-id? dell:vlan-id-num-with-default
 | | +--ro protocol? dell:ip-protocols-type
 | | +--ro tcp-flag* tcp-bits
 | | +--ro source-port? uint32
              | | +--ro destination-port? uint32
| | +--ro source-ip? string
 | | +--ro destination-ip? string
 | | +--ro nexthop-mac? string
 | | +--ro egress-port? string
            | +--ro rule-entry-count? uint32
```

```
 +--ro interface [name]
           +--ro name dell:interface-name
           +--ro rule-entry [cam-index]
             +--ro cam-index uint32
 +--ro port? uint32
 +--ro vlan-id? dell:vlan-id-num-with-default
 +--ro protocol? dell:ip-protocols-type
 +--ro tcp-flag* tcp-bits
 +--ro source-port? uint32
             +--ro destination-port? uint32
 +--ro source-ip? string
 +--ro destination-ip? string
 +--ro nexthop-mac? string
 +--ro egress-port? string
```
## Port Mirroring

Use the following model to get the Port Mirroring operational data:

Module: STATS URI: /api/operational/dell/stats/monitor-session Methods Supported: GET

## Port Mirroring Operational Model

```
 +--rw dell
     +--rw stats 
       +--ro monitor-session [session-id source]
         +--ro session-id uint32
                           dell:interface-name
 +--ro session-type? enumeration
 +--ro destination? dell:interface-name
 +--ro direction? enumeration
 +--ro mode? enumeration
 +--ro remote-vlan? dell:vlan-id-num
         +--ro rspan-session-type? enumeration
 +--ro source-ip? dell:ipv4-no-prefix
 +--ro destination-ip? dell:ipv4-no-prefix
```
# Access-List

The following definition describes how to retrieve all the Access-Lists (MAC and Layer 3):

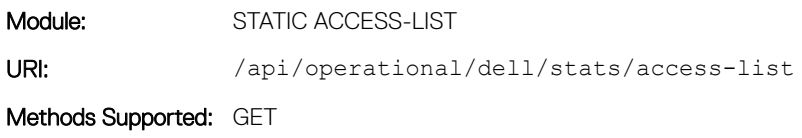

## Static Access-List Model

```
+--ro access-list
  +--ro mac* [name]
 | +--ro name access-list-name
 | +--ro type? access-list-types
  | +--ro mac-acl-filter* [seq-no]
```

```
 | +--ro seq-no uint32
 | +--ro filter-type? acl-rule-types
 | +--ro src-mac-filter? acl-incoming-address-filter-types
 | +--ro src-mac-address? yang:phys-address
 | +--ro src-mac-mask? yang:phys-address
 | +--ro dest-mac-filter? acl-incoming-address-filter-types
 | +--ro dest-mac-address? yang:phys-address
 | +--ro dest-mac-mask? yang:phys-address
      | +--ro encapsulation-type? mac-acl-encap-types
      | +--ro encapsulation-operator? mac-acl-encap-operators
      | +--ro encapsulation-protocol? string
 | +--ro count-type? acl-rule-count-types
 | +--ro egress-count-value? uint32
 | +--ro ingress-count-value? uint32
      | +--ro log? boolean
      | +--ro monitor? boolean
     +--ro order?
 +--ro ip* [name]<br>+--ro name
 +--ro name access-list-name
 +--ro type? access-list-types
    +--ro ip-acl-filter* [seq-no]
      +--ro seq-no uint32
      +--ro filter-type? acl-rule-types
     +--ro protocol?
      +--ro ip-protocol-number? uint32
 +--ro src-ip-filter? acl-incoming-address-filter-types
 +--ro source-ip-address? inet:ipv4-address
 +--ro source-mask? inet:ipv4-address
 +--ro src-operator? ip-acl-operators
 +--ro srcport? uint32
 +--ro srcportrange? layer4-port-range
 +--ro dest-ip-filter? acl-incoming-address-filter-types
 +--ro dest-ip-address? inet:ipv4-address
 +--ro destination-mask? inet:ipv4-address
 +--ro dst-operator? ip-acl-operators
 +--ro dstport? uint32
      +--ro dstportrange? layer4-port-range
      +--ro ack? boolean
      +--ro fin? boolean
     +--ro psh?
      +--ro rst? boolean
      +--ro syn? boolean
 +--ro urg? boolean
 +--ro count-type? acl-rule-count-types
      +--ro egress-count-value? uint32
      +--ro ingress-count-value? uint32
      +--ro log? boolean
      +--ro monitor? boolean
      +--ro order? uint32
      +--ro dscp? uint32
     +--ro ecn?
      +--ro fragments? boolean
```
# System

Use the following definition to display the System entries:

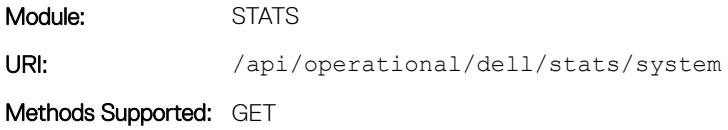
#### System Model

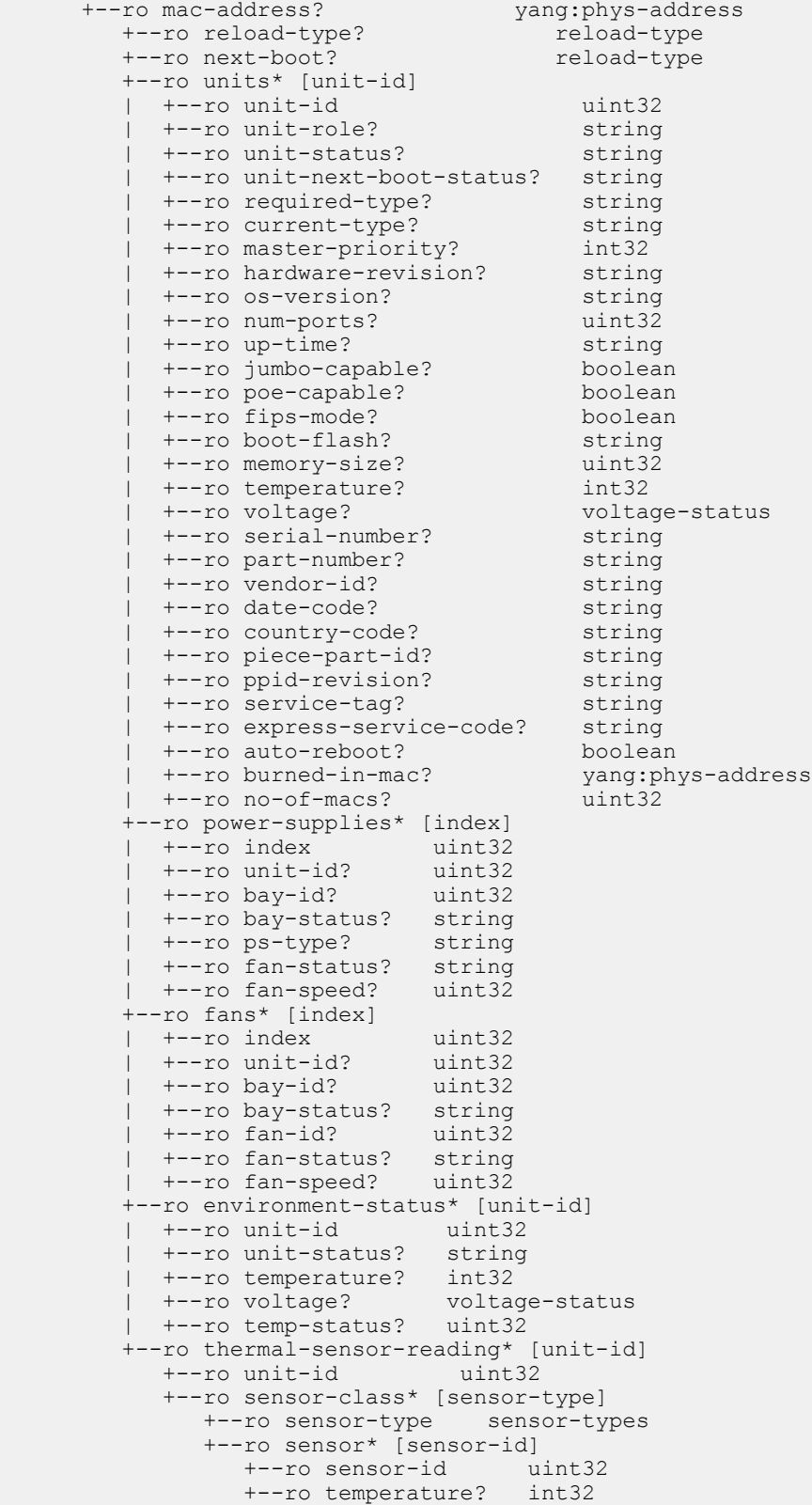

#### System Alarm

Use the following definition to display the Alarm entries:

Module: STATS URI: /api/operational/dell/stats/alarms

Methods Supported: GET

#### System Alarm Model

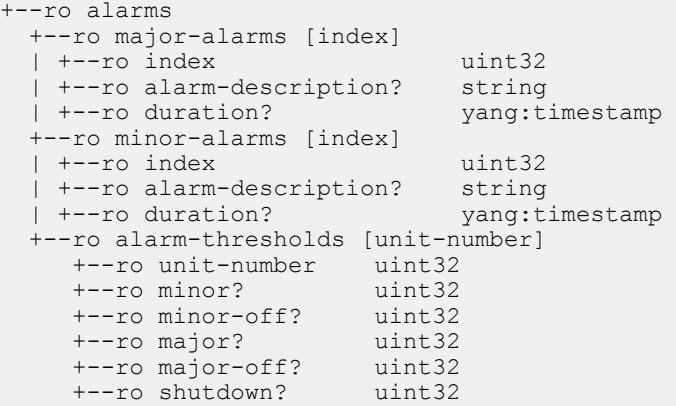

#### System Inventory

The following definition displays the Inventory details:

Module: STATS

URI: /api/operational/dell/stats/inventory

Methods Supported: GET

#### System Inventory Model

```
+--ro inventory
 +--ro system-type? string
 +--ro system-mode? string
 +--ro sw-version? string
 +--ro parts [index]
 | +--ro index uint32
 | +--ro stack-unit? uint32
 | +--ro part-type? string
 | +--ro serial-number? string
 | +--ro part-number? string
 | +--ro revision? string
 | +--ro piece-part-id? string
 | +--ro ppid-revision? string
 | +--ro service-tag? string
 | +--ro express-service-code? string
 +--ro protocols? string
```
#### System Version

The following definition displays version-info:

Module: STATS

URI: /api/operational/dell/stats/version-info

Methods Supported: GET

#### System Version Model

```
+--ro version-info
  +--ro os-ver? string
 +--ro sw-ver? string
 +--ro build-time? string
 +--ro build-path? string
 +--ro up-time? string
  +--ro image-name? string
  +--ro chassis-type? string
  +--ro processor-type? string
  +--ro flash-info? string
  +--ro card-info [index]
  | +--ro index uint32
 | +--ro card-info-detail?
  +--ro card-if-info [index]
     +--ro index uint32
     +--ro card-if-info-detail? string
```
#### VLAN

The following definition is for displaying VLAN operations:

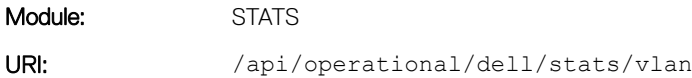

Methods Supported: GET

#### VLAN Model

```
+--ro vlan* [vlan-id]
 +--ro vlan-id vlan-id-num
 +--ro vlan-name? vlan-name
 +--ro default-vlan? boolean
 +--ro vlan-codes? vlan-codes
  +--ro vlan-status? vlan-status
  +--ro vlan-description? string
  +--ro vlan-port-list* [vlan-port-list-num]
     +--ro vlan-port-list-num int32
     +--ro vlan-port-list-port-mode? vlan-port-mode
     +--ro vlan-port-list-intf-type? vlan-intf-type
    +--ro vlan-port-list-data? string
```
### Operational Data for IPv6

This section describes the method of fetching the IPv6 operational data.

#### **Interface**

Use the following definition to get the statistics of IPv6 Interface operational data.

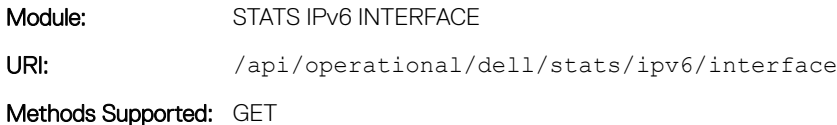

#### Interface Model for IPv6

```
+--ro interface* [interface-name]
  +--ro interface-name dell:interface-name
 +--ro description?<br>+--ro if-admin-status? dell:admin-status
 +--ro if-admin-status?
  +--ro if-oper-status? dell:oper-status
  +--ro port-down-cause? string
 +--ro stateless-address-autoconfig?
 +--ro ipv6-status?<br>+--ro link-local-ipv6-address? boolean<br>dell:ipv6-address
  +--ro link-local-ipv6-address?
  +--ro global-unicast-ipv6-address* [address]<br>| +--ro address dell:ipv6-ad
                                dell:ipv6-address-with-prefix
     | +--ro configuration-type? enumeration
     | +--ro remaining-life-time? string
  |  +--ro address-flag?<br>+--ro virtual-ipv6-address?
                                              dell:ipv6-address-with-prefix
  +--ro received-prefixes* [prefix-count]<br>| +--ro prefix-count uint32
   +--ro prefix-count<br>+--ro ipv6-address?
                              dell:ipv6-address-with-prefix<br>boolean
    +--ro onlink?
     | +--ro autoconfig? boolean
     | +--ro valid-lifetime? string
     | +--ro preferred-lifetime? string
     | +--ro advertised-by* [address]
        | +--ro address dell:ipv6-address
   +--ro global-anycast-ipv6-address? dell:ipv6-address-with-prefix
   +--ro joined-group-ipv6-address* [address]
   | +--ro address dell:ipv6-address
   +--ro icmp-redirects? boolean
  +--ro nd-mtu?
   +--ro dad? boolean
   +--ro dad-attempts? uint32
  +--ro nd-reachable-time?
   +--ro nd-base-reachable-time? uint32
  +--ro nd-advertised-reachable-time?
   +--ro nd-advertised-retransmit-interval? uint32
   +--ro nd-router-advertisement-interval-min? uint32
   +--ro nd-router-advertisement-interval-max? uint32
   +--ro nd-router-advertisement-live-for? uint32
   +--ro nd-router-advertised-hop-limit? uint32
  +--ro ipv6-hop-limitfor-orig-pkts?
 +--ro flowlabel-zero
   +--ro label_value? boolean
 +--ro mld-host
   +--ro elapsed-time? dell:hour-minute-second
   +--ro valid-mld-pkts-received? yang:counter32
  +--ro valid-mld-pkts-sent?
```
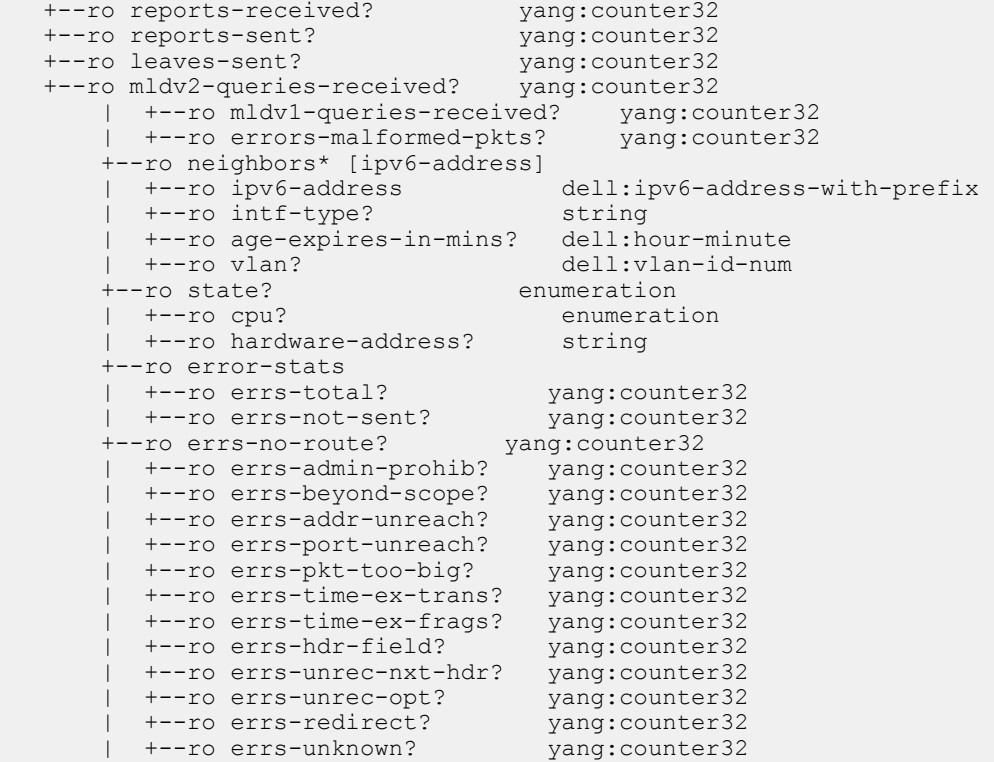

#### Management Route

Use the following definition to get the statistics of IPv6 Management Route.

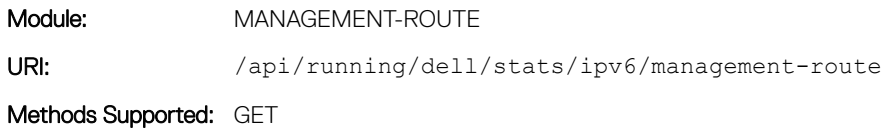

#### IPv6 Management Route Model

```
+--ro ipv6
 +--ro management-route
   +--ro route-entry* [destination]
 | +--ro destination dell:ipv6-address-with-prefix
 | +--ro gateway? string
 | +--ro state? enumeration
    +--ro state? enumeration<br>+--ro default-route? boolean
   +--ro summary
 +--ro connected-active? uint32
 +--ro connected-inactive? uint32
 +--ro static-active? uint32
 +--ro static-inactive? uint32
 +--ro route-size-active? uint32
 +--ro route-size-inactive? uint32
 +--ro total-active-routes? uint32
     +--ro total-inactive-routes? uint32
```
#### **Prefix-list**

Use the following definition to get the IPv6 Prefix– list data:

Module: PREFIX-LIST

URI: /api/operational/dell/stats/ipv6/prefix-list

Methods Supported: GET

#### Prefix-List Model for IPv6

```
+--ro prefix-list
   +--ro last-deletion-insertion? dell:prefix-list-name
   +--ro prefix-list-name* [name]
      +--ro name dell:prefix-list-name<br>+--ro count? uint32
 +--ro count? uint32
 +--ro range-entries? uint32
 +--ro sequence-min? uint32
 +--ro sequence-max? uint32
       +--ro seq* [seq-num]
                             the sequence of the sequence of the sequence of the sequence of the sequence of the sequence of the sequence o<br>The sequence of the sequence of the sequence of the sequence of the sequence of the sequence of the sequence of
         +--ro action?
          +--ro ipv6-prefix? dell:ipv6-address-with-prefix
          +--ro ipv6-mask? dell:ipv6-address-with-prefix
         +--ro ge?
 +--ro le? uint32
 +--ro hit-count? uint32
```
#### **Route**

Use the following definition to get the IPv6 Route statistics:

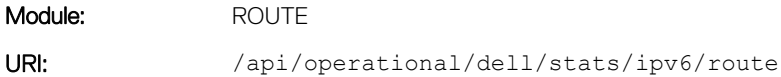

Methods Supported: GET

#### Route Model for IPv6

```
 +--ro route
     +--ro gateway-of-last-resort? string
     +--ro route-entry* [destination]
 | +--ro destination dell:ipv6-address-with-prefix
 | +--ro gateway? dell:ipv6-address-with-prefix
 | +--ro route-type? enumeration
 | +--ro route-owner? string
 | +--ro metric? string
 | +--ro intf-type? string
 | +--ro last-change? yang:timestamp
 | +--ro state? enumeration
          | +--ro default-route? boolean
       | +--ro summary?
    +--ro summary<br>+--ro connected-active?
 +--ro connected-active? uint32
 +--ro connected-inactive? uint32
          +--ro dynamic-active? uint32
```
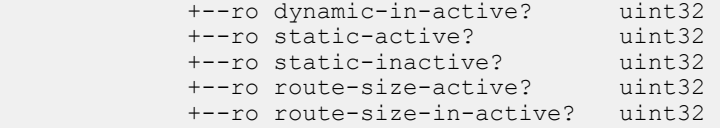

#### Management Information Base (MIB)

Management Information Base (MIB) is a database of objects that can be monitored by a network management system. Dell EMC Networking OS management information system (MIB) supports many new simple network management protocol (SNMP) objects and notifications. The following MIBS are translated and exposed via the REST API.

#### BGP V2

The following definition displays the properties of Interfaces using BGP V2:

Module:  $\qquad \qquad \qquad \text{BGP} - \text{V2}$ URI: /api/operational/mib/bgp-v2 Methods Supported: GET

#### BGP V2 Model

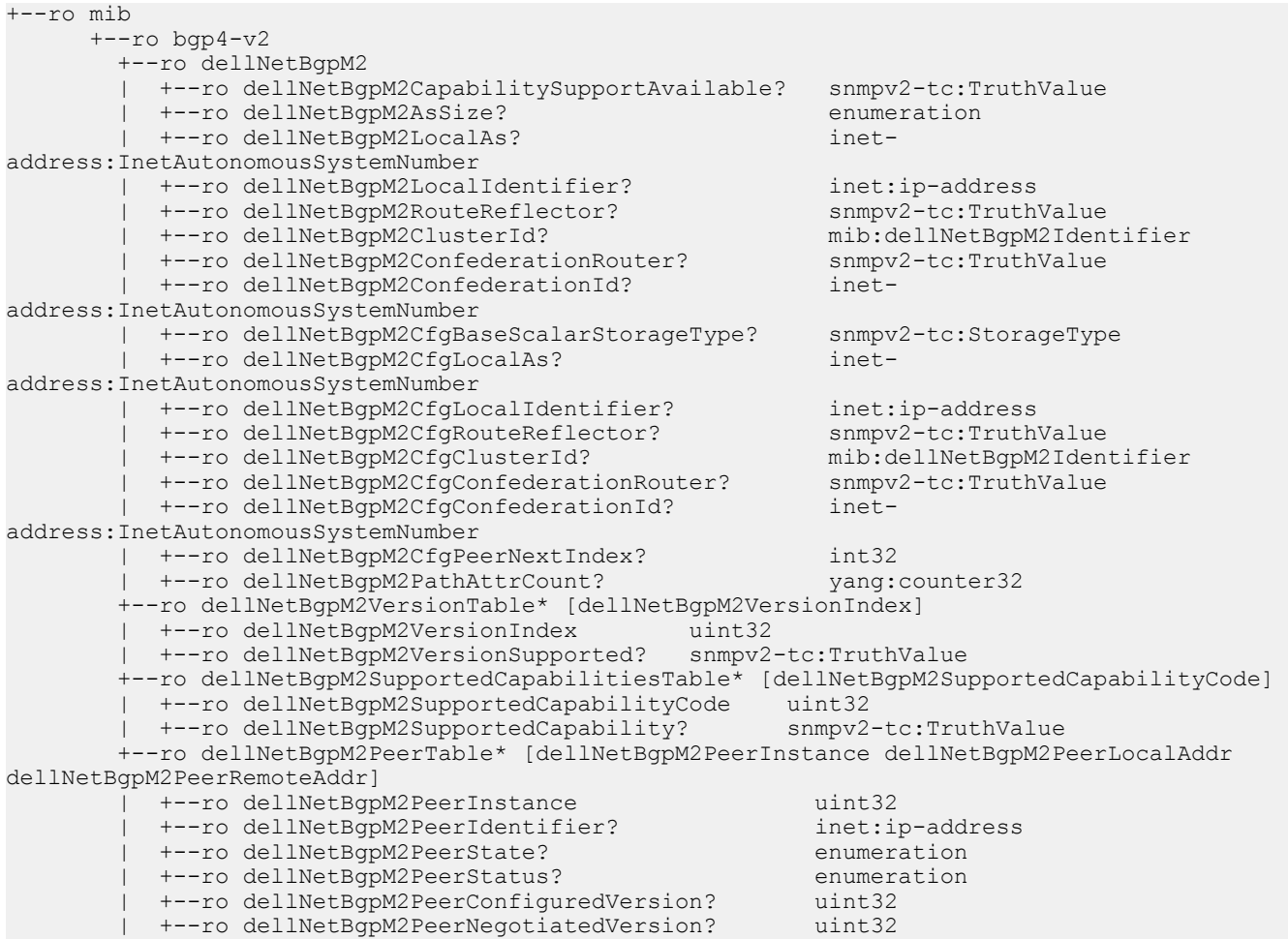

 | +--ro dellNetBgpM2PeerLocalAddr inet:ip-address | +--ro dellNetBgpM2PeerLocalPort? inet-address:InetPortNumber +--ro dellNetBqpM2PeerLocalAs? address:InetAutonomousSystemNumber | +--ro dellNetBgpM2PeerRemoteAddr inet:ip-address | +--ro dellNetBgpM2PeerRemotePort? inet-address:InetPortNumber +--ro dellNetBqpM2PeerRemoteAs? address:InetAutonomousSystemNumber | +--ro dellNetBgpM2PeerIndex? uint32 | +--ro dellNetBgpM2PeerLastErrorReceived? binary +--ro dellNetBgpM2PeerLastErrorSent? binary<br>+--ro dellNetBgpM2PeerLastErrorReceivedTime? yang:timeticks | +--ro dellNetBgpM2PeerLastErrorReceivedTime? yang:timeticks | +--ro dellNetBgpM2PeerLastErrorSentTime? yang:timeticks | +--ro dellNetBgpM2PeerLastErrorReceivedText? snmp-framework:SnmpAdminString | +--ro dellNetBgpM2PeerLastErrorSentText? snmp-framework:SnmpAdminString | +--ro dellNetBgpM2PeerLastErrorReceivedData? binary | +--ro dellNetBgpM2PeerLastErrorSentData? binary | +--ro dellNetBgpM2PeerFsmEstablishedTime? yang:gauge32 | +--ro dellNetBgpM2PeerInUpdatesElapsedTime? yang:gauge32 | +--ro dellNetBgpM2PeerConnectRetryInterval? uint32 | +--ro dellNetBgpM2PeerHoldTimeConfigured? uint32 | +--ro dellNetBgpM2PeerKeepAliveConfigured? uint32 | +--ro dellNetBgpM2PeerMinASOrigInterval? uint32 | +--ro dellNetBgpM2PeerMinRouteAdverInterval? uint32 | +--ro dellNetBgpM2PeerHoldTime? uint32 | +--ro dellNetBgpM2PeerKeepAlive? uint32 | +--ro dellNetBgpM2PeerInUpdates? yang:counter32 | +--ro dellNetBgpM2PeerOutUpdates? yang:counter32 +--ro dellNetBgpM2PeerInTotalMessages? | +--ro dellNetBgpM2PeerOutTotalMessages? yang:counter32 | +--ro dellNetBgpM2PeerFsmEstablishedTrans? yang:counter32 | +--ro dellNetBgpM2PeerInKeepalives? yang:counter32 +--ro dellNetBgpM2PeerOutKeepalives? | +--ro dellNetBgpM2PeerInOpen? yang:counter32 | +--ro dellNetBgpM2PeerOutOpen? yang:counter32 | +--ro dellNetBgpM2PeerInRteRefresh? yang:counter32 +--ro dellNetBgpM2PeerOutRteRefresh? | +--ro dellNetBgpM2PeerReflectorClient? enumeration | +--ro dellNetBgpM2PeerConfedMember? snmpv2-tc:TruthValue +--ro dellNetBgpM2CfgPeerConfedMember? | +--ro dellNetBgpM2PeerGroupName? string +--ro dellNetBgpM2PeerCapsAnnouncedTable\* [dellNetBgpM2PeerIndex dellNetBgpM2PeerCapAnnouncedCode dellNetBgpM2PeerCapAnnouncedIndex] +--ro dellNetBgpM2PeerIndex | +--ro dellNetBgpM2PeerCapAnnouncedCode uint32 | +--ro dellNetBgpM2PeerCapAnnouncedIndex uint32 | +--ro dellNetBgpM2PeerCapAnnouncedValue? binary +--ro dellNetBgpM2PeerCapsReceivedTable\* [dellNetBgpM2PeerIndex dellNetBgpM2PeerCapReceivedCode dellNetBgpM2PeerCapReceivedIndex] | +--ro dellNetBgpM2PeerIndex uint32 +--ro dellNetBgpM2PeerCapReceivedCode | +--ro dellNetBgpM2PeerCapReceivedIndex uint32 | +--ro dellNetBgpM2PeerCapReceivedValue? binary +--ro dellNetBgpM2PrefixCountersTable\* [dellNetBgpM2PeerIndex dellNetBgpM2PrefixCountersAfi dellNetBgpM2PrefixCountersSafi]<br>| +--ro dellNetBgpM2PeerIndex uint32 %t--ro dellNetBgpM2PeerIndex uint32<br>t--ro dellNetBqpM2PrefixCountersAfi mib:dellNetBqpM2Afi | +--ro dellNetBgpM2PrefixCountersAfi mib:dellNetBgpM2Afi | +--ro dellNetBgpM2PrefixCountersSafi mib:dellNetBgpM2Safi +--ro dellNetBgpM2PrefixInPrefixes? | +--ro dellNetBgpM2PrefixInPrefixesAccepted? yang:gauge32 | +--ro dellNetBgpM2PrefixInPrefixesRejected? yang:gauge32 +--ro dellNetBgpM2PrefixOutPrefixes? yang:gauge32<br>+--ro dellNetBgpM2PrefixWdrawnByPeer? yang:gauge32<br>+--ro dollNetBgpM2PrefixWdrawnFremBoor? yang:gauge32 | +--ro dellNetBgpM2PrefixWdrawnByPeer? yang:gauge32 +--ro dellNetBgpM2PrefixWdrawnFromPeer? +--ro dellNetBgpM2CfgPeerAdminStatusTable\* [dellNetBgpM2PeerIndex]<br>| +--ro dellNetBgpM2PeerIndex uint32 | +--ro dellNetBgpM2PeerIndex | +--ro dellNetBgpM2CfgPeerAdminStatus? enumeration +--ro dellNetBgpM2CfgPeerTable\* [dellNetBgpM2CfgPeerIndex] | +--ro dellNetBgpM2CfgPeerIndex

 | +--ro dellNetBgpM2CfgPeerConfiguredVersion? uint32 +--ro dellNetBgpM2CfgAllowVersionNegotiation? snmpv2-tc:Truth<br>+--ro dellNetBgpM2CfgPeerLocalAddr? inet:ip-address +--ro dellNetBgpM2CfgPeerLocalAddr? inet:<br>+--ro dellNetBgpM2CfgPeerLocalAs? inet-+--ro dellNetBgpM2CfgPeerLocalAs? address:InetAutonomousSystemNumber | +--ro dellNetBgpM2CfgPeerRemoteAddr? inet:ip-address +--ro dellNetBqpM2CfqPeerRemoteAs? address:InetAutonomousSystemNumber | +--ro dellNetBgpM2CfgPeerEntryStorageType? snmpv2-tc:StorageType +--ro dellNetBgpM2CfgPeerError? enumeration<br>+--ro dellNetBgpM2CfgPeerBgpPeerEntry? snmpv2-tc:RowPointer +--ro dellNetBgpM2CfgPeerBgpPeerEntry? snmpv2-tc:RowPointe<br>+--ro dellNetBgpM2CfgPeerRowEntryStatus? snmpv2-tc:RowStatus | +--ro dellNetBgpM2CfgPeerRowEntryStatus? snmpv2-tc:RowStatus +--ro dellNetBgpM2CfgPeerStatus? | +--ro dellNetBgpM2CfgPeerConnectRetryInterval? uint32 | +--ro dellNetBgpM2CfgPeerHoldTimeConfigured? uint32 | +--ro dellNetBgpM2CfgPeerKeepAliveConfigured? uint32 | +--ro dellNetBgpM2CfgPeerMinASOrigInterval? uint32 | +--ro dellNetBgpM2CfgPeerMinRouteAdverInter? uint32 +--ro dellNetBgpM2CfgPeerReflectorClient? +--ro dellNetBgpM2NlriTable\* [dellNetBgpM2PeerIndex dellNetBgpM2NlriAfi dellNetBgpM2NlriSafi dellNetBgpM2NlriPrefix dellNetBgpM2NlriPrefixLen dellNetBgpM2NlriIndex]<br>| +--ro dellNetBgpM2PeerIndex uint32<br>| | +--ro dellNetBgpM2PeerIndex uint32 | +--ro dellNetBgpM2NlriIndex uint32 | +--ro dellNetBgpM2NlriAfi mib:dellNetBgpM2Afi | +--ro dellNetBgpM2NlriSafi mib:dellNetBgpM2Safi +--ro dellNetBgpM2NlriPrefix<br>+--ro dellNetBgpM2NlriPrefixLen inet-address:InetAddressPrefixLength<br>snmpv2-tc:TruthValue +--ro dellNetBgpM2NlriBest? | +--ro dellNetBgpM2NlriCalcLocalPref? uint32 | +--ro dellNetBgpM2PathAttrIndex? uint32 | +--ro dellNetBgpM2NlriOpaqueType? enumeration | +--ro dellNetBgpM2NlriOpaquePointer? snmpv2-tc:RowPointer +--ro dellNetBgpM2RouteFlag? +--ro dellNetBgpM2AdjRibsOutTable\* [dellNetBgpM2PeerIndex dellNetBgpM2NlriAfi dellNetBgpM2NlriSafi dellNetBgpM2NlriPrefix dellNetBgpM2NlriPrefixLen dellNetBgpM2AdjRibsOutIndex] | +--ro dellNetBgpM2PeerIndex uint32 | +--ro dellNetBgpM2NlriAfi mib:dellNetBgpM2Afi | +--ro dellNetBgpM2NlriSafi mib:dellNetBgpM2Safi | +--ro dellNetBgpM2NlriPrefix inet:ip-address | +--ro dellNetBgpM2NlriPrefixLen inet-address:InetAddressPrefixLength | +--ro dellNetBgpM2AdjRibsOutIndex uint32 | +--ro dellNetBgpM2AdjRibsOutRoute? snmpv2-tc:RowPointer +--ro dellNetBgpM2PathAttrTable\* [dellNetBgpM2PathAttrIndex]<br>| +--ro dellNetBgpM2PathAttrIndex uint32 +--ro dellNetBgpM2PathAttrIndex | +--ro dellNetBgpM2PathAttrOrigin? enumeration | +--ro dellNetBgpM2PathAttrNextHop? inet:ip-address +--ro dellNetBgpM2PathAttrMedPresent? snmpv2<br>+--ro dellNetBgpM2PathAttrMed? uint32 +--ro dellNetBgpM2PathAttrMed? | +--ro dellNetBgpM2PathAttrLocalPrefPresent? snmpv2-tc:TruthValue +--ro dellNetBgpM2PathAttrLocalPref? +--ro dellNetBgpM2PathAttrAtomicAggregate? enumeration<br>+--ro dellNetBgpM2PathAttrAggregatorAS? inet-address:InetAutonomousSystemNumber +--ro dellNetBgpM2PathAttrAggregatorAS? inet-address:InetAutonomou<br>Set-ro dellNetBqpM2PathAttrAggregatorAddr? mib:dellNetBqpM2Identifier +--ro dellNetBgpM2PathAttrAggregatorAddr? mib:de<br>+--ro dellNetBgpM2AsPathCalcLength? uint32 +--ro dellNetBgpM2AsPathCalcLength? uint32<br>+--ro dellNetBgpM2AsPathString? snmp-framework:SnmpAdminString | +--ro dellNetBgpM2AsPathString? snmp-framework:SnmpAdminString | +--ro dellNetBgpM2AsPathIndex? uint32 +--ro dellNetBgpM2AsPath4bytePathPresent? snmpv2-tc:TruthValue<br>+--ro dellNetBgpM2AsPath4byteAggregatorAS? inet-address:InetAutonomousSystemNumber +--ro dellNetBgpM2AsPath4byteAggregatorAS? inet-a<br>+--ro dellNetBgpM2AsPath4byteCalcLength? uint32 | +--ro dellNetBgpM2AsPath4byteCalcLength? uint32 | +--ro dellNetBgpM2AsPath4byteString? snmp-framework:SnmpAdminString | +--ro dellNetBgpM2AsPath4byteIndex? +--ro dellNetBgpM2AsPathTable\* [dellNetBgpM2PathAttrIndex dellNetBgpM2AsPathSegmentIndex dellNetBgpM2AsPathElementIndex]<br>| +--rodellNetBgpM2PathAttrIndex uint32 | +--ro dellNetBgpM2PathAttrIndex uint32 | +--ro dellNetBgpM2AsPathSegmentIndex uint32 | +--ro dellNetBgpM2AsPathElementIndex uint32 +--ro dellNetBgpM2AsPathType? | +--ro dellNetBgpM2AsPathElementValue? inet-address:InetAutonomousSystemNumber

 +--ro dellNetBgpM2PathAttrUnknownTable\* [dellNetBgpM2PathAttrIndex dellNetBgpM2PathAttrUnknownIndex] | +--ro dellNetBgpM2PathAttrIndex uint32 +--ro dellNetBgpM2PathAttrUnknownIndex uint32 | +--ro dellNetBgpM2PathAttrUnknownType? uint32 | +--ro dellNetBgpM2PathAttrUnknownValue? binary +--ro dellNetBgpM2PathAttrCommTable\* [dellNetBgpM2PathAttrIndex dellNetBgpM2PathAttrCommIndex] | +--ro dellNetBgpM2PathAttrIndex uint32 | +--ro dellNetBgpM2PathAttrCommIndex uint32 | +--ro dellNetBgpM2PathAttrCommValue? mib:dellNetBgpM2Community +--ro dellNetBgpM2LinkLocalNextHopTable\* [dellNetBgpM2PathAttrIndex] | +--ro dellNetBgpM2PathAttrIndex uint32 | +--ro dellNetBgpM2LinkLocalNextHopPresent? snmpv2-tc:TruthValue +--ro dellNetBgpM2LinkLocalNextHop? +--ro dellNetBgpM2PathAttrOriginatorIdTable\* [dellNetBgpM2PathAttrIndex] | +--ro dellNetBgpM2PathAttrIndex uint32 | +--ro dellNetBgpM2PathAttrOriginatorId? inet:ip-address +--ro dellNetBgpM2PathAttrClusterTable\* [dellNetBgpM2PathAttrIndex dellNetBgpM2PathAttrClusterIndex] | +--ro dellNetBgpM2PathAttrIndex uint32 +--ro dellNetBgpM2PathAttrClusterIndex | +--ro dellNetBgpM2PathAttrClusterValue? mib:dellNetBgpM2Identifier +--ro dellNetBgpM2PathAttrExtCommTable\* [dellNetBgpM2PathAttrIndex dellNetBgpM2PathAttrExtCommIndex] | +--ro dellNetBgpM2PathAttrIndex uint32 | +--ro dellNetBgpM2PathAttrExtCommIndex uint32 | +--ro dellNetBgpM2PathAttrExtCommValue? mib:dellNetBgpM2ExtendedCommunity +--ro dellNetBgpM2FlapStatisticsTable\* [NetworkPrefix NetworkPrefixLen NextHopAddress] +--ro NetworkPrefix inet:ip-address +--ro NetworkPrefixLen inet-address:InetAddressPrefixLength +--ro NextHopAddress inet:ip-address +--ro StatusCode? enumeration +--ro BestRoute? snmpv2-tc:TruthValue +--ro BestRoute? snmpv2-tc:TruthValue<br>+--ro PathSource? enumeration +--ro OriginCode? enumeration +--ro RouteFlapCount? +--ro RouteFlapDuration? yang:timeticks +--ro ReuseDuration? yang:timeticks<br>+--ro AsPathString? snmp-framework +--ro AsPathString? snmp-framework:SnmpAdminString

#### Forwarding Information Base (FIB)

The following definition displays the properties of interfaces using MIBs FIB:

Module: FIB URI: /api/operational/mib/fib Methods Supported: GET

#### MIBs FIB Model

```
+--ro mib
      +--ro fib
          +--ro dellNetIpForwardMibObjects
          | +--ro dellNetInetCidrIpv4RouteNumber? int32
          | +--ro dellNetInetCidrIpv6RouteNumber? int32
          +--ro dellNetIpForwardVersionTable* [chSysCardNumber dellNetIpForwardAddrFamily]
            | +--ro chSysCardNumber uint32
            | +--ro dellNetIpForwardAddrFamily enumeration
            | +--ro dellNetIpForwardVersion? uint64
          +--ro dellNetInetCidrRouteTable* [chSysCardNumber dellNetInetCidrRouteDest 
dellNetInetCidrRouteNextHop dellNetInetCidrRouteFirstHop]
```
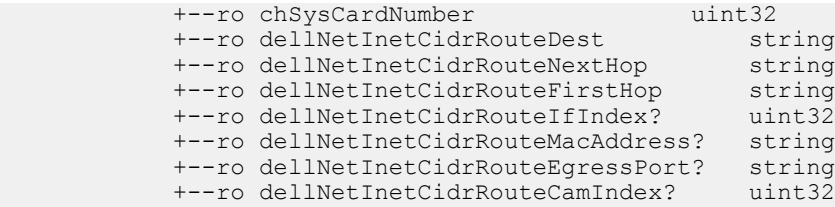

#### Forwarding Plane Statistics

The following definition displays the Forwarding Plane statistics:

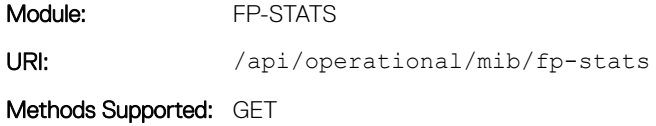

#### Forwarding Plane Statistics Model

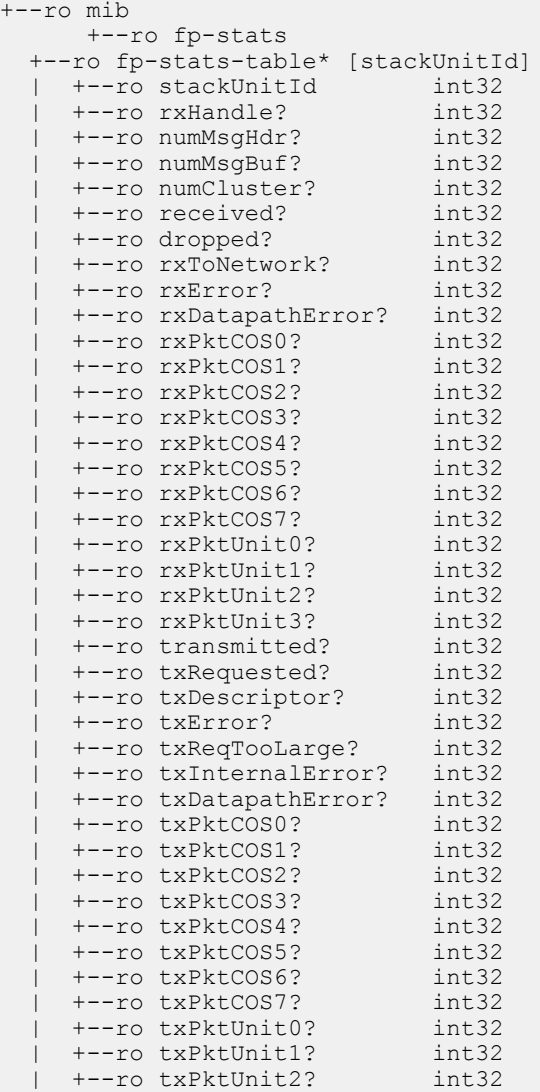

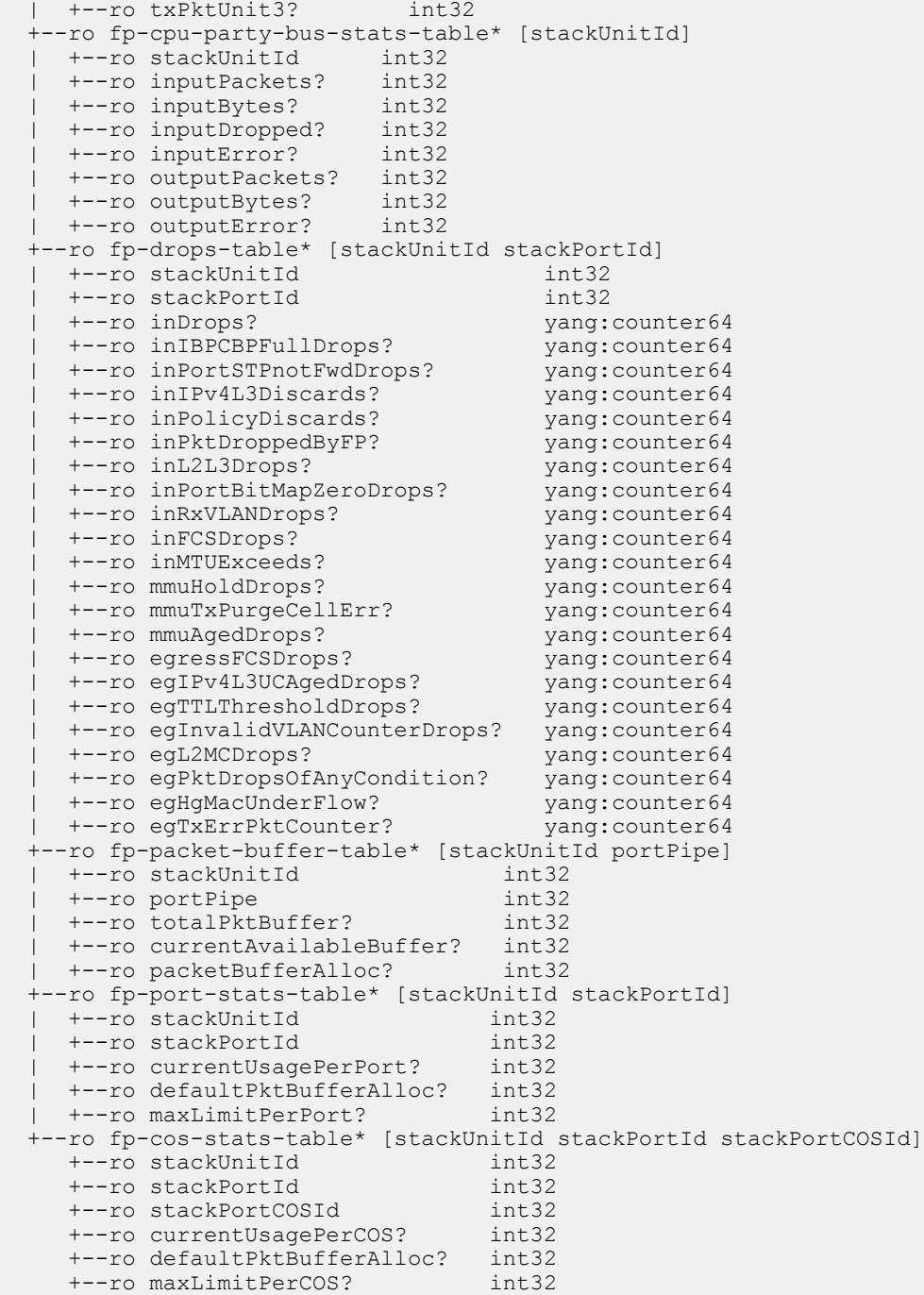

#### IF MIB Operations

The following definition displays the properties of Interfaces using the IF-MIB:

Module: IF-MIB URI: /api/operational/mib/if-mib Methods Supported: GET

#### IF MIB Model

+--ro mib +--ro if-mib +--ro ifNumber? int32 +--ro ifTable\* [ifIndex] +--ro ifIndex mib:InterfaceIndex +--ro ifDescr? smiv2:DisplayString ianaiftype-mib:IANAifType<br>int32  $+--ro$  ifMtu? +--ro ifSpeed? yang:gauge32 .<br>yang:phys-address<br>enumeration +--ro ifAdminStatus? enumeration +--ro ifOperStatus? +--ro ifLastChange? yang:timeticks +--ro ifInOctets? yang:counter32 +--ro ifInUcastPkts? x--ro ifInNUcastPkts? yang:counter32<br>+--ro ifInDiscards? yang:counter32 yang:counter32<br>yang:counter32 +--ro ifInErrors? <br>+--ro ifInUnknownProtos? <br>yang:counter32 +--ro ifInUnknownProtos? yang:counter32 +--ro ifOutOctets? yang:counter32 +--ro ifOutUcastPkts? yang:counter32<br>x--ro ifOutNUcastPkts? yang:counter32 x--ro ifOutNUcastPkts? <br>+--ro ifOutDiscards? yang:counter32<br>yang:counter32 +--ro ifOutDiscards? yang:counter32 +--ro ifOutErrors? x--ro ifOutQLen? <br>x--ro ifSpecific? yang:objectx--ro ifSpecific?  $\frac{1}{2}$ <br>+--ro ifName?  $\frac{1}{2}$  smiv2:DisplayString smiv2:DisplayString<br>yang:counter32 +--ro ifInMulticastPkts? yang:counter32 +--ro ifInBroadcastPkts? +--ro ifOutMulticastPkts? yang:counter32 +--ro ifOutBroadcastPkts? yang:counter32 +--ro ifHCInOctets? yang:counter64<br>+--ro ifHCInUcastPkts? yang:counter64 +--ro ifHCInUcastPkts? vang:counter64<br>+--ro ifHCInMulticastPkts? yang:counter64<br>+--ro ifHCInBroadcastPkts? yang:counter64 +--ro ifHCInMulticastPkts? +--ro ifHCInBroadcastPkts? yang:counter64 +--ro ifHCOutOctets? +--ro ifHCOutUcastPkts? yang:counter64 +--ro ifHCOutMulticastPkts? +--ro ifHCOutBroadcastPkts? yang:counter64 +--ro ifLinkUpDownTrapEnable? enumeration +--ro ifHighSpeed? yang:gauge32 +--ro ifPromiscuousMode? smiv2:TruthValue +--ro ifConnectorPresent?<br>+--ro ifAlias? smiv2:DisplayString +--ro ifCounterDiscontinuityTime? yang:timestamp smiv2:TestAndIncr<br>enumeration x--ro ifTestStatus?<br>x--ro ifTestType? smiv2:AutonomousType x--ro ifTestResult? enumeration<br>x--ro ifTestCode? wang:objectyang:object-identifier<br>mib:OwnerString x--ro ifTestOwner? +--ro ifStackTable\* [ifStackHigherLayer ifStackLowerLayer] | +--ro ifStackHigherLayer mib:InterfaceIndexOrZero | +--ro ifStackLowerLayer mib:InterfaceIndexOrZero | +--ro ifStackStatus? smiv2:RowStatus +--ro ifRcvAddressTable\* [ifIndex ifRcvAddressAddress] | +--ro ifIndex leafref | +--ro ifRcvAddressAddress yang:phys-address | +--ro ifRcvAddressStatus? smiv2:RowStatus | +--ro ifRcvAddressType? enumeration +--ro ifTableLastChange? yang:timeticks +--ro ifStackLastChange? yang:timeticks

#### IETF Interface Operations

The following definition configures and displays the properties of an Interface using IETF:

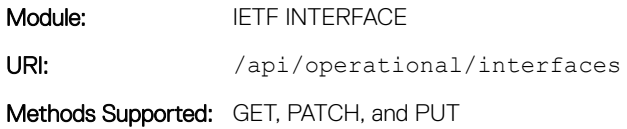

#### IETF Interface Model

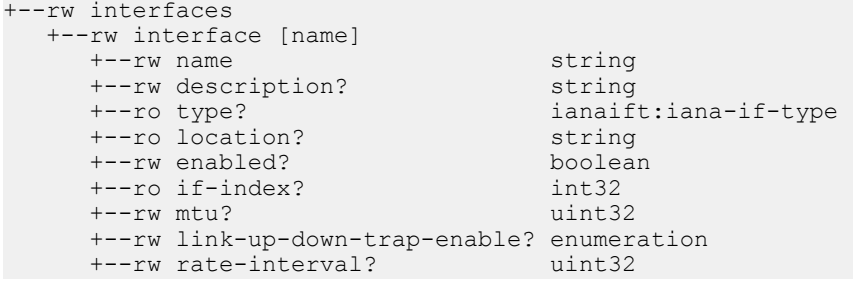

### REST API Framework to Execute the CLIs

REST CLI is an alternative approach for Telnet and SSH to send the Dell EMC Networking OS commands to the system.

The command is sent as an XML payload and the corresponding command output or error message returns in an unstructured format in the XML response. There are three sets of XML commands:

- config-commands to send the configuration commands to the system. Commands with submodes are allowed within a single XML tag by using the separator  $\rightharpoonup$  r  $\cdot$  n.
- **show-command** to send the show commands to the system. The keyword show is not required explicitly in the tag (for example, for show version, use version).
- **exec-command** to configure the exec commands on the system.
- NOTE: Interactive CLIs (for example, **clear counters**, **reload**, and so on) are not supported via the REST API framework. Also, the commands sent in XML payload are restricted to a maximum of 1000 characters length.

To execute REST-CLI on the device, the HTTP username and password needs the appropriate privilege. The REST-CLI request returns HTTP/1.1 200 OK on a successful completion. All the other HTTP error codes are treated as failure. Multiple command tags are not allowed inside the <input> tag.

The tree structure of the REST CLI is as follows:

```
module: dell
+--rw dell?
   |
    +--ro cli 
        +--ro input 
 | +--ro config-commands? string
 | +--ro show-command? dell:show-cmd-str
 | +--ro exec-command? dell:cli-cmd-str
        +--ro output 
           +--ro command string
```
### Samples of the config-command

Following is the sample output of CONFIG command:

#### To configure an IP address:

#### **Input.xml:**

<input> <config-commands> interface vlan 100\r\n ip address 1.2.3.4/24 </config-commands> </input>

curl -u demo:demo -X POST -T Input.xml http://<IP>:8008**/api/running/dell/ \_operations/cli** <output xmlns='http://www.dell.com/ns/dell:0.1/root'> <command>conf DellEMCconf)#interface vlan 100 DellEMCconf-if-vl-100)#ip address 1.2.3.4/24 DellEMCconf-if-vl-100)#end

#### To configure MTU:

**Input.xml** <input> <config-commands> interface vlan 100\r\n mtu 10000 </config-commands> </input> curl -u demo:demo -X POST -T Input.xml http://<IP>:8008**/api/running/dell/ \_operations/cli**  $\overline{\zeta}$ output xmlns='http://www.dell.com/ns/dell:0.1/root'> <command>conf DellEMCconf)#interface vlan 100 DellEMCconf-if-vl-100)#mtu 10000 DellEMCconf-if-vl-100)#end

#### Samples of the EXEC command

Following is the sample output of EXEC command:

```
Input.xml:
<input>
     <exec-command>ping 10.16.127.35</exec-command>
</input>
curl -u demo:demo http://10.16.129.43:8008/api/running/dell/_operations/cli -X POST -T ./
input.xml
<output xmlns='http://www.dell.com/ns/dell:0.1/root'>
   <command>ping 10.16.127.35
Type Ctrl-C to abort.
Sending 5, 100-byte ICMP Echos to 10.16.127.35, timeout is 2 seconds:
!!!!!
Success rate is 100.0 percent (5/5), round-trip min/avg/max = 0/4/20 (ms)
DellEMC# </command>
</output>
```
## Samples of the show-command

Following is the sample output of SHOW command:

```
Input.xml:
<input>
    <show-command>version</show-command>
</input>
curl -u demo:demo -X POST -T Input.xml http://<IP>:8008/api/running/dell/
_operations/cli
<output xmlns='http://www.dell.com/ns/dell:0.1/root'>
     <command>show version
Dell Real Time Operating System Software
Dell Operating System Version: 2.0
Dell Application Software Version: 9-7(0-90)
Copyright (c) 1999-2014 by Dell Inc. All Rights Reserved.
<snip...>
Dell EMC Networking OS uptime is 10 minute(s)
System image file is "DT-MAA-S4810-16"
System Type: S4810
Control Processor: Freescale QorIQ P2020 with 2 Gbytes (2147483648 bytes) of
memory, cores(s) 1.
128M bytes of boot flash memory.
1 52-port GE/TE/FG (SE)
48 Ten GigabitEthernet/IEEE 802.3 interface(s)
   4 Forty GigabitEthernet/IEEE 802.3 interface(s)
DellEMC#</command>
</output>
```
## REST API CLI

The REST API CLI commands are supported on the S4810, S4820T, S3048–ON, S4048–ON, S4048T–ON, S5048F-ON, S6000, S6000– ON, S6010–ON, S6100–ON, Z9100–ON, C9010, S5000, and Z9500 platforms.

#### Topics:

- rest-server
- [crypto cert generate](#page-197-0)
- [crypto cert install](#page-198-0)
- [show crypto cert](#page-199-0)
- [show ip rest-server](#page-200-0)

#### rest-server

Enables the REST API service over a non-secure or secure HTTP.

#### S4810, S4820T, S3048–ON, S4048–ON, S4048T–ON, S5000, S6000, S6000–ON, S6010–ON, S6100–ON, Z9100–ON, C9010, and Z9500

Syntax rest-server {http | secure-http} To disable the REST API over a non-secure or secure HTTP request, use the no rest-server {http | secure-http} command. **Parameters http** Enable the REST API on HTTP (Port: 8008). secure-http Enable the REST API on HTTPS (Port: 8888). Defaults REST API is disabled by default. Command Modes CONFIGURATION Command History This guide is platform-specific. For command information about other platforms, see the relevant *Dell EMC Networking OS Command Line Reference Guide*. The following is a list of the Dell EMC Networking OS version history for this command. Version Description 9.10(0.1) Introduced on the S4048T-ON and S6010-ON. **9.10(0.0)** Introduced on the C9010 and S6100–ON. 9.8(1.0P1) Introduced on the Z9100-ON.

<span id="page-197-0"></span>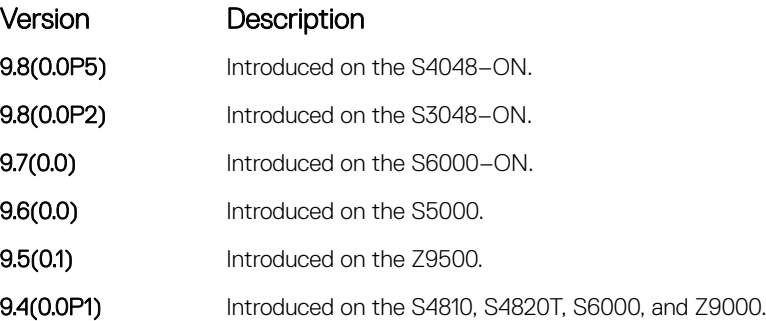

Usage Information NOTE: The **rest enable** command is deprecated; however, the support is maintained for backward compatibility in version 9.4(0.0P1) and is removed in the 9.5(0.1) release.

#### crypto cert generate

Generates a self-signed certificate and key files, if exists, and replaces them with the newly generated files.

#### S4810, S4820T, S3048–ON, S4048–ON, S4048T–ON, S5000, S6000, S6000–ON, S6010–ON, S6100–ON, Z9100–ON, C9010, and Z9500

Syntax crypto cert generate {cert-file *file-name* key-file *file-name*} [cname *commonname*] [country *country-name*] [email *email-id*] [length *key-length*] [locality *locality-name*] [organization *organization-name*] [orgunit *organization-unitname*] [state *state-name*] [validity *days*]

**Parameters** 

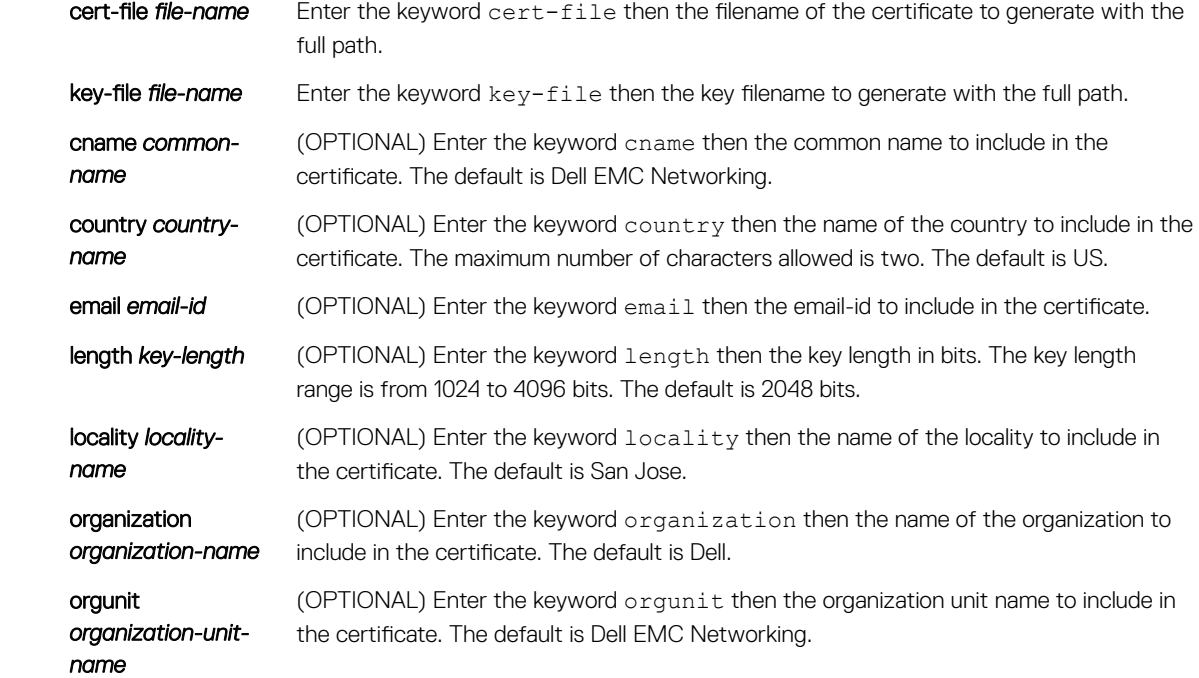

<span id="page-198-0"></span>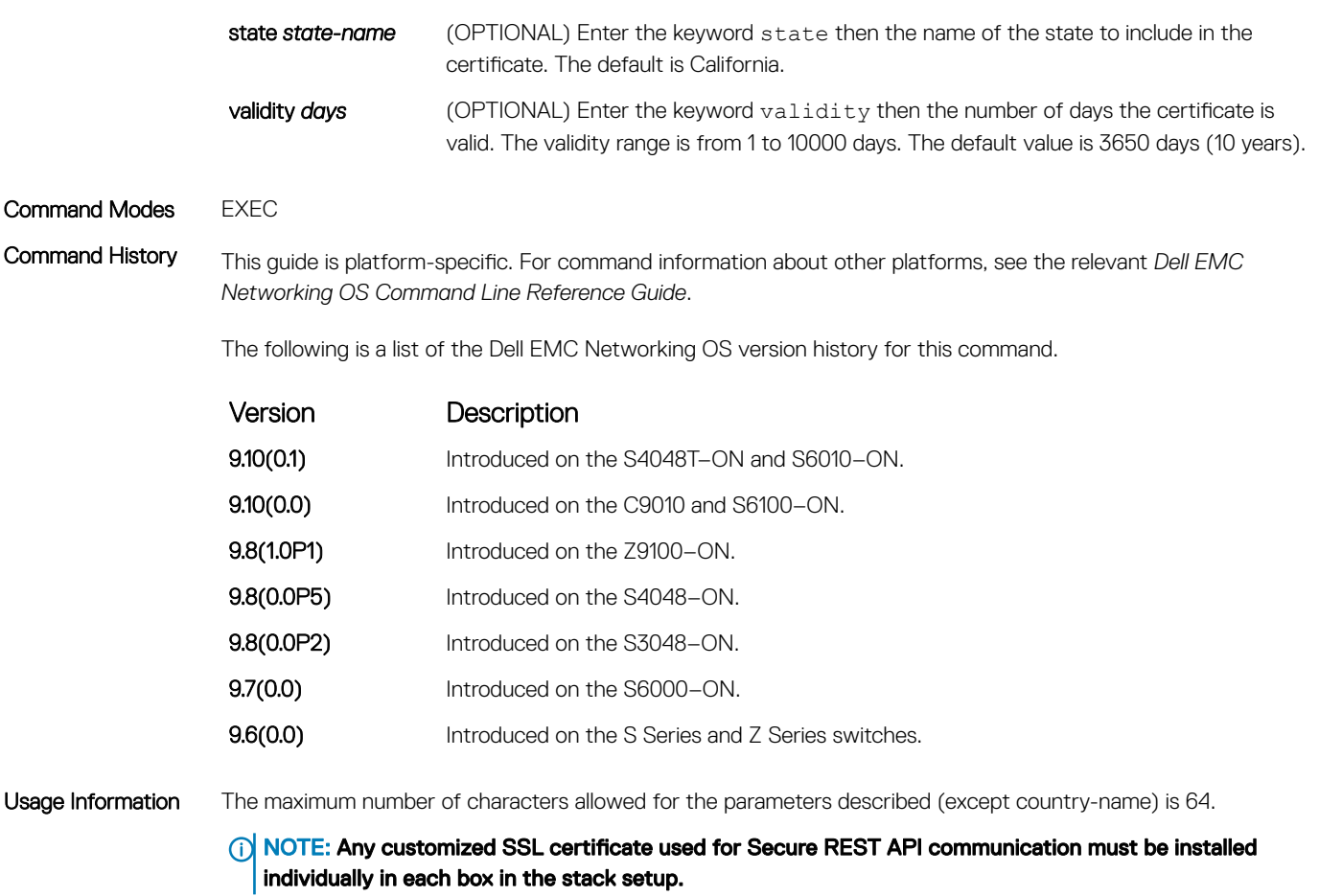

#### crypto cert install

Installs the certificate and key files for establishing the secure communication channel with HTTPS servers such as REST server and Web server.

#### S4810, S4820T, S3048–ON, S4048–ON, S4048T–ON, S5000, S6000, S6000–ON, S6010–ON, S6100–ON, Z9100–ON, C9010, and Z9500

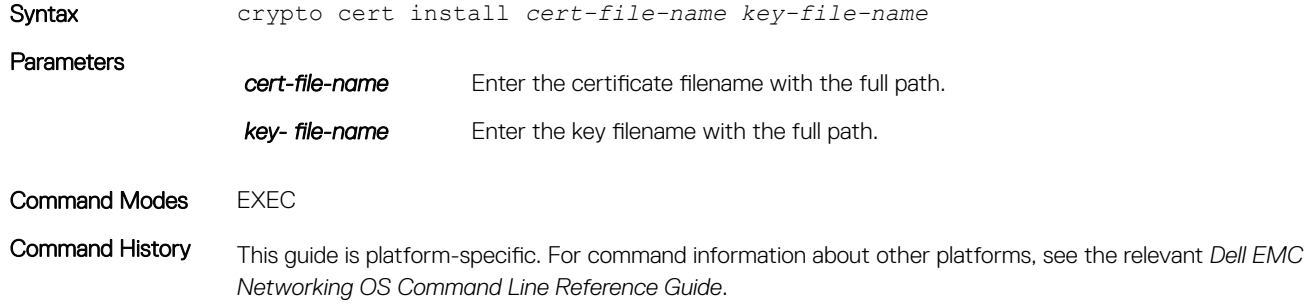

<span id="page-199-0"></span>The following is a list of the Dell EMC Networking OS version history for this command.

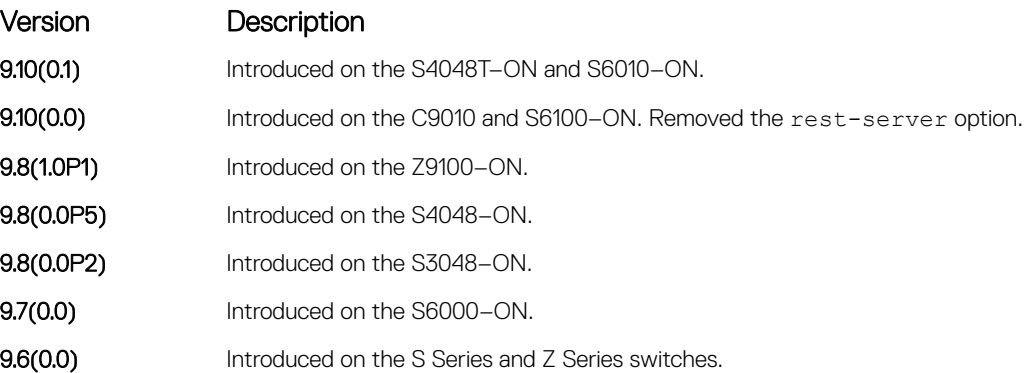

Usage Information If either certificate or key files are not present or not valid, the prompt displays a message *File not found/invalid*.

#### show crypto cert

Displays the installed certificate information or any certificate information that is located in the file-system.

#### S4810, S4820T, S3048–ON, S4048–ON, S4048T–ON, S5000, S6000, S6000–ON, S6010–ON, S6100–ON, C9010, Z9100– ON, and Z9500

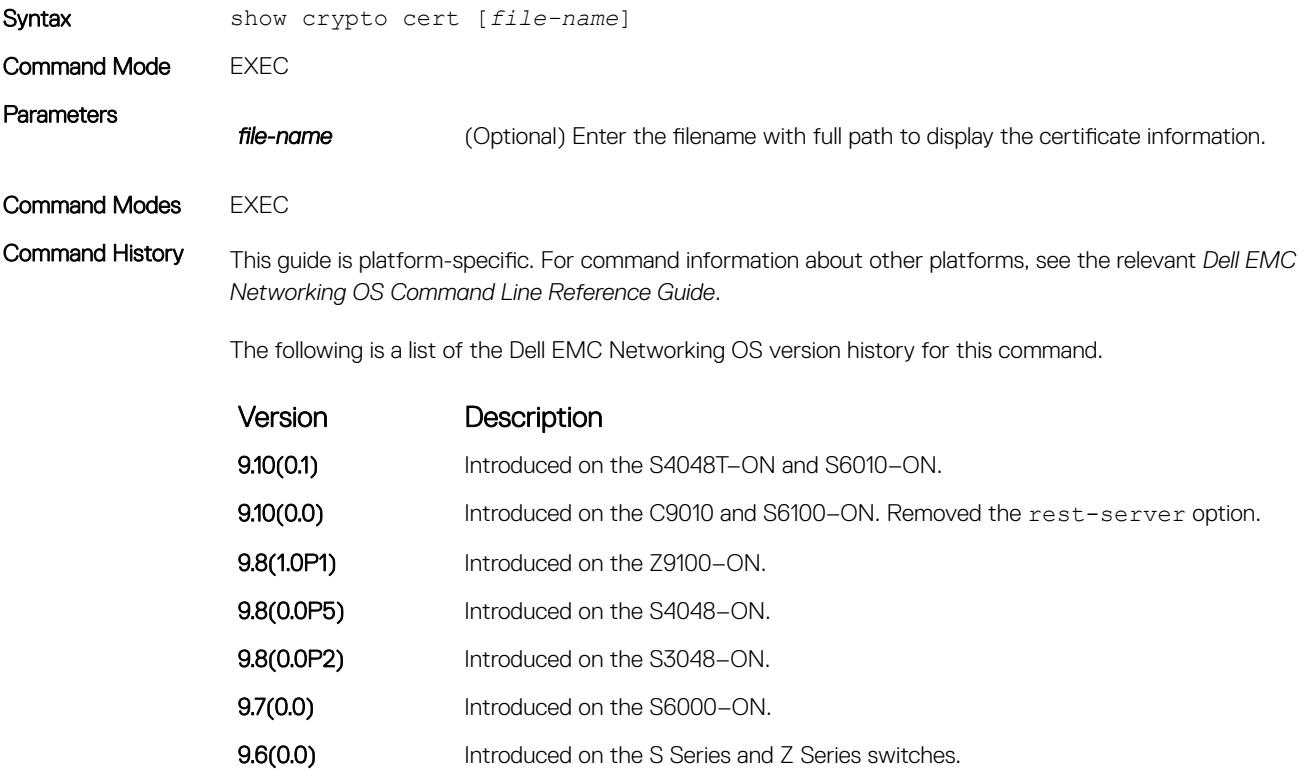

<span id="page-200-0"></span>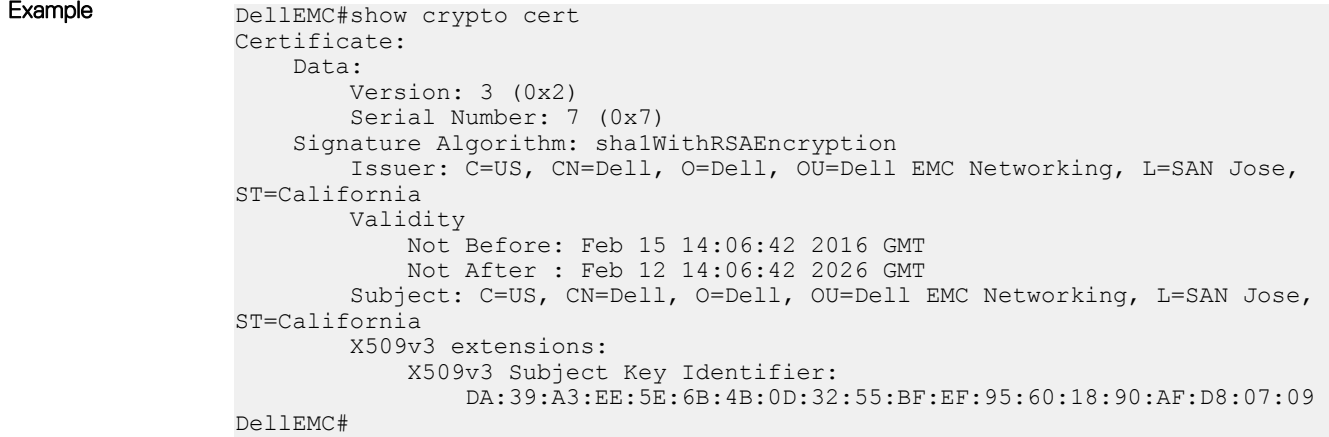

#### show ip rest-server

HTTP

DellEMC#

Displays the status of the configured rest-server (HTTP or Secure HTTP).

#### S4810, S4820T, S3048–ON, S4048–ON, S4048T–ON, S5000, S6000, S6000–ON, S6010–ON, S6100–ON, Z9100–ON, C9010, and Z9500

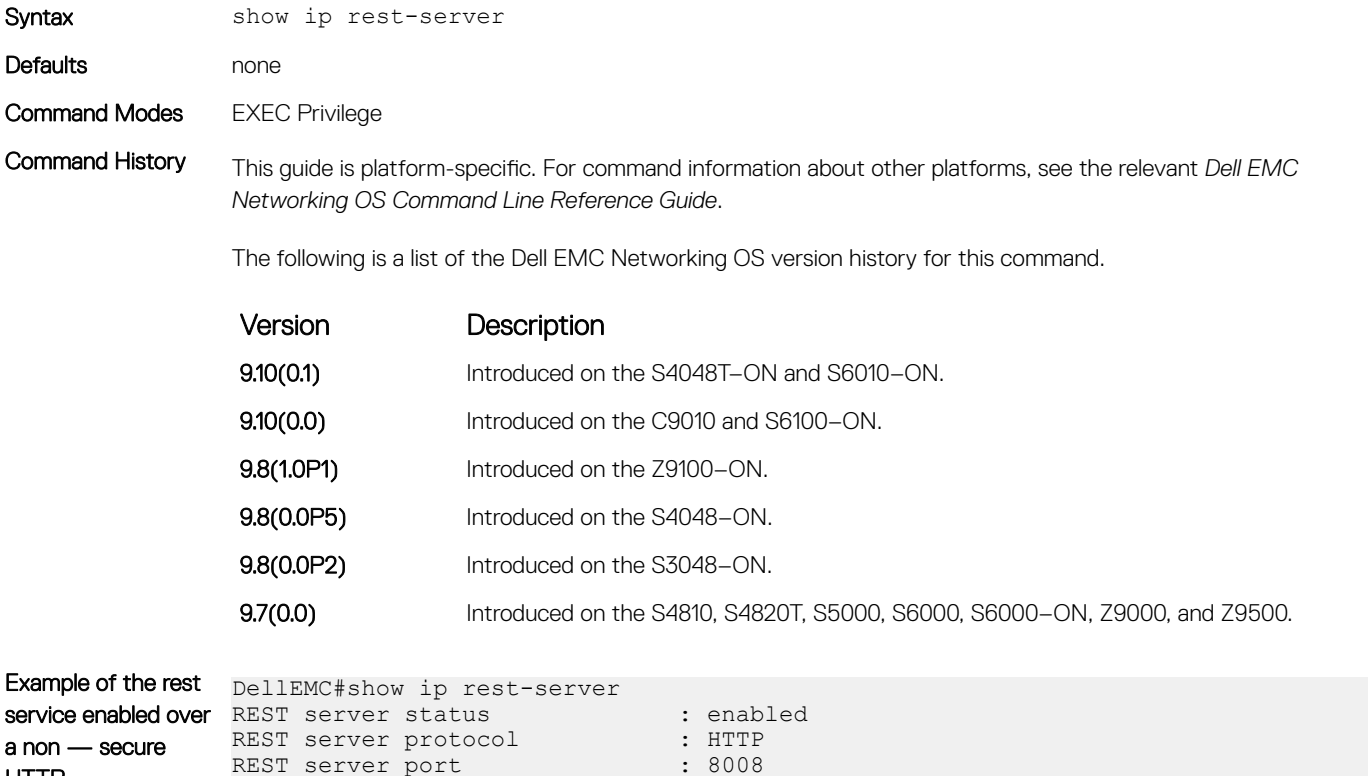

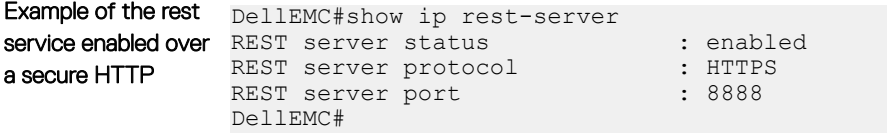

# 14

## Web Server

You download web server with HTTP[S] support with the SmartScripts package. It is supported on the S4810, S4820T, S3100 Series, S3048–ON, S4048–ON, S4048T–ON, S5000, S5048F-ON, S6000, S6000–ON, S6010–ON, S6100–ON, Z9100–ON, Z9500, and MXL platforms.

For more information, see [Download the Smart Scripting Package](#page-71-0).

### Starting the Web Server

In the Open Automation package, the web server runs on a switch and handles HTTP and HTTPS requests. You can start the web server in a non-secure (HTTP) or secure (HTTPS) mode.

To start the web server in a non-secure (without SSL) mode for receiving HTTP requests and write the configuration to the running configuration, use the http-server http command.

To start the web server in a secure mode for receiving HTTPS requests and write the configuration to the running configuration, use the http-server secure-http command.

• Starts the web-server application in non-secure mode to receive HTTP requests. CONFIGURATION mode

http-server http

Starts the web-server application in secure mode using SSL to receive HTTPS requests. CONFIGURATION mode

http-server secure-http

To stop the web server and remove the configuration from the running-configuration file, use the no http-server {http | secure-http} command.